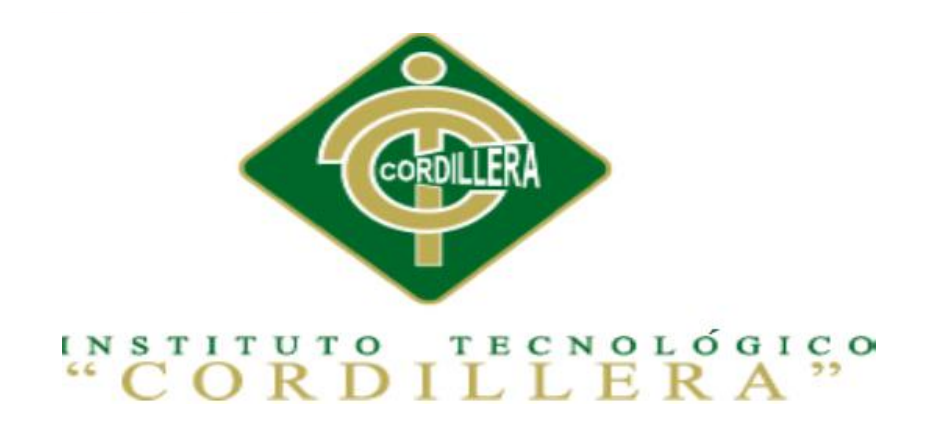

# CARRERA DE ANÁLISIS DE SISTEMAS

# OPTIMIZACIÓN DE LOS PROCESOS DE ACTIVOS FIJOS MEDIANTE UNA APLICACIÓN INFORMÁTICA WEB PARA LA EMPRESA ABS COMPUTER S. A EN LA CIUDAD DE QUITO.

Proyecto de investigación previo a la obtención del título de

Tecnólogo en Análisis de Sistemas

Autor: Cauja Pilataxi Guillermo Patricio

Tutor: Ing. Marco Obando

Quito, Abril 2015

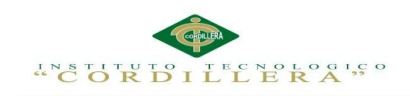

#### **DECLARACION DE APROBACION DE TUTOR Y LECTOR**

En mi calidad de tutor del trabajo sobre el tema: OPTIMIZACIÓN DE LOS PROCESOS DE ACTIVOS FIJOS MEDIANTE UNA APLICACIÓN INFORMÁTICA WEB PARA LA EMPRESA ABS COMPUTERS S. A EN LA CIUDAD DE QUITO, presentado por el ciudadano: Cauja Pilataxi Guillermo Patricio, estudiante de la Escuela de Sistemas, considero que dicho informe reúne los requisitos y méritos suficientes para ser sometido a la evaluación por parte del tribunal de Grado, que el honorable Consejo de Escuela designe, para su correspondiente estudio y calificación.

Quito, Abril del 2015

TUTOR LECTOR

Ing. Marco Obando Ing. Patricia Garzón

.

# **Declaratoria**

Declaro que la investigación es absolutamente original, autentica, personal, que se han citado las fuentes correspondientes y que en su ejecución se respetaron las disposiciones legales que protegen los derechos de autor vigentes. Las ideas, doctrinas resultados y conclusiones a los que he llegado son de mi absoluta responsabilidad.

Cauja Pilataxi Guillermo Patricio

\_\_\_\_\_\_\_\_\_\_\_\_\_\_\_\_\_\_\_\_\_\_\_\_\_\_\_\_

C.C. 1720735933

#### **Contrato de Cesión sobre Derechos Propiedad Intelectual**

Comparecen a la celebración del presente contrato de cesión y transferencia de derechos de propiedad intelectual, por una parte, el estudiante CAUJA PILATAXI GUILLERMO PATRICIO, por sus propios y personales derechos, a quien en lo posterior se le denominará el "CEDENTE"; y, por otra parte, el INSTITUTO SUPERIOR TECNOLÓGICO CORDILLERA, representado por su Rector el Ingeniero Ernesto Flores Córdova, a quien en lo posterior se lo denominará el "CESIONARIO". Los comparecientes son mayores de edad, domiciliados en esta ciudad de Quito Distrito Metropolitano, hábiles y capaces para contraer derechos y obligaciones, quienes acuerdan al tenor de las siguientes cláusulas:

**PRIMERA: ANTECEDENTE**.- a) El Cedente dentro del pensum de estudio en la carrera de análisis de sistemas que imparte el Instituto Superior Tecnológico Cordillera, y con el objeto de obtener el título de Tecnólogo en Análisis de Sistemas, el estudiante participa en el proyecto de grado denominado "OPTIMIZACIÓN DE LOS PROCESOS DE ACTIVOS FIJOS MEDIANTE UNA APLICACIÓN INFORMÁTICA WEB PARA LA EMPRESA ABS COMPUTER S.A EN LA CIUDAD DE QUITO", el cual incluye la creación y desarrollo del programa de ordenador o software, para lo cual ha implementado los conocimientos adquiridos en su calidad de alumno. b) Por iniciativa y responsabilidad del Instituto Superior Tecnológico Cordillera se desarrolla la creación del programa de ordenador, motivo por el cual se regula de forma clara la cesión de los derechos de autor que genera la obra literaria y que es producto del proyecto de grado, el mismo que culminado es de plena aplicación técnica, administrativa y de reproducción.

**SEGUNDA: CESIÓN Y TRANSFERENCIA**.- Con el antecedente indicado, el Cedente libre y voluntariamente cede y transfiere de manera perpetua y gratuita todos los derechos patrimoniales del programa de ordenador descrito en la cláusula anterior a favor del Cesionario, sin reservarse para sí ningún privilegio especial (código fuente, código objeto, diagramas de flujo, planos, manuales de uso, etc.). El Cesionario podrá explotar el programa de ordenador por cualquier medio o procedimiento tal cual lo establece el Artículo 20 de la Ley de Propiedad Intelectual, esto es, realizar, autorizar o prohibir, entre otros: a) La reproducción del programa de ordenador por cualquier forma o procedimiento; b) La comunicación pública del software; c) La distribución pública de ejemplares o copias, la comercialización, arrendamiento o alquiler del programa de ordenador; d) Cualquier transformación o modificación del programa de ordenador; e) La protección y registro en el IEPI el programa de ordenador a nombre del Cesionario; f) Ejercer la protección jurídica del programa de ordenador; g) Los demás derechos establecidos en la Ley de Propiedad Intelectual y otros cuerpos legales que normen sobre la cesión de derechos de autor y derechos patrimoniales.

**TERCERA: OBLIGACIÓN DEL CEDENTE**.- El cedente no podrá transferir a ningún tercero los derechos que conforman la estructura, secuencia y organización del programa de ordenador que es objeto del presente contrato, como tampoco emplearlo o utilizarlo a título personal, ya que siempre se deberá guardar la exclusividad del programa de ordenador a favor del Cesionario.

**CUARTA: CUANTIA**.- La cesión objeto del presente contrato, se realiza a título gratuito y por ende el Cesionario ni sus administradores deben cancelar valor alguno o regalías por este contrato y por los derechos que se derivan del mismo.

**QUINTA: PLAZO**.- La vigencia del presente contrato es indefinida.

**SEXTA: DOMICILIO, JURISDICCIÓN Y COMPETENCIA**.- Las partes fijan como su domicilio la ciudad de Quito. Toda controversia o diferencia derivada de éste, será resuelta directamente entre las partes y, si esto no fuere factible, se solicitará la asistencia de un Mediador del Centro de Arbitraje y Mediación de la Cámara de Comercio de Quito. En el evento que el conflicto no fuere resuelto mediante este procedimiento, en el plazo de diez días calendario desde su inicio, pudiendo prorrogarse por mutuo acuerdo este plazo, las partes someterán sus controversias a la resolución de un árbitro, que se sujetará a lo dispuesto en la Ley de Arbitraje y Mediación, al Reglamento del Centro de Arbitraje y Mediación de la Cámara de comercio de Quito, y a las siguientes normas: a) El árbitro será seleccionado conforme a lo establecido en la Ley de Arbitraje y Mediación; b) Las partes renuncian a la jurisdicción ordinaria, se obligan a acatar el laudo arbitral y se comprometen a no interponer ningún tipo de recurso en contra del laudo arbitral; c) Para la ejecución de medidas cautelares, el árbitro está facultado para solicitar el auxilio de los funcionarios públicos, judiciales, policiales y administrativos, sin que sea necesario recurrir a juez ordinario alguno; d) El procedimiento será confidencial

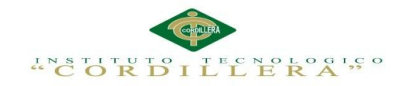

y en derecho; e) El lugar de arbitraje serán las instalaciones del centro de arbitraje y mediación de la Cámara de Comercio de Quito; f) El idioma del arbitraje será el español; y, g) La reconvención, caso de haberla, seguirá los mismos procedimientos antes indicados para el juicio principal.

**SÉPTIMA: ACEPTACIÓN**.- Las partes contratantes aceptan el contenido del presente contrato, por ser hecho en seguridad de sus respectivos intereses.

En aceptación firman a los 6 días del mes de Abril del dos mil quince.

f)  $\qquad \qquad$  f)

C.C. Nº 1720735933 Instituto Superior Tecnológico Cordillera

CEDENTE CESIONARIO

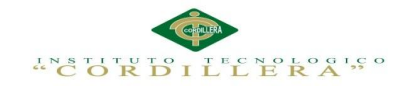

### **Agradecimiento**

Gracias a Dios por darme fuerzas y salud para cada día superarme y lograr culminar una más de mis metas en mi vida.

A mis Padres y hermanos que con apoyo incondicional y sabiduría que me dieron en todo este transcurso hicieron de mí una persona luchadora y optimista para así lograr ser un apoyo a la sociedad.

A mi tutor de tesis y profesor Ing. Marco Obando, quien ha sabido guiarme con su ética profesional y sabiduría para la culminación de este proyecto.

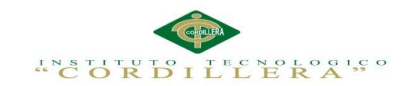

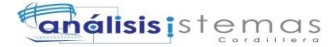

viii

# **Dedicatoria**

A mis padres y hermanos que con sus consejos y paciencia supieron guiarme y hacer de mí una persona de bien. A mis amigos y profesores con quien compartí grandes

momentos de alegría y a veces de amargura

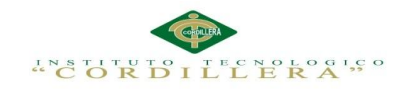

# **Índice General**

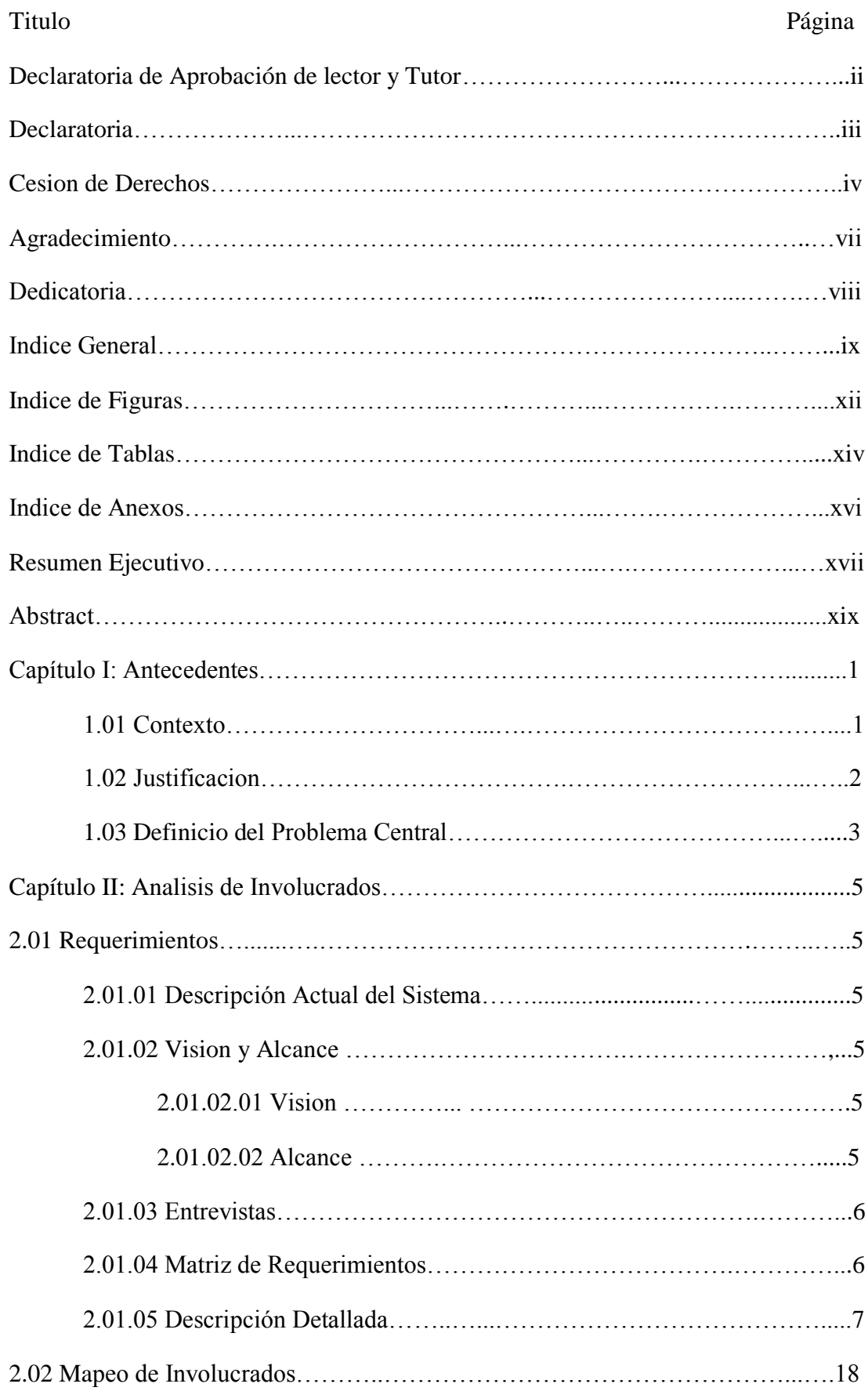

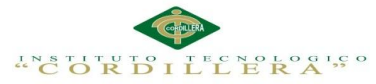

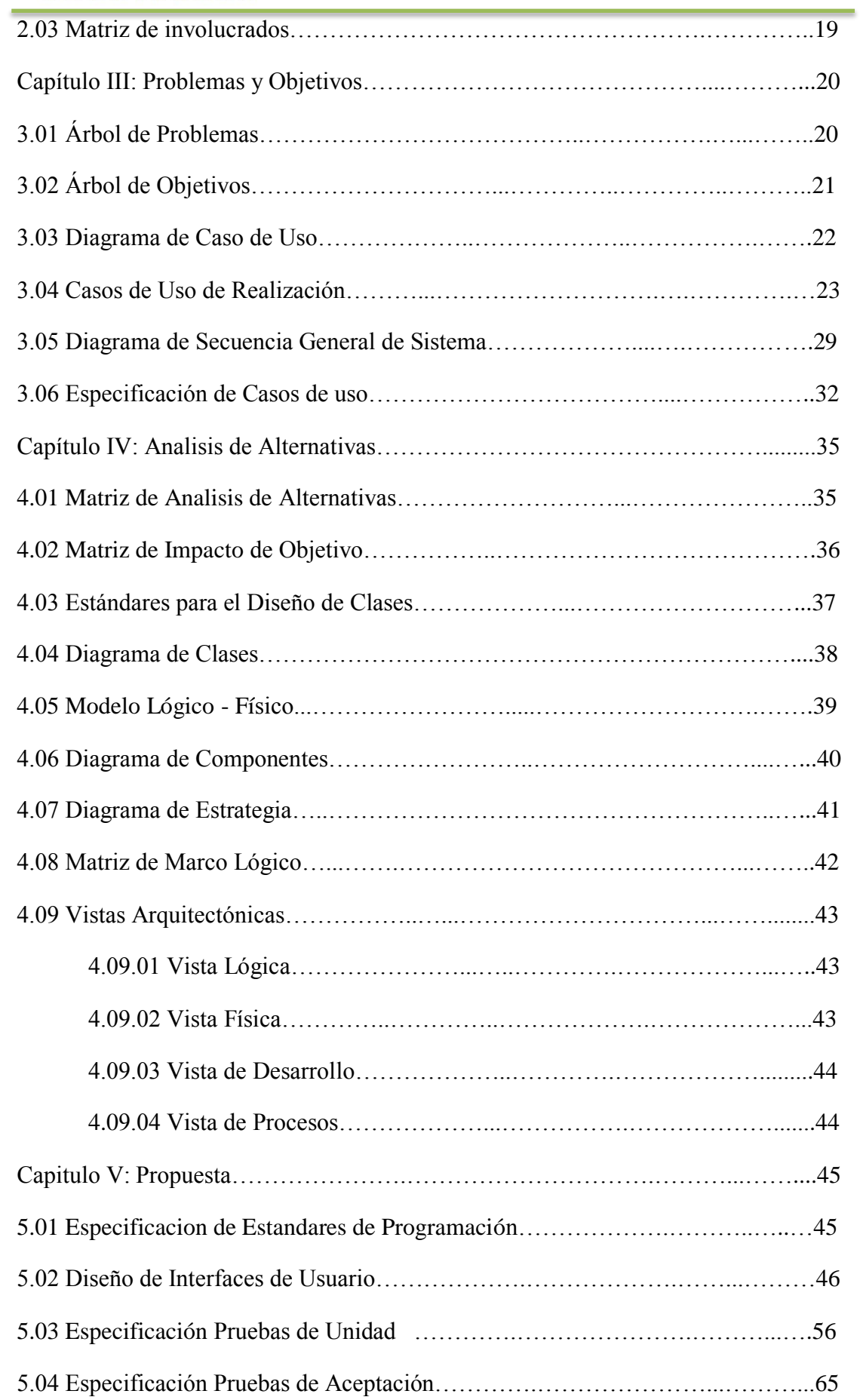

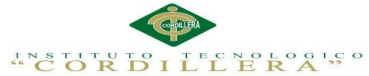

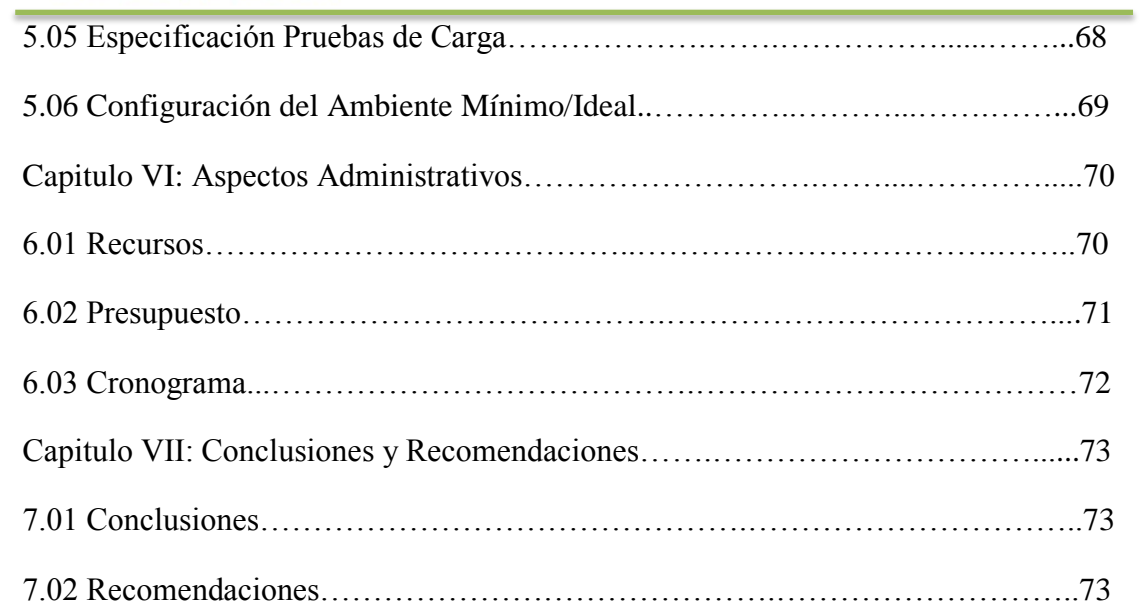

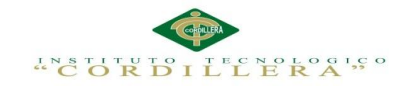

# **Índice de Figuras**

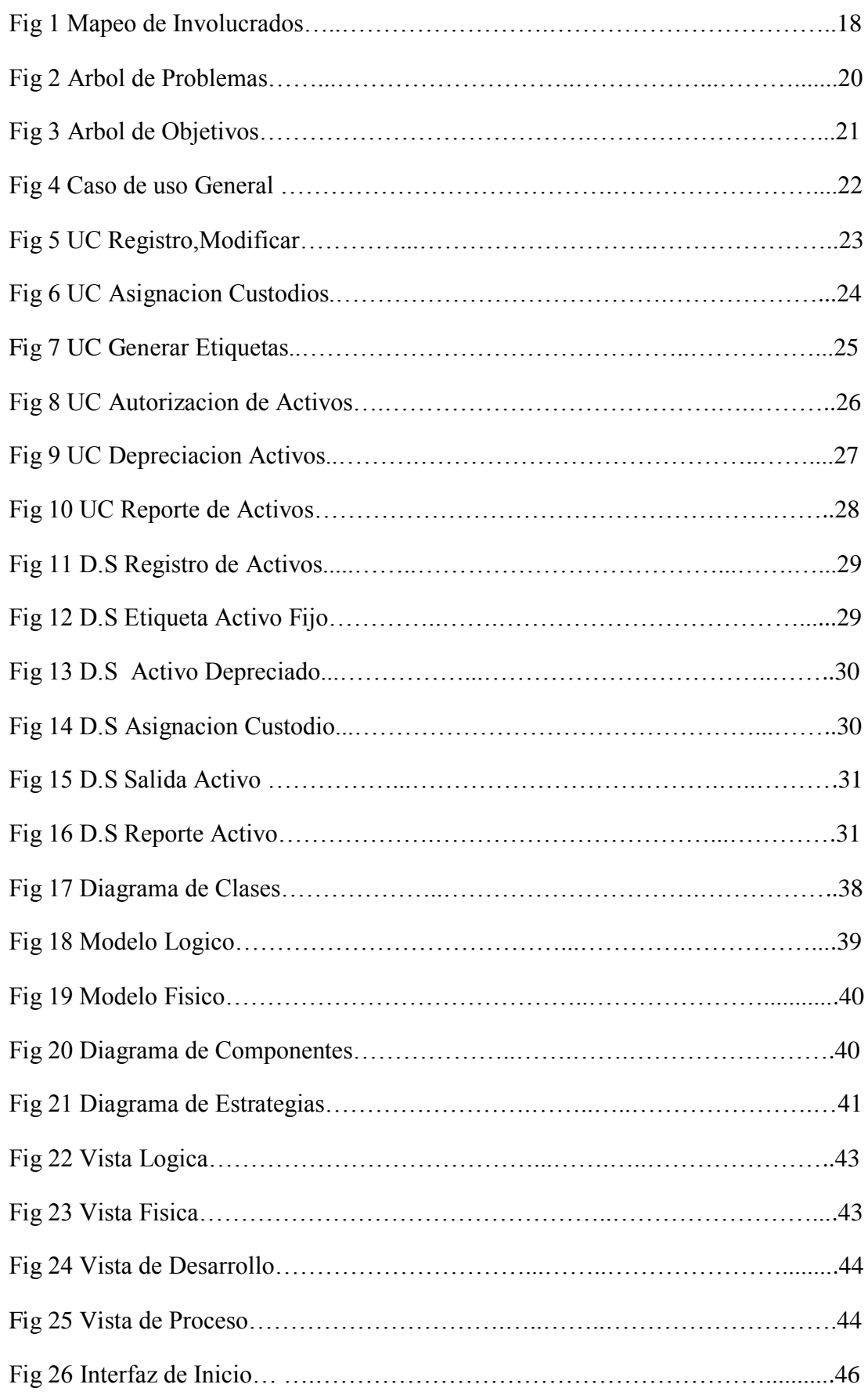

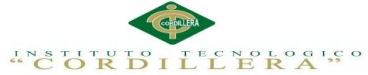

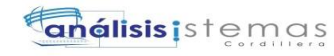

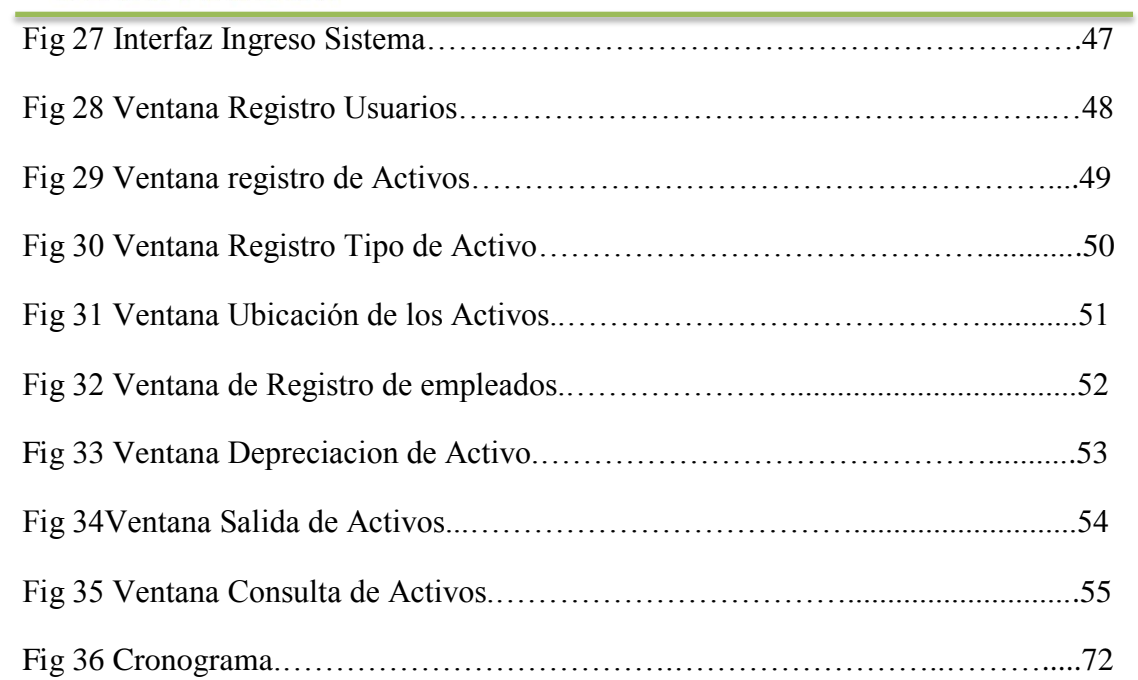

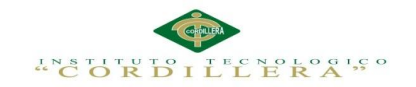

# **Índice de Tablas**

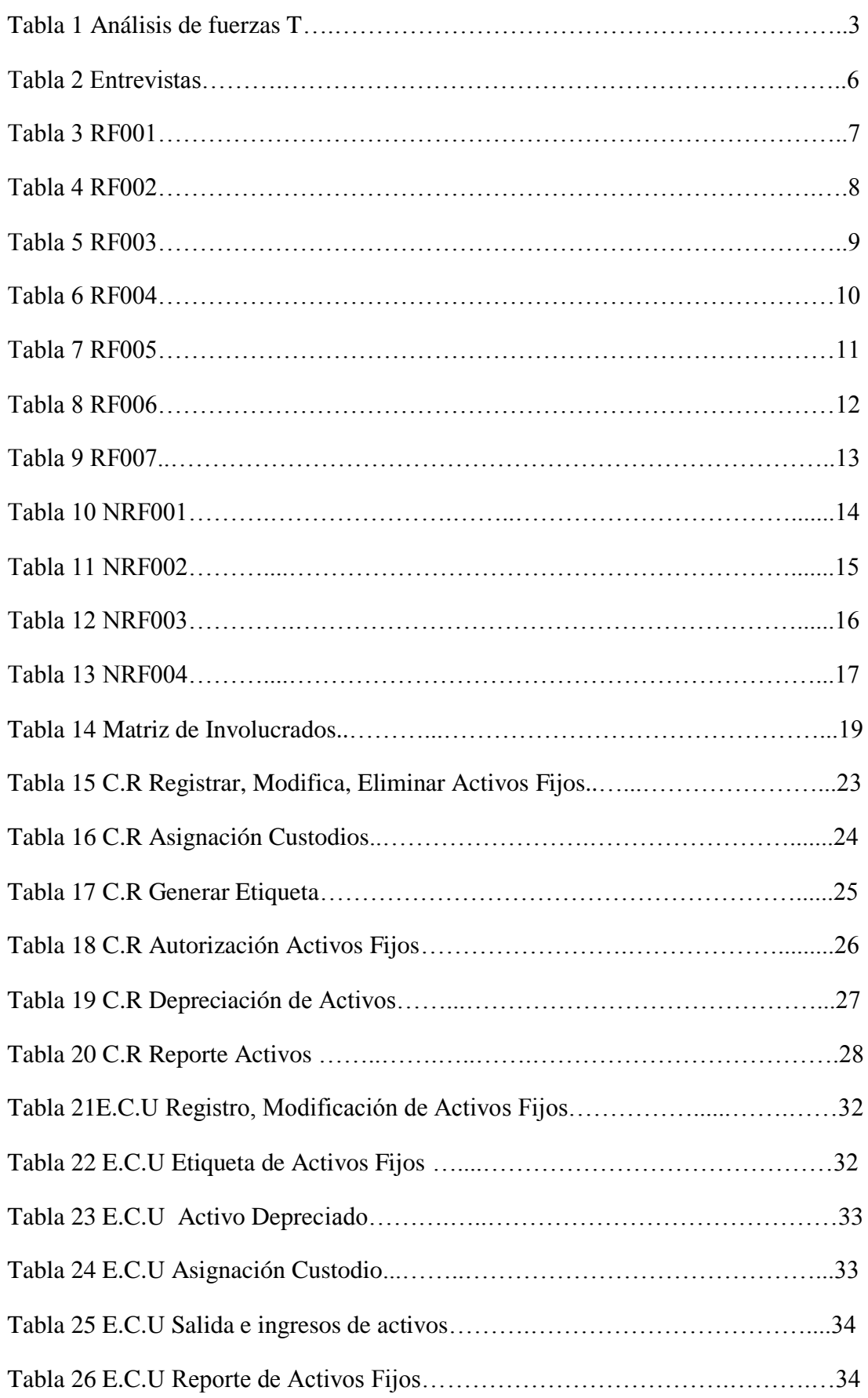

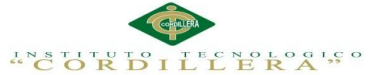

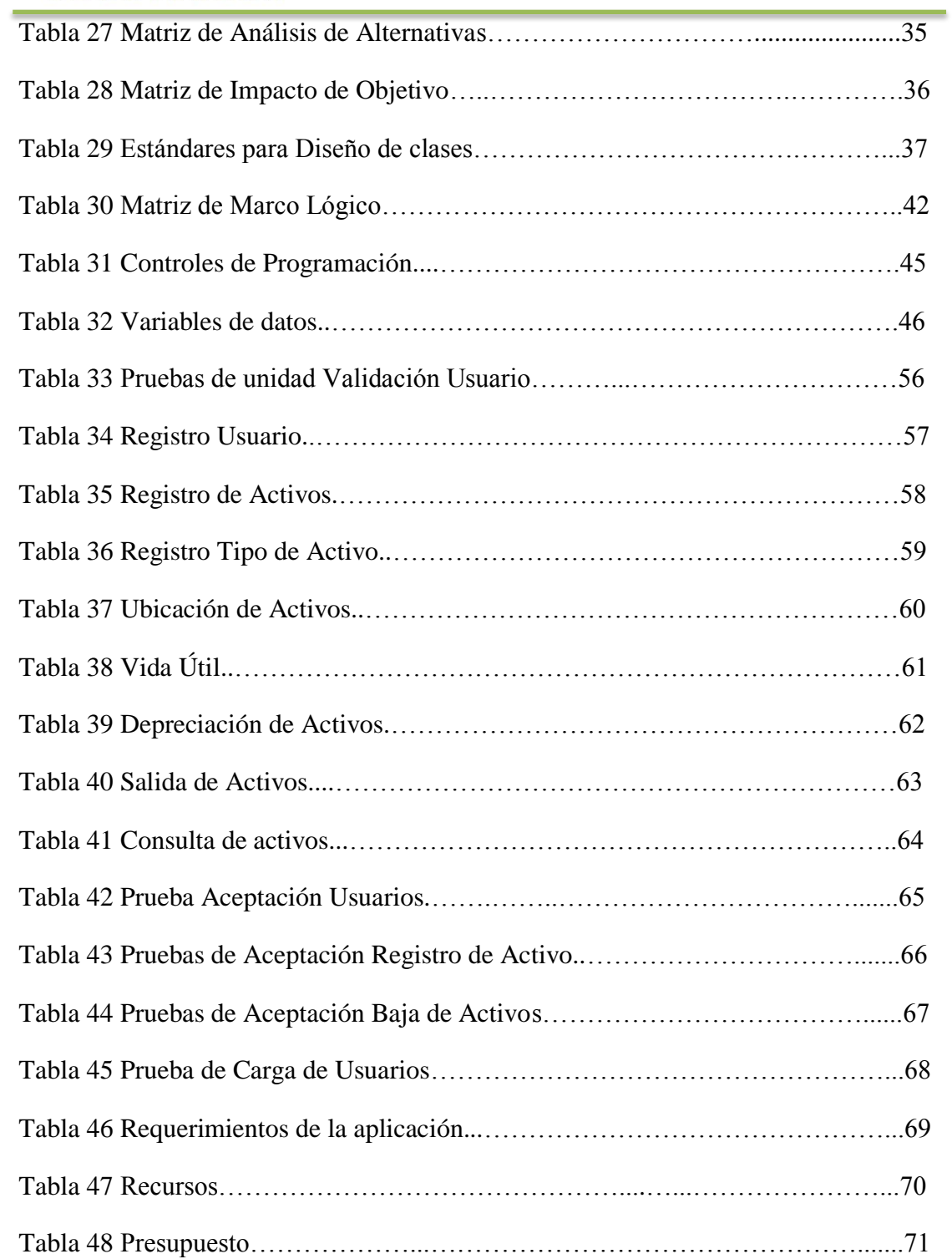

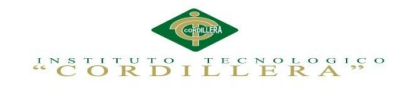

# **Índice de Anexos**

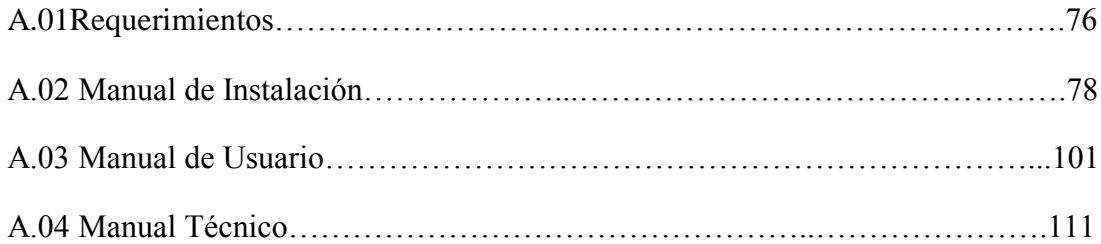

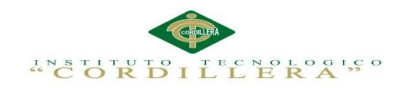

### **Resumen Ejecutivo**

### **Capítulo I: Antecedentes**

Describe la manera que se manejan los procesos de la empresa ABS COMPUTER S.A Ubicada en el Norte de Quito, en la Avenida Riobamba N55-100 la cual tiene como actividad el brindar servicios de soluciones de mantenimientos a empresas, los activos que se usan para la labor diaria de los técnicos no se controlan adecuadamente por lo que la empresa esta propensa a grandes pérdidas económicas.

#### **Capítulo II: Análisis de Involucrados**

Se analiza, reconoce y recopila información de quienes se encuentran inmersos directa e indirectamente en el proceso para la elaboración de la aplicación informática donde se encuentran las fuerzas impulsadoras y fuerzas bloqueadoras del negocio.

#### **Capítulo III: Problemas y Objetivos**

Describe los problemas que posee empresa ABS COMPUTER S.A donde se detalla soluciones y objetivos para solucionar tales inconvenientes.

La solución propuesta se detalla en diferentes casos de uso quienes muestran paso a paso los procesos que dieron para la elaboración del sistema.

### **Capítulo IV: Análisis de Alternativas**

Son las alternativas iniciales del diseño del proyecto enfocado en lo realizable donde se toma en cuenta los objetivos y alcance del sistema para tener una idea clara de los resultados a obtener.

#### **Capítulo V: Propuesta**

Para la implementación del sistema en el diseño y desarrollo se utiliza como leguaje de programación Microsoft Visual Studio, a su vez de motor de base de datos SQL Server. En la arquitectura del sistema se usó el programa Rational Rouse.

xvii

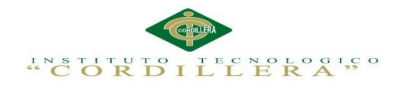

### **Capítulo VI: Aspectos Administrativos**

Para la elaboración del proyecto se hicieron cálculos de costos y para saber si era factible la elaboración del sistema informático para la empresa ABS COMPUTER S.A

### **Capítulo VII: Conclusiones y Recomendaciones**

El funcionamiento del sistema se encuentra acorde al nivel de perfil de cada usuario para su manejo óptimo y automatizado de los activos fijos, el cual cumple con los requerimientos establecidos.

Para un correcto funcionamiento del sistema los usuarios deberán revisar los manuales de usuario.

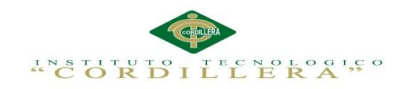

#### **Abstract**

# **Chapter I: Background**

Describe the way the business processes ABS COMPUTER SA Located in northern Quito, Riobamba N55-100 Avenue in which the activity is to provide maintenance solutions services businesses are managed , assets that are used for daily work of the technicians are not adequately controlled by what the company is prone to large economic losses.

### **Chapter II: Analysis Involved**

It analyzes, recognizes and collects information from those who are directly and indirectly involved in the process for developing the software application where the driving forces blockading forces and business.

### **Chapter III: Challenges and Objectives**

Describe the problems that has now ABS COMPUTER SA where solutions and aims to solve such problems is detailed.

The proposed solution is detailed in different use cases who show step by step process that led to the development of the system.

### **Chapter IV: Analysis of Alternatives**

They are the initial project design alternatives focused on the achievable which takes into account the objectives and scope of the system to have a clear idea of the results you get.

### **Chapter V: Proposal**

To implement the system design and development is used as the programming language Microsoft Visual Studio, in turn Database Engine SQL Server database. In the system architecture Rational Rouse program was used.

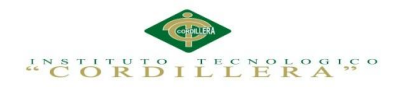

#### **Chapter VI: Administrative Issues**

For the preparation of project cost estimates were made and whether the development of computer system for the company ABS COMPUTER SA was feasible

#### **Chapter VII: Conclusions and Recommendations**

The operating system is commensurate to the level of each user profile for optimal and automated management of fixed assets, which complies with the requirements. For proper operation of the system, users should review the user manuals.

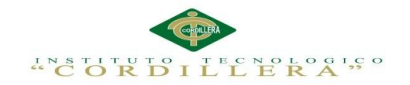

#### **Capítulo I: Antecedentes**

#### **1.01 Contexto**

La nueva era de la tecnología en la que nos encontramos inmersos a diario, se ha convertido en una de nuestras primordiales herramientas de trabajo por sus grandes beneficios en la hora de procesar grandes cantidades de información con gran rapidez y precisión.

La tecnología va evolucionando a grandes pasos en los últimos años por lo cual da mayor confiabilidad automatizar los procesos manuales y así lograr llevar un control seguro de los procesos que se realizan a diario en una empresa o industria. Las empresas en la actualidad no cuentan con mecanismos de trabajo que les permitan llevar de manera eficaz y controlada los activos fijos de tal, es así que necesitan implantar aplicaciones informáticas que controlen cada uno de los activos de la empresa.

Los activos fijos son partes esenciales de una empresa ya que son los recursos que dispone la empresa y sirven para el trabajo cotidiano del personal y para brindar un buen servicio al cliente.

La empresa ABS COMPUTER S.A es una empresa que ofrece servicio técnico a varias empresas por lo cual poseen bienes en materiales y toda la información de ello se registra en hojas de papel y archivos de Excel existiendo confusiones y mal conteo de los activos.

La empresa se encuentra en un periodo de modernización por lo que el uso de papel, esferos gráficos, y más implementos para el trabajo habitual no será necesario para el día laboral de cada uno de los trabajadores de la empresa.

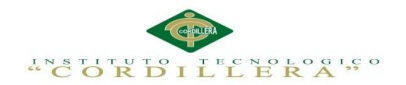

#### **1.02 Justificación**

La presente investigación permitirá resolver los problemas de conteo de activos fijos de la empresa y asignar a cada empleado activos que se crean necesarios para labor diaria de cada uno de ellos.

Además de la empresa se beneficiara el personal encargado de asignar custodios para cada uno de los activos fijos, y brindara un control estricto y ordenado de tales. Automatizara el ámbito laboral el cual se encarga de todo el control como el ingreso y egreso de activos a la empresa y dar de baja a activos depreciados o destruidos que la empresa ya no les de uso.

El principal beneficio para la solución es la seguridad, rapidez y exactitud que hoy en día la empresa carecía en los procesos manuales, así también el personal que labora en la empresa podrá saber cuáles son sus herramientas de trabajo asignados a cada uno de ellos.

La empresa cuenta con módulos factibles para la realización del proyecto por lo cual aplicarla será fácil y sencillo.

Para la realización de este sistema informático la empresa nos orientara y facilitara los listados de todos los activos fijos que poseen en tal.

El sistema contara con una base de datos para la optimalización de los procesos y seguridad de los datos, impresión de reportes confiables y con estos brindara una mejor atención a los clientes.

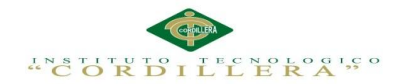

#### **1.03 Definición del Problema Central**

En la presente matriz se describe las situaciones: empeorada, actual y mejorada mediante la cual describiremos los extremos a evitar, la problemática en el presente y lo que buscamos al hacer nuestra investigación. Además describe las fuerzas mediante la cual son calificadas con la intensidad y el potencial de campo en la escala del 1 al 5.

Tabla 1:

*Análisis de fuerzas T*

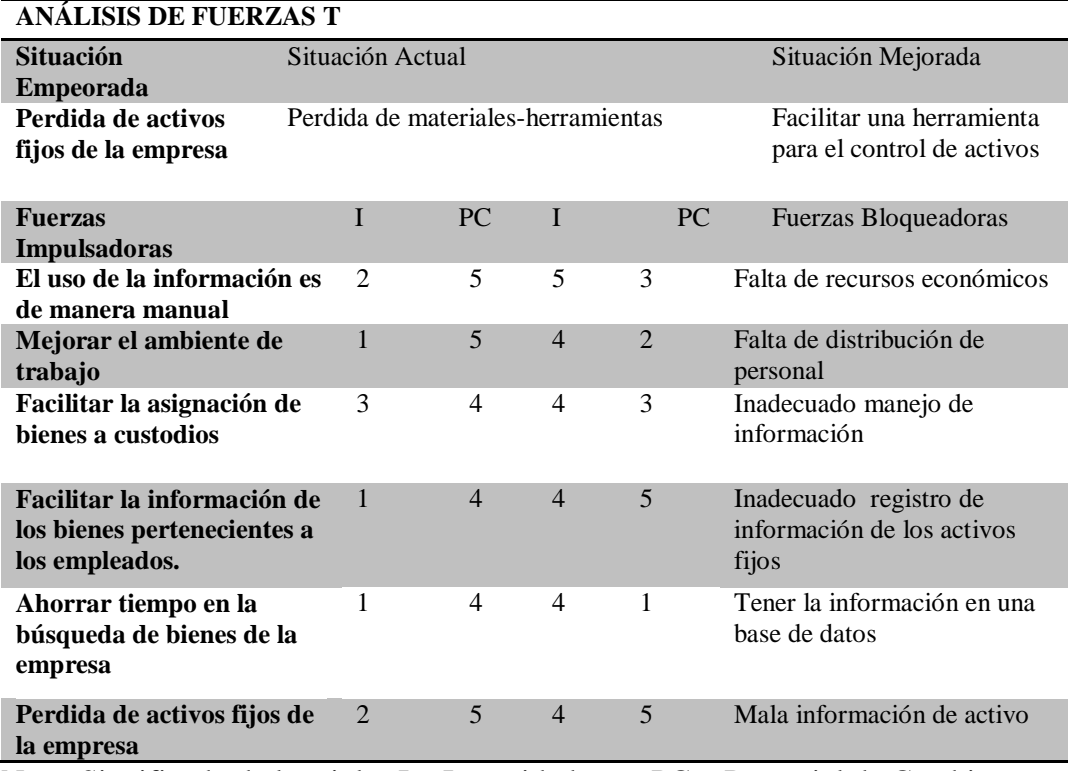

Nota: Significado de las siglas I = Intensidad -  $PC =$  Potencial de Cambio.

Los niveles de porcentaje se miden de la siguiente manera

 $1 = \text{Bajo}$   $2 = \text{Media Bajo}$   $3 = \text{Media}$   $4 = \text{Media Alto}$   $5 = \text{Alto}$ 

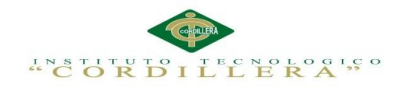

#### **Análisis**

La presente matriz de fuerzas T nos muestra el estado en el que se encuentra la empresa su situación de fuerzas por lo que nos da a entender la infraestructura de ella.

Se conoce el trabajo diario y así se podrá aportar una aplicación acorde a la necesidad que requiere la empresa y sus empleados.

La matriz está separada en rango de 1 a 5 , siendo el rango 1 el cual nos da a notar las deficiencias más baja en la que se encuentra el proceso de inventario y necesita una mejora inmediata en otro caso el rango 5 nos da la plenitud del proceso y su mantenimiento adecuado .

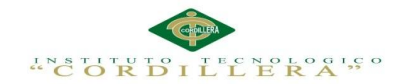

#### **Capítulo II: Análisis de Involucrados**

#### **2.01 Requerimientos**

#### **2.01.01 Descripción del Sistema Actual**

La empresa ABS COMPUTER S.A lleva un control de los activos fijos lo cual se controla depreciaciones y salidas de los activos de forma manual en hojas de papel las que se encuentran almacenadas en carpetas en las oficinas de la empresa, a la hora de comprobar activos existentes en la empresa ocurren errores de organización de cada uno de los activos lo que dificulta saber los estados de cada uno de ellos y los activos que se dieron de baja por mal estado de tales.

#### **2.01.02 Visión y Alcance**

#### *2.01.02.01 Visión.*

Desarrollar una aplicación informática vía web que permita a la empresa ABS COMPUTER S.A llevar los registros, asignaciones, depreciaciones y salidas de cada uno de los activos fijos de la empresa de forma ordenada y sencilla, los custodios de los activos podrán estar informados de los bienes que se le fueron asignados y el estado que se encuentran para así evitar pérdidas de cada uno de los bienes.

#### *2.01.02.02 Alcance.*

Mediante esta aplicación se permitirá el fácil acceso a información que el usuario pueda requerir como los bienes a cargo de cada uno y la depreciación de tal bien.

Además llevar un registro controlado de los estados de los bienes por ubicaciones.

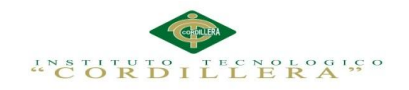

### **2.01.03 Entrevista**

Tabla 2:

*Entrevistas*

**Identificador: 001**

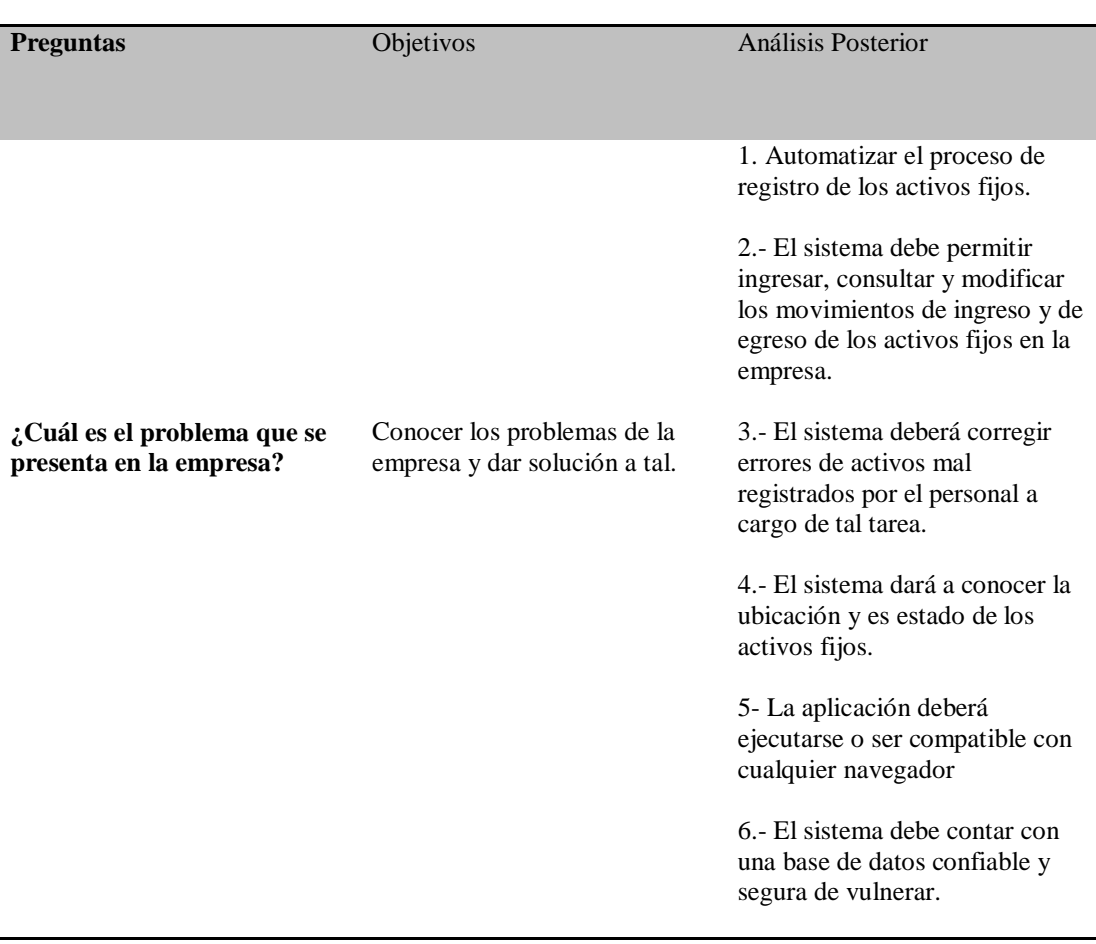

# **2.01.04 Matriz de requerimientos**

Permite la identificación de requerimientos tanto funcionales como no funcionales

que se generan en la empresa.

**Ver Anexo A.01**

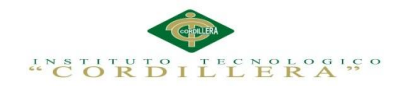

#### **2.01.05 Descripción detallada**

Detalla los requerimientos identificados anteriormente en la descripción.

Tabla 3:

*Identificador RF001*

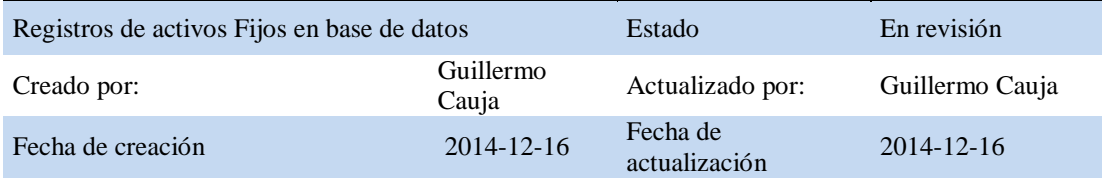

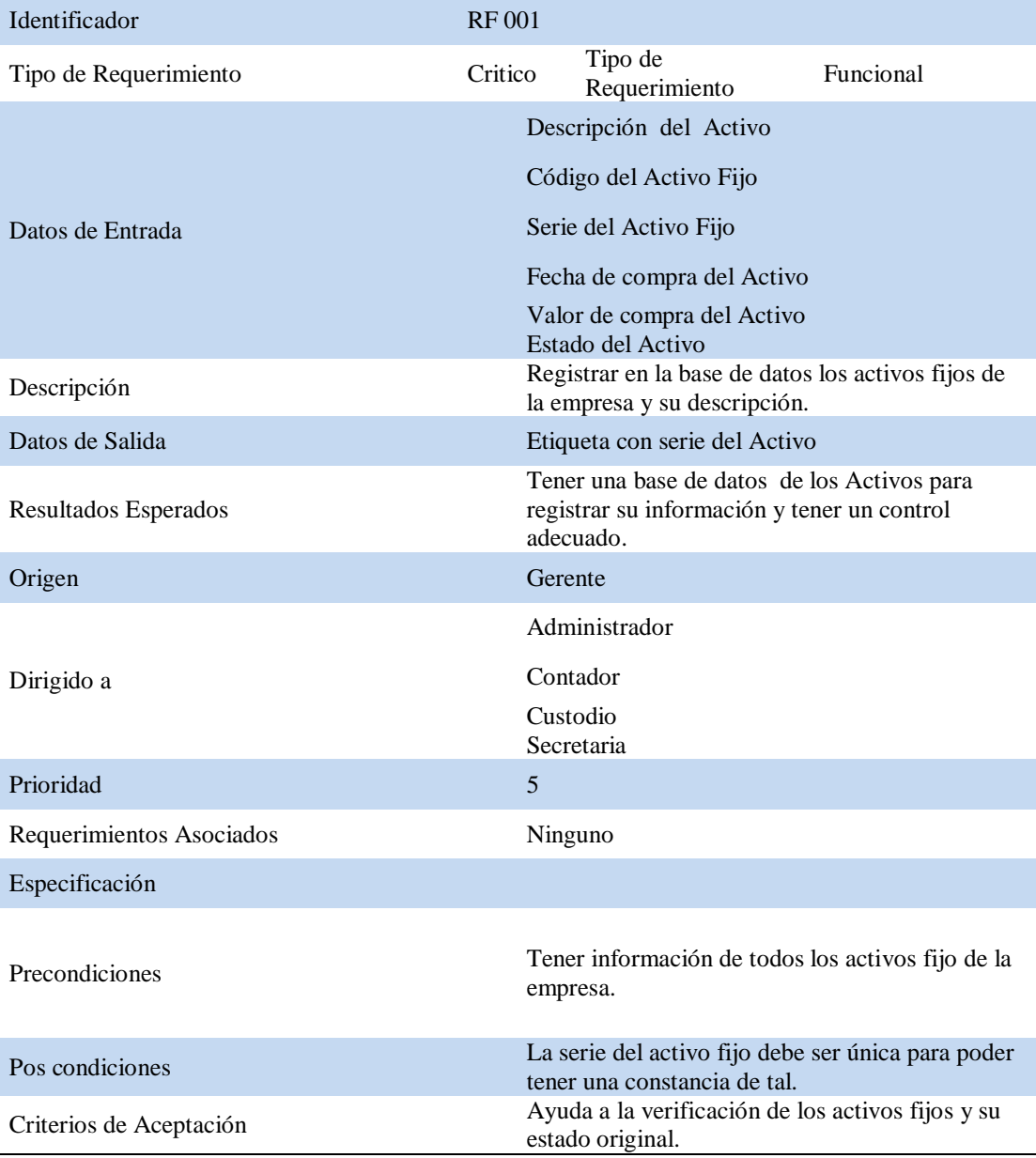

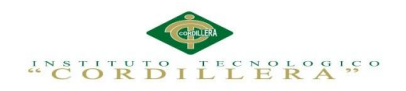

### Tabla 4:

# *Identificador RF002*

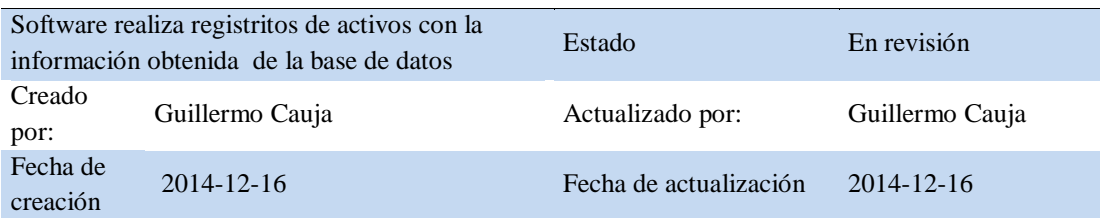

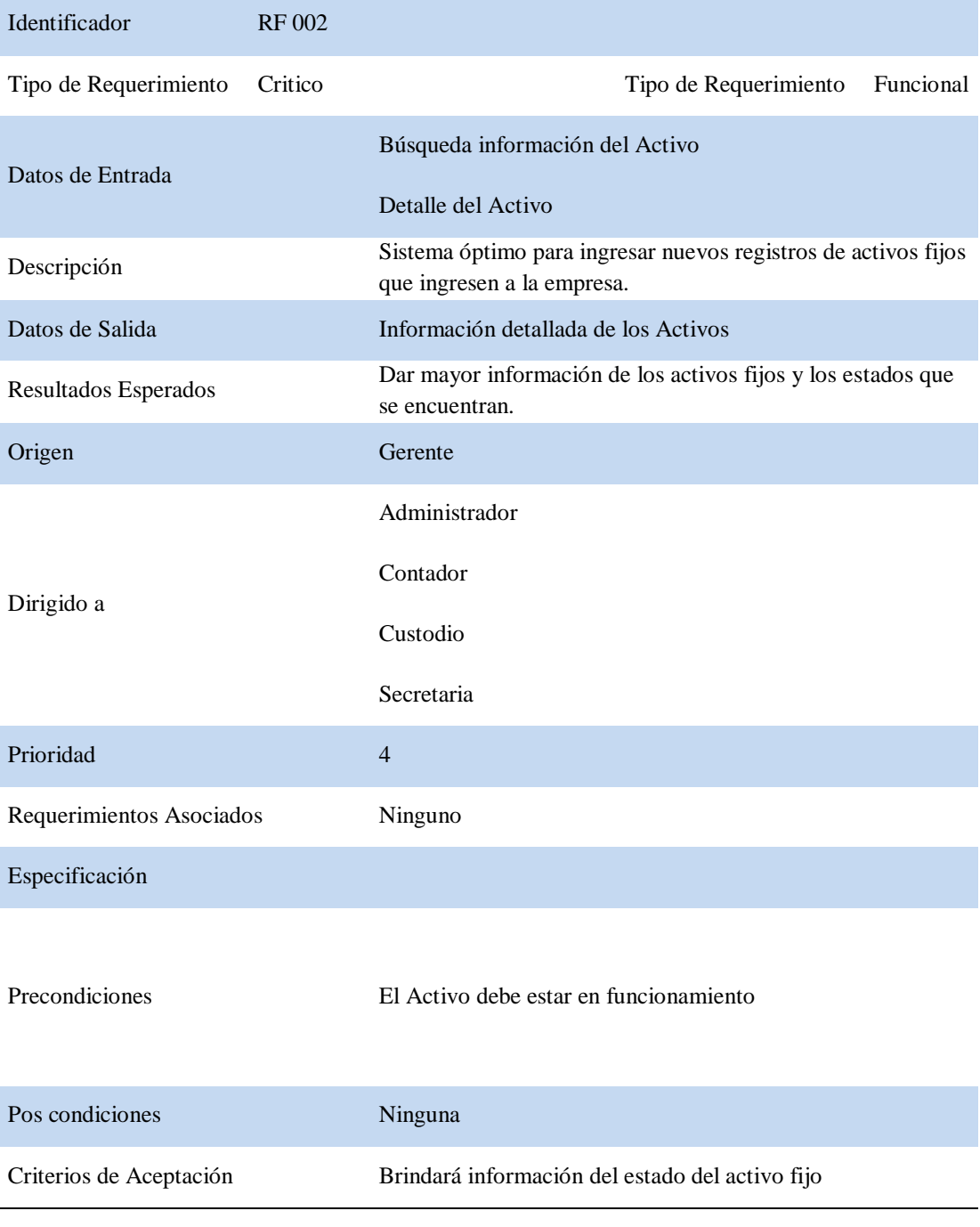

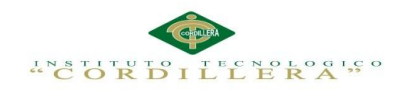

### Tabla 5:

# *Identificador RF003*

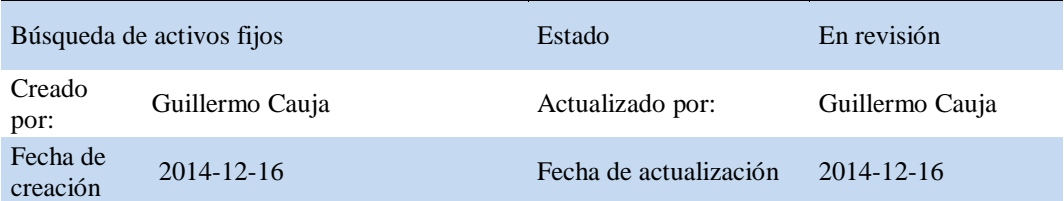

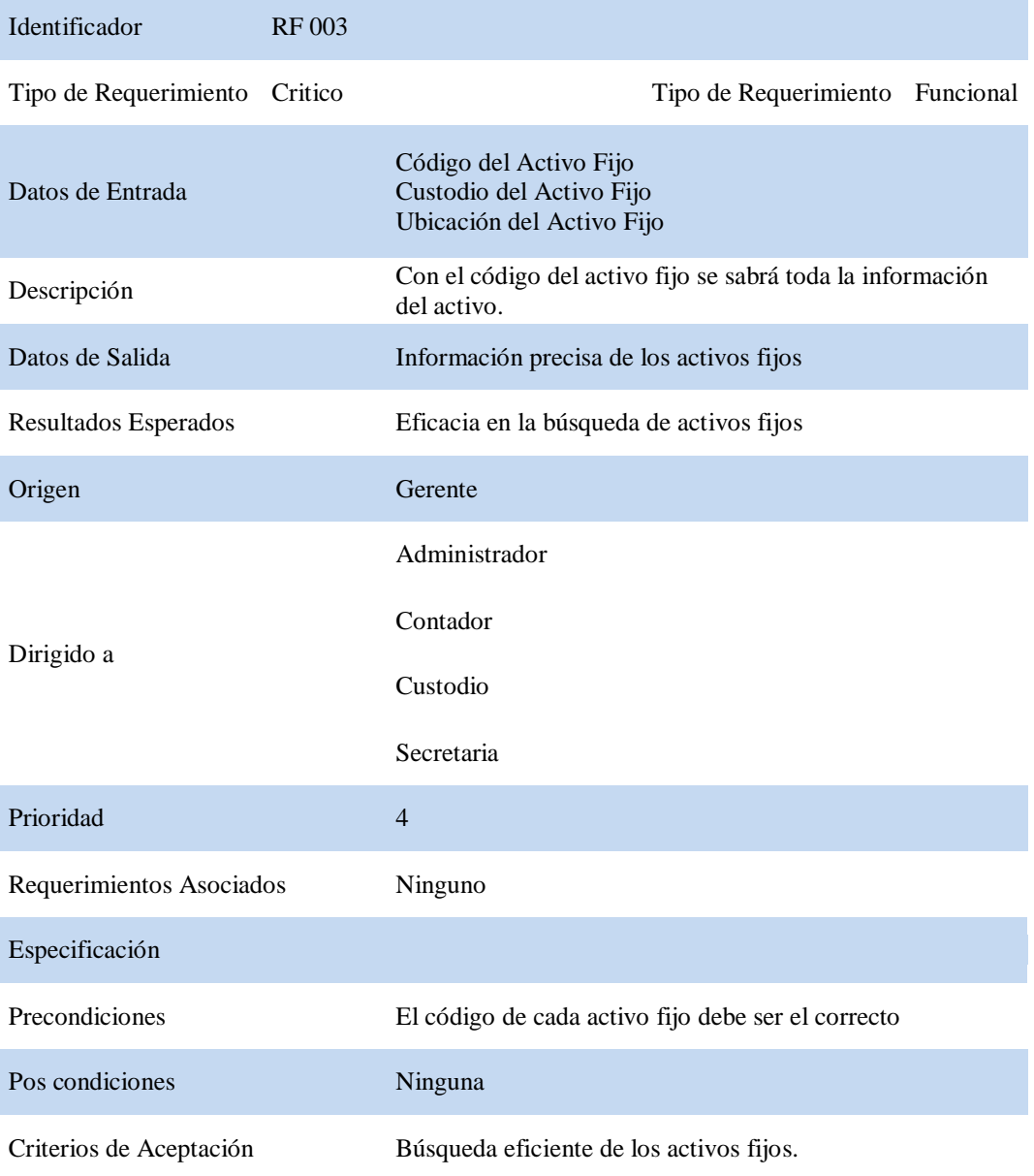

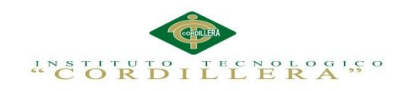

Tabla 6:

*Identificador RF004*

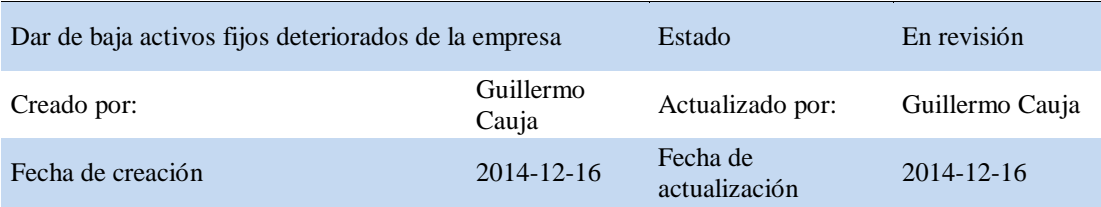

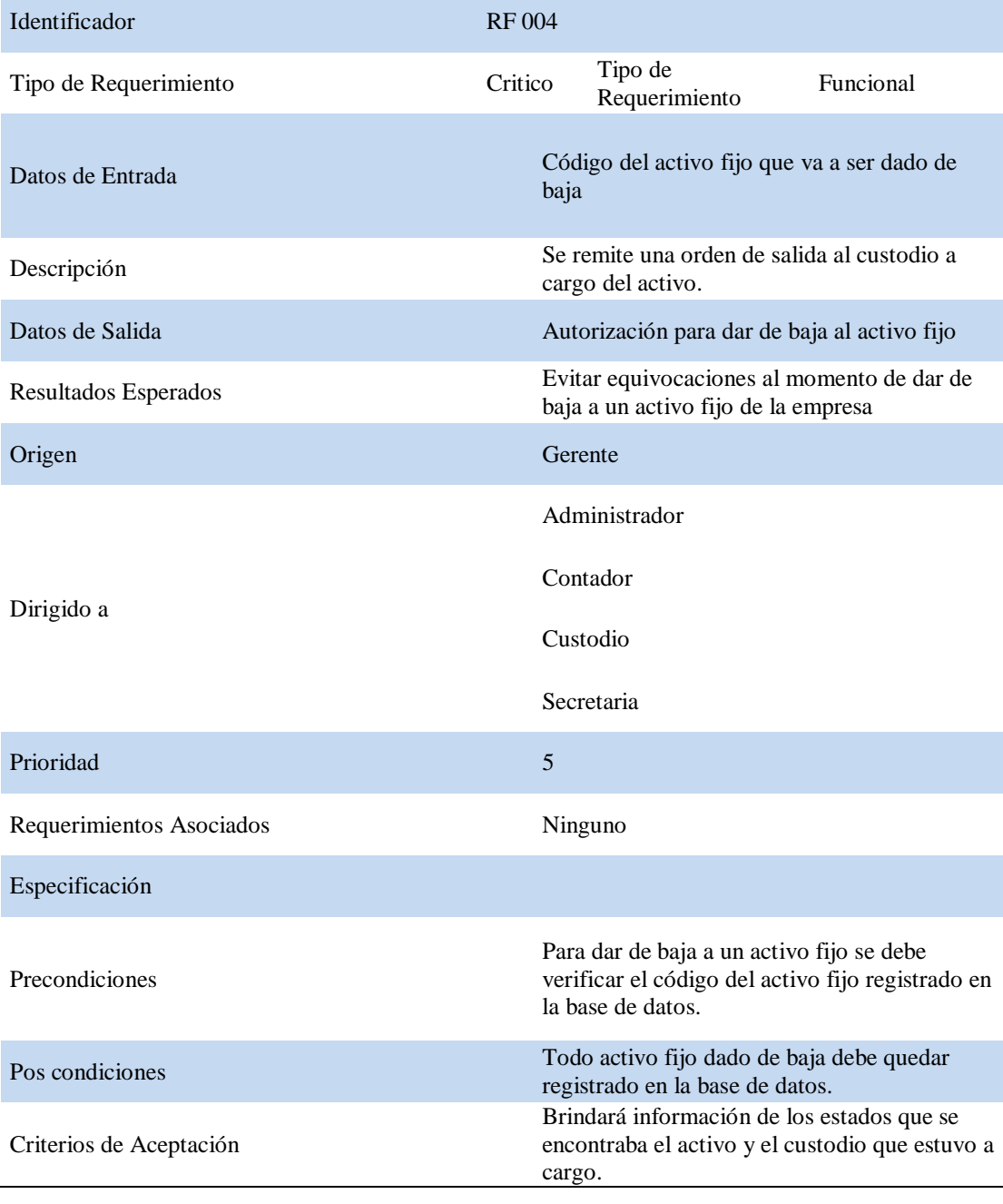

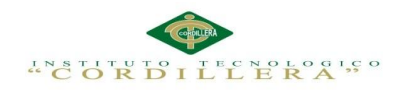

**anélisis** is temas

### Tabla 7:

# *Identificador RF005*

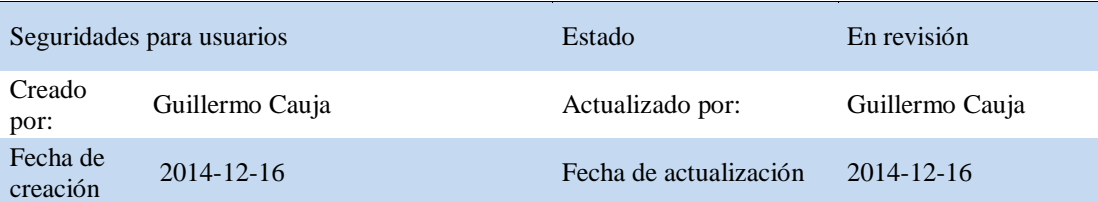

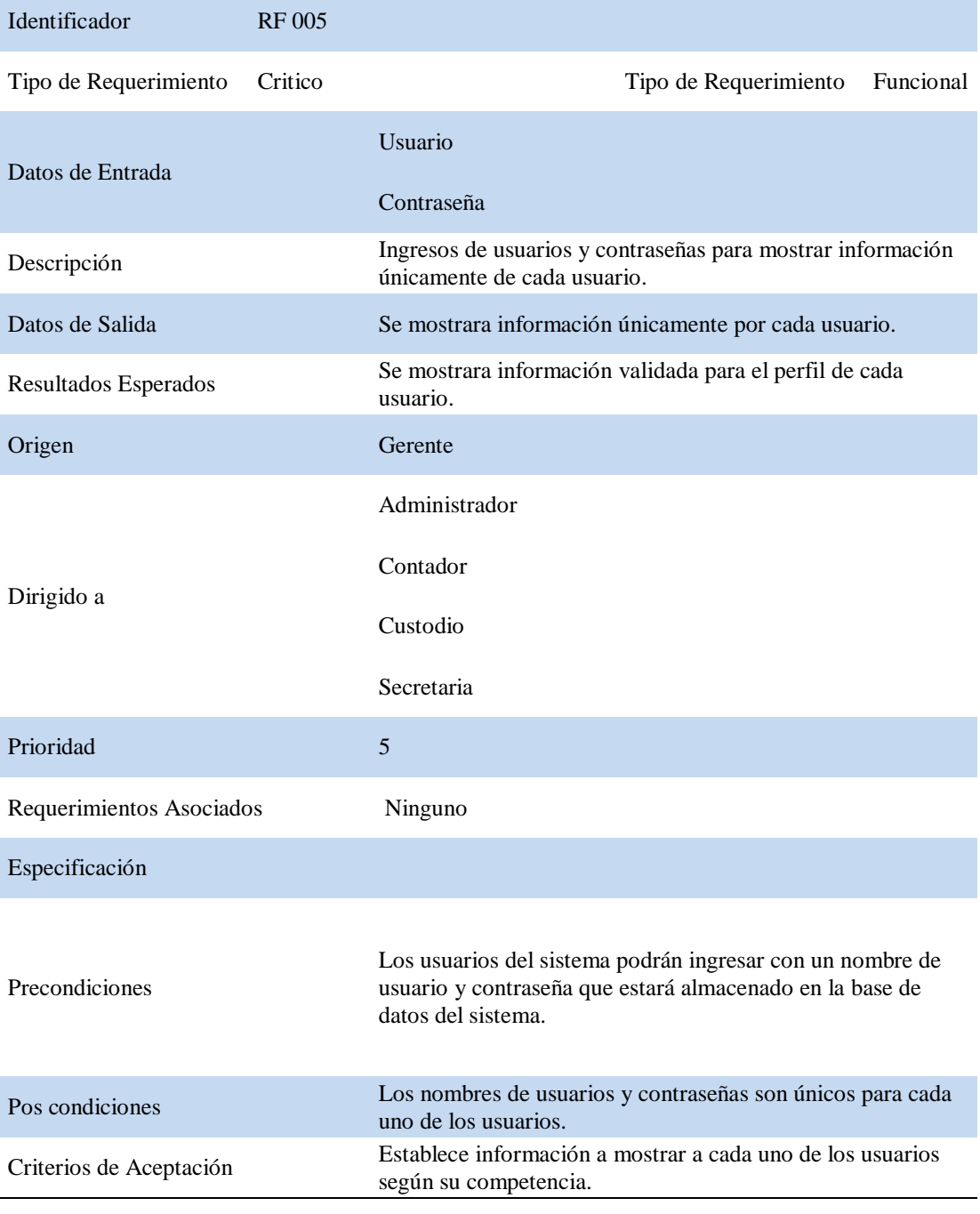

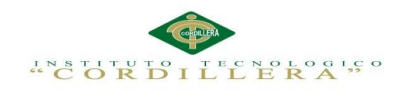

### Tabla 8:

# *Identificador RF006*

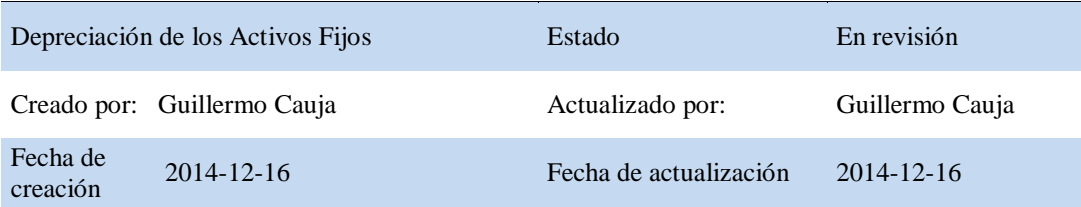

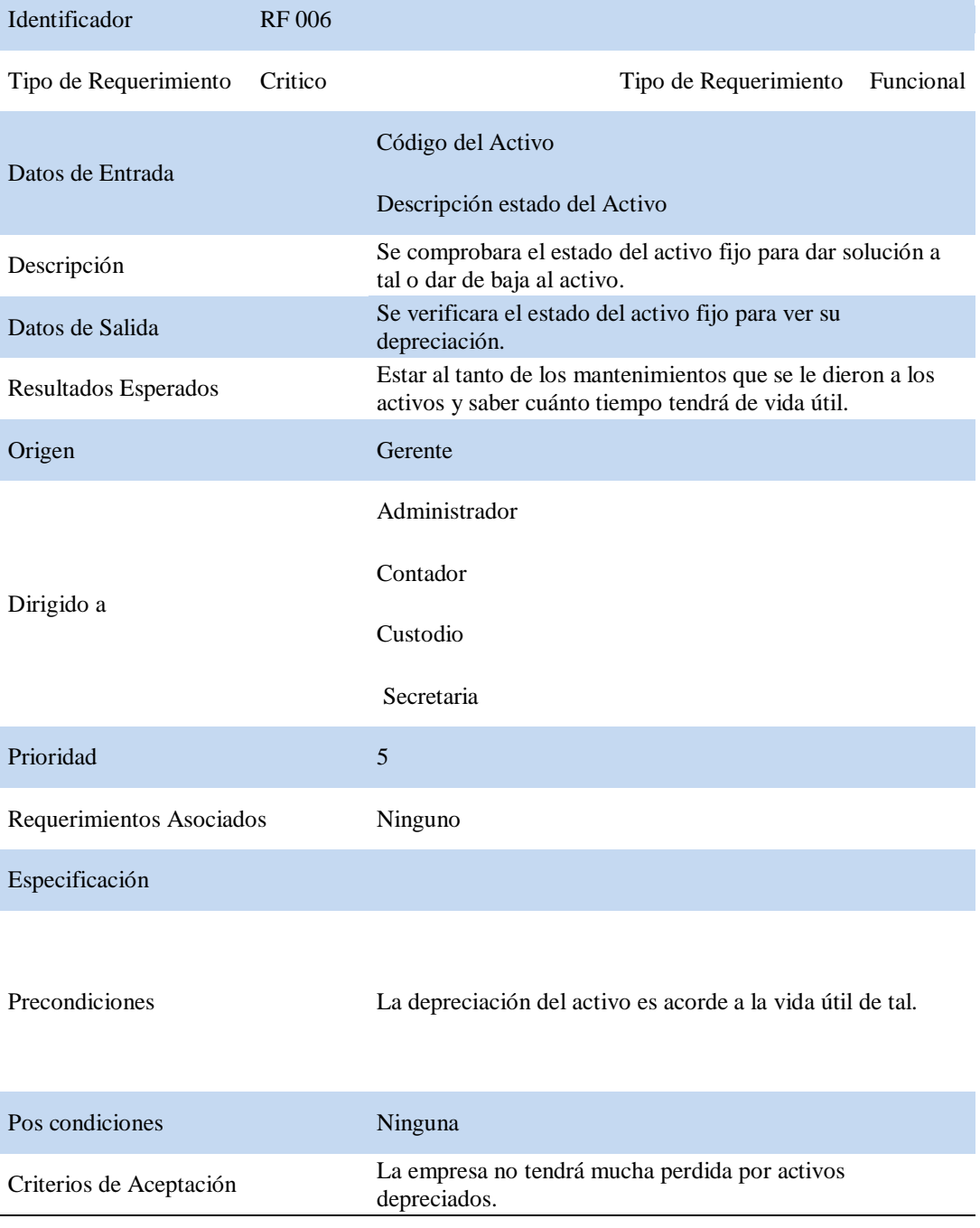

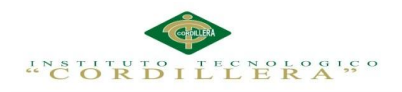

# Tabla 9:

# *Identificador RF007*

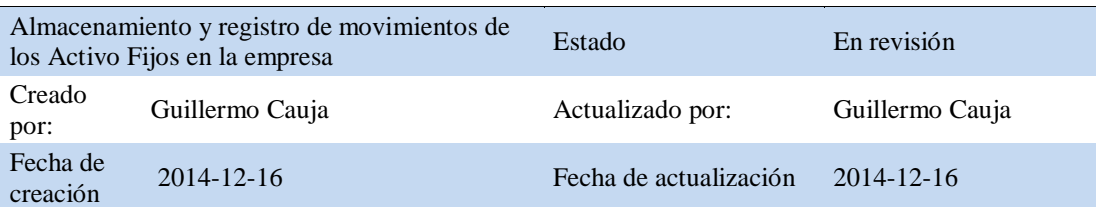

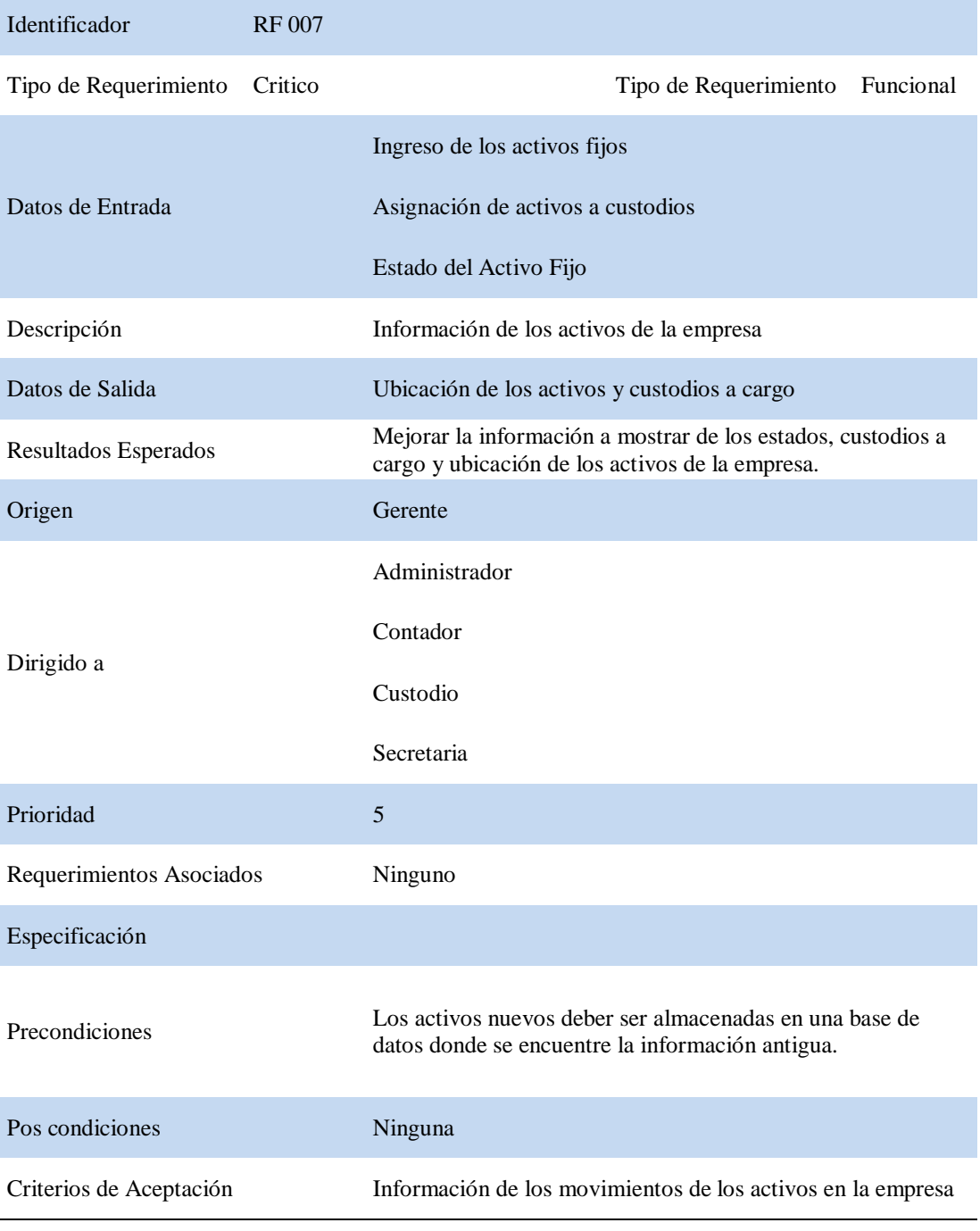

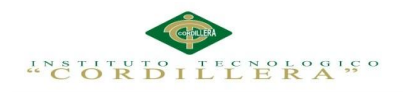

### Tabla 10:

*Identificador NRF001*

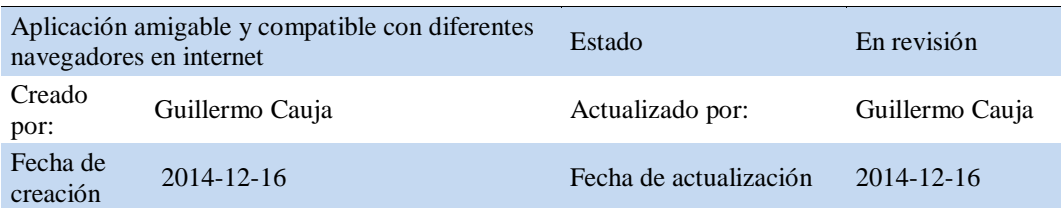

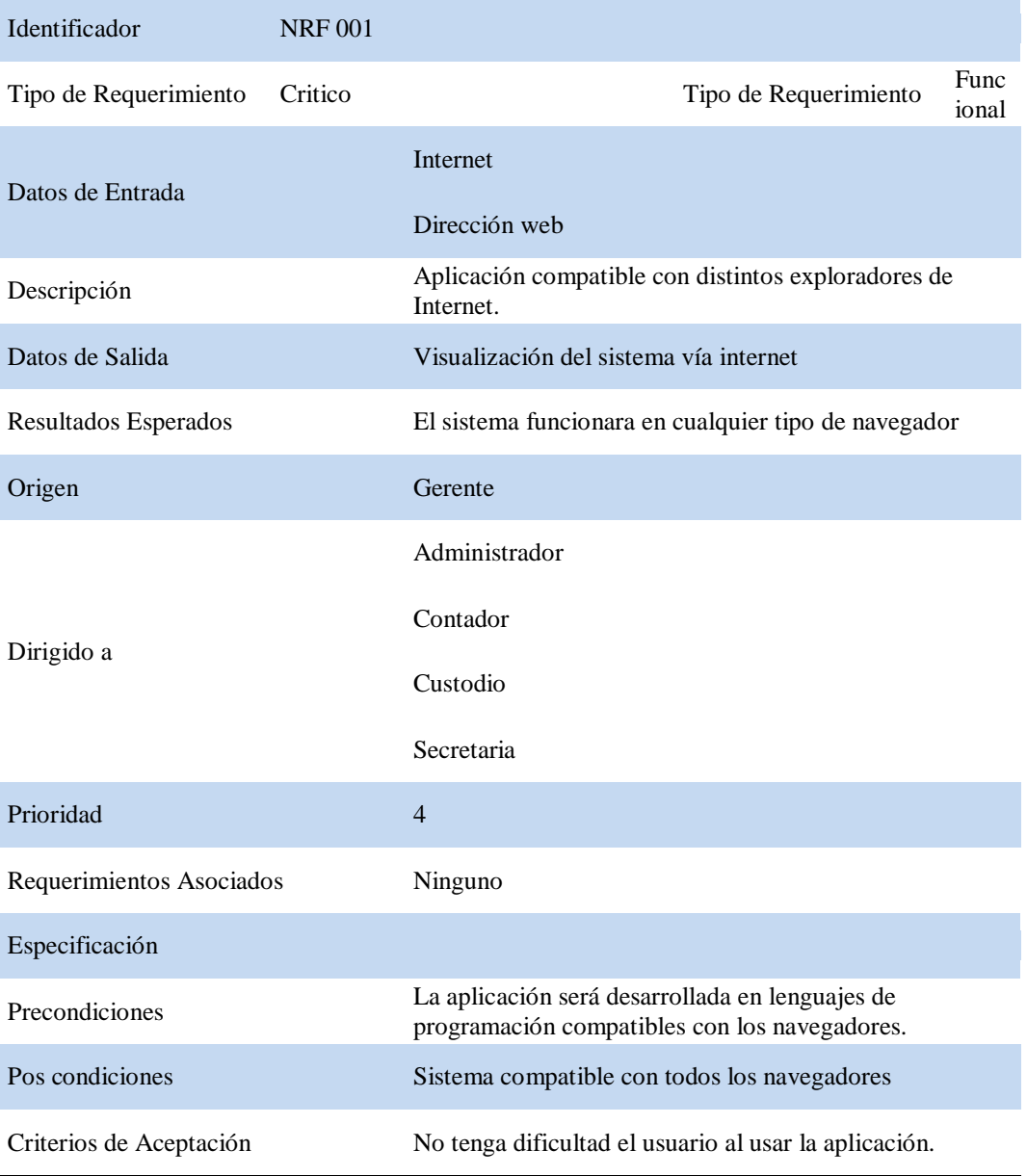

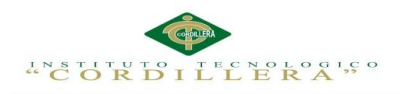

# Tabla 11:

# *Identificador NRF002*

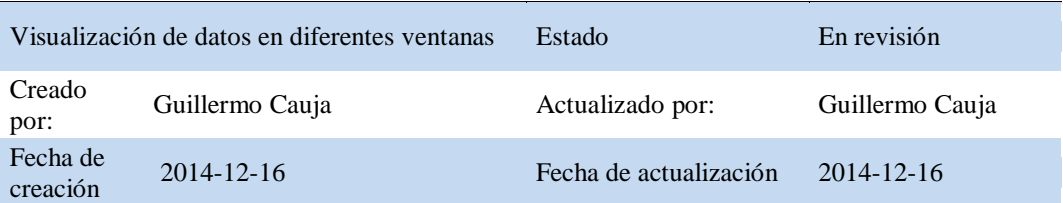

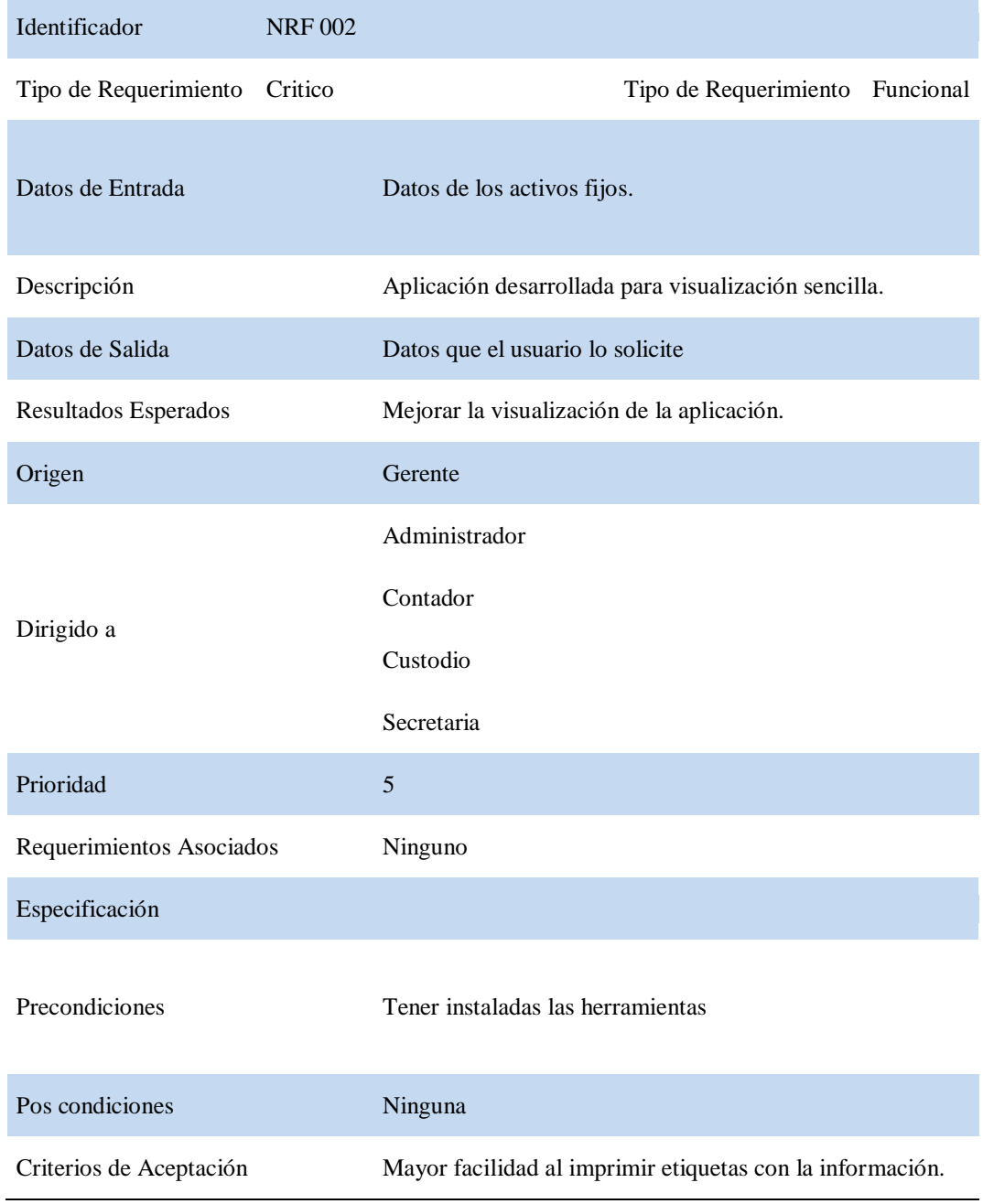

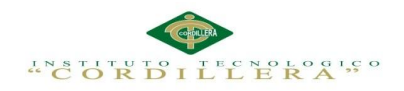

Tabla 12:

# *Identificador NRF003*

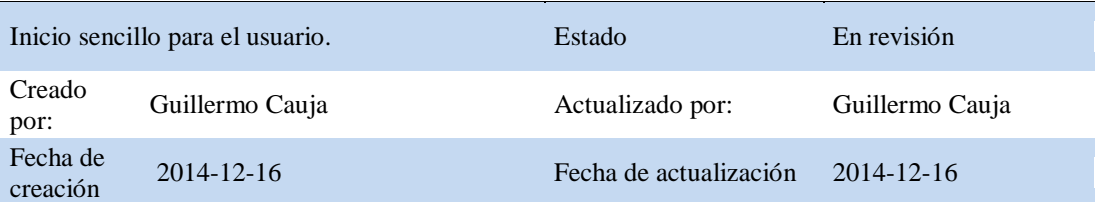

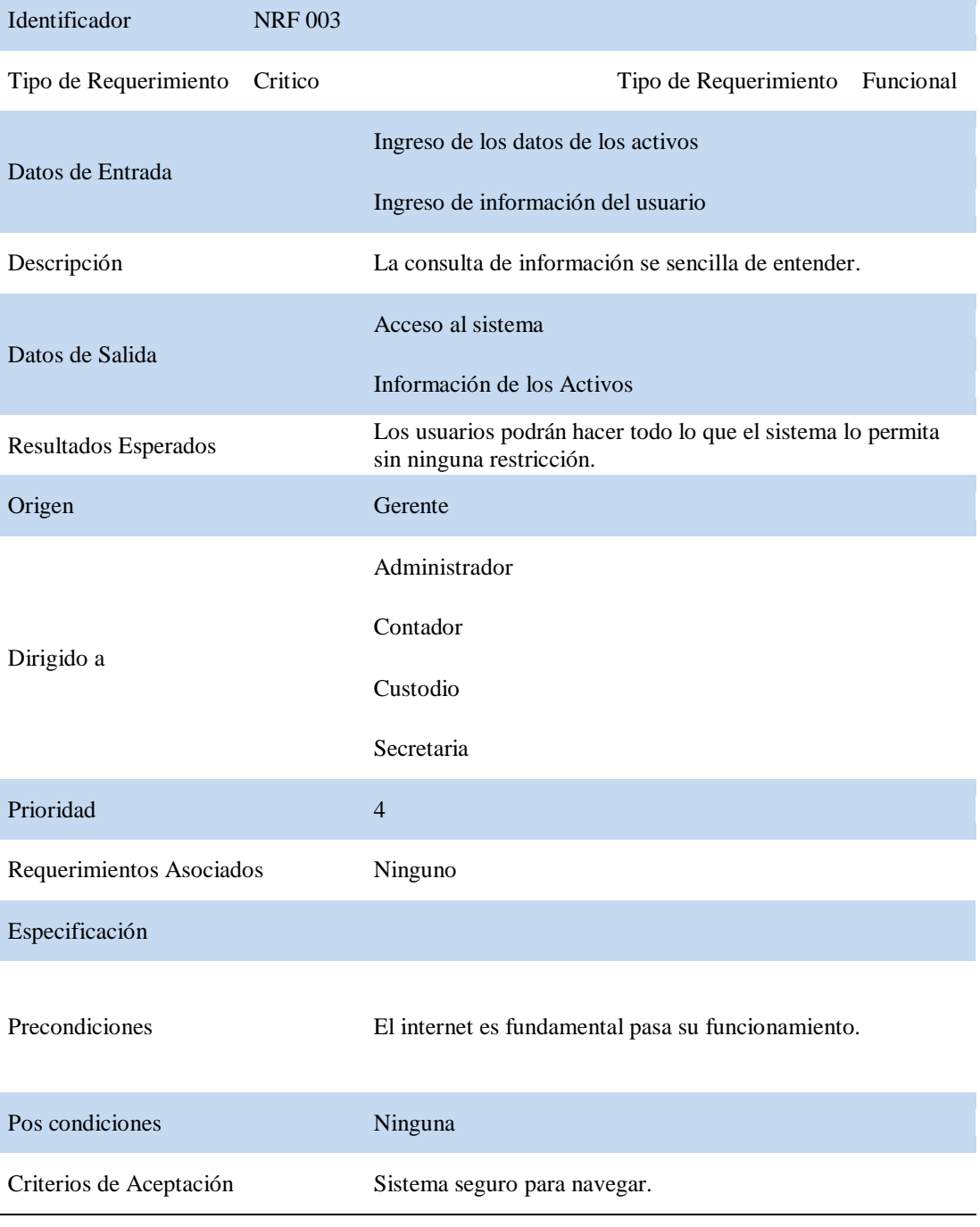
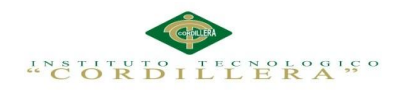

## Tabla 13:

# *Identificador NRF004*

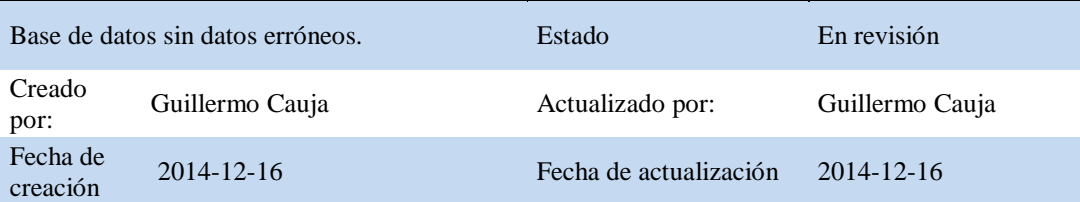

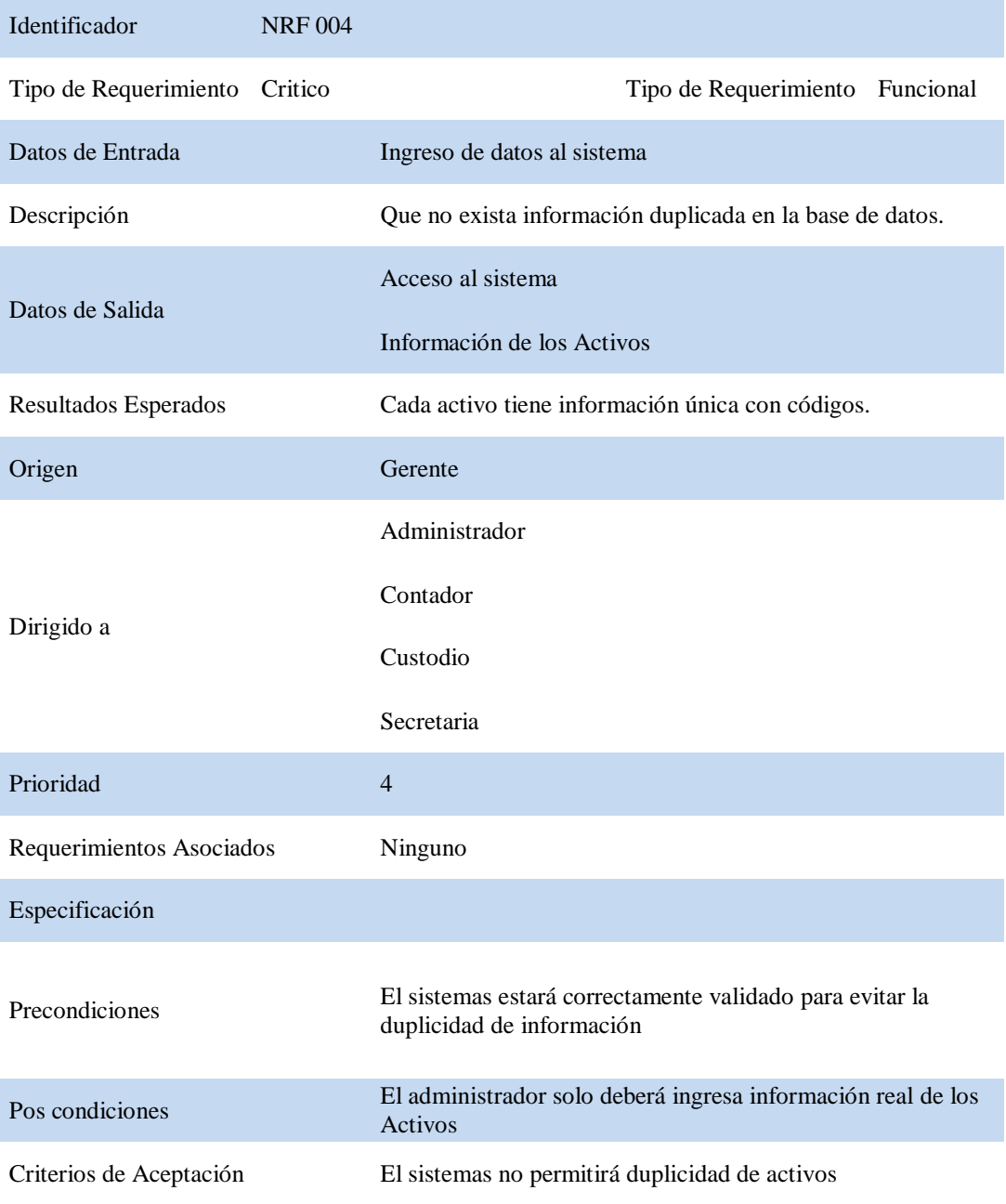

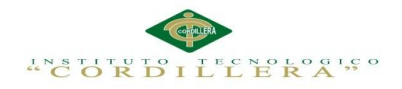

## **2.02 Mapeo de Involucrados**

Permite identificar a las personas involucradas y a las organizaciones interesadas en el proyecto y a las personas que tienen poder sobre la utilización de la aplicación.

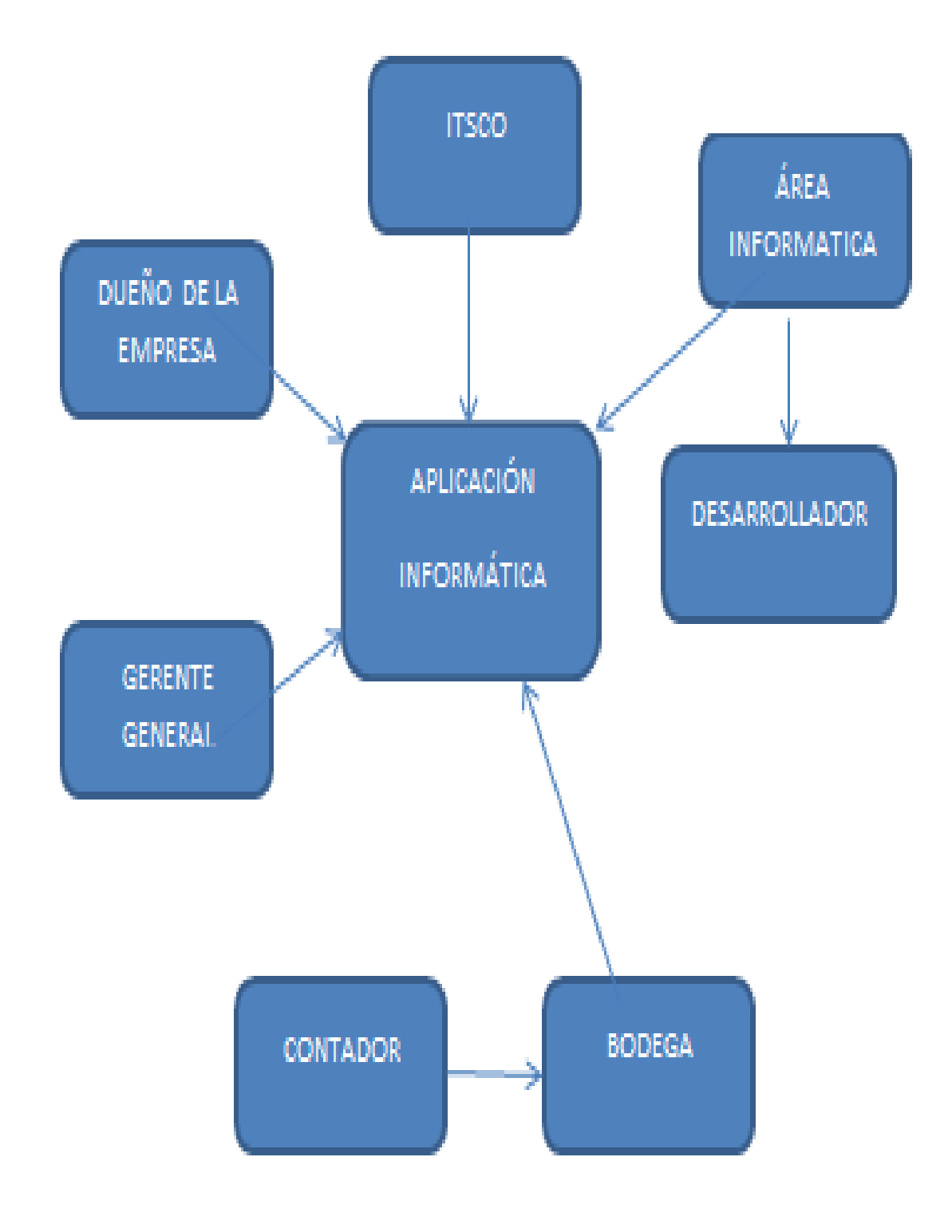

Fig 1. Mapeo de Involucrados: Muestra los elementos involucrados en el desarrollo del sistema.

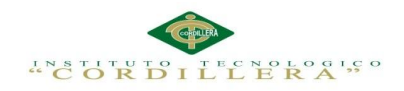

## **2.03 Matriz de Involucrados**

Tabla 14:

## *Matriz de Involucrados*

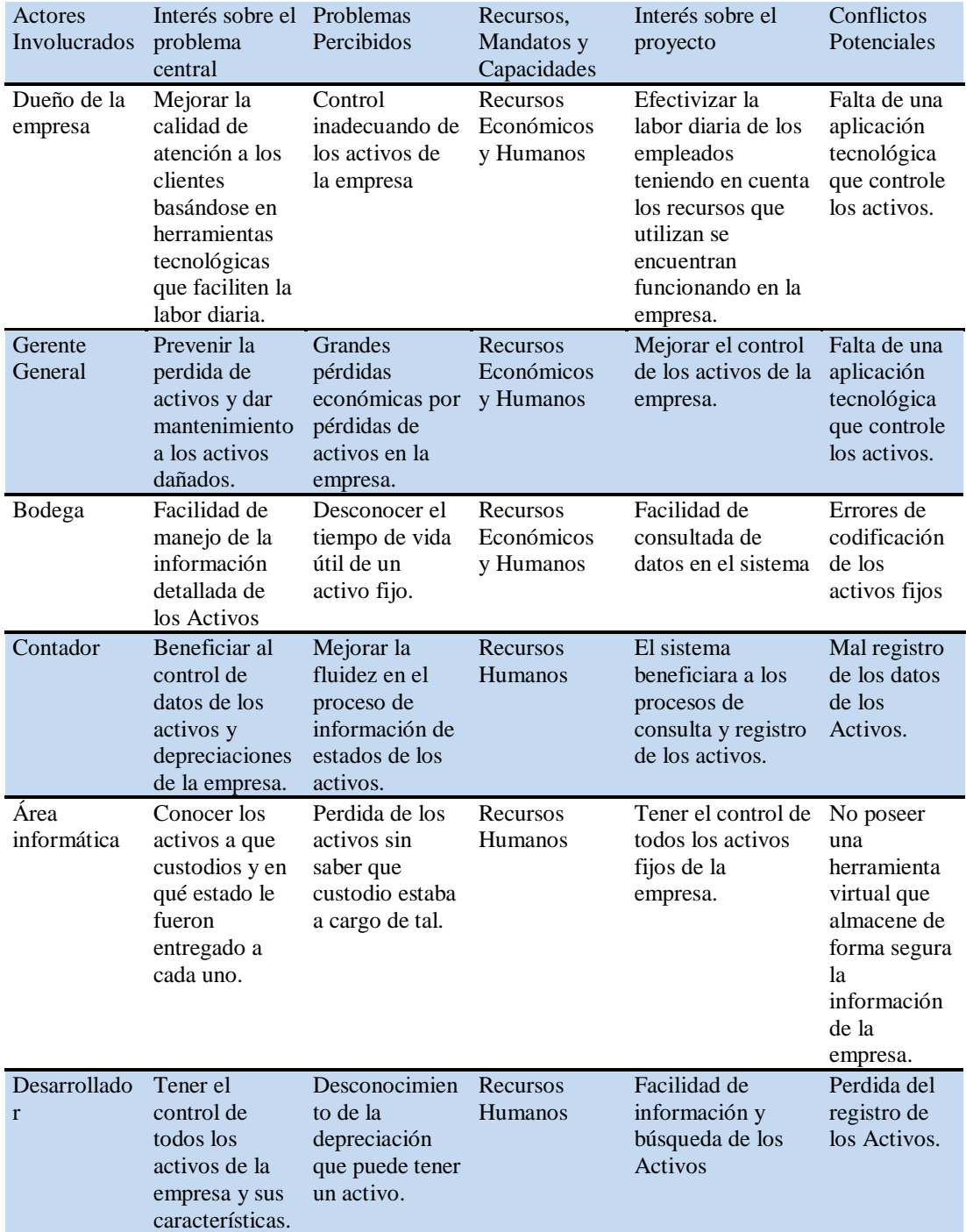

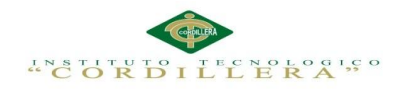

## **Capítulo III: Problemas y Objetivos**

# **3.01 Árbol de Problemas**

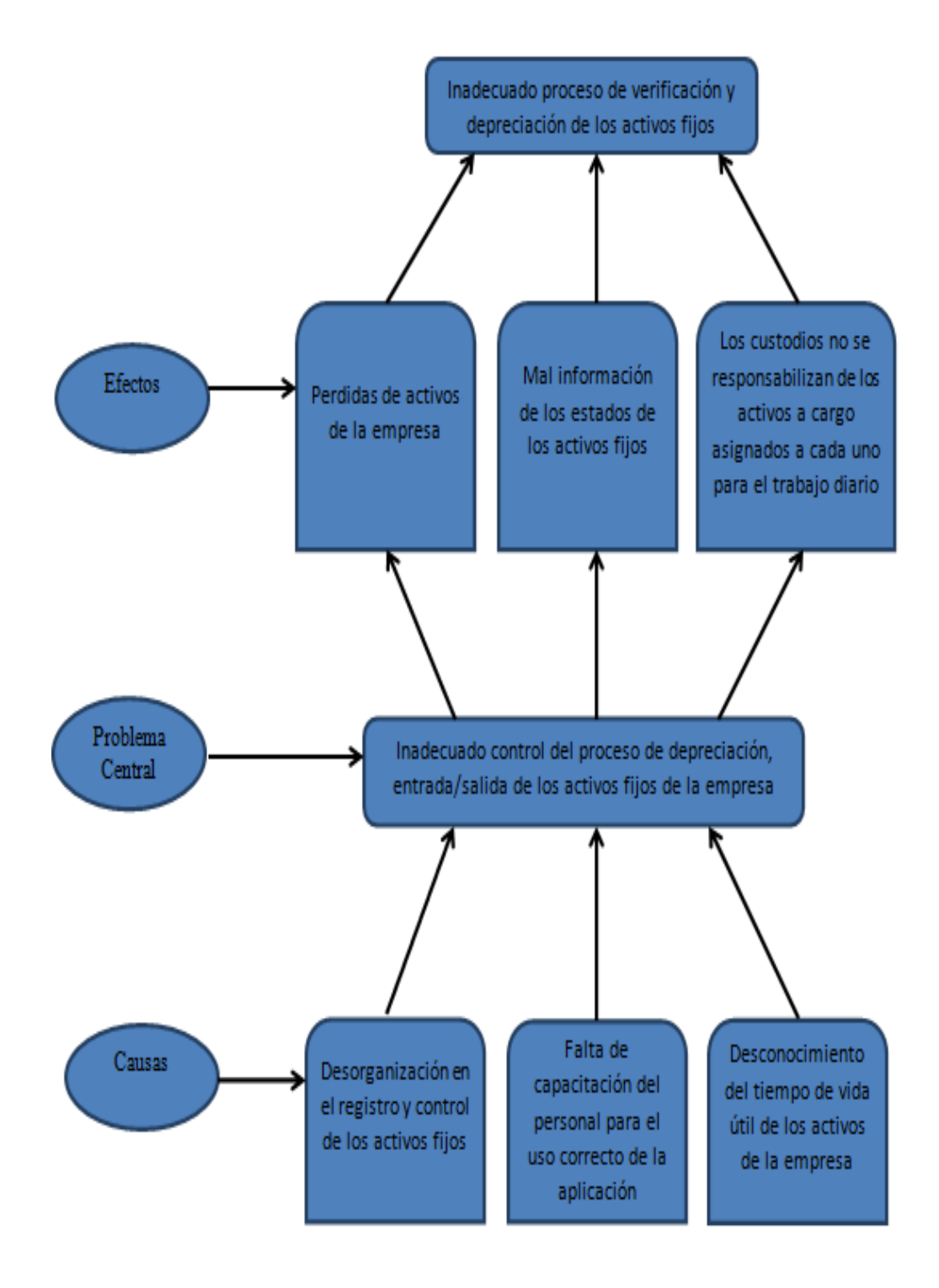

Fig 2. Árbol de problemas: Verifica he identifica los problemas que la aplicación pueda ayudar resolver.

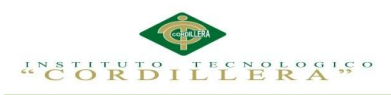

## **3.02 Árbol de Objetivos**

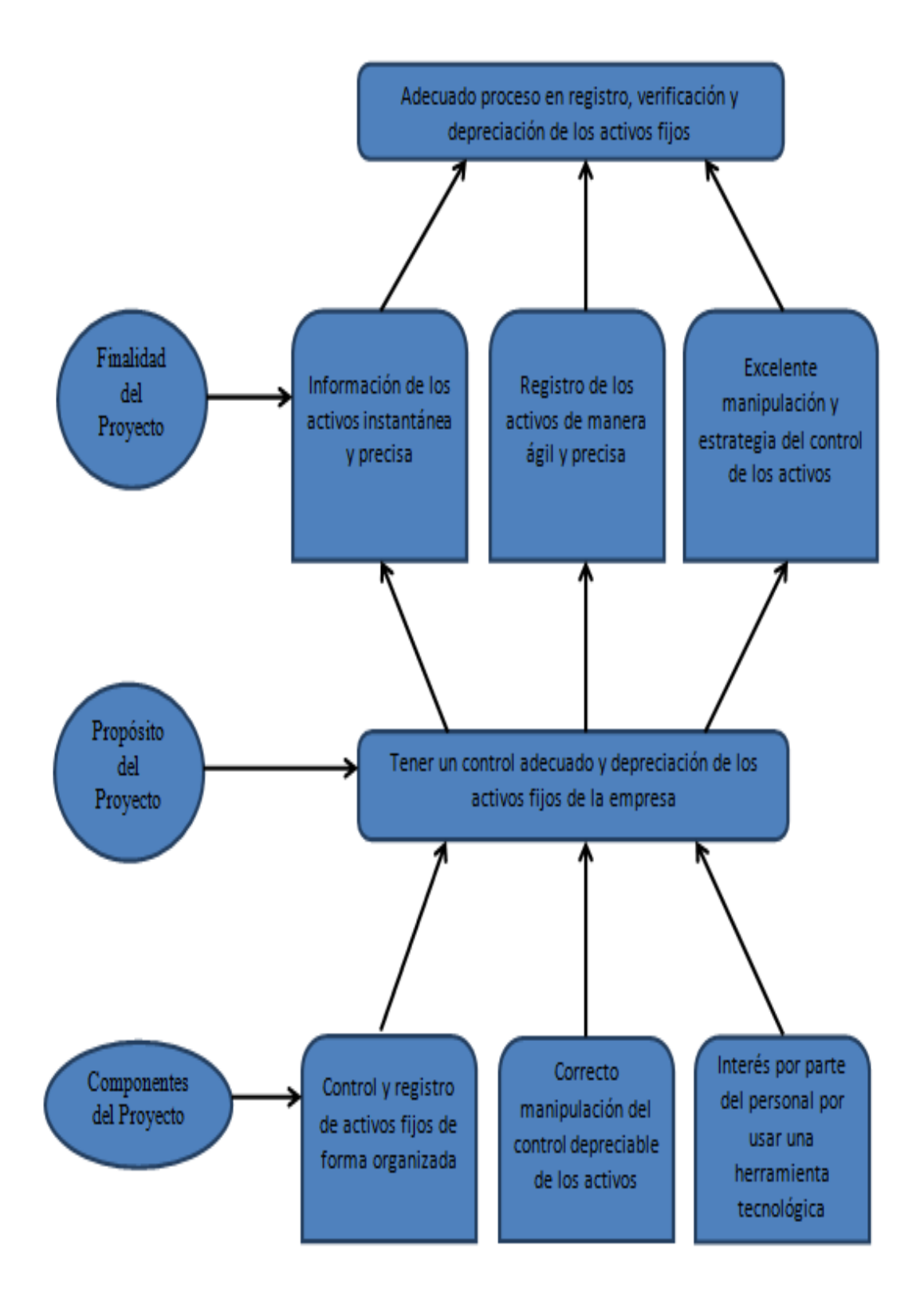

Fig 3. Árbol de objetivos: Verifica he identifica los beneficios que el proyecto pueda proporcionar a los usuarios.

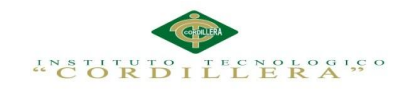

**3.03 Casos de Uso**

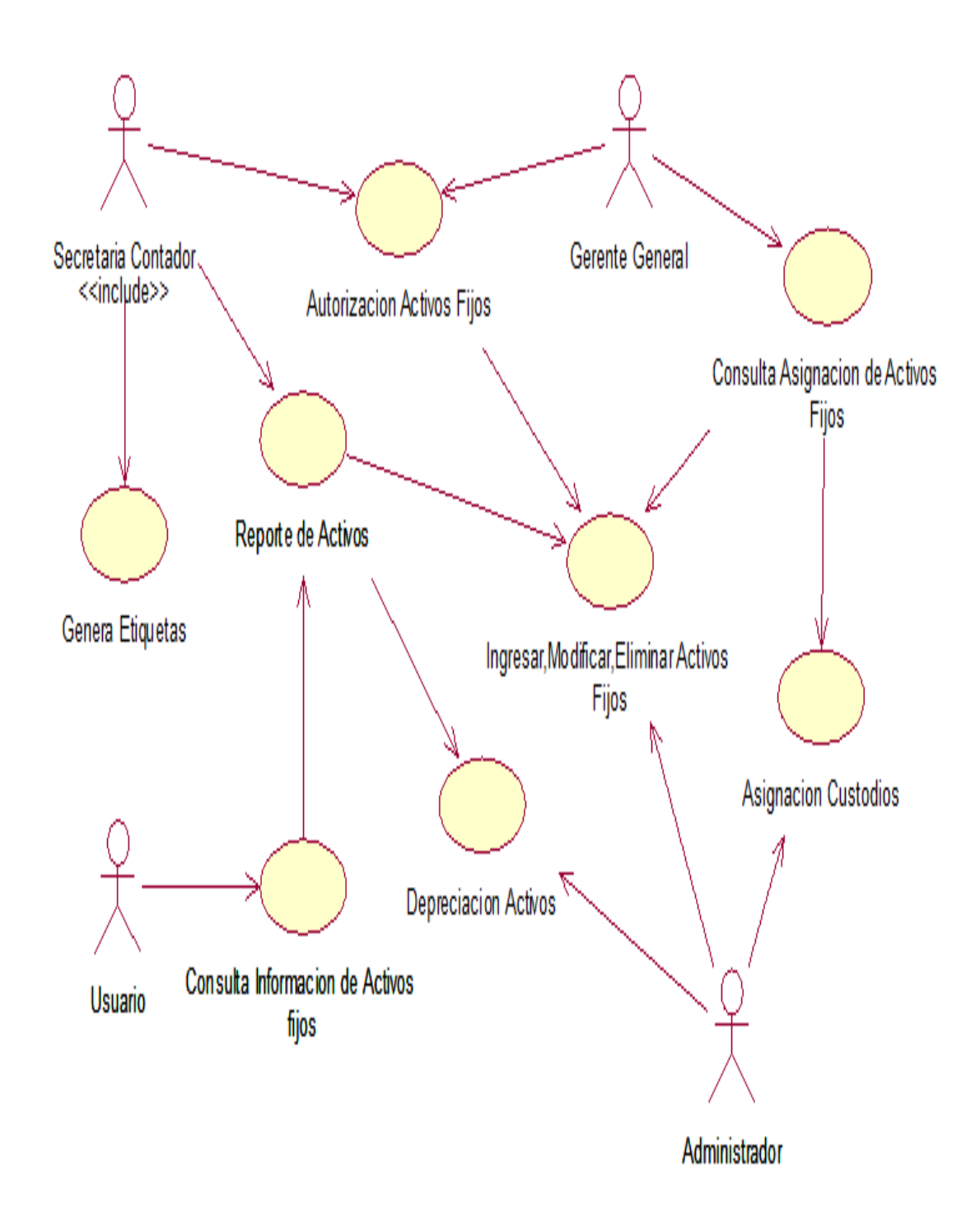

Fig 4. Caso de Uso General: Representa los procesos que realizan los Actores en la aplicación para el correcto funcionamiento de tal.

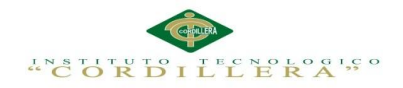

## **3.04 Casos de Uso de Realización**

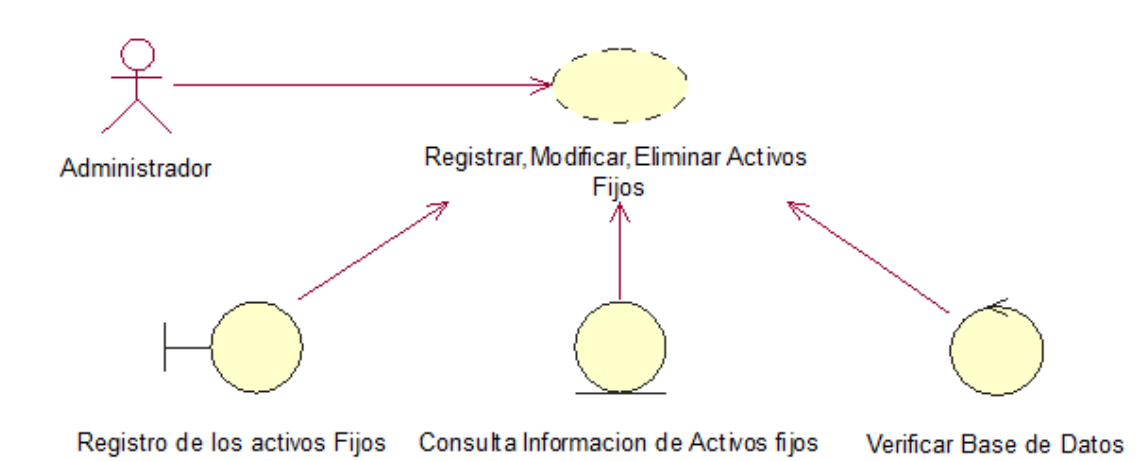

Fig 5.Caso de Uso Registrar, Modificar: Este caso de uso representa los registros, modificaciones y eliminación de los activos fijos.

#### Tabla 15:

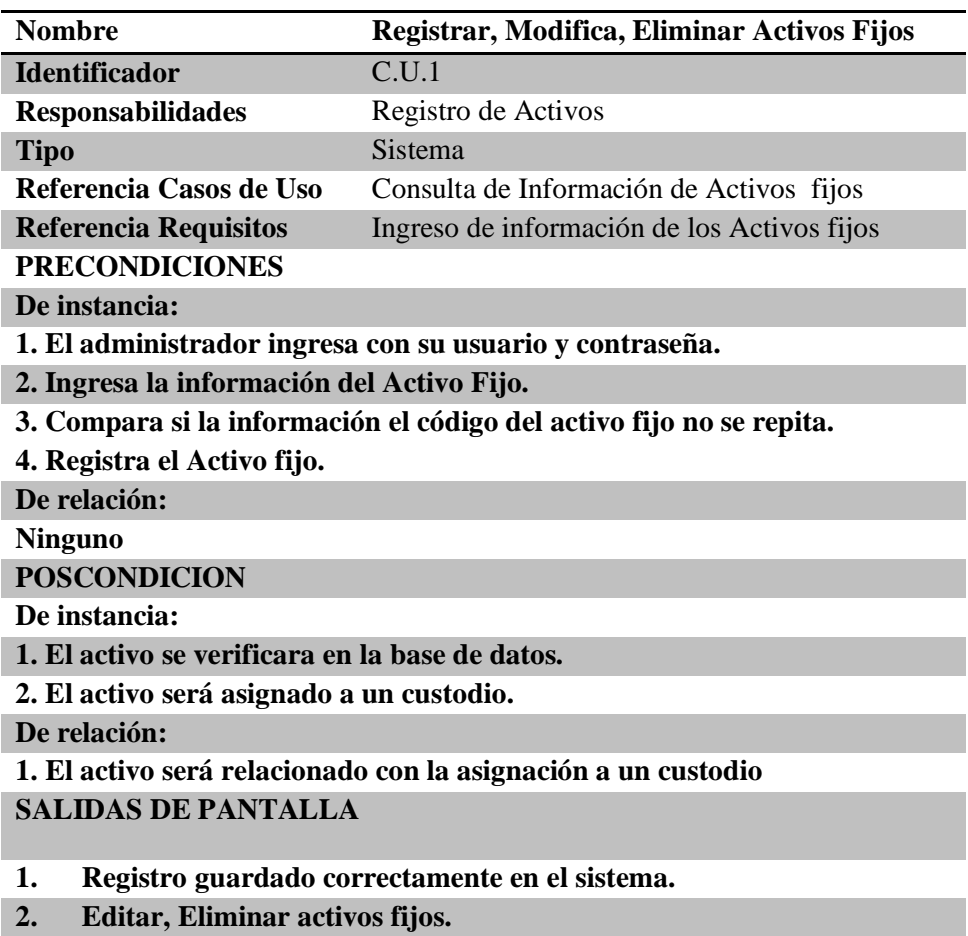

*Caso Realización Registrar, Modificar Activos Fijos.*

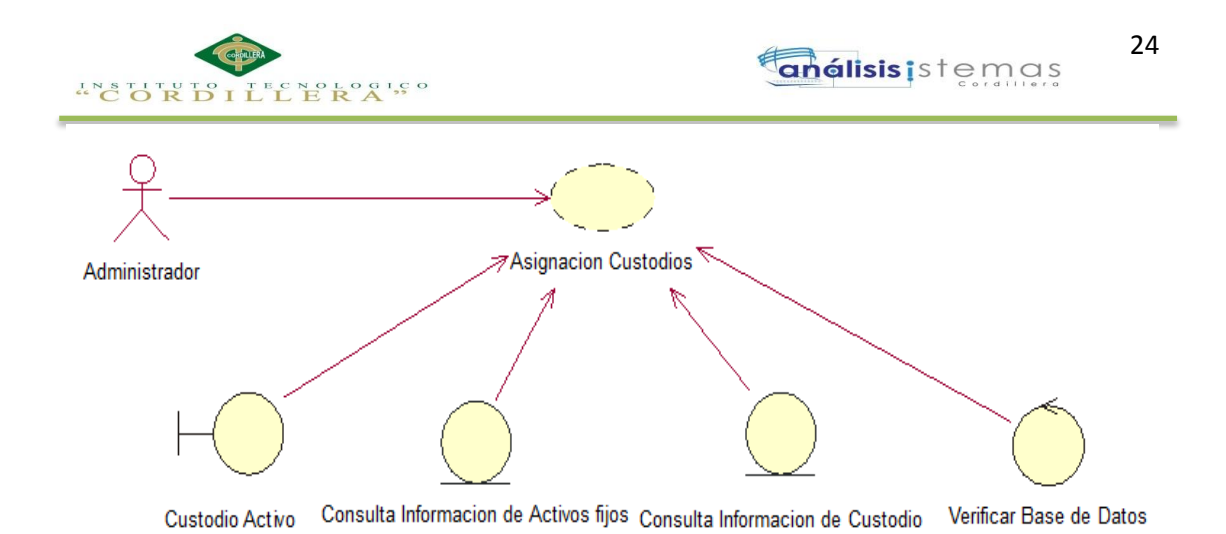

Fig 6. Caso de Uso Asignación Custodio; Este caso de uso representa la asignación de los activos fijos a los custodios a cargo.

#### Tabla 16:

#### *Caso Realización Asignación Custodios*

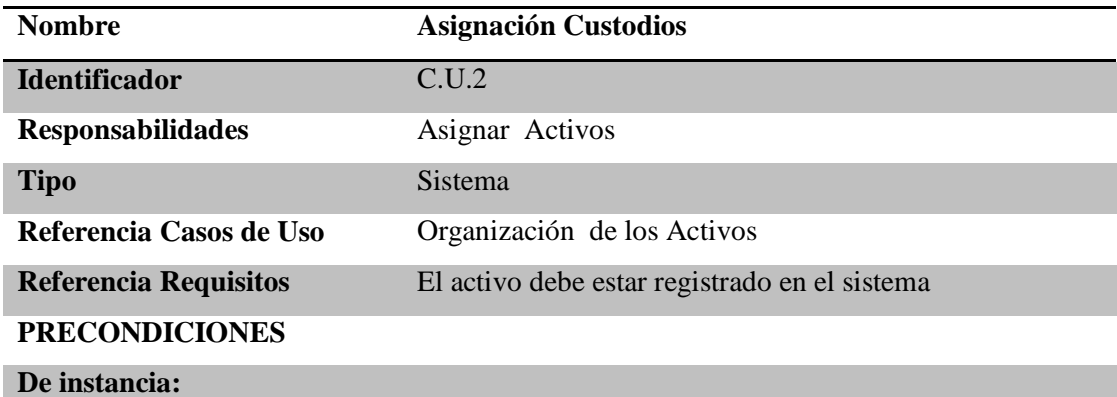

**1. Verificar si el activo se encuentra correctamente registrado.**

#### **De relación:**

**1. La información registrada debe estar correcta.**

**POSCONDICION**

**De instancia:**

**1.Guardar la asignación del Activo**

**De relación:**

**Ninguna**

**SALIDAS DE PANTALLA**

**1. El activo será asignado al custodio que usted ha seleccionado.**

**2. Activo asignado correctamente.**

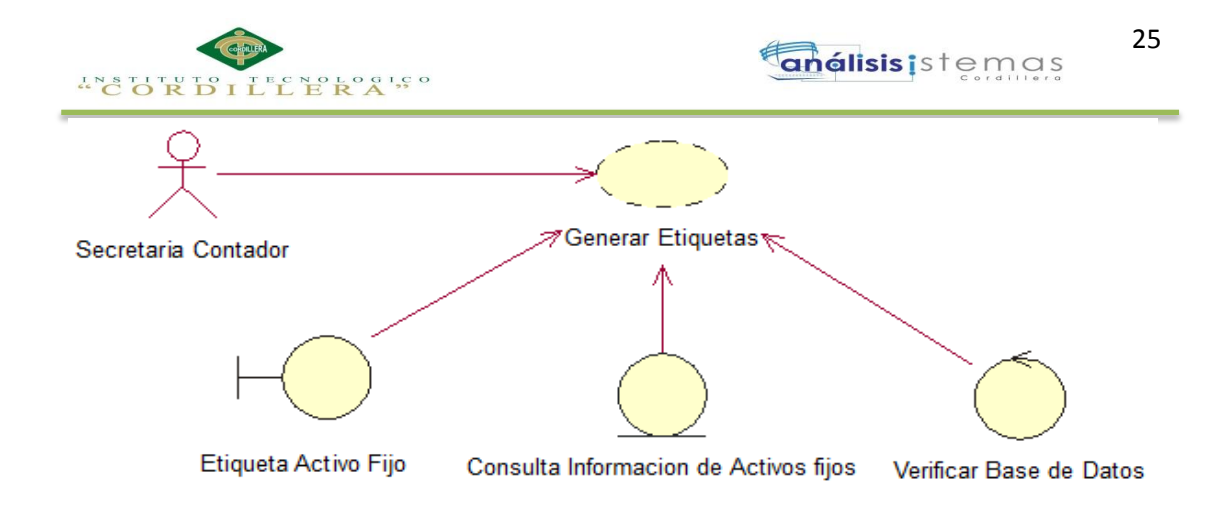

Fig 7. Caso de uso Generar Etiqueta: Representa los procesos que el sistema toma para generar e imprimir una etiqueta.

Tabla 17:

*Caso Realización Generar Etiqueta*

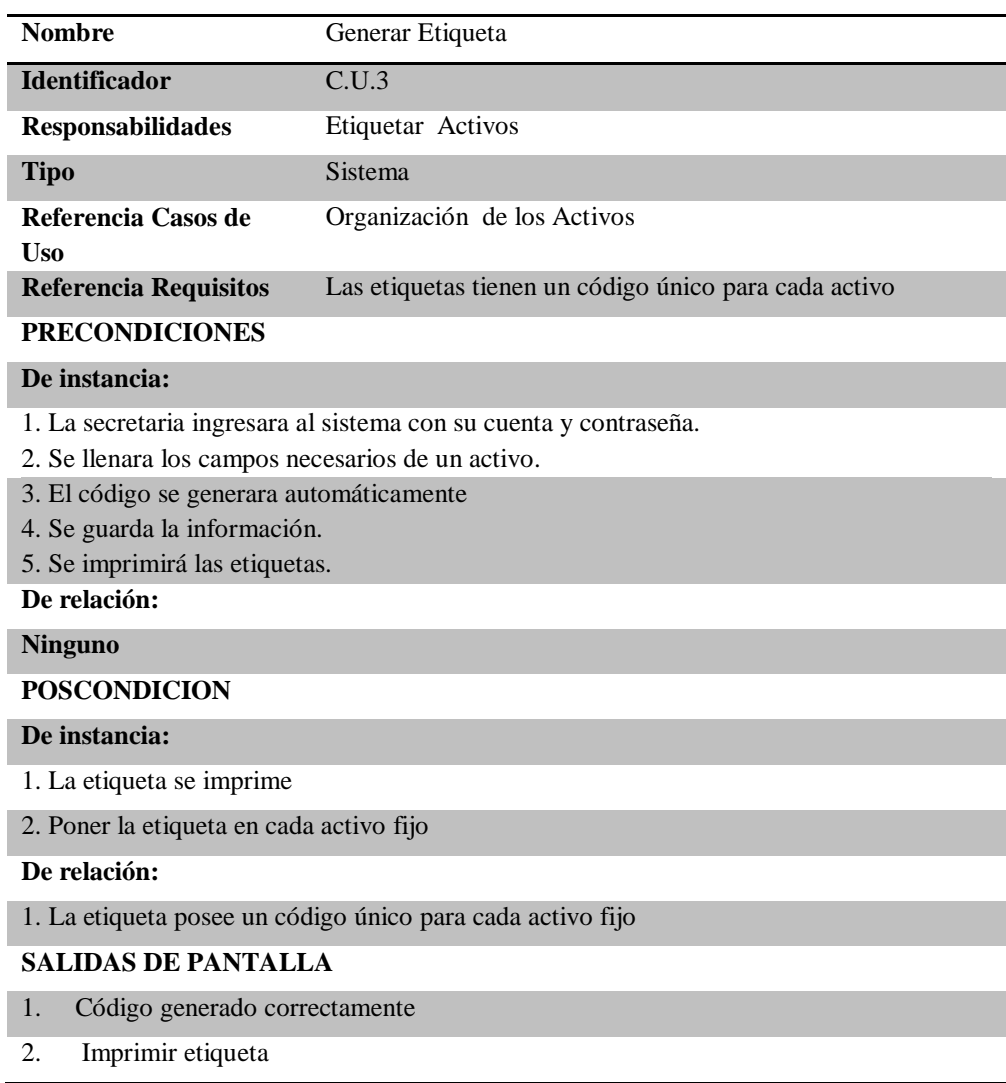

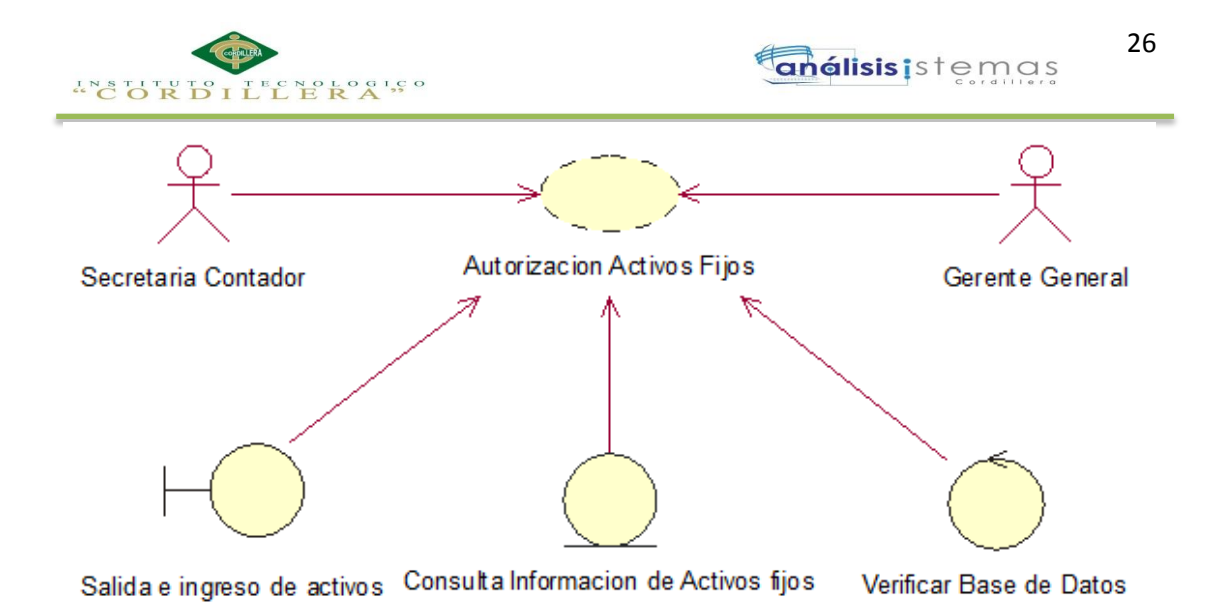

Fig 8. Caso de Uso Autorización Activos Fijos: Son los procesos que realiza el sistema para autorizar la salida de activos fijos deteriorados.

#### Tabla 18:

## *Caso Realización Autorización Activos Fijos*

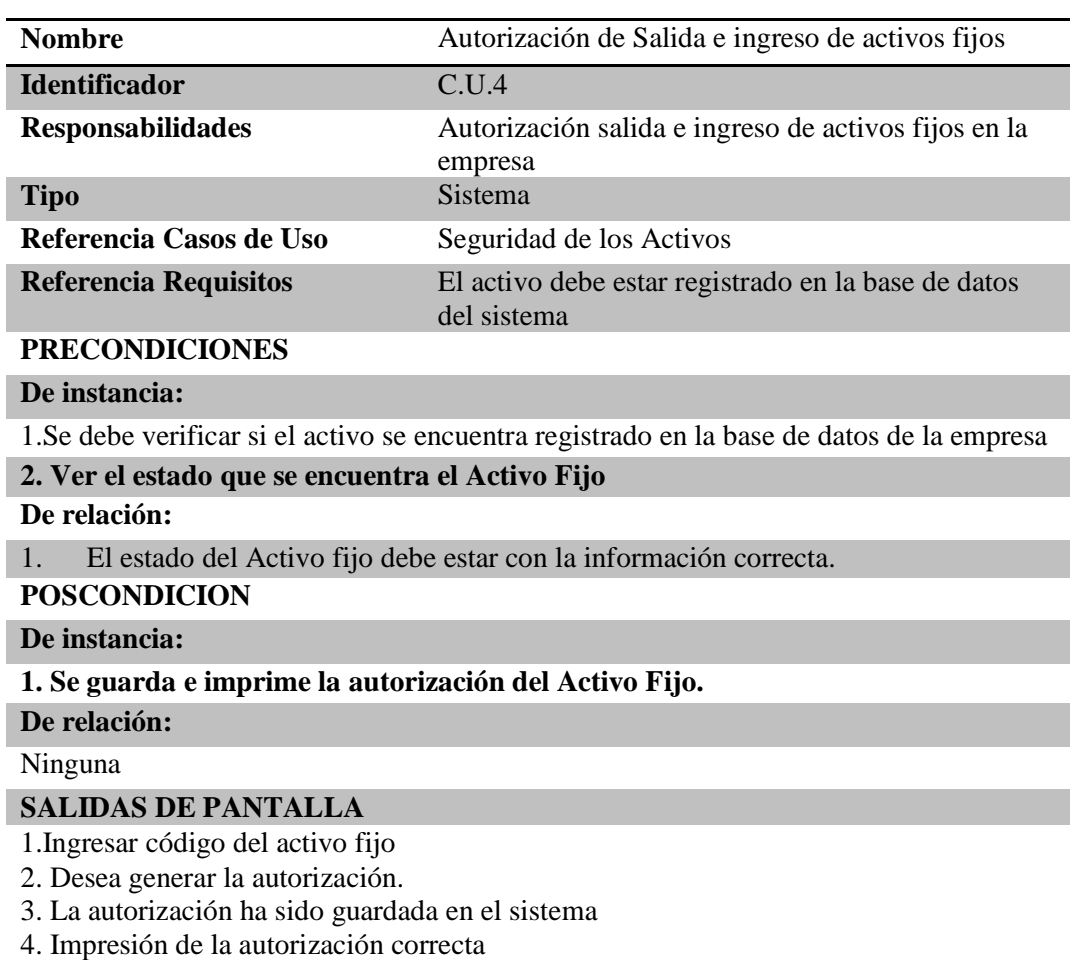

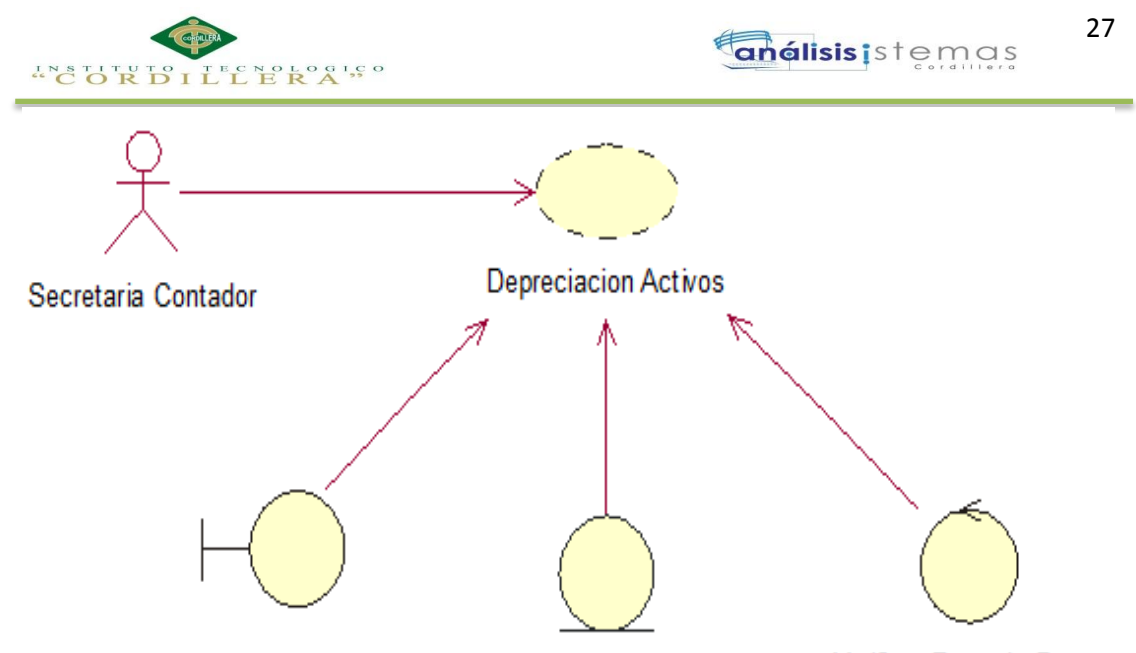

Activo Depreciado Consulta Informacion de Activos fijos Verificar Base de Datos

Fig 9. Caso de Uso Depreciación de Activos: Son los procesos que realiza el sistema para depreciar

los activos.

## Tabla 19:

#### *Caso Realización Depreciación de Activos*

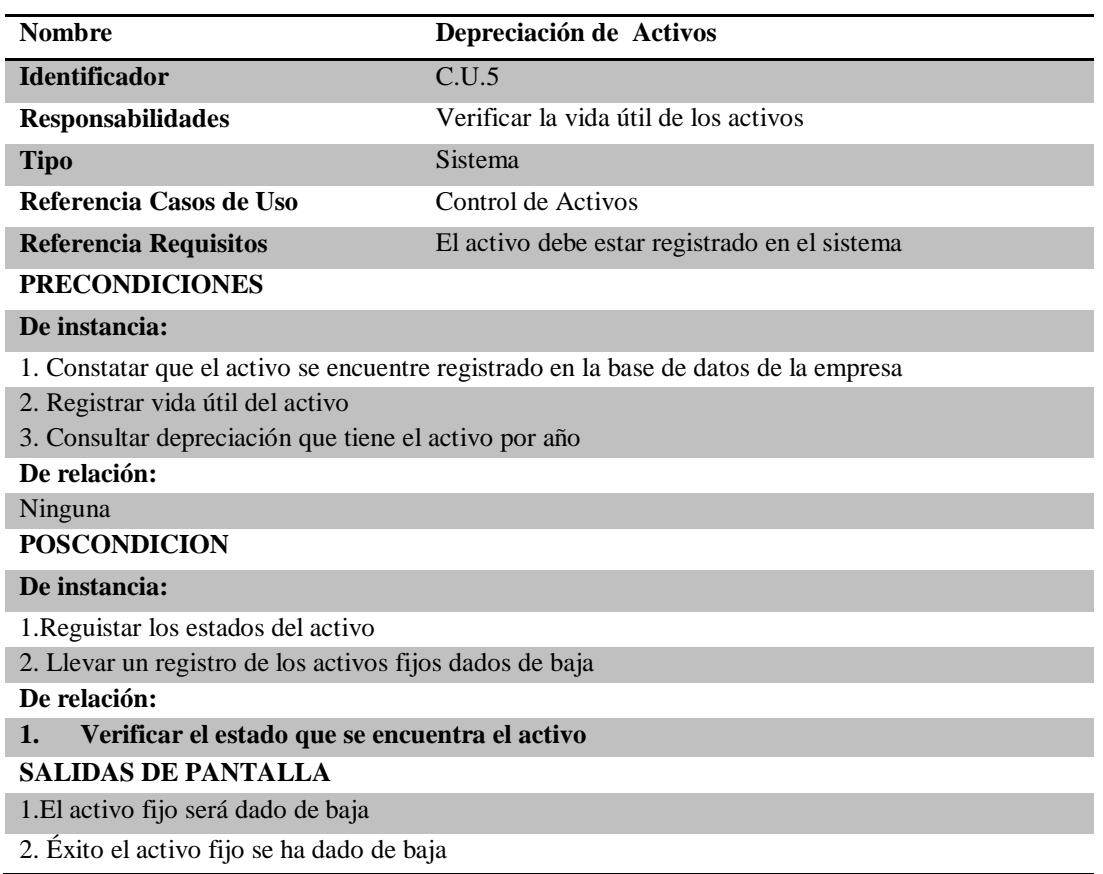

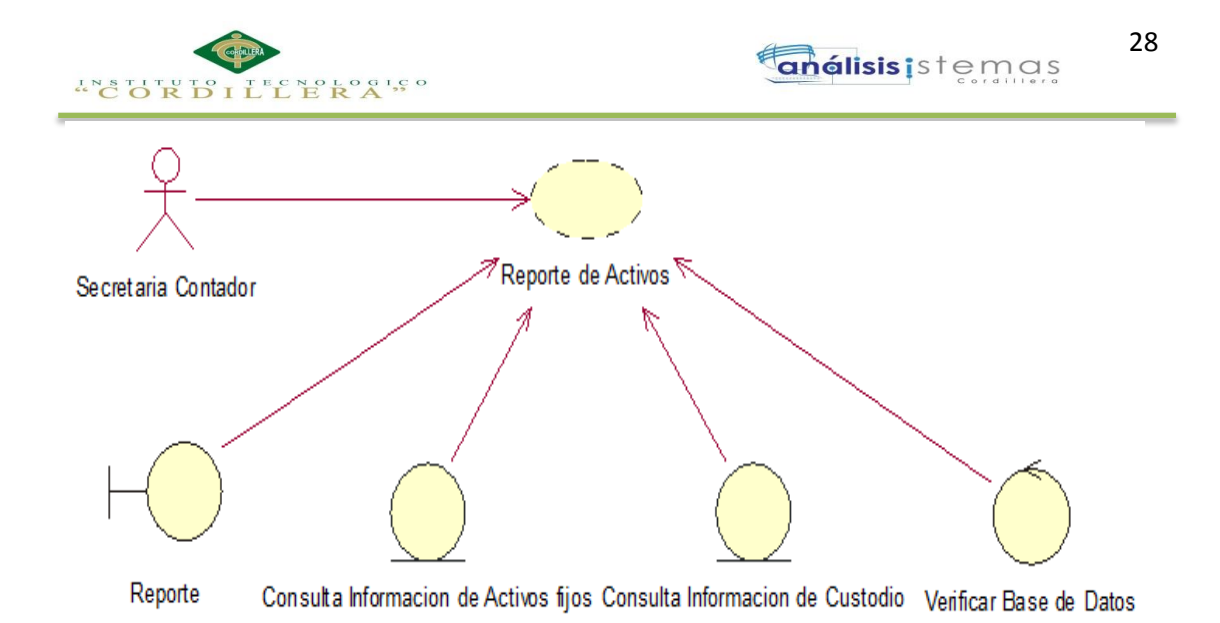

Fig 10. Caso de Uso Reporte de Activos: Son los procesos que realiza el sistema para generar reportes.

## Tabla 20:

#### *Caso Realización Reporte Activos*

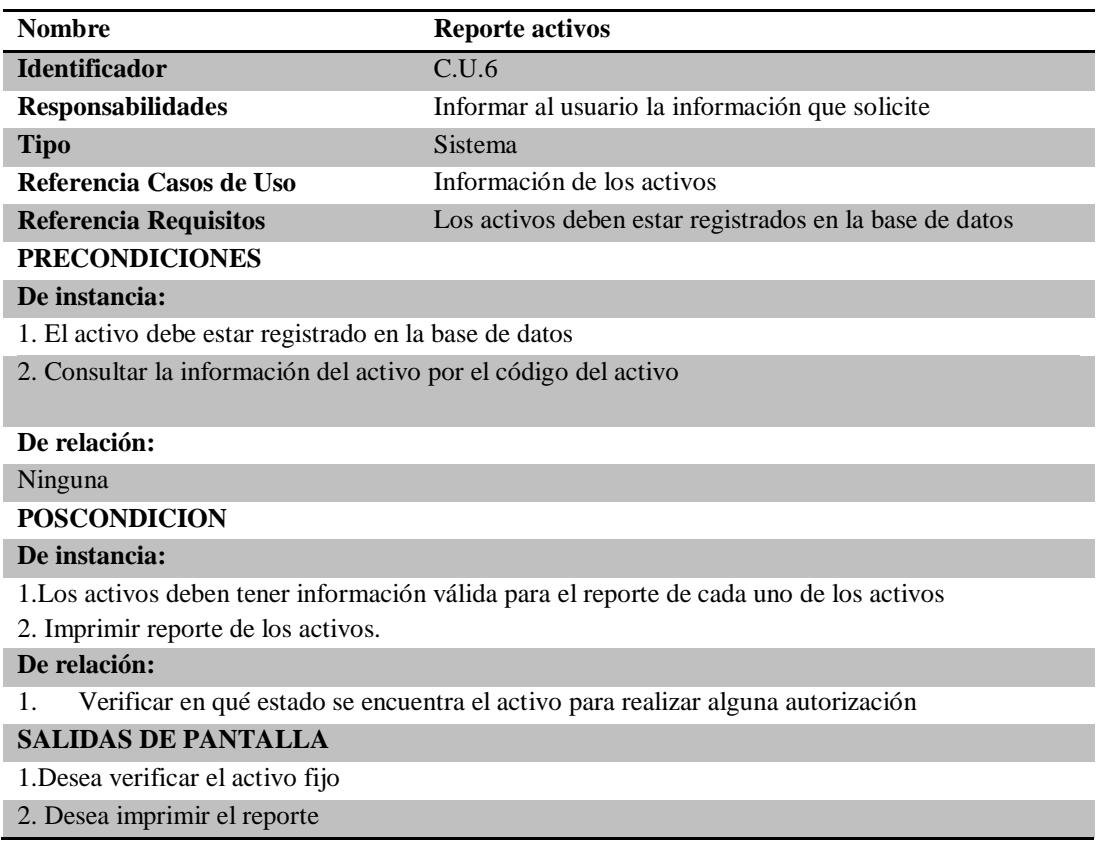

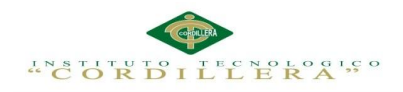

#### **3.05 Diagramas de Secuencia del Sistema**

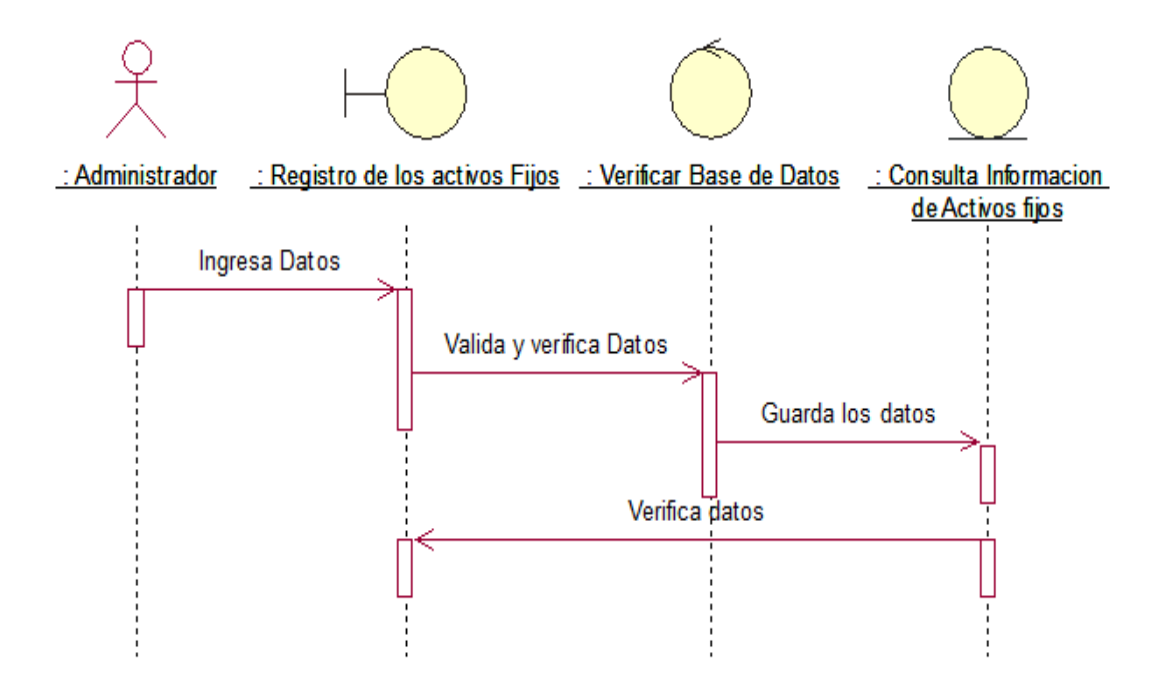

Fig 11. Diagrama de Secuencia Registro de Activos Fijos: Muestra el proceso que el Administrador debe realizar para registrar un activo.

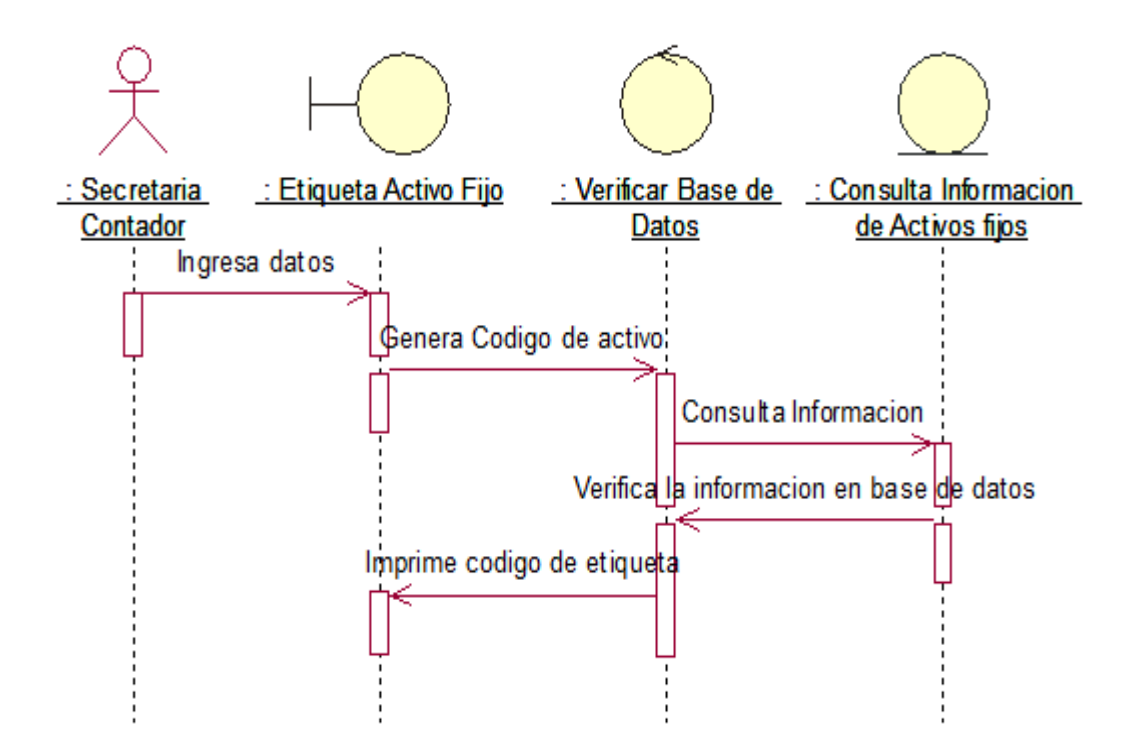

Fig 12. Diagrama de Secuencia Etiqueta de Activo Fijo: Muestra el proceso que la secretaria debe realizar para generar una etiqueta de un activo.

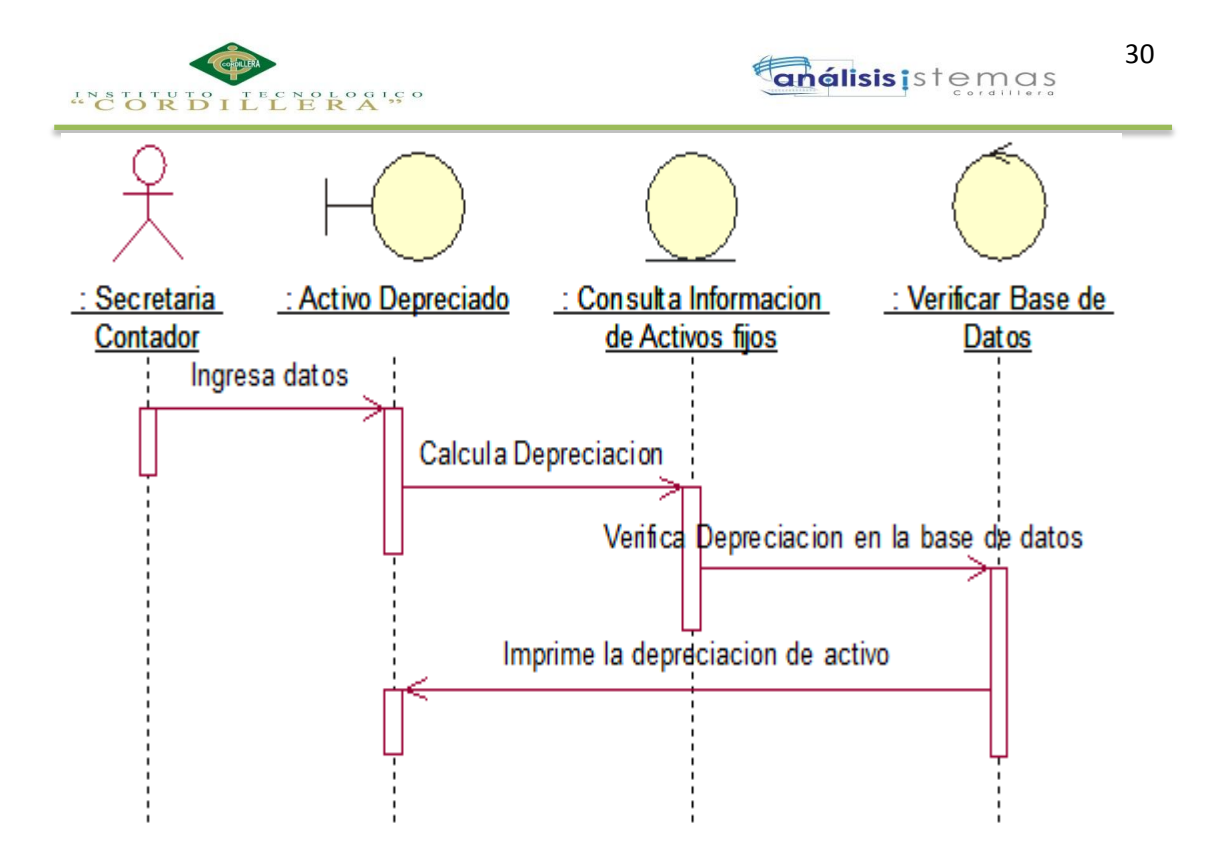

Fig 13. Diagrama de Secuencia Activo Depreciado: Muestra el proceso que la secretaria y contador debe realizar para generar la depreciación de los activos.

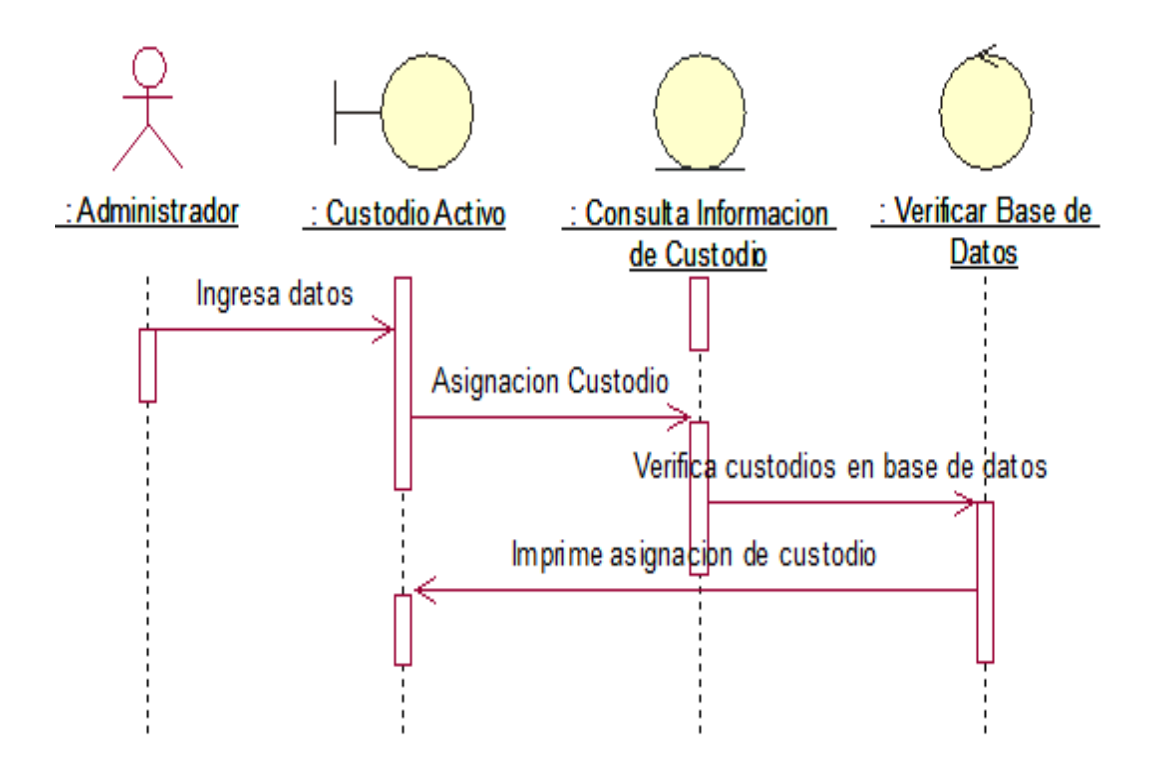

Fig 14. Diagrama de Secuencia Asignación de Custodio de Activo: Muestra el proceso que el administrador debe realizar para asignar un custodio.

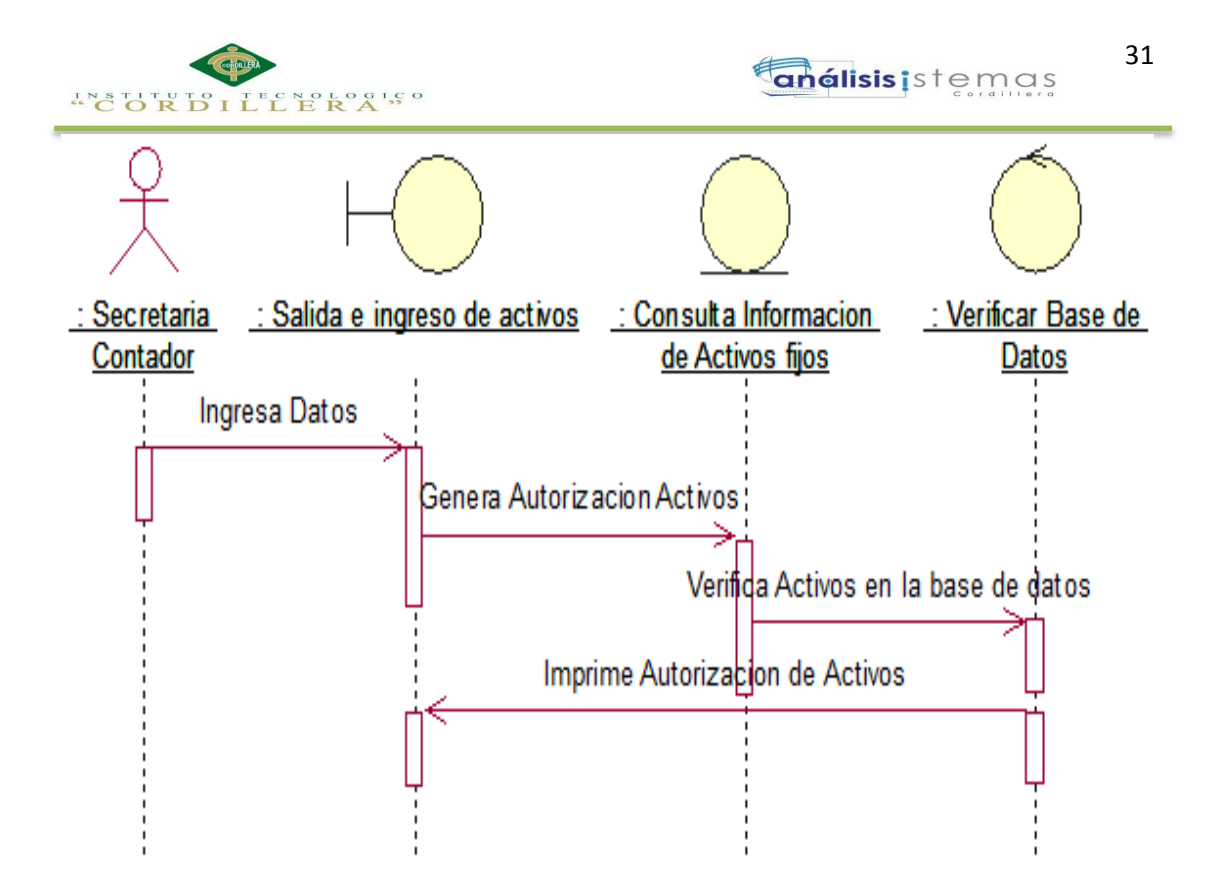

Fig 15. Diagrama de Secuencia Salida e ingreso de Activo: Muestra el proceso que el contador debe realizar para asignar la salida de activos fijos de la empresa.

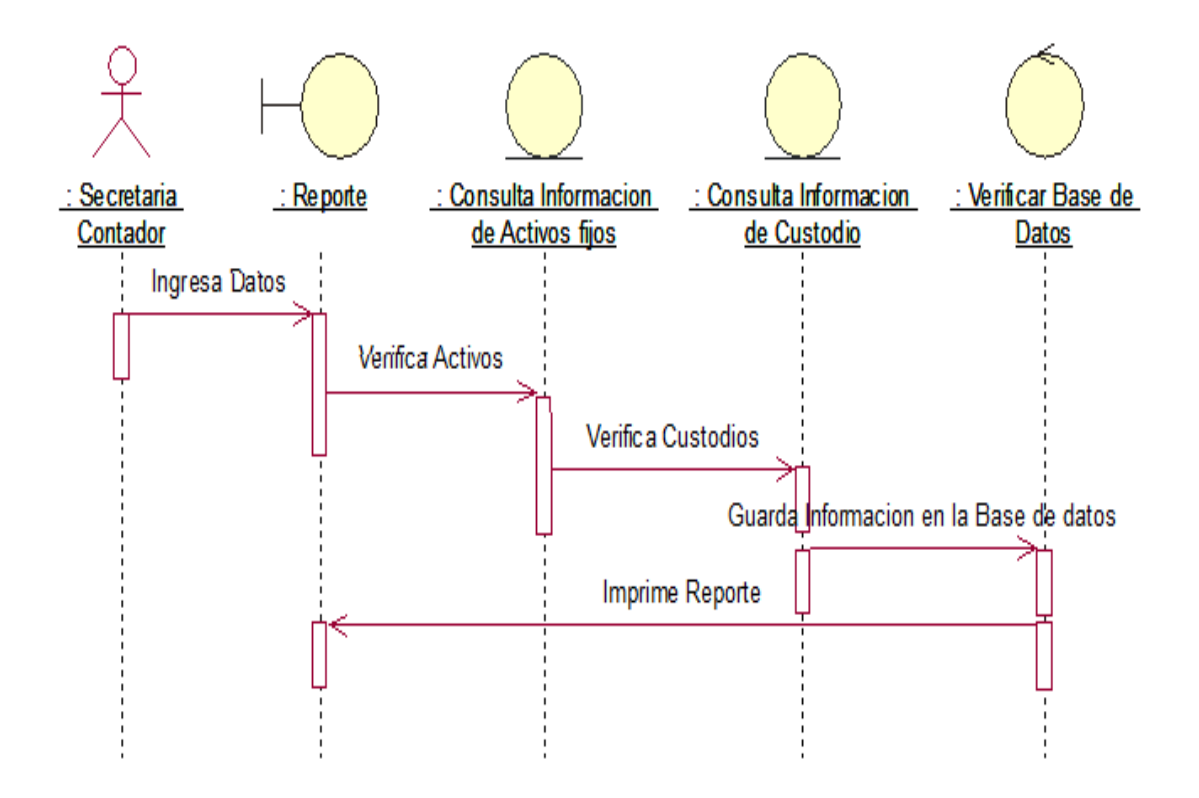

Fig 16. Diagrama de Secuencia Reporte de Activo: Muestra el proceso que la secretaria debe realizar

para generar un reporte.

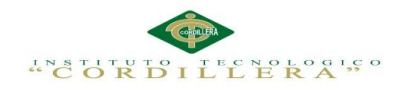

## **3.06. Especificación de Casos de Uso**

## Tabla 21:

## *Especificación Casos Uso: Registro, Modificación de Activo.*

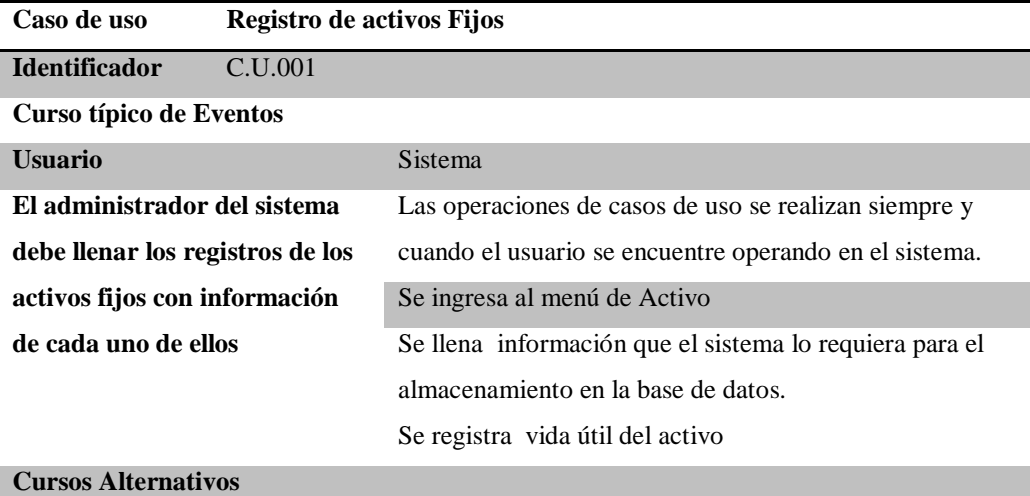

#### **1. El usuario puede Ingresar, Modificar y Actualizar.**

**Nota:** Significado de las siglas CU; **CU=**Caso de Uso.

## Tabla 22:

#### *Especificación Casos Uso: Etiqueta de Activos Fijos*

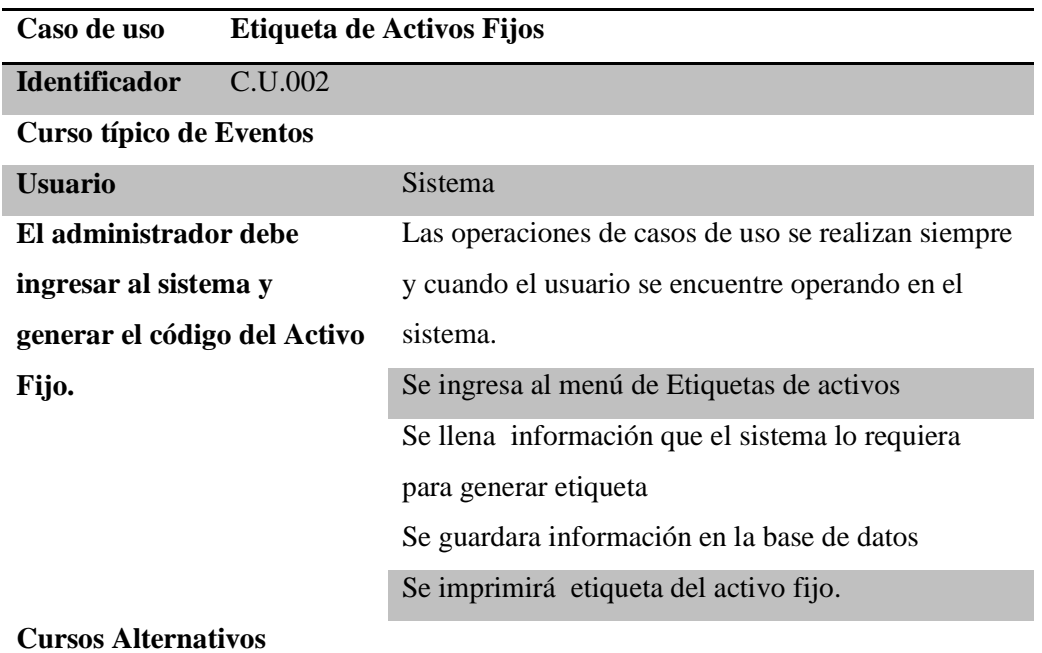

#### **1. El usuario puede Ingresar, Modificar y Actualizar.**

**Nota:** Significado de las siglas CU; **CU=**Caso de Uso.

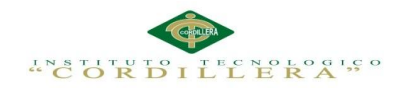

## Tabla 23:

## *Especificación Casos Uso: Activo Depreciado*

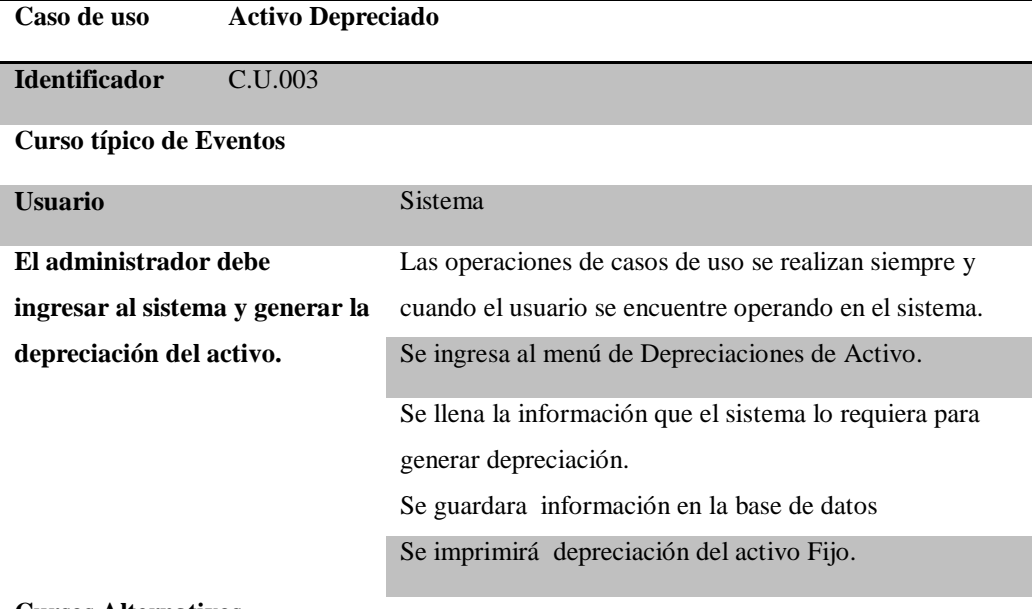

#### **Cursos Alternativos**

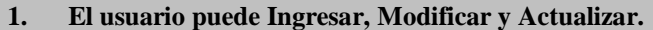

**Nota:** Significado de las siglas CU; **CU=**Caso de Uso.

#### Tabla 24:

## *Especificación Casos Uso: Asignación Custodio*

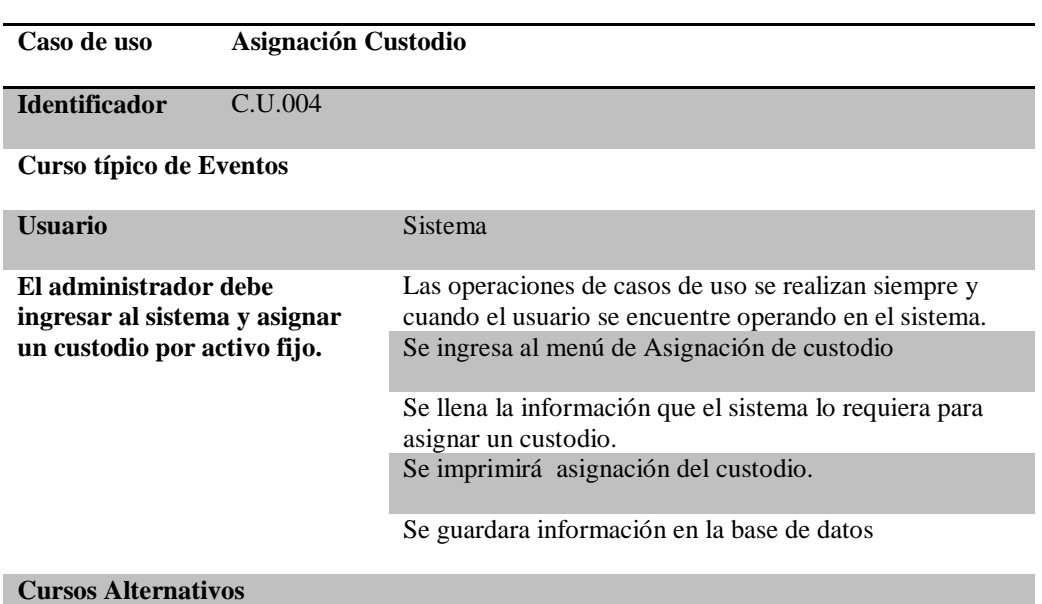

#### **1. El usuario puede Ingresar, Modificar y Actualizar.**

**Nota:** Significado de las siglas CU; **CU=**Caso de Uso.

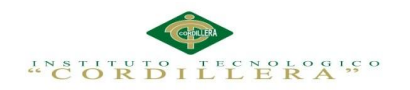

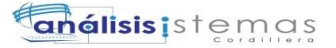

#### Tabla 25:

### *Especificación Casos Uso: Salida e ingresos de activos*

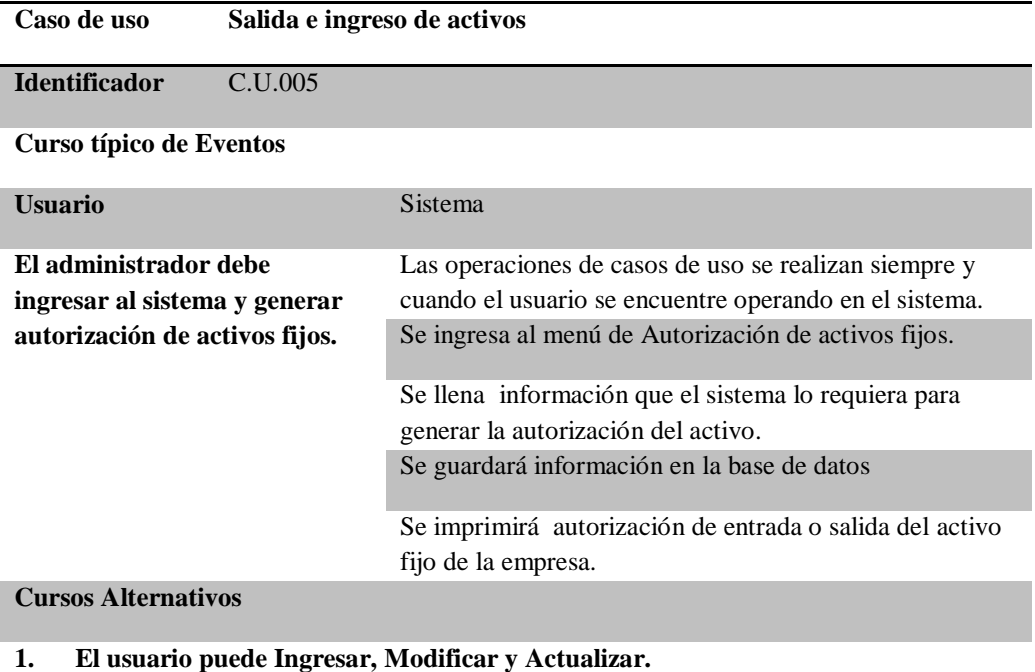

**Nota:** Significado de las siglas CU; **CU=**Caso de Uso.

### Tabla 26:

## *Especificación Casos Uso: Reporte de Activos Fijos*

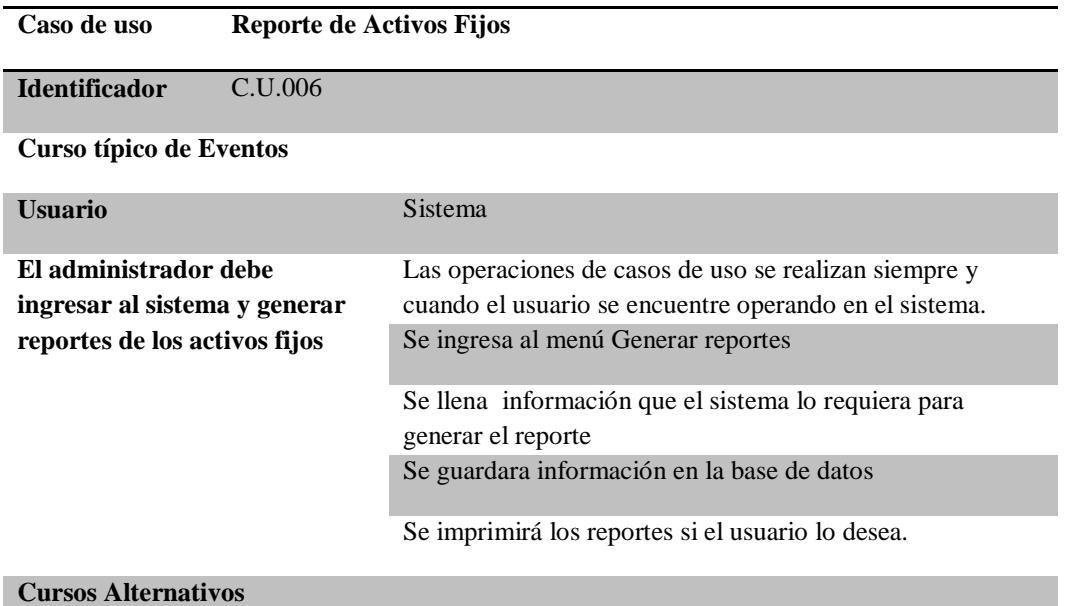

#### **1. El usuario puede Ingresar, Modificar y Actualizar.**

**Nota:** Significado de las siglas CU; **CU=**Caso de Uso.

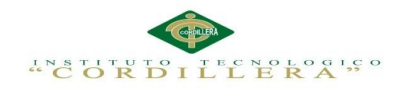

## **Capítulo IV: Análisis de Alternativas**

## **4.01 Matriz de Análisis de Alternativas**

Tabla 27:

*Matriz de Análisis de Alternativas*

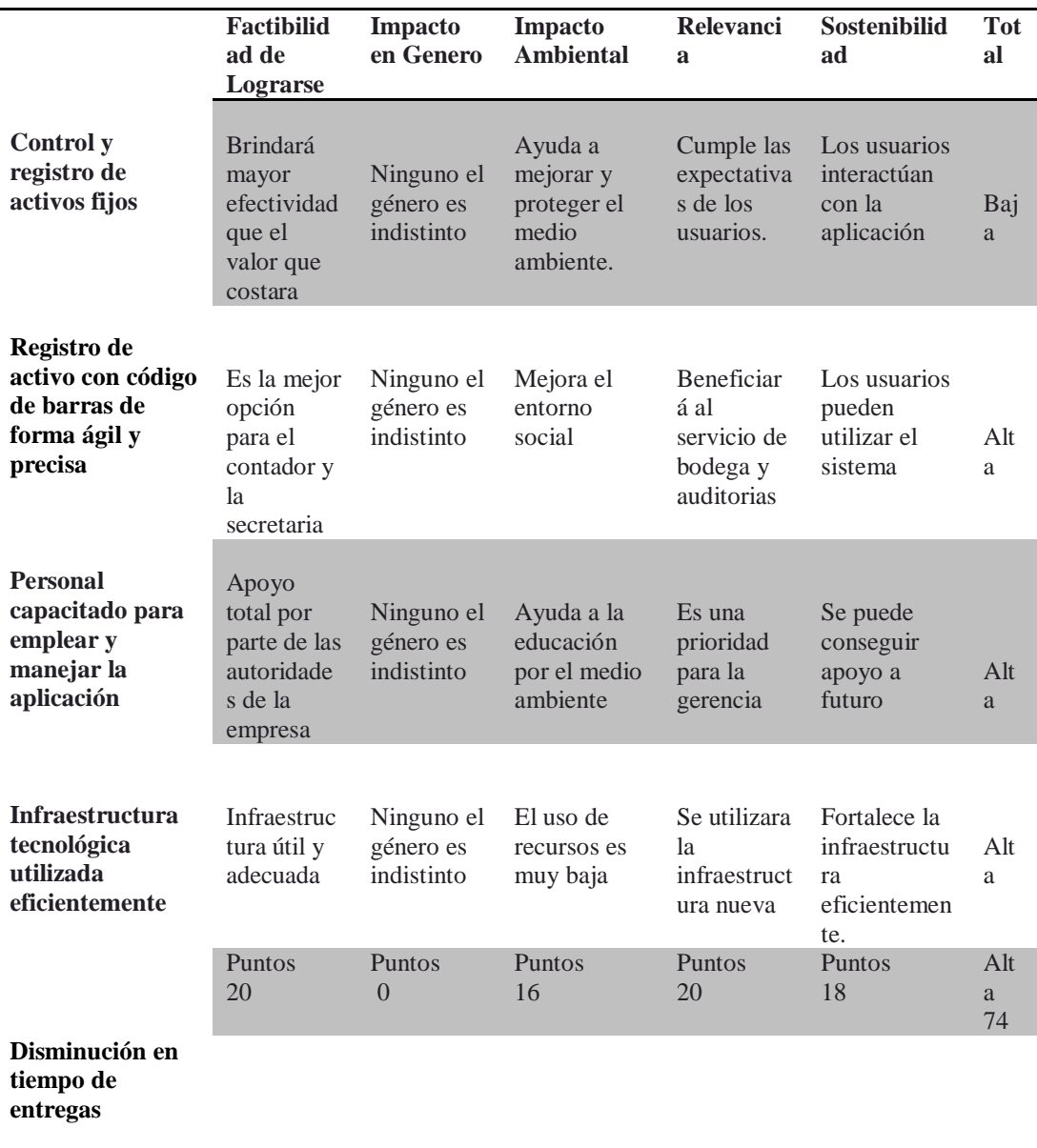

En este análisis se toma en cuenta los objetivos a cumplir para culminar con éxito el proyecto, ayuda a la toma de decisiones correctas en el momento de identificar las posibles alternativas que se obtendrá.

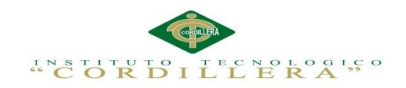

## **4.02 Matriz de Impacto de Objetivos**

Tabla 28:

## *Matriz de Impacto de Objetivos*

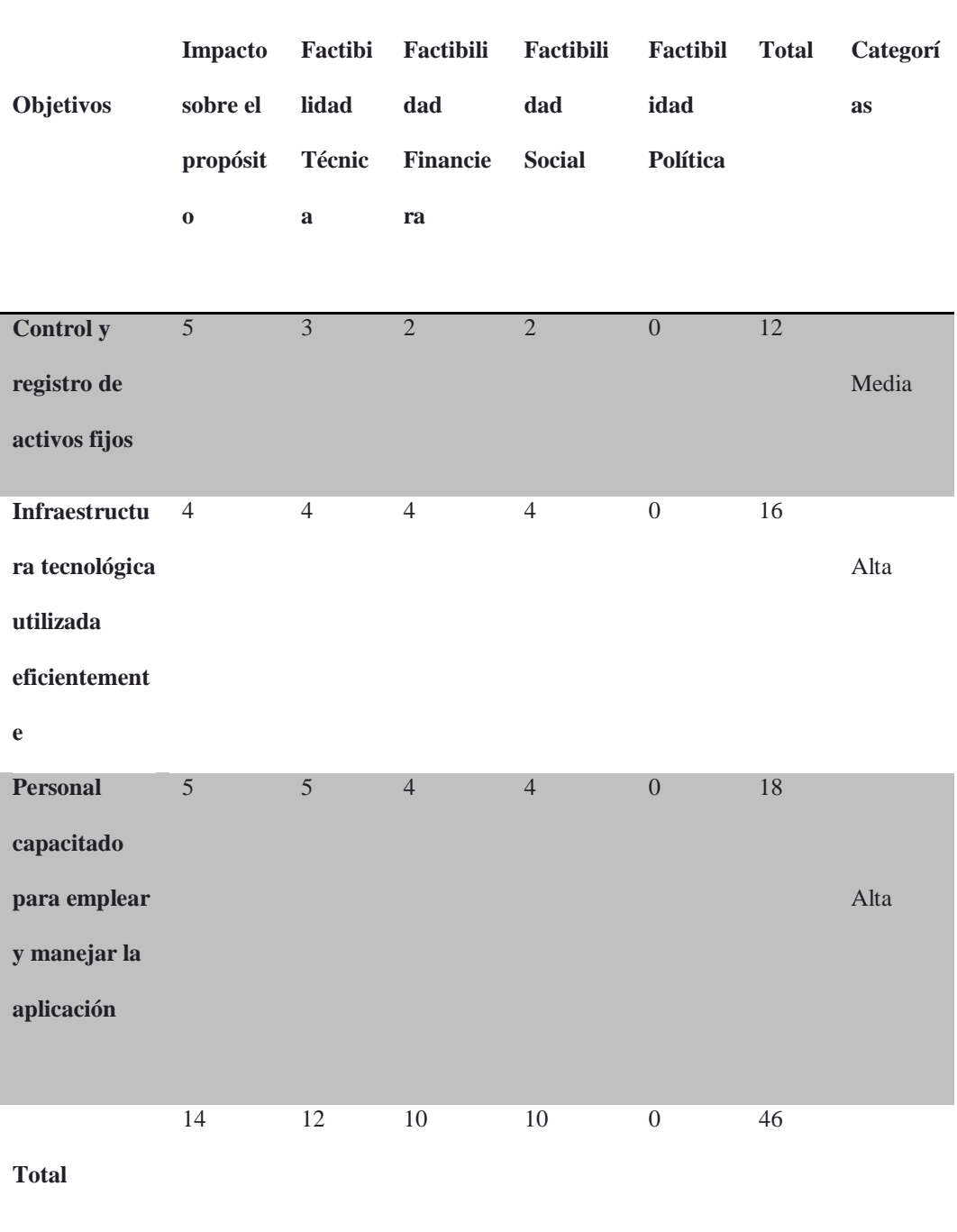

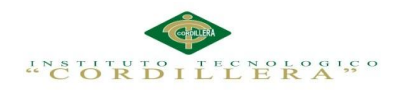

## **4.03. Estándares para el Diseño de Clases**

## Tabla 29:

## *Estándares para Diseño de clases*

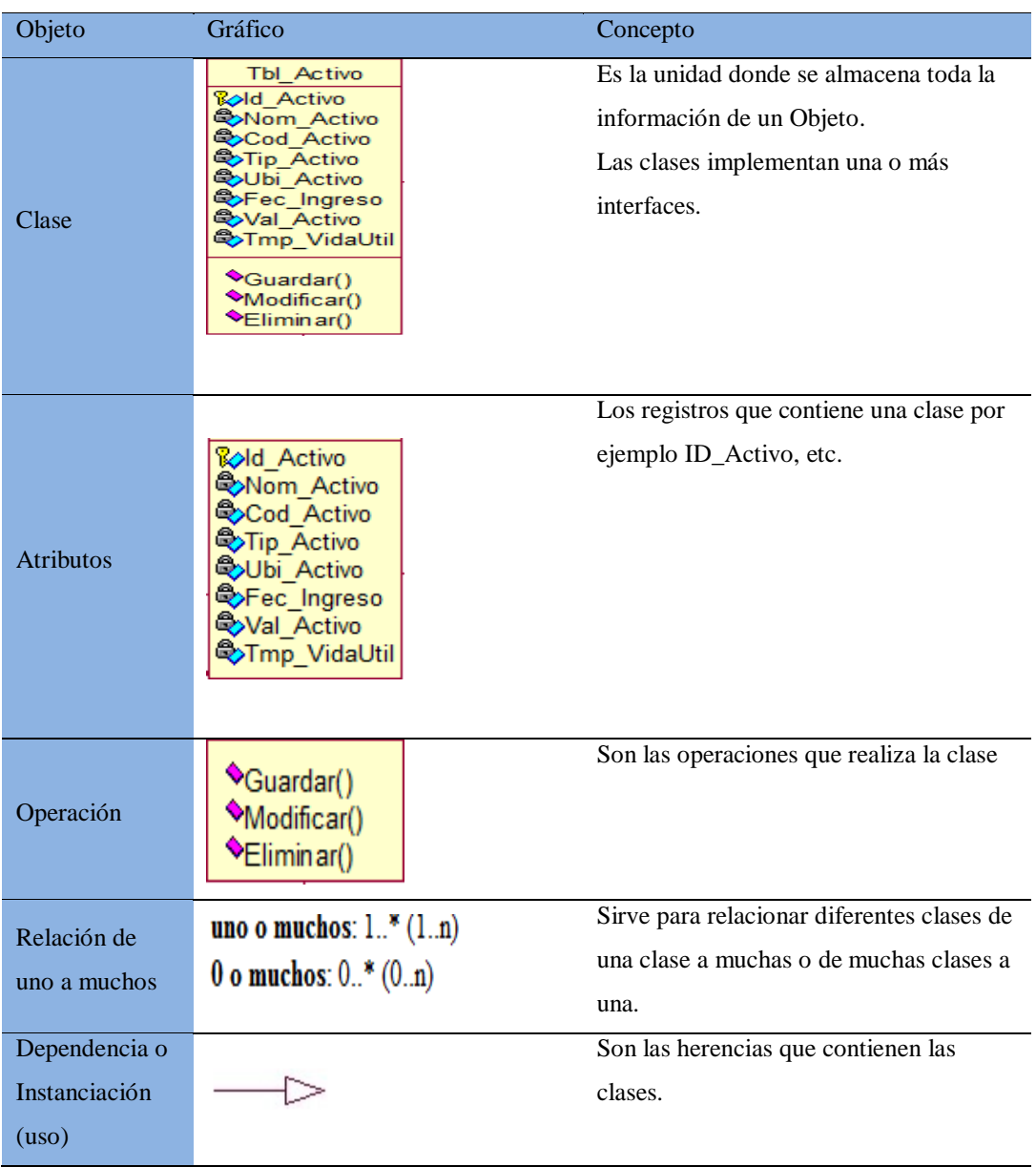

Lenguaje Unificado de Modelado (UML) es [el lenguaje](http://www.monografias.com/trabajos16/desarrollo-del-lenguaje/desarrollo-del-lenguaje.shtml) de modelado de [sistemas](http://www.monografias.com/trabajos11/teosis/teosis.shtml) de software más conocido en la actualidad; aún cuando todavía no es un estándar oficial, está apoyado en gran manera por el OMG (Object Management Group). Es un [lenguaje](http://www.monografias.com/trabajos35/concepto-de-lenguaje/concepto-de-lenguaje.shtml) gráfico para visualizar, especificar, construir y documentar un [sistema](http://www.monografias.com/trabajos11/teosis/teosis.shtml) de

OPTIMATIZACIÓN DE LOS PROCESOS DE ACTIVOS FIJOS MEDIANTE UNA APLICACIÓN INFORMÁTICA WEB PARA LA EMPRESA ABS COMPUTER S.A EN LÑA CIUDAD DE QUITO.

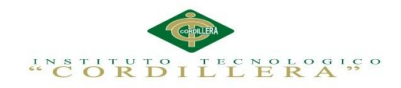

software. El UML ofrece un estándar para escribir un plano del sistema, incluyendo aspectos conceptuales tales como [procesos](http://www.monografias.com/trabajos14/administ-procesos/administ-procesos.shtml#PROCE) de [negocios](http://www.monografias.com/trabajos15/plan-negocio/plan-negocio.shtml) y [funciones](http://www.monografias.com/trabajos7/mafu/mafu.shtml) del sistema, y aspectos concretos como expresiones de lenguajes de [programación,](http://www.monografias.com/Computacion/Programacion/) esquemas de [bases de datos](http://www.monografias.com/trabajos11/basda/basda.shtml) y componentes de software reutilizables.

#### *Fuente: web*

http://www.monografias.com/trabajos34/ingenieria-software/ingenieria-software.shtml

## **4.04. Diagrama de clases**

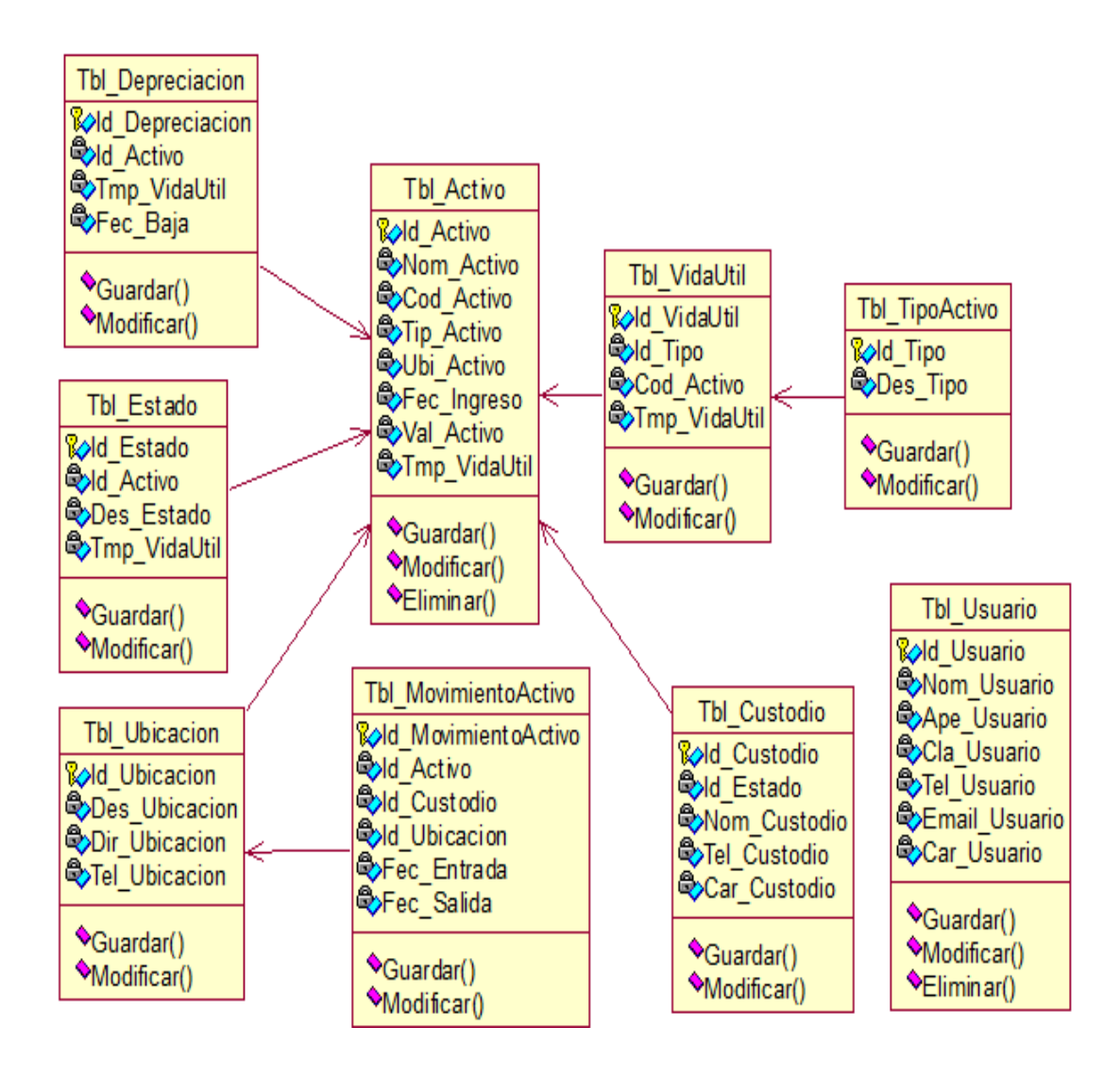

Fig 17. Diagrama de Clases: Esta Figura muestra el modelad de la solución realizado en Rational Rouse

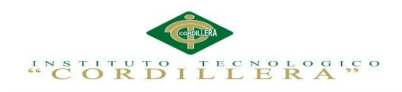

## **4.05. Modelo Lógico – Físico**

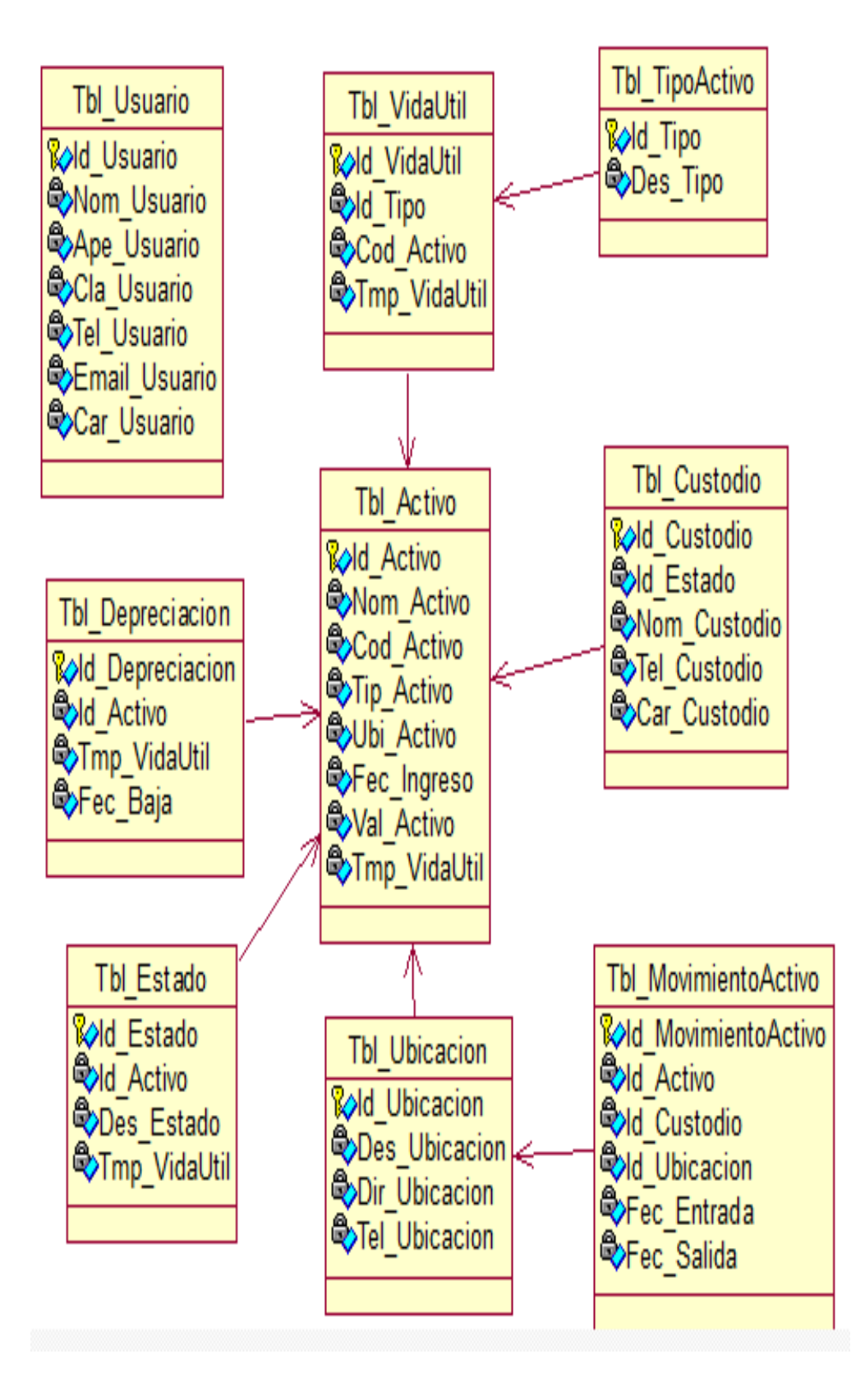

Fig 18. Modelo Lógico: Muestra la infraestructura de la base de datos

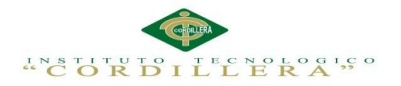

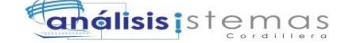

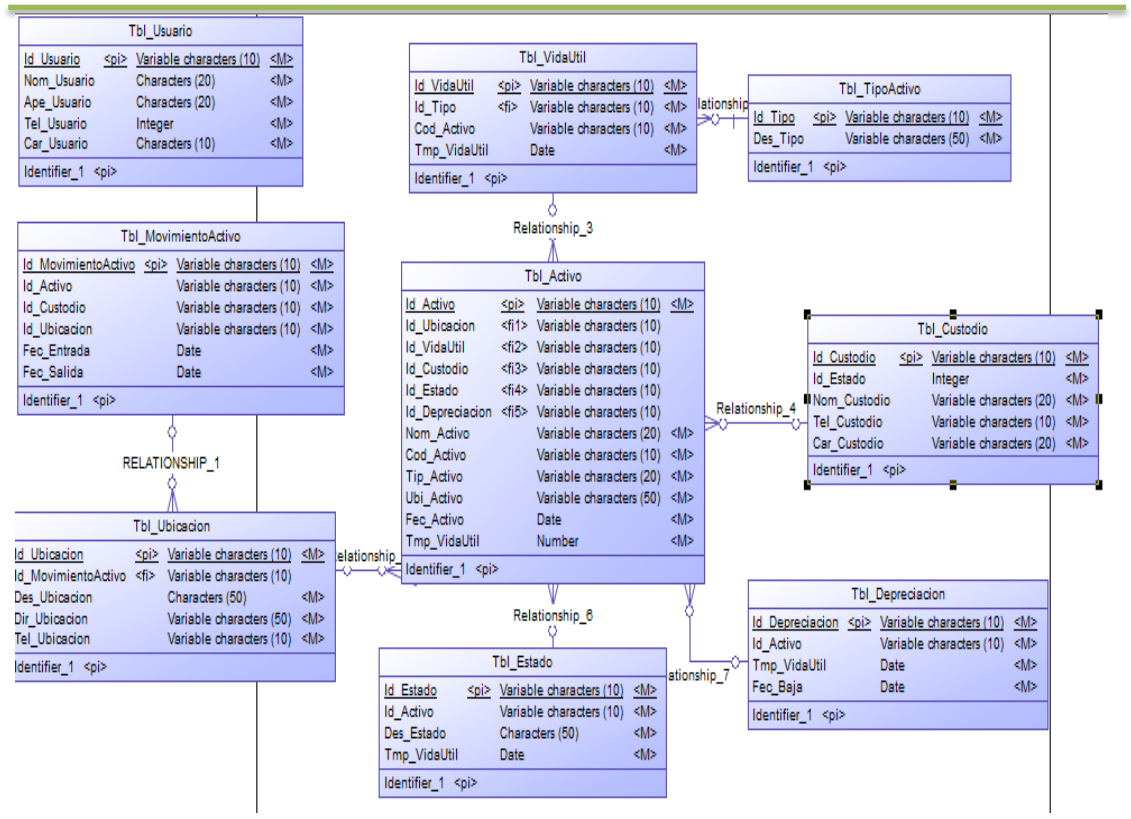

Fig 19. Modelo Físico: Es la base de datos del sistema

#### **4.06. Diagrama de Componentes**

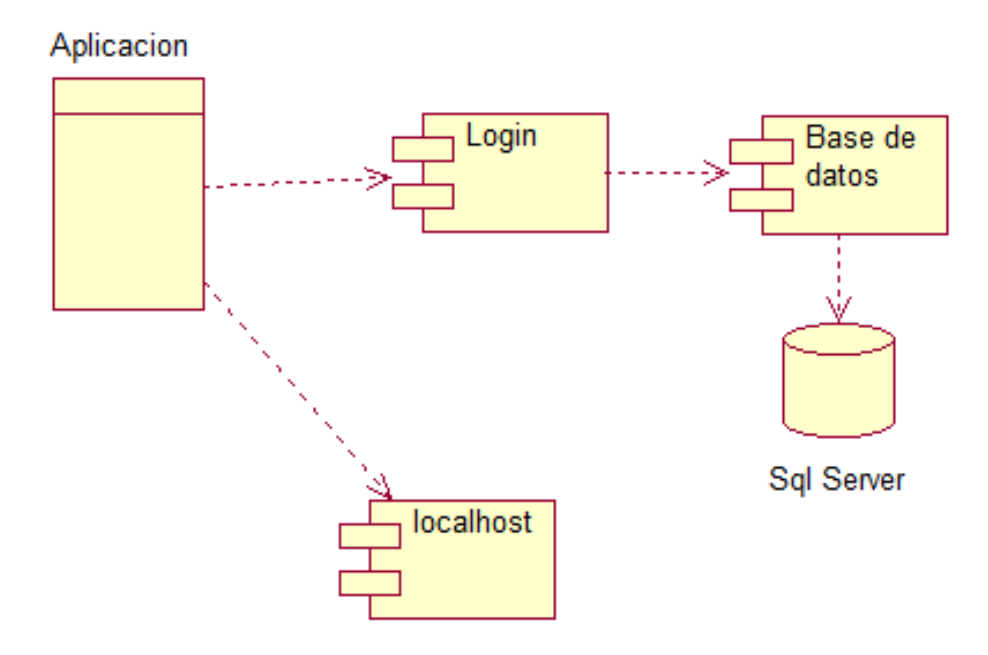

Fig 20. Diagrama de Componentes: Esta Figura muestra los componentes de la aplicación.

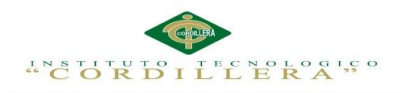

## **4.07 Diagramas de Estrategias**

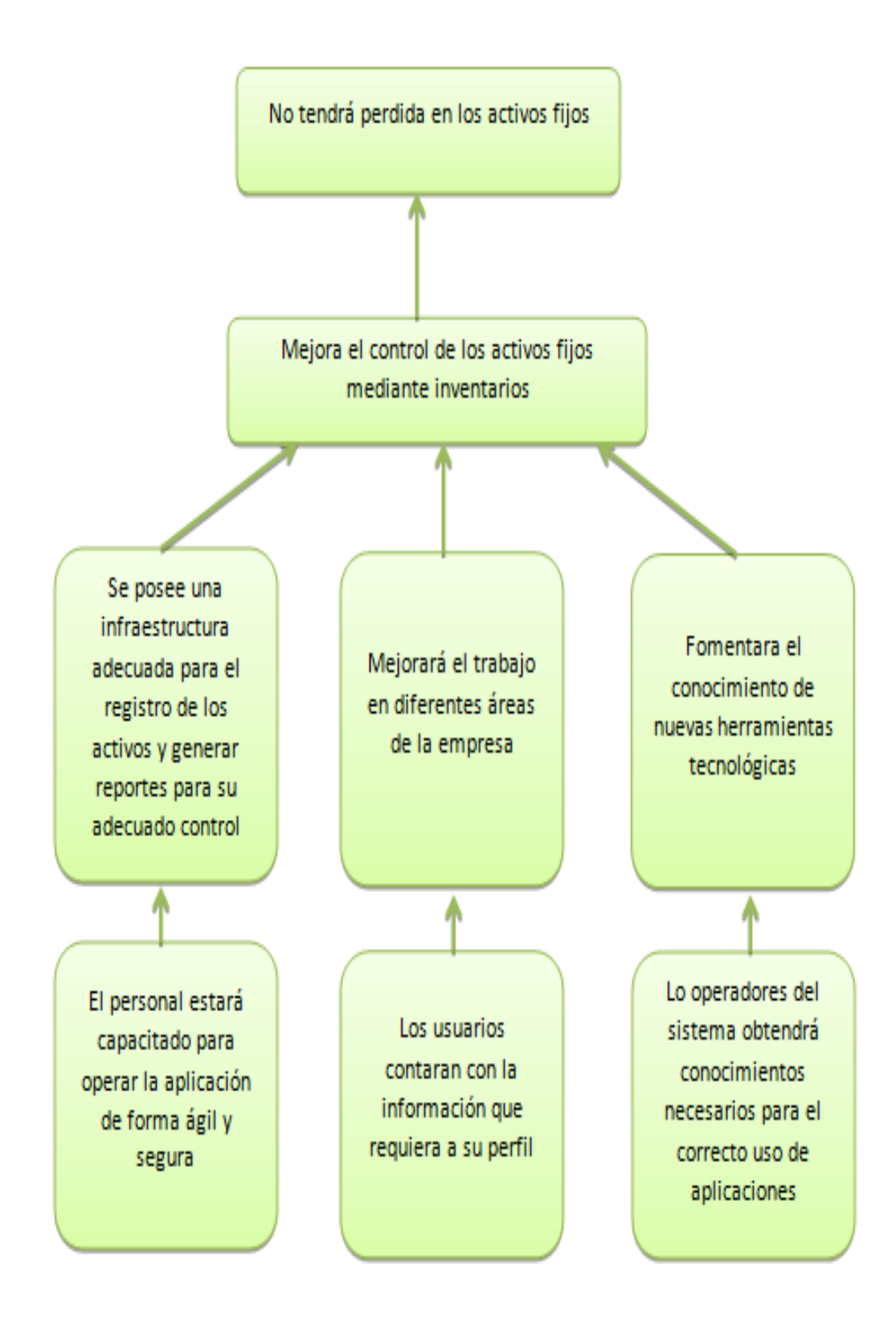

Fig 21. Diagrama de Estrategias: Esta Figura muestra los componentes para alcanzar y llegar a la finalidad del proyecto

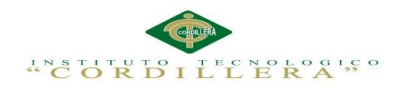

## **4.08 Matriz de Marco Lógico**

Facilita los procesos a realizar con la aplicación como el diseño la ejecución y

evaluación del sistema, permite medir el nivel de satisfacción y logro alcanzado.

Tabla 30:

*Matriz de Marco Lógico*

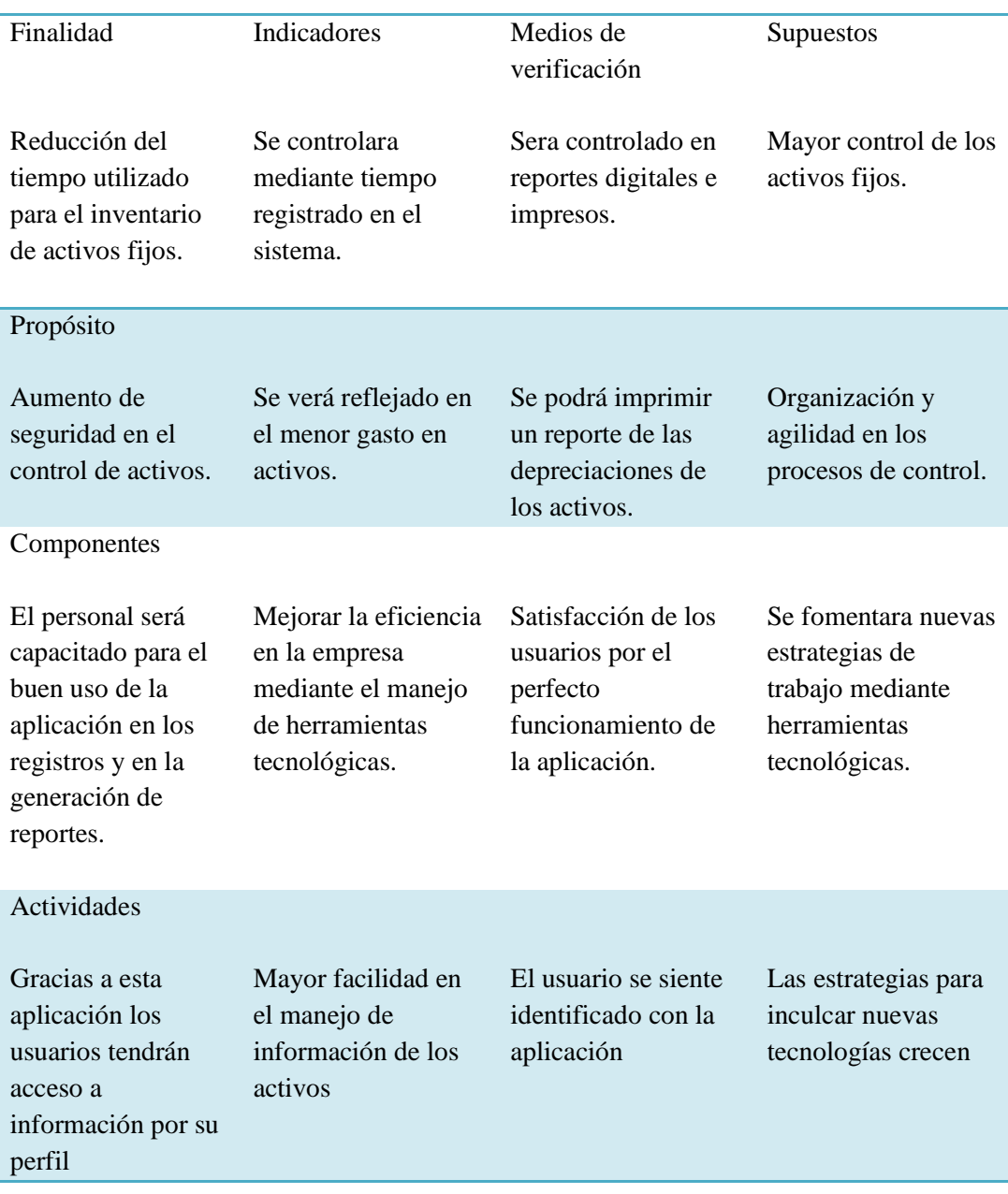

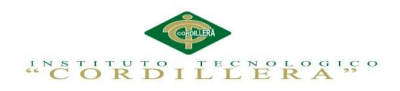

## **4.09 Vistas arquitectónicas**

## **4.09.01 Vista lógica**

Da acogida a los requerimientos funcionales lo que el sistema debe lograr brinda a los usuarios.

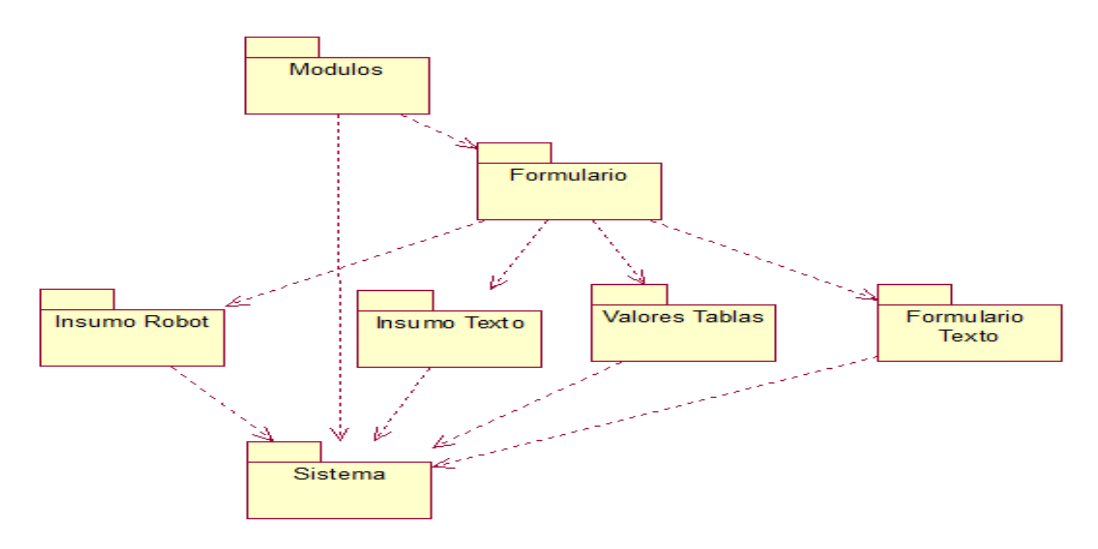

Fig 22. Vista Lógica: Describen los componentes que se aplican en el lenguaje modelador.

## **4.09.02. Vista física**

Son los requisitos no funcionales del sistema como la disponibilidad, confiabilidad y escalabilidad.

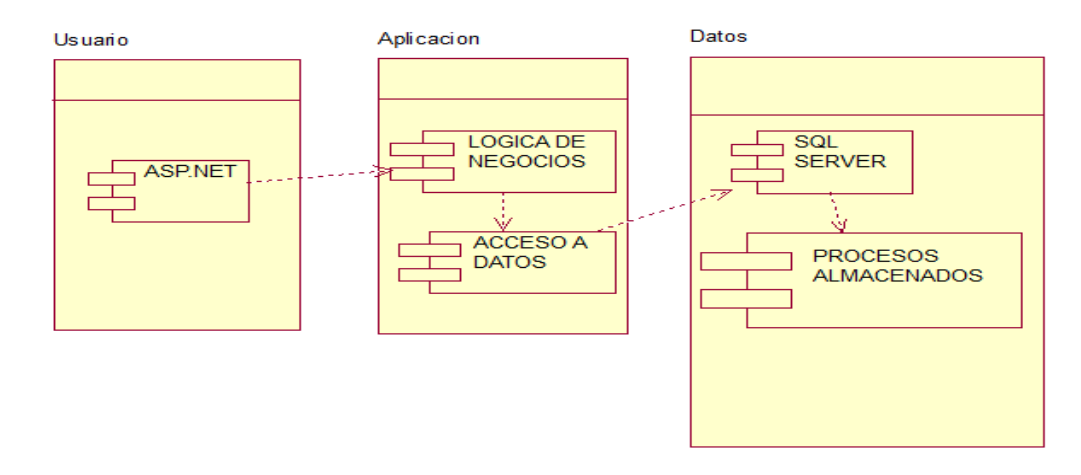

Fig 23. Vista Física: Modelado de vistas desde el usuario a los datos almacenados.

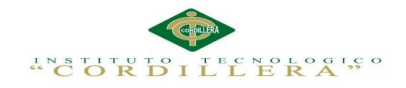

#### **4.09.03 Vista de desarrollo**

Son los módulos que el programador acopla para establecer un ambiente ideal de desarrollo por capas.

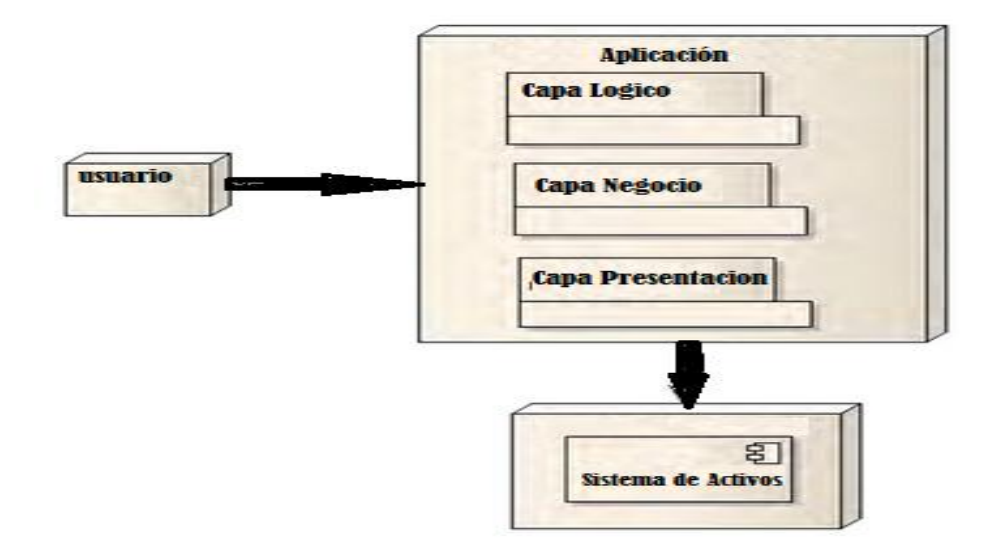

Fig 24. Vista de Desarrollo: Muestra los módulos de desarrollo de la aplicación.

## **4.09.04 Vista de procesos**

Detalla los procesos que realizan cada uno de los usuarios con las restricciones que tiene cada uno de ellos como el administrador y el usuario.

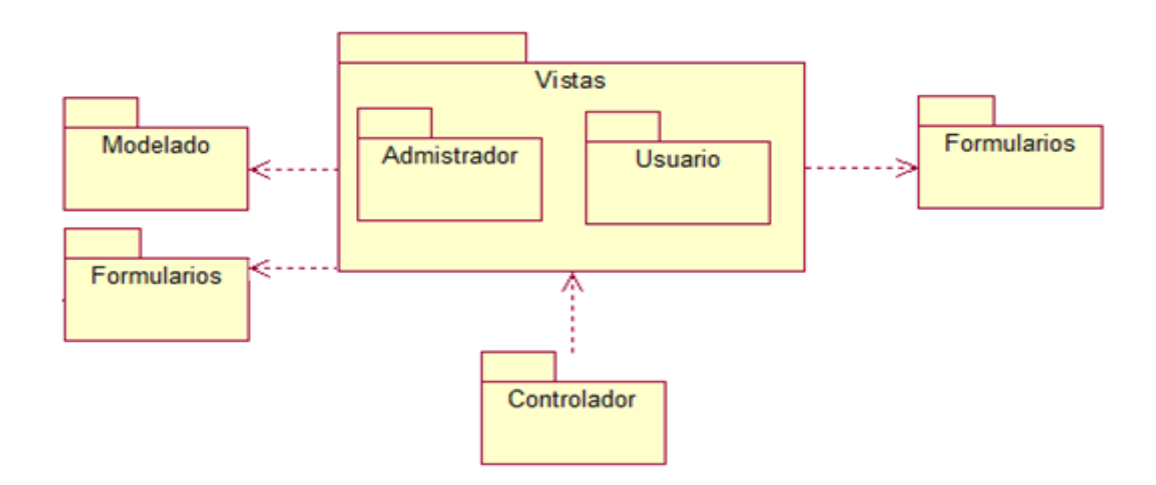

Fig 25. Vista de Procesos: Muestra los procesos de usuario y administrador

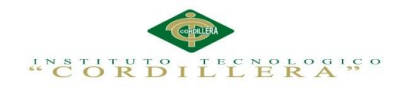

## **Capítulo V: Propuesta**

# **5.01 Especificación de los estándares de Programación.**

En la programación de aplicaciones tecnológicas es necesario identificar y reconocer de inmediato los controles, tipos de variables que se utilizan para su desarrollo.

Tabla 31:

# *Controles de Programación*

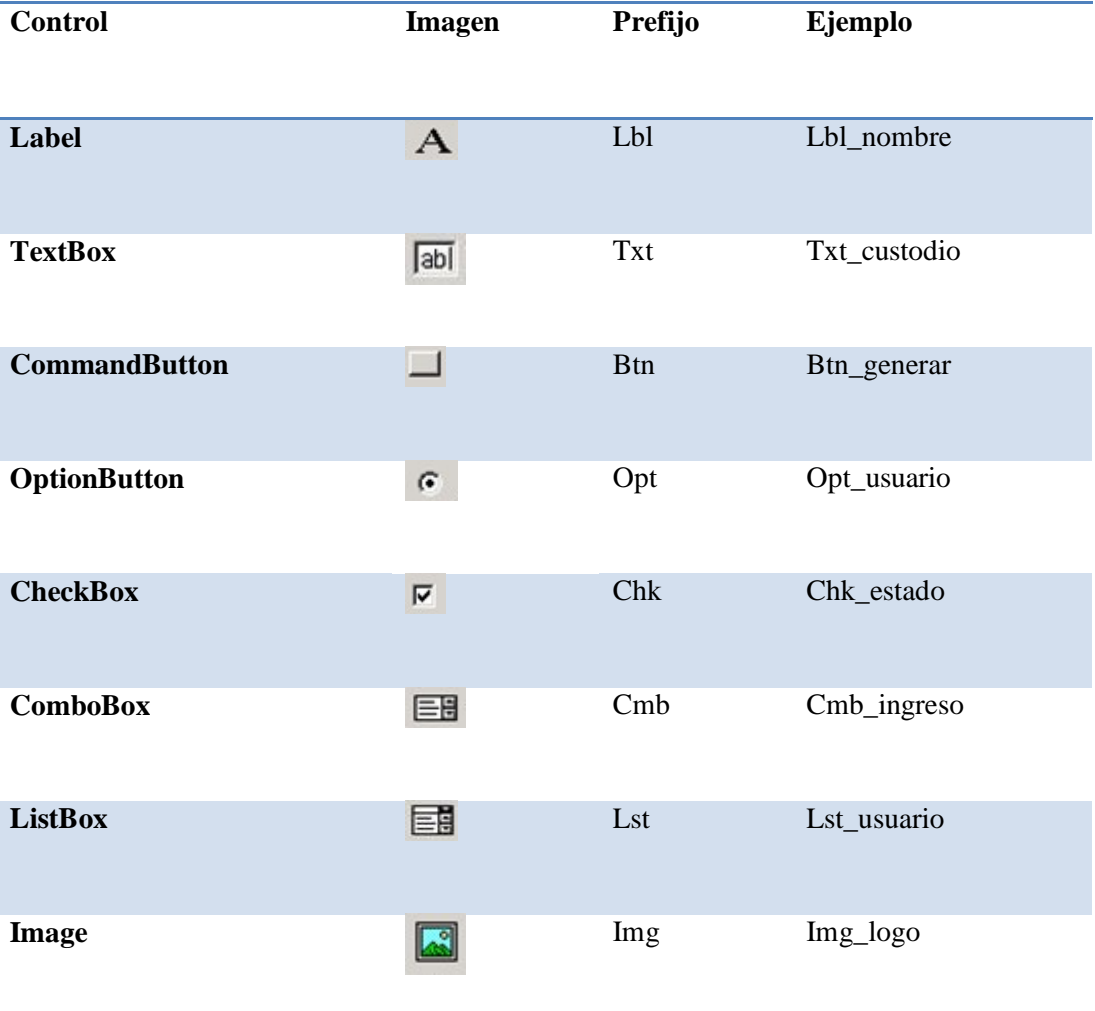

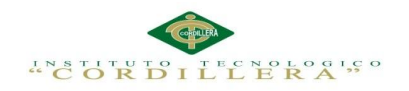

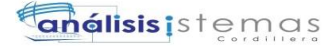

#### Tabla 32:

*Variables de datos*

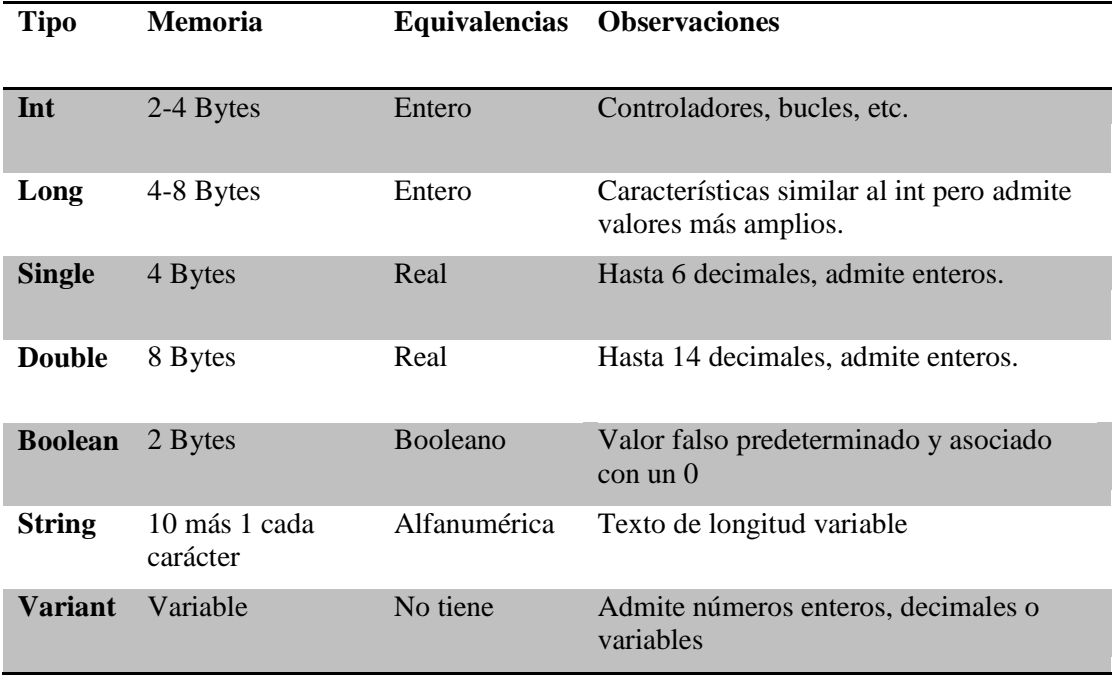

## **5.02 Diseño de interfaces de usuario**

## **ADMINISTRADOR**

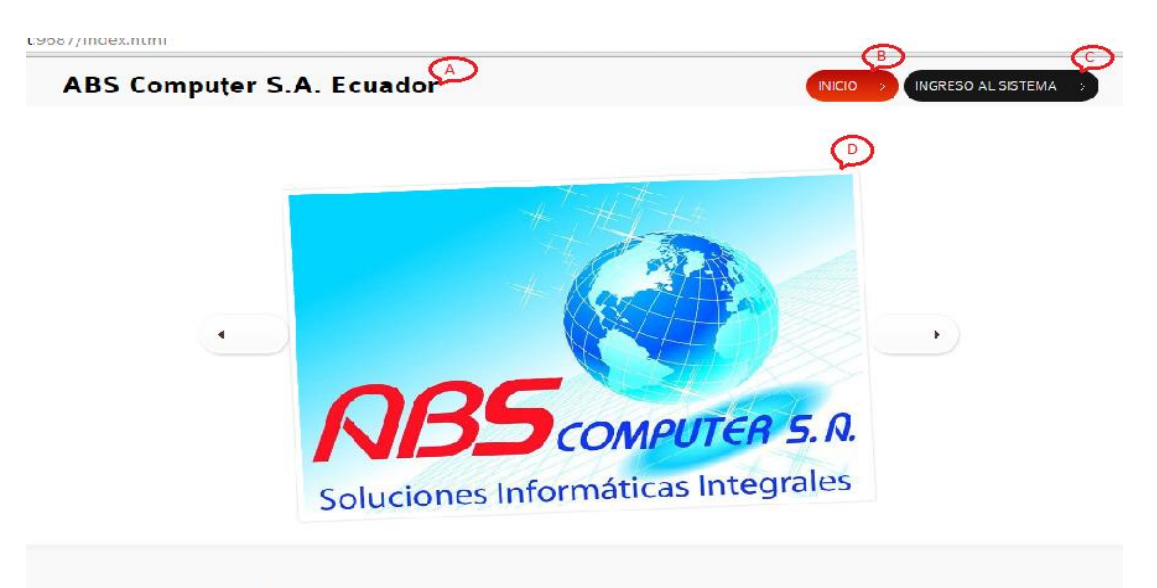

# Soluciones Informatícas Integrales

Fig 26. Interfaz de Inicio: Esta Figura muestra la ventana de inicio del sistema

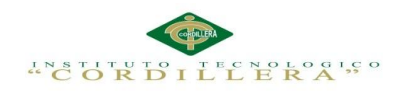

**análisis** istemas

- A.- Nombre de la empresa
- B.- Botón Inicio
- C.- Botón Ingreso al sistema
- D.-Logos de la empresa

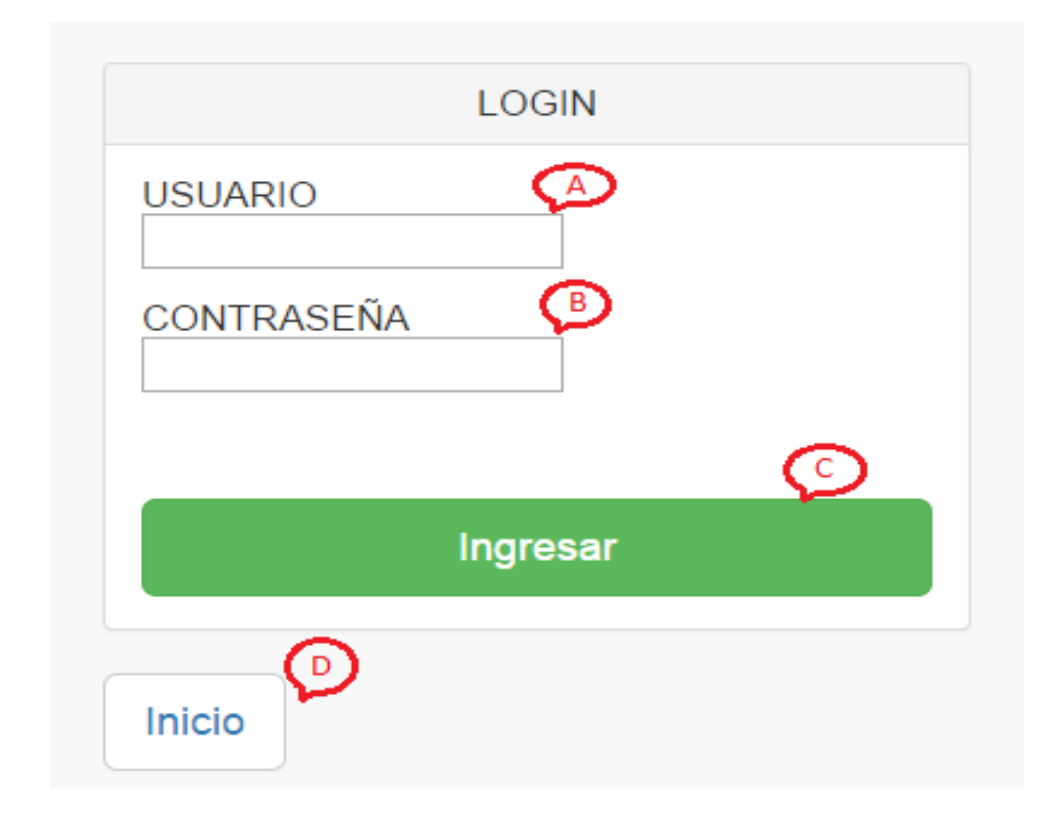

Fig 27. Interfaz Ingreso Sistema: Esta Figura muestra el usuario y la contraseña para ingresar al sistema.

- A.- Cuadro Usuario
- B.- Cuadro Contraseña
- C.- Botón Ingresar

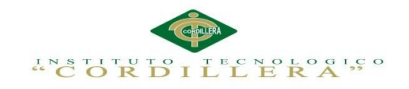

# ABS Computer S.A. Ecuador

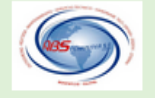

| Usuario                       |               | ppilataxi       | Α.              |            |               |
|-------------------------------|---------------|-----------------|-----------------|------------|---------------|
| Nombre Usuario                |               | O<br>Patricio   |                 |            |               |
| Apellido Usuario              |               | O<br>Pilataxi   |                 |            |               |
| Perfil                        |               | Administrador v |                 |            |               |
| Contraseña                    |               | O<br>           |                 |            |               |
| œ<br><br>Confirnar Contraseña |               |                 |                 |            |               |
| ⊙<br>Ingresar                 |               |                 |                 |            |               |
| Código                        | <b>Perfil</b> | <b>Nombre</b>   | <b>Apellido</b> | Contraseña | <b>Editar</b> |
| admin                         | Administrador | admin           | admin           |            | Editar        |
| ccauja                        | Administrador | Guillo          | Cauja           |            | Editar        |

Soluciones Informaticas Integrales

Fig 28. Ventana Registro de Usuarios: Esta ventana muestra los campos de texto a llenar para el registro de usuario.

- A.- Cuadro de Texto Usuario
- B.- Cuadro de Texto Nombre Usuario
- C.- Cuadro de Texto Apellido Usuario
- D.- Cuadro de Texto Perfil Usuario
- E.- Cuadro de Texto Contraseña Usuario
- F.- Cuadro de Texto Confirmación de Contraseña
- G.- Botón Ingresar Usuario
- H.- Opción Edición Usuario

48

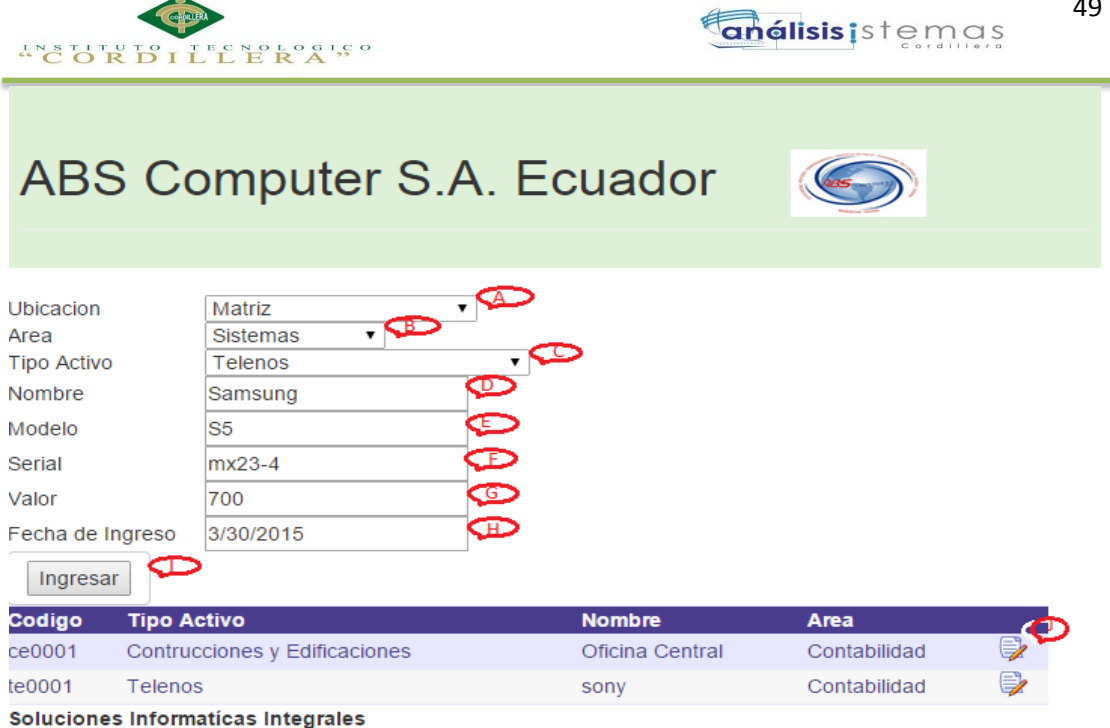

Fig 29. Ventana Registro de Activos: Esta ventana muestra los campos de texto a llenar para el registro de activos..

A.- Cuadro de Texto Ubicación del Activo

- B.- Cuadro de Texto Área
- C.- Cuadro de Texto Tipo de Activo
- D.- Cuadro de Texto Nombre de Activo
- E.- Cuadro de Texto Modelo de Activo
- F.- Cuadro de Texto Serial del Activo
- G.- Cuadro de Texto Valor del Activo
- H.- Cuadro de Texto Fecha de Ingreso
- I.- Botón Ingresar Activos
- J.- Opción Editar Activo

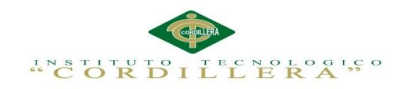

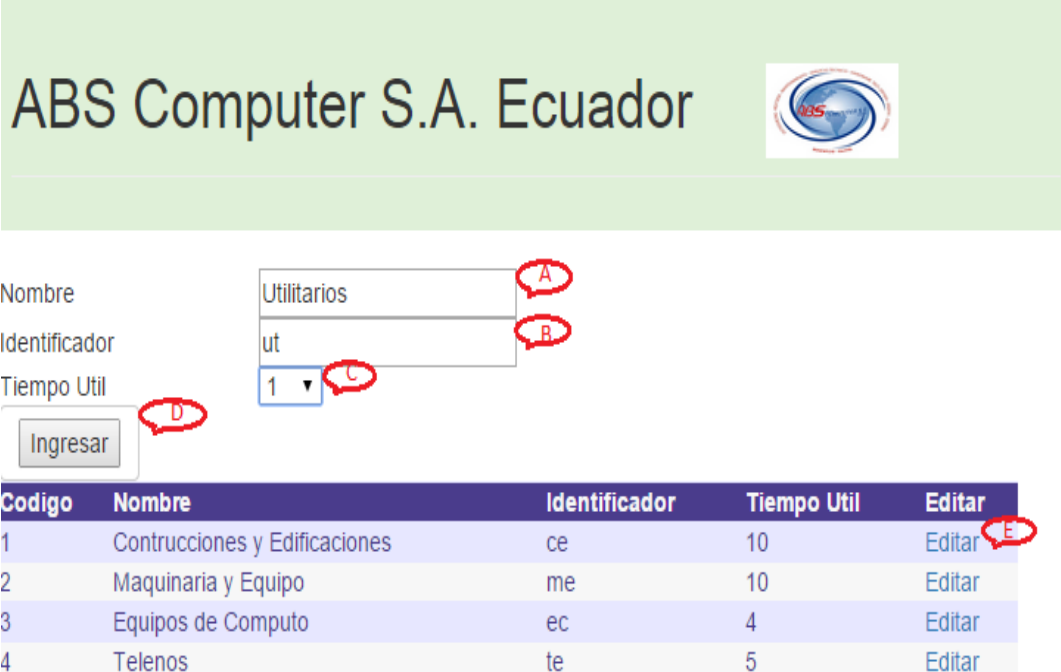

Soluciones Informaticas Integrales

Fig 30. Ventana Registro Tipo de Activo: Esta ventana muestra los campos de texto a llenar para el registro de tipo de activo.

- A.-Cuadro de Texto Nombre Tipo de Activo
- B.- Cuadro de Texto Identificador Tipo de Activo
- C.- Cuadro de Texto Tiempo Útil
- D.- Botón Ingresar Tipo de Activo
- E.- Opción Edición Tipo de Activo

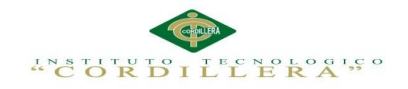

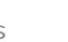

51

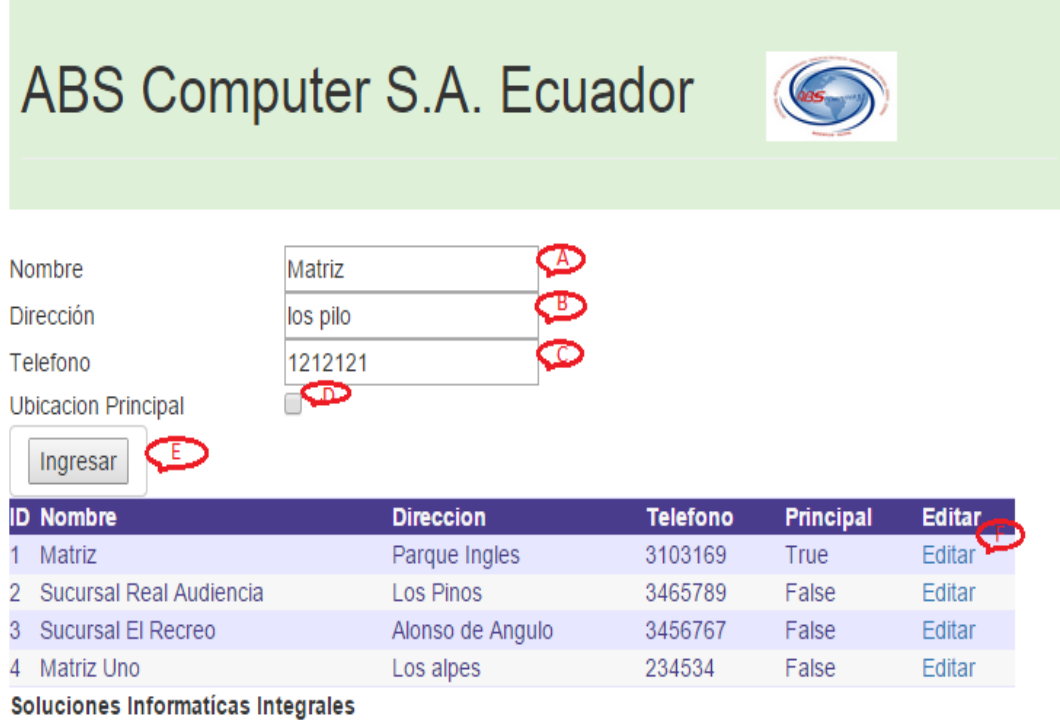

Fig 31. Ventana de Ubicación de los Activos: Esta ventana muestra los campos de texto a llenar para

el registro de Ubicación de los activos.

- A.- Cuadro de Texto Nombre Ubicación
- B.- Cuadro de Texto Dirección Ubicación
- C.- Cuadro de Texto Teléfono de la Ubicación
- D.- Opción de Ubicación Principal
- E.- Botón Ingresar Ubicación
- F.- Opción Editar Ubicación

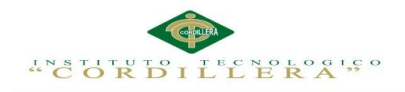

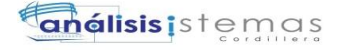

# ABS Computer S.A. Ecuador

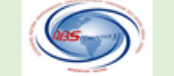

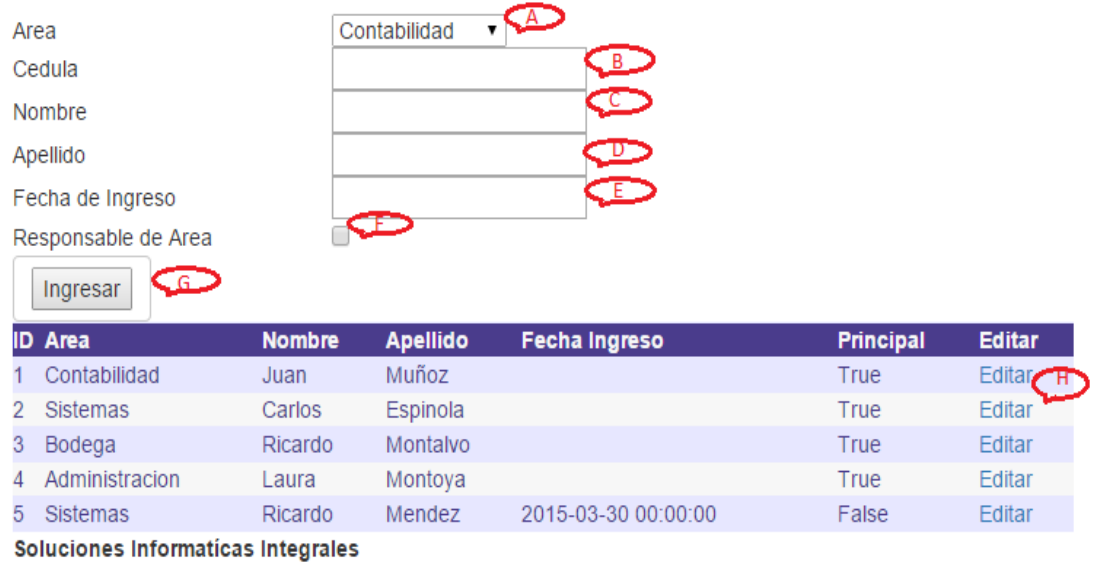

Fig 32. Ventana de Registro Empleados: Esta ventana muestra los campos de texto a llenar para el registro de los empleados.

- A.- Cuadro de Texto Área Empleado
- B.- Cuadro de Texto Cedula Empleado
- C.- Cuadro de Texto Nombre Empleado
- D.- Cuadro de Texto Apellido Empleado
- E.- Cuadro de Texto Fecha de Ingreso
- F.- Cuadro de Texto Responsable de Área
- G.- Botón Ingresar Empleado
- H.- Opción Editar Empleado
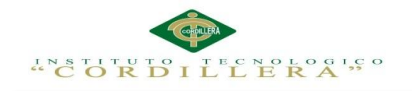

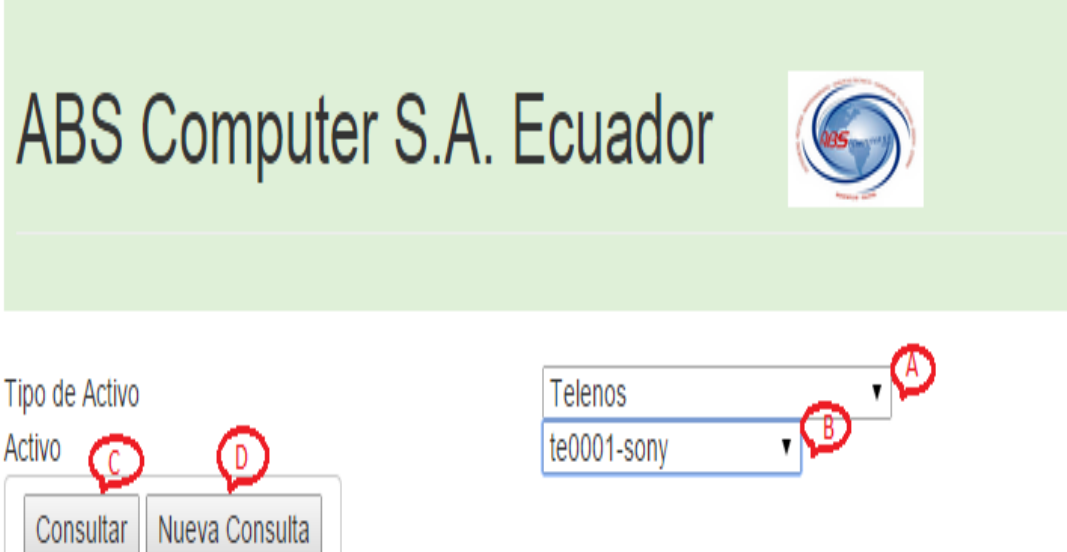

Soluciones Informaticas Integrales

Fig 33. Ventana Depreciación de Activo: Esta ventana muestra los campos de texto a seleccionar para el cálculo de depreciación de los activos.

- A. Cuadro de Texto Tipo de Activo
- B. Cuadro de Texto Activo
- C. Botón Consultar Depreciación de Activo
- D. Botón Nueva Consulta

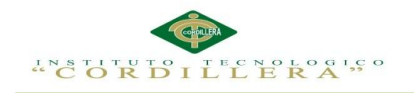

# ABS Computer S.A. Ecuador

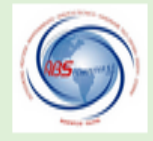

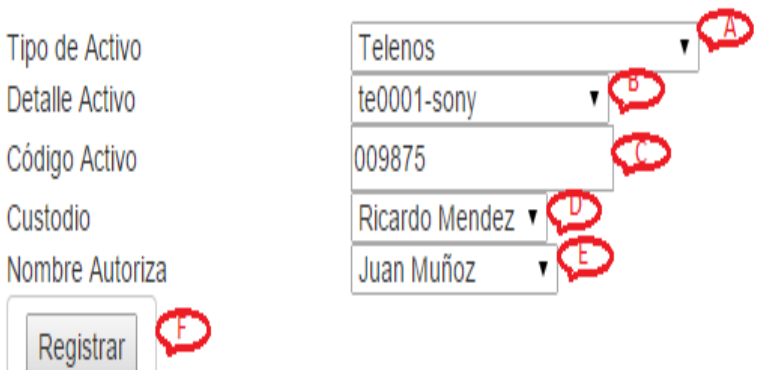

# Soluciones Informaticas Integrales

Fig 34. Ventana Salida de Activos: Esta ventana muestra los campos de texto a seleccionar para el registro de salida del activo.

- A.- Cuadro de Texto Tipo de Activo
- B.- Cuadro de Texto Detalle de Activo
- C.- Cuadro de Texto Código del Activo
- D.- Cuadro de Texto Custodio del Activo
- E.- Cuadro de Texto Nombre Autoriza
- F.- Botón Registrar la Baja de Activo

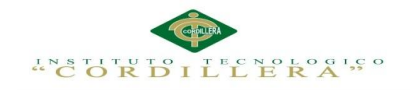

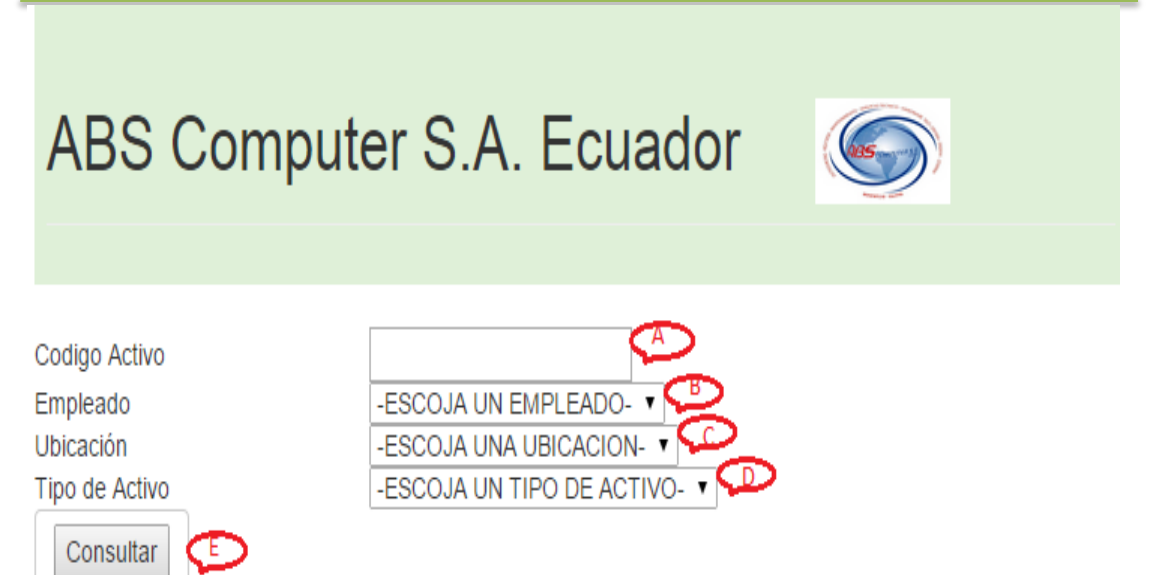

Soluciones Informaticas Integrales

Fig 35. Ventana Consulta de Activos: Esta ventana muestra los campos de texto a seleccionar para la consulta de activos.

A.- Cuadro de Texto Código Activo

- B.- Cuadro de Texto Empleado
- C.- Cuadro de Texto Ubicación
- D.- Cuadro de Texto Tipo de Activo
- E.- Botón Consultar el Activo

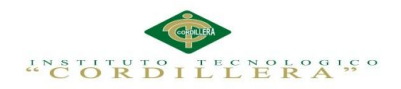

# **5.03 Especificación pruebas de unidad**

Estas pruebas facilitan el entendimiento del sistema por lo que el código es más fácil de entender.

# Tabla 33

# *Pruebas de unidad: Validación Usuario*

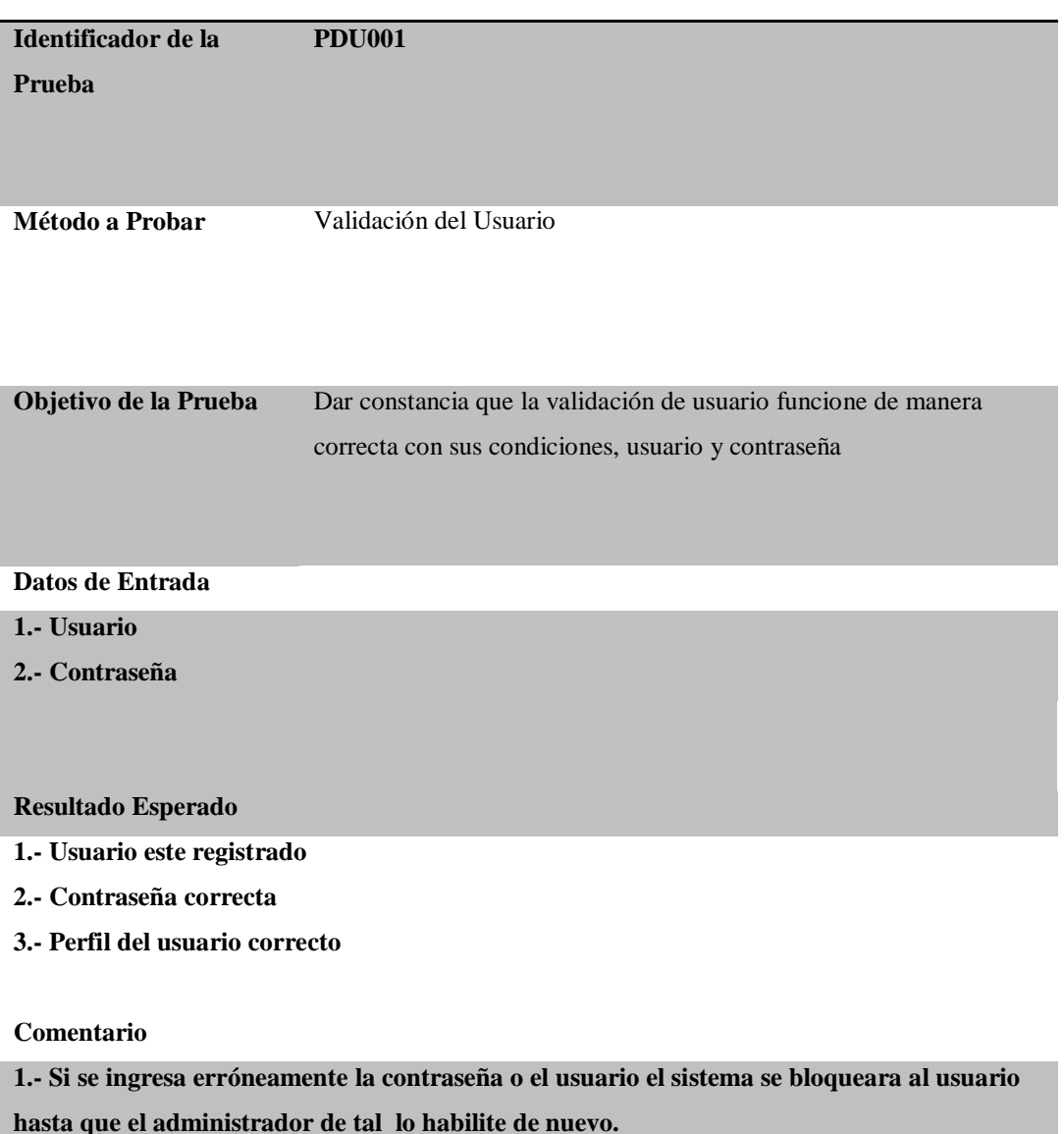

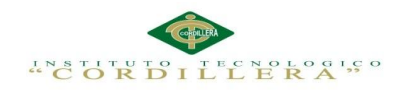

*Pruebas de unidad: Registro Usuario*

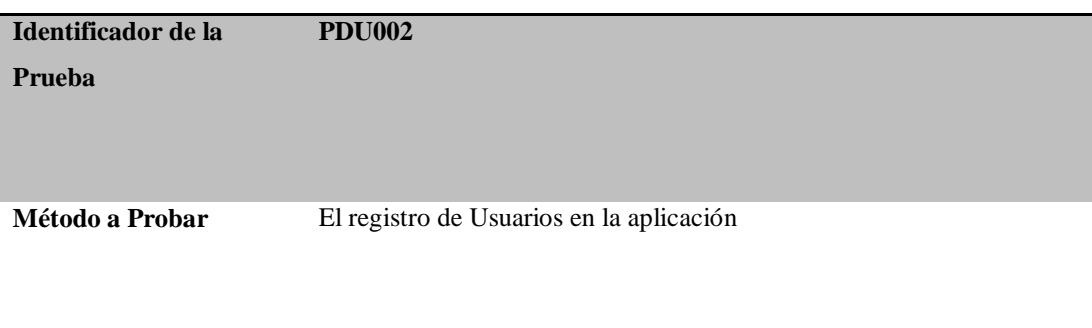

**Objetivo de la Prueba** Comprobar que el método de registro de usuarios sea factible

#### **Datos de Entrada**

- **1.-Identificacion Usuario**
- **2.- Nombre**
- **3.-Apellido**
- **4.- Perfil**
- **5.- Contraseña**
- **6.- Verificación Contraseña**
- **7.- Botón Ingresar**
- **Resultado Esperado**

**1.- En todos los campos se ingresan solo letras excepto en la contraseña ya que su contenido puede ser números y letras el cuadro de texto es encriptado por motivos de seguridad.** 

#### **Comentario**

**1.- Los usuarios tienen perfil asignado por el administrador**

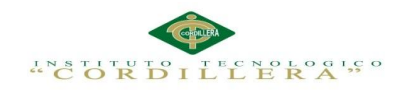

### *Prueba de Unidad: Registro de Activos*

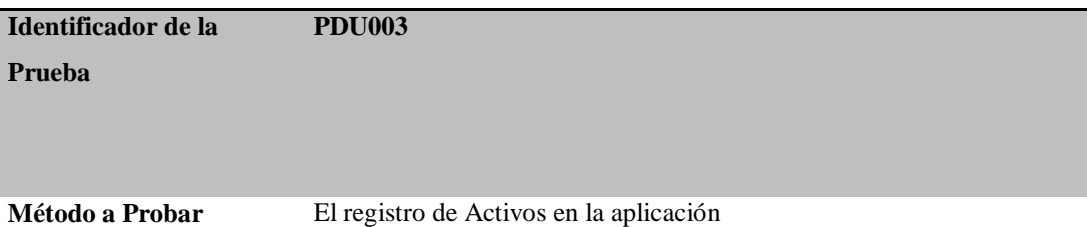

**Objetivo de la Prueba** Comprobar que el método de registro de activos sea factible

#### **Datos de Entrada**

- **1.-Ubicación**
- **2.- Tipo**
- **3.- Nombre**
- **4.- Modelo**
- **5.- Serial**
- **6.- Valor**
- **7.- Estado**

#### **Resultado Esperado**

- **1.-Ubicación se conecta con el nombre de la empresa registrado en Ubicación**
- **2.- Tipo se conecta con el tipo de activo registrado en Tipo de Activos**
- **3.- Nombre campo validado**
- **4.- Modelo campo validado**
- **5.- Serial campo validado**
- **6.- Valor campo validado**
- **7.- Estado se conecta con los estados de la empresa**

#### **Comentario**

**1.- El registro de activos van asociados con otros campos del sistema**

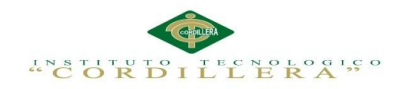

# *Prueba de Unidad: Registro Tipo de Activo*

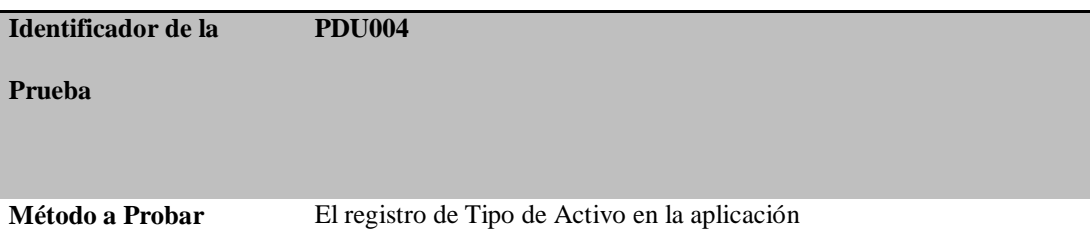

**Objetivo de la Prueba** Comprobar que el método de registro tipo de activos sea factible

#### **Datos de Entrada**

- **1.-Nombre**
- **2.- Identificador**

#### **Resultado Esperado**

**1.-Nombre campo validado**

**2.- Identificador campo validado**

#### **Comentario**

**1.- El identificador del activo debe ir asociado al activo que se registra.**

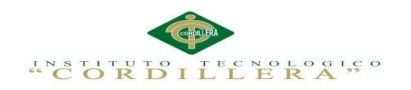

# *Prueba de Unidad: Ubicación de Activos*

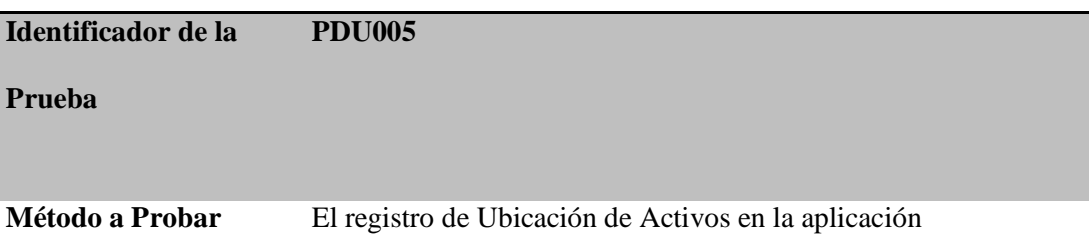

**Objetivo de la Prueba** Comprobar que el método de Ubicación de activos sea factible

#### **Datos de Entrada**

- **1.- Nombre**
- **2.- Dirección**
- **3.- Teléfono**
- **4.- Ubicación**

#### **Resultado Esperado**

- **1.- Nombre campo validado**
- **2.- Dirección campo validado**
- **3.- Teléfono campo validado**
- **4.- Ubicación a selección de campo**

#### **Comentario**

#### **1.- Ninguno**

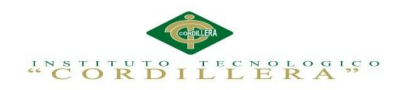

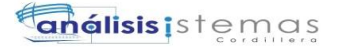

*Prueba de Unidad: Vida Útil*

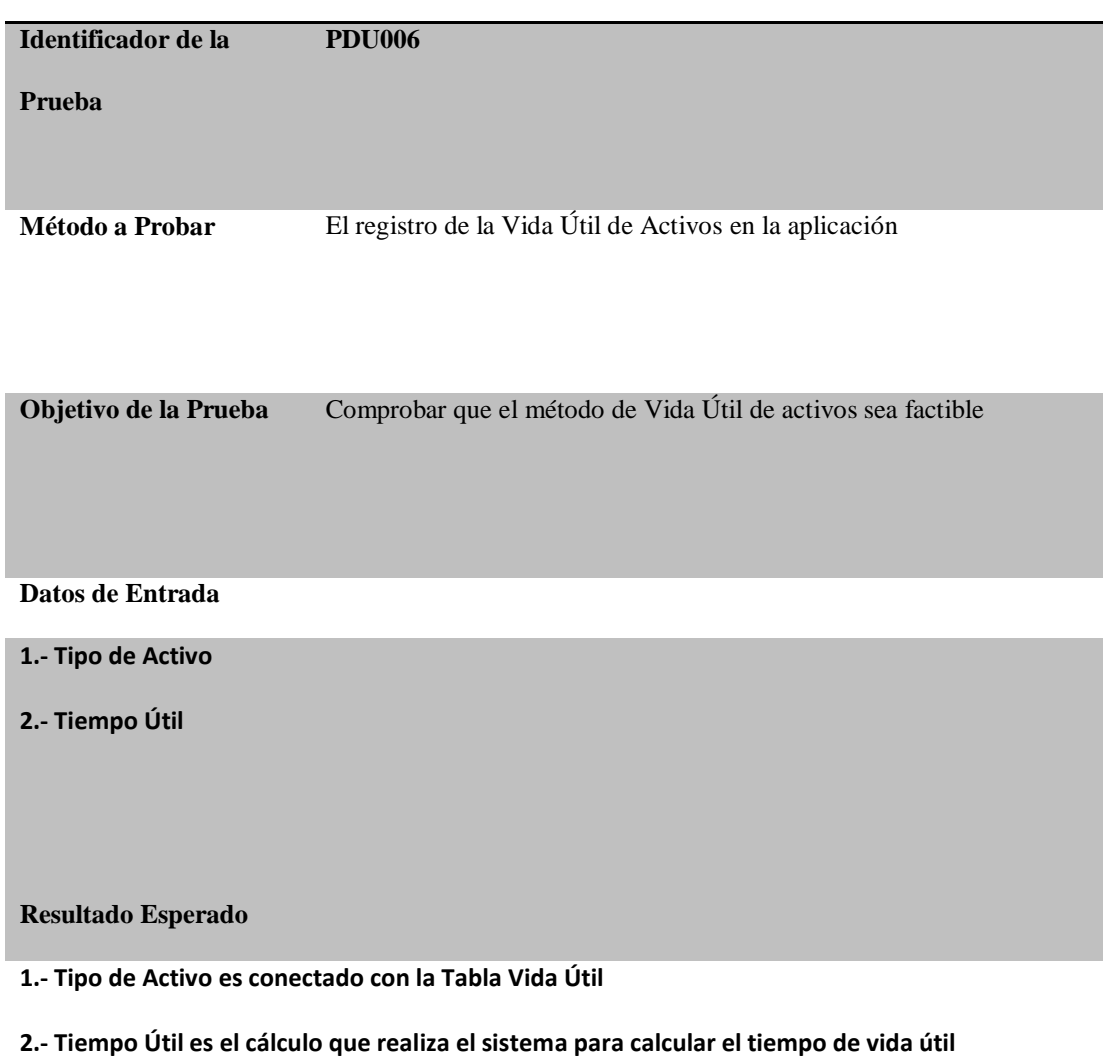

#### **Comentario**

**1.- Ninguno**

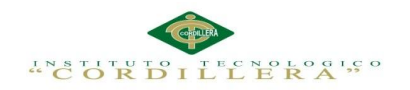

#### *Prueba de Unidad: Depreciación de Activos*

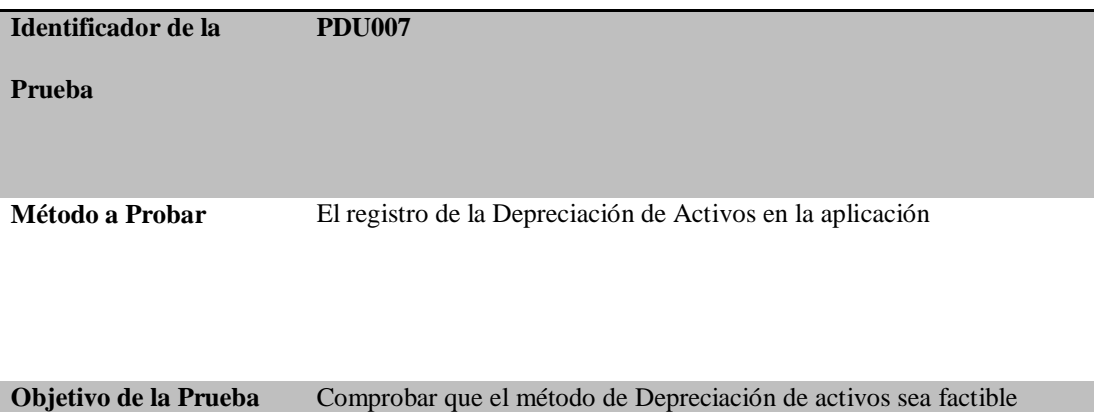

#### **Datos de Entrada**

**1.- Tipo de Activo**

**2.- Activo**

#### **Resultado Esperado**

**1.- Tipo de Activo se conecta con los registros obtenidos en Tipo de Activos**

**2.- Activo se conecta con los registros obtenidos en Registro de Activos**

#### **Comentario**

**1.- Los datos ingresado no deben ser erróneos caso contrario no mostrara la depreciación.**

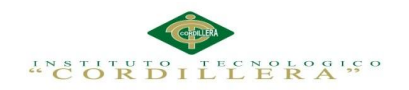

#### *Prueba de Unidad: Salida de Activos*

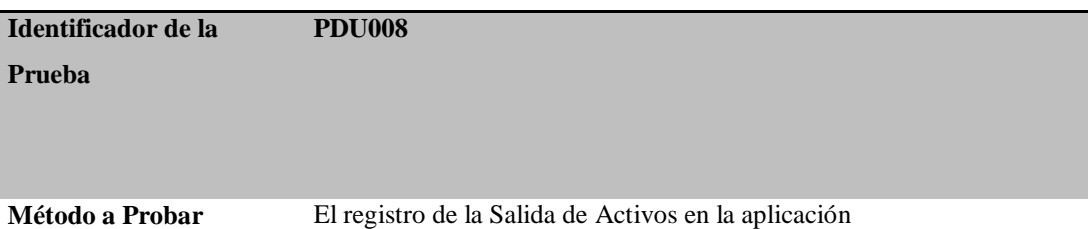

**Objetivo de la Prueba** Comprobar que el método de Salida de Activos sea factible

#### **Datos de Entrada**

- **1.- Tipo de Activo**
- **2.- Detalle**
- **3.- Código**
- **4.- Modelo**
- **5.- Serie**
- **6.- Custodio**
- **7.- Nombre Autoriza**

#### **Resultado Esperado**

- **1.- Tipo de Activo se conecta con los registros obtenidos en Tipo de Activos**
- **2.- Detalle selecciona datos ingresados**
- **3.- Código ingresa código de activo**
- **4.- Modelo campo validado**
- **5.- Serie campo validado**
- **6.- Custodio selecciona datos ingresados**
- **7.- Nombre Autoriza selecciona datos ingresados**

#### **Comentario**

**1.- Genera reportes de salida**

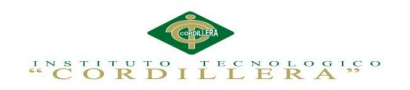

# *Prueba de Unidad: Consulta de activos*

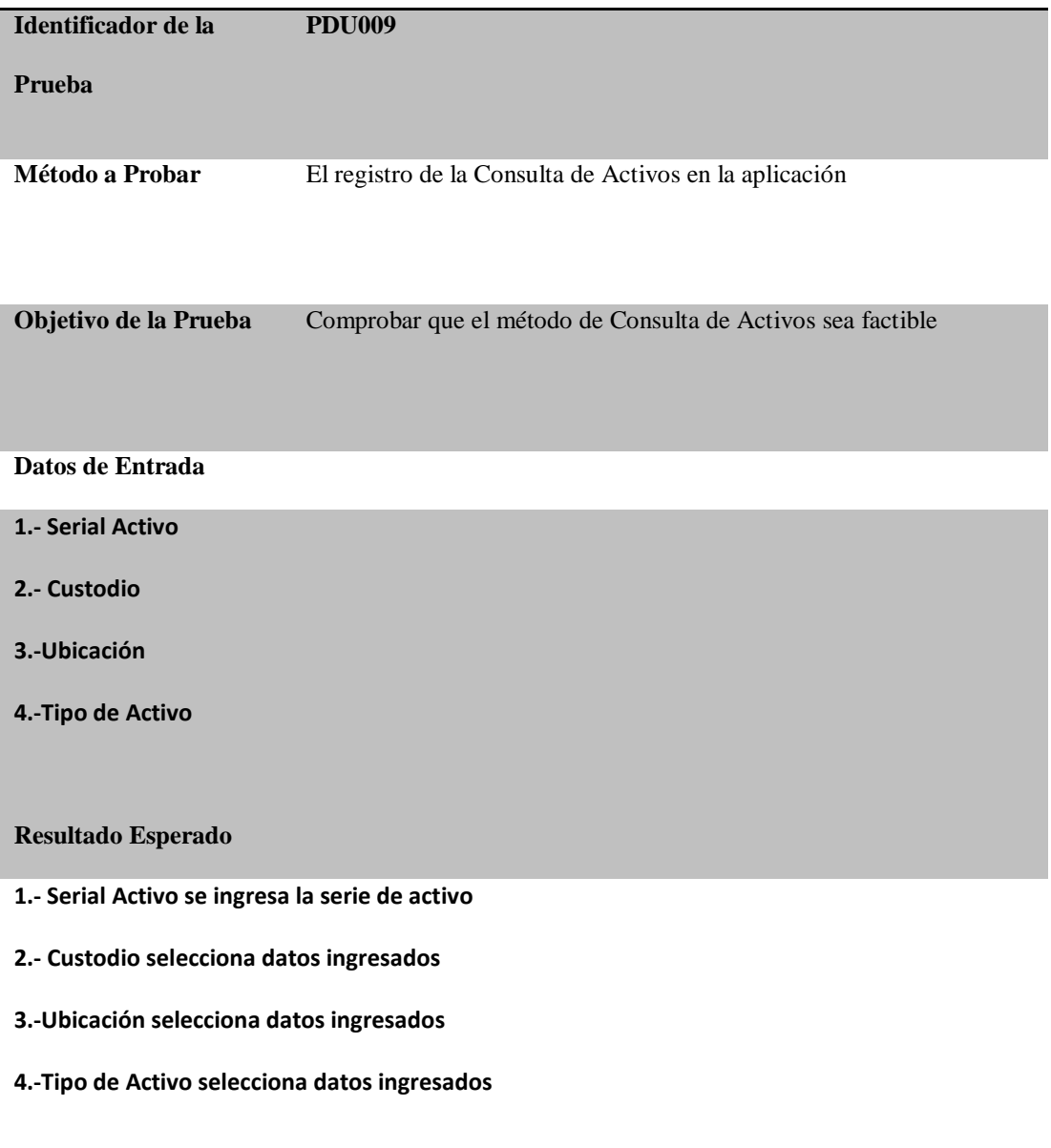

#### **Comentario**

**1.- Genera reportes de los activos**

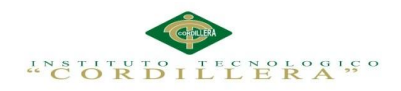

# **5.04 Especificación de pruebas de aceptación**

Tabla 42

*Prueba Aceptación: Usuarios*

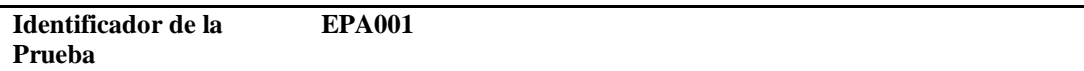

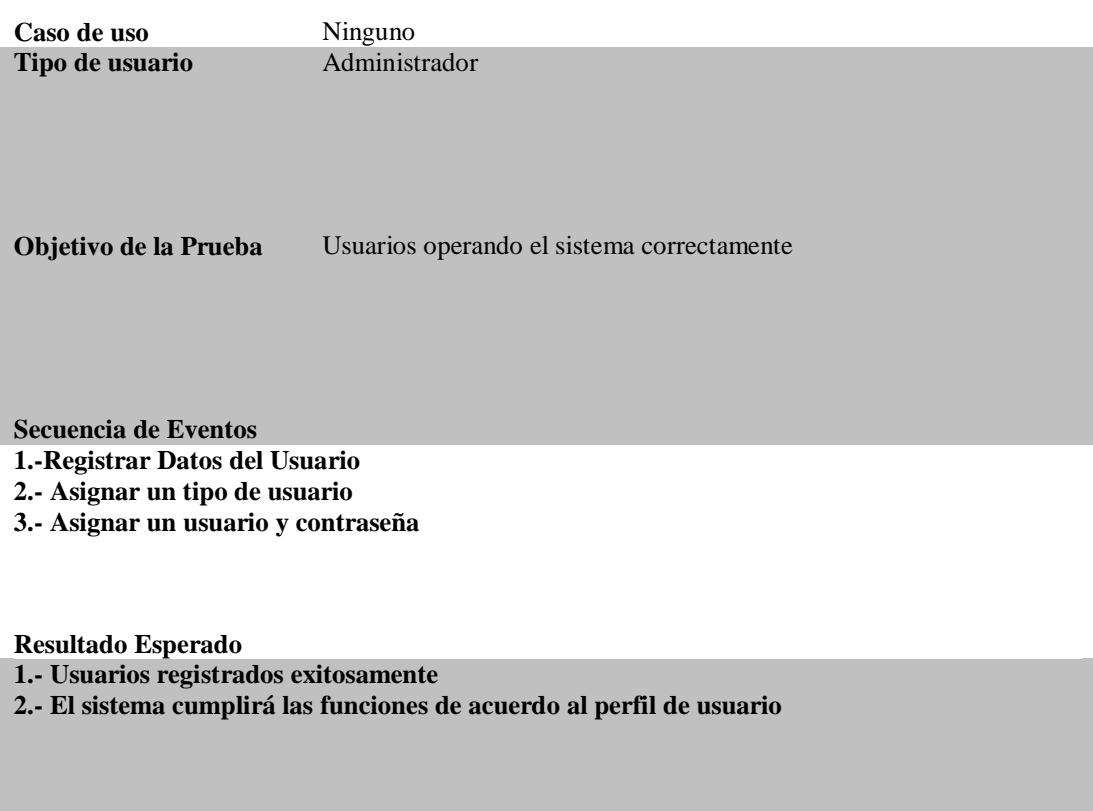

**Comentario El sistema cumple con los requerimientos de la prueba**

**Estado:** Aceptado

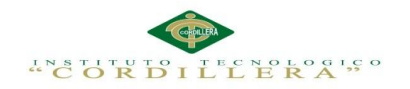

#### *Pruebas de Aceptación: Registro de Activo*

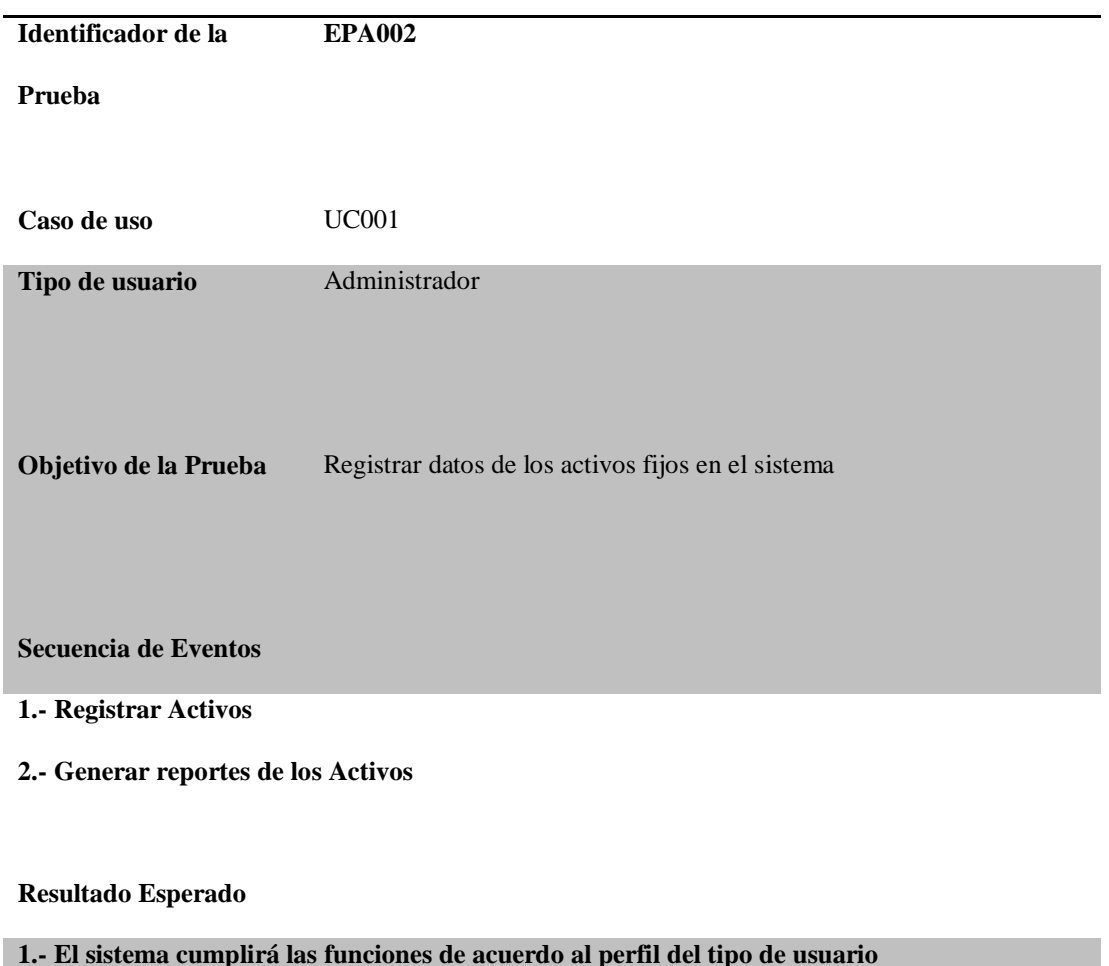

**Comentario**

**El sistema Funciona correctamente cumpliendo con las expectativas del requerimiento** 

**Estado:** Aceptado

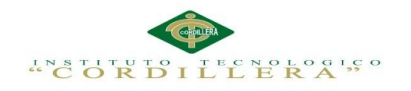

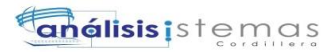

*Pruebas de Aceptación: Baja de Activos*

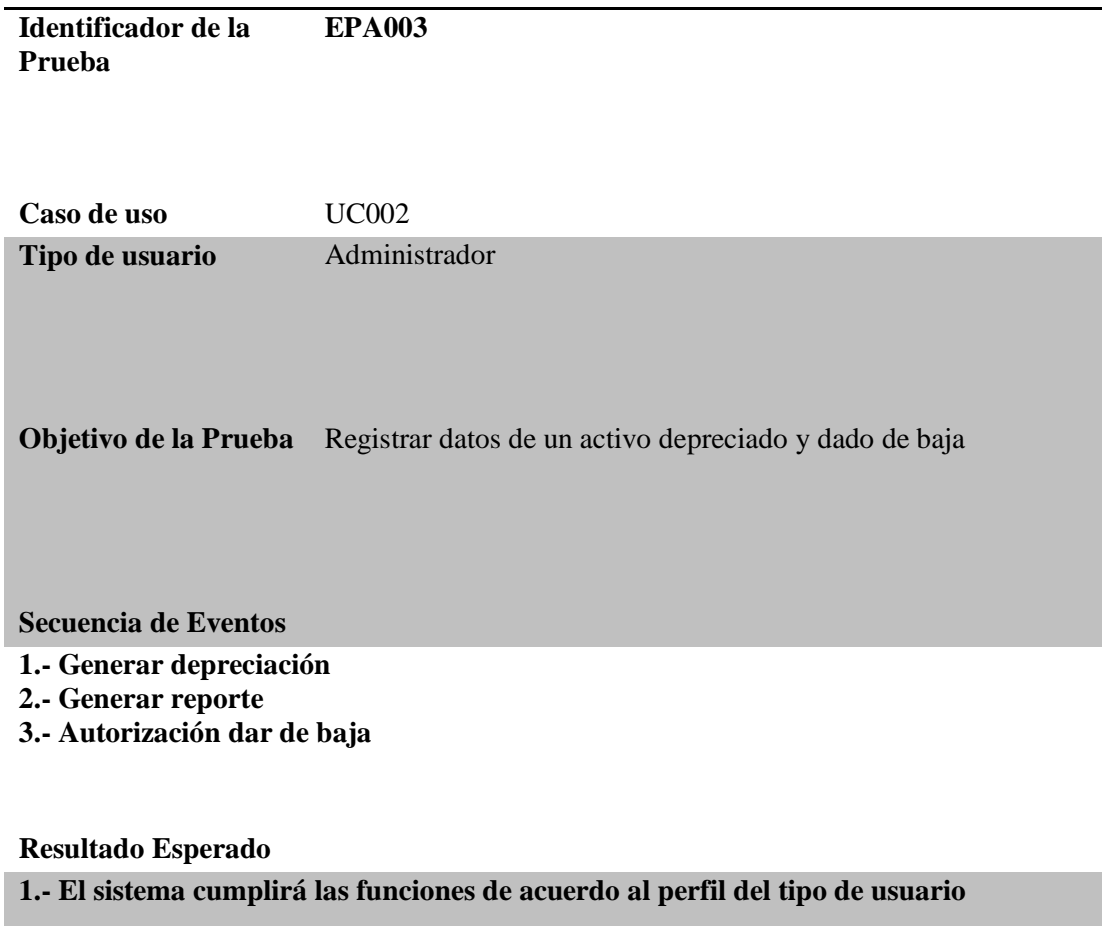

**Comentario**

**El sistema Funciona correctamente cumpliendo con las expectativas del requerimiento** 

**Estado:** Aceptado

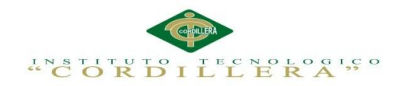

# **5.05 Especificación Pruebas de Carga**

Todo sistema informático debe pasar una serie de pruebas para observar posibles

falencias que puedan corromper el buen funcionamiento de la aplicación y su rendimiento.

Por ello se realizó la prueba de caja negra que consiste en revisar el sistema con sus

respectivas líneas de código

Tabla 45

*Prueba de Carga: Usuarios*

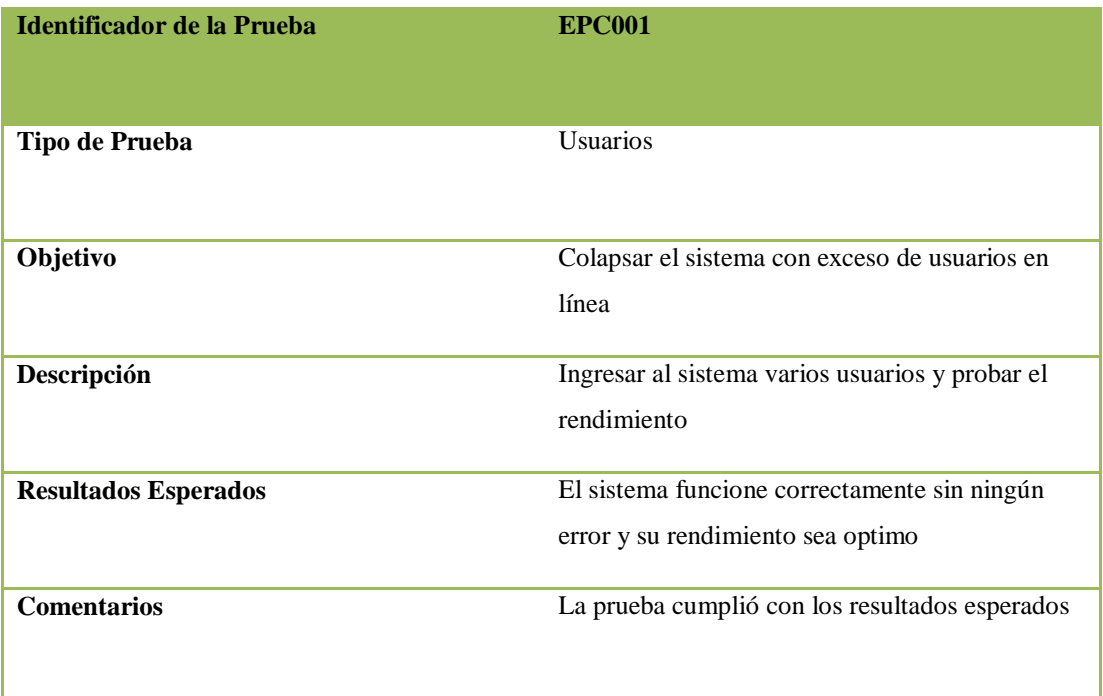

**Nota:** Significado de las siglas EPC; **EPC=**Especificación Pruebas de Carga

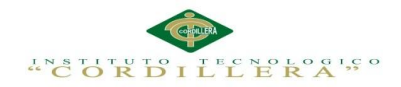

# **5.06 Configuración del Ambiente mínima/ideal**

Las aplicaciones como otros comandos del software necesitan interactuar con un

hardware acorde a lo que requiere el sistema para un óptimo funcionamiento.

Tabla 46

*Requerimientos de la aplicación*

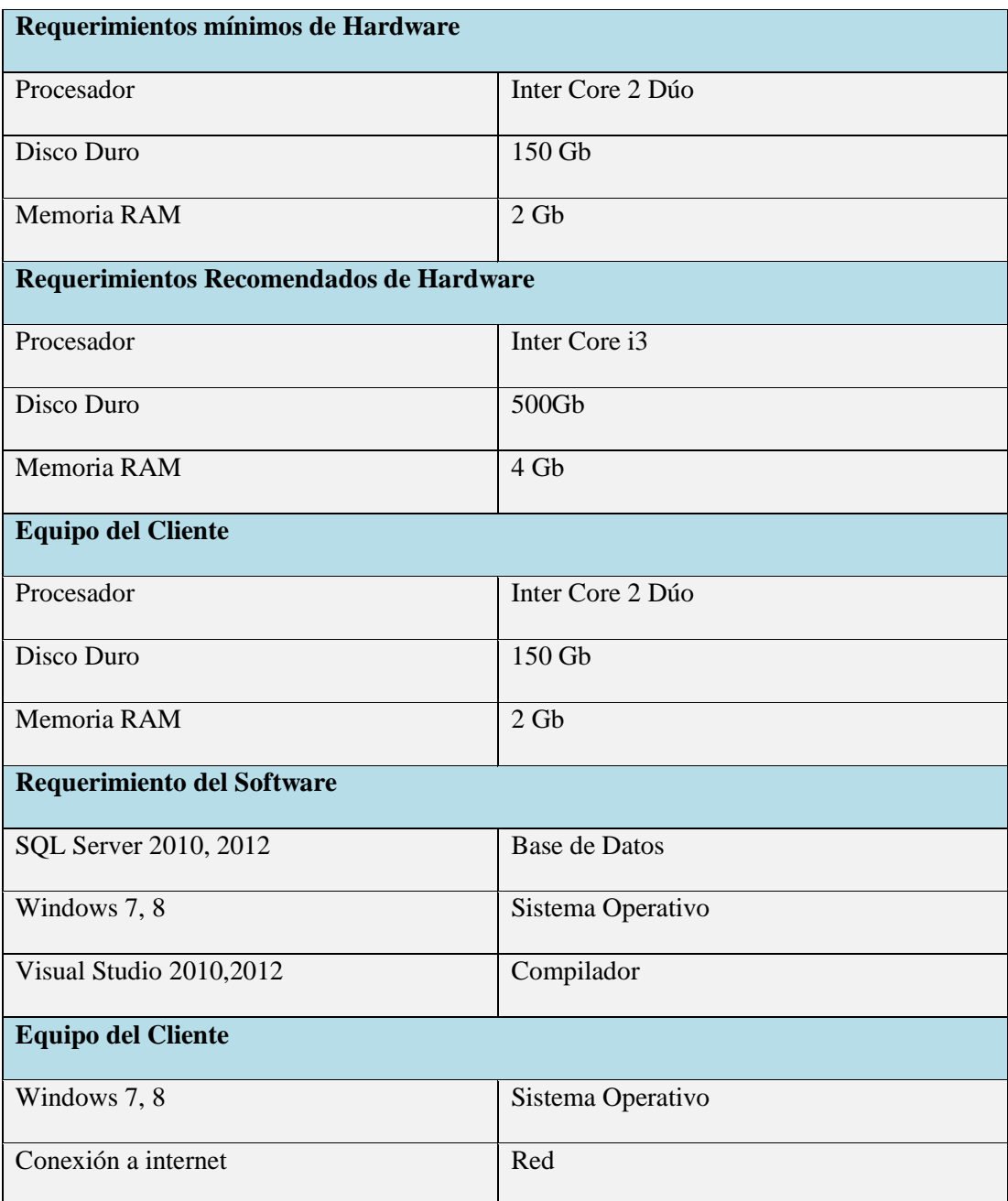

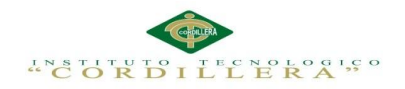

# **Capítulo VI: Aspectos Administrativos**

#### **6.01 Recursos**

Tabla 47

*Recursos*

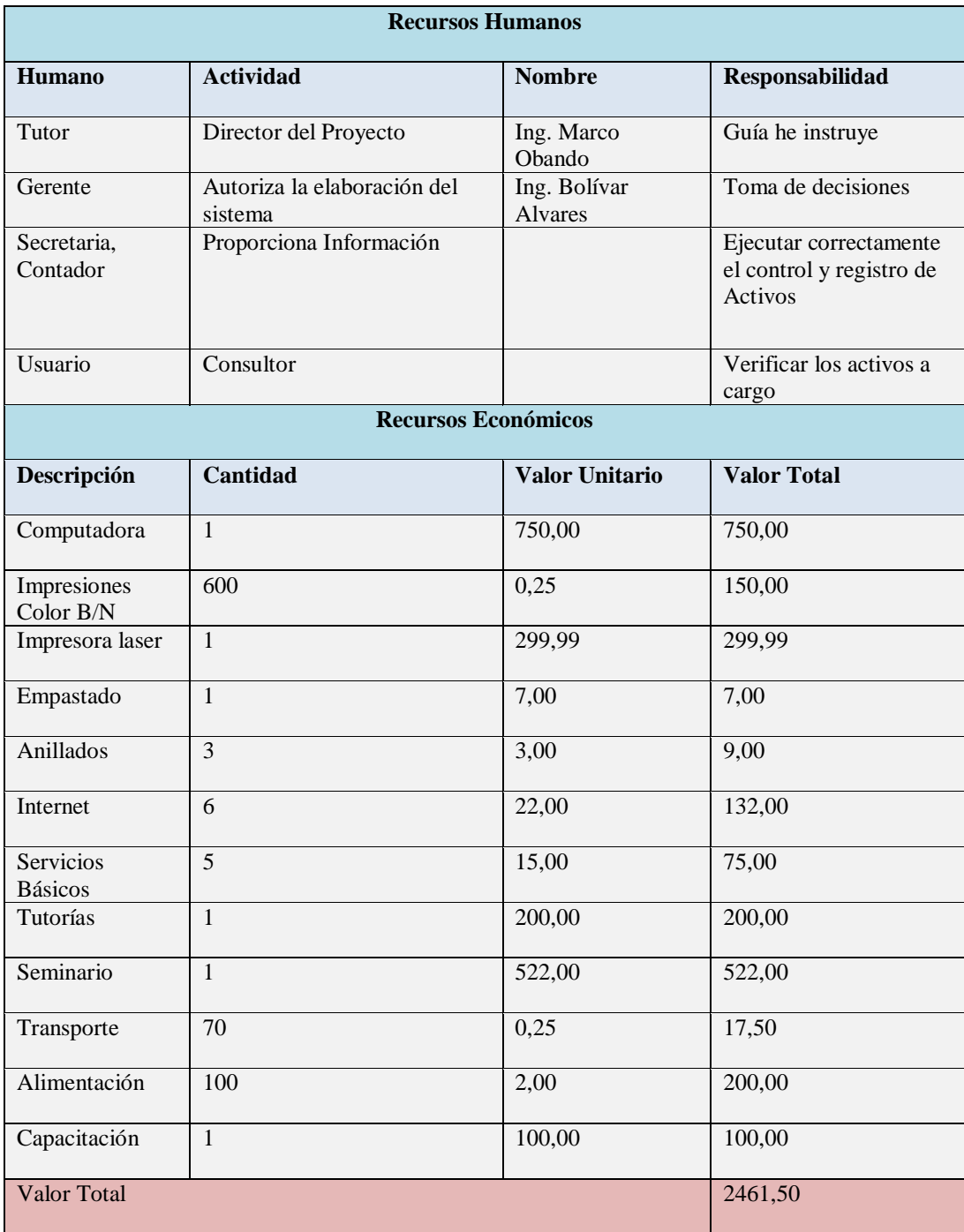

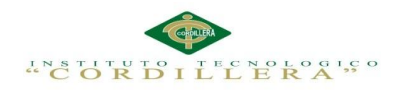

### **6.02 Presupuesto**

Es un reporte detallado en el todos los gastos que se invirtieron para la elaboración

del proyecto por parte del alumno y la empresa auspiciante.

Tabla 48:

### *Presupuesto*

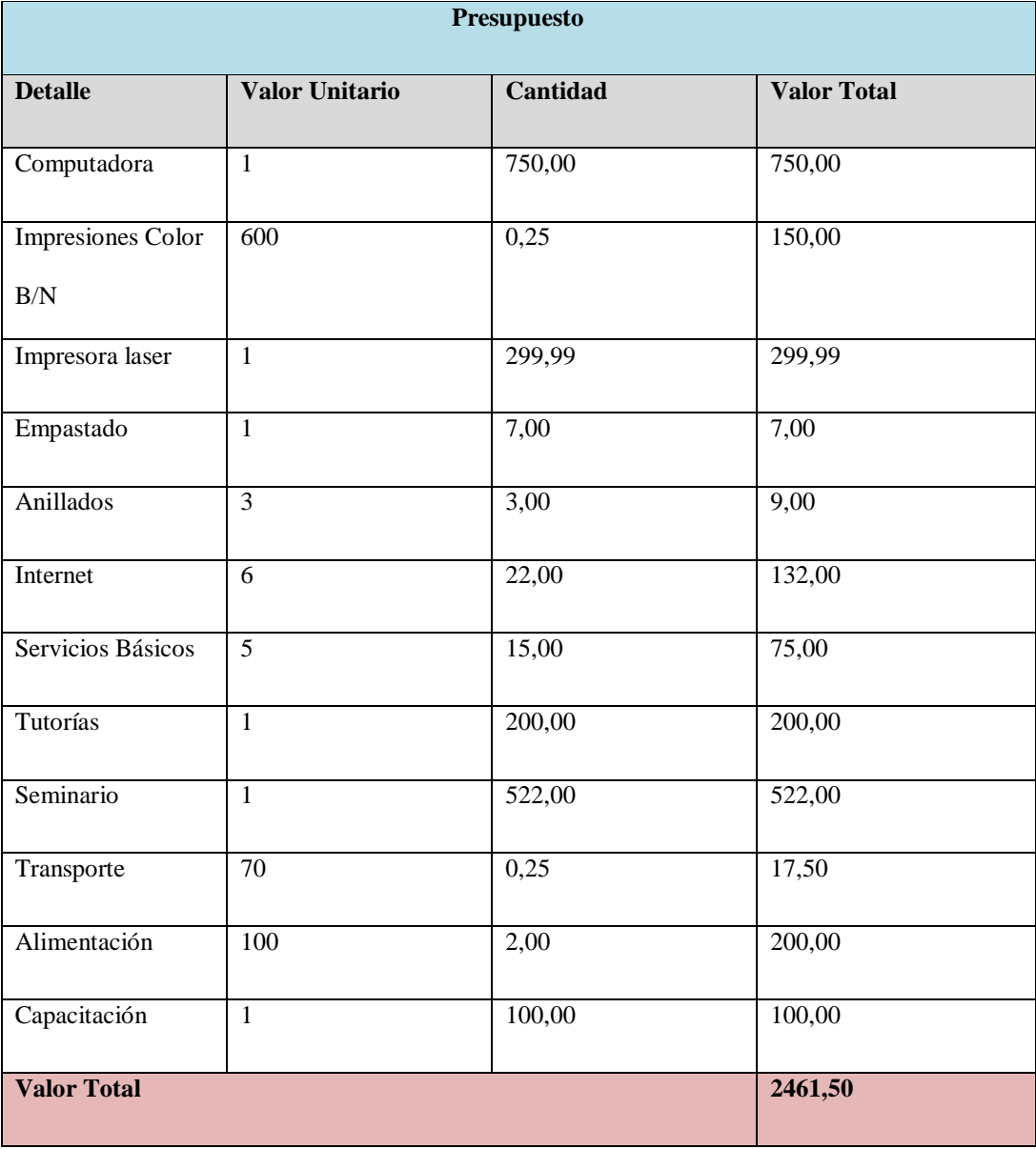

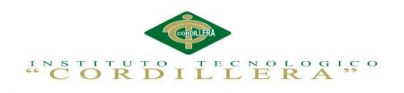

# **6.03 Cronograma**

Es la representación del tiempo invertido para la elaboración del proyecto de

titulación.

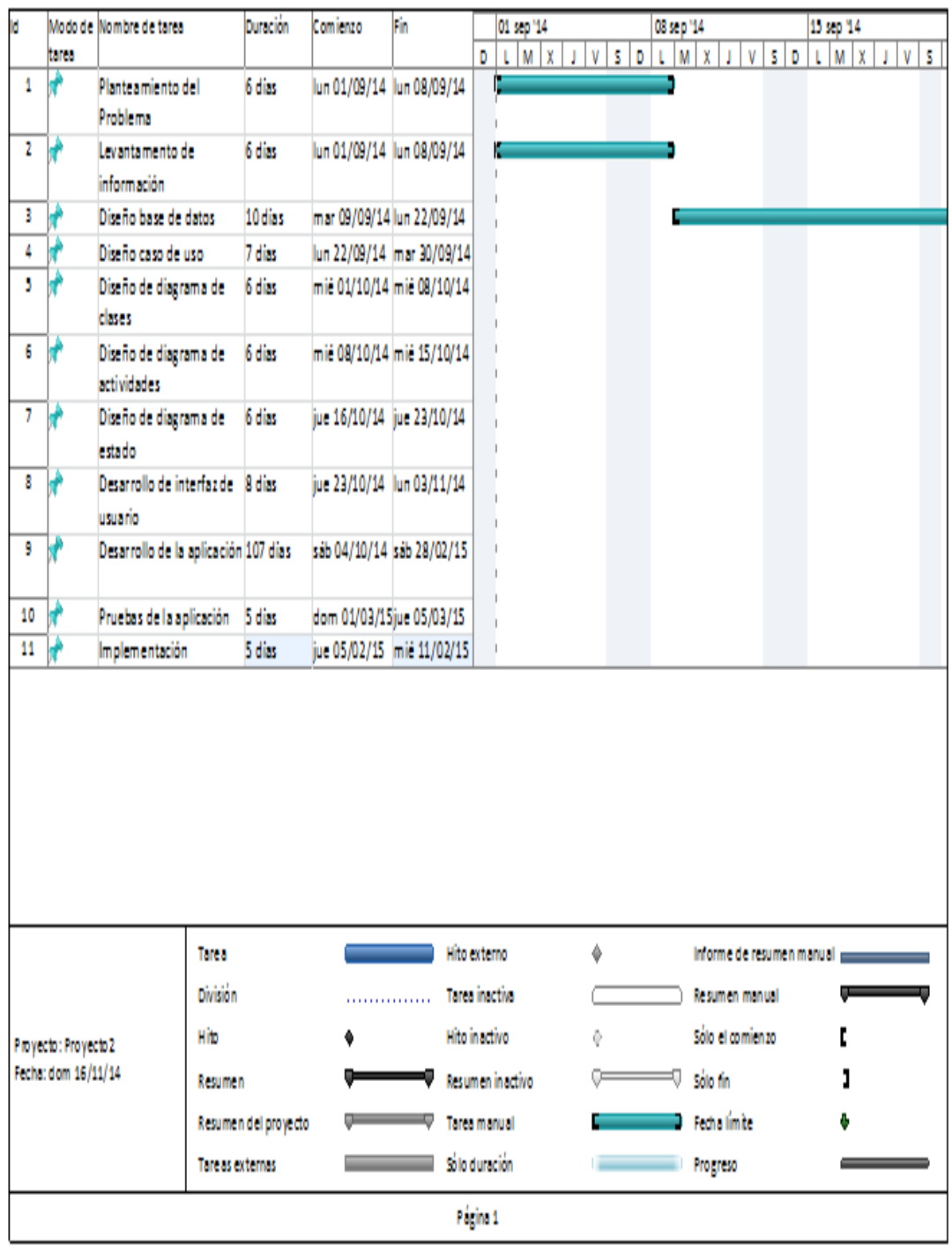

Fig 36. Cronograma: Muestra el tiempo de elaboración del proyecto

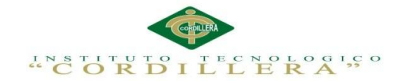

# **Capítulo VII: Conclusiones y Recomendaciones**

# **7.01 Conclusiones**

Con la presente investigación de este proyecto se ve que es factible el diseño e implementación de una aplicación tecnológica para el control de los activos fijos en la empresa ABS COMPUTER S.A por lo que optimizara recursos gracias a esta. Ayudará a mantener la información sistematizada gracias a la base de datos que se implementó y así lograr una búsqueda más ágil y precisa de los activos fijos. La aplicación contara con un interfaz gráfico de fácil manejo lo que facilitara que el usuario comprenda de mejor manera su funcionamiento.

El sistema generara reportes de los activos existentes ya sea con su respectivo código o por los custodios asignados, en la empresa y fuera de ella demás de ello se generara sus respectivas depreciaciones.

Los desarrolladores de software deben aplicar una metodología que permita el seguimiento para desarrollar programas que satisfagan a los usuarios y a la empresa y así mejorar los procesos internos de la empresa ABS COMPUTER S.A

#### **7.02 Recomendaciones**

Para el correcto funcionamiento del sistema los usuarios deberán estar debidamente capacitados y contar con su respectivo manual de usuario.

Si el sistema presenta falencias en su respectivo funcionamiento el usuario deberá reportar al administrador y al personal del área informática para dar solución a tal error.

Los mantenimientos del sistema lo debe realizar solo el administrador debido a que la aplicación posee información privada de la empresa y por seguridad y para el

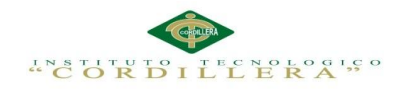

correcto funcionamiento de la aplicación se cuenta con perfiles tales como usuario

(consultor), contador, secretaria (reportes) y administrador.

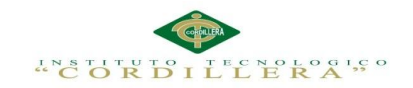

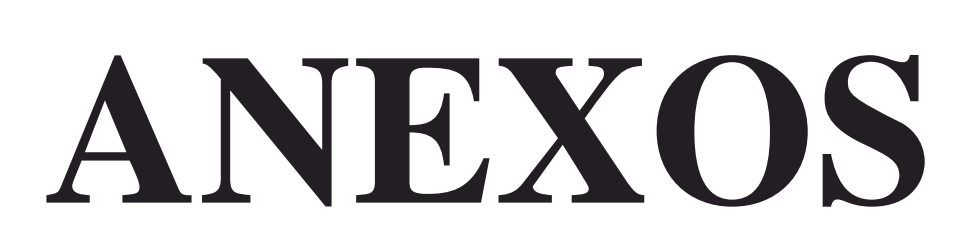

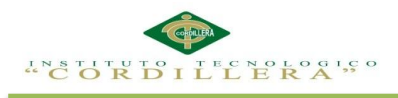

# **anélisis** is temas

A.01

*Requerimientos*

# **MATRIZ DE REQUERIMIENTOS**

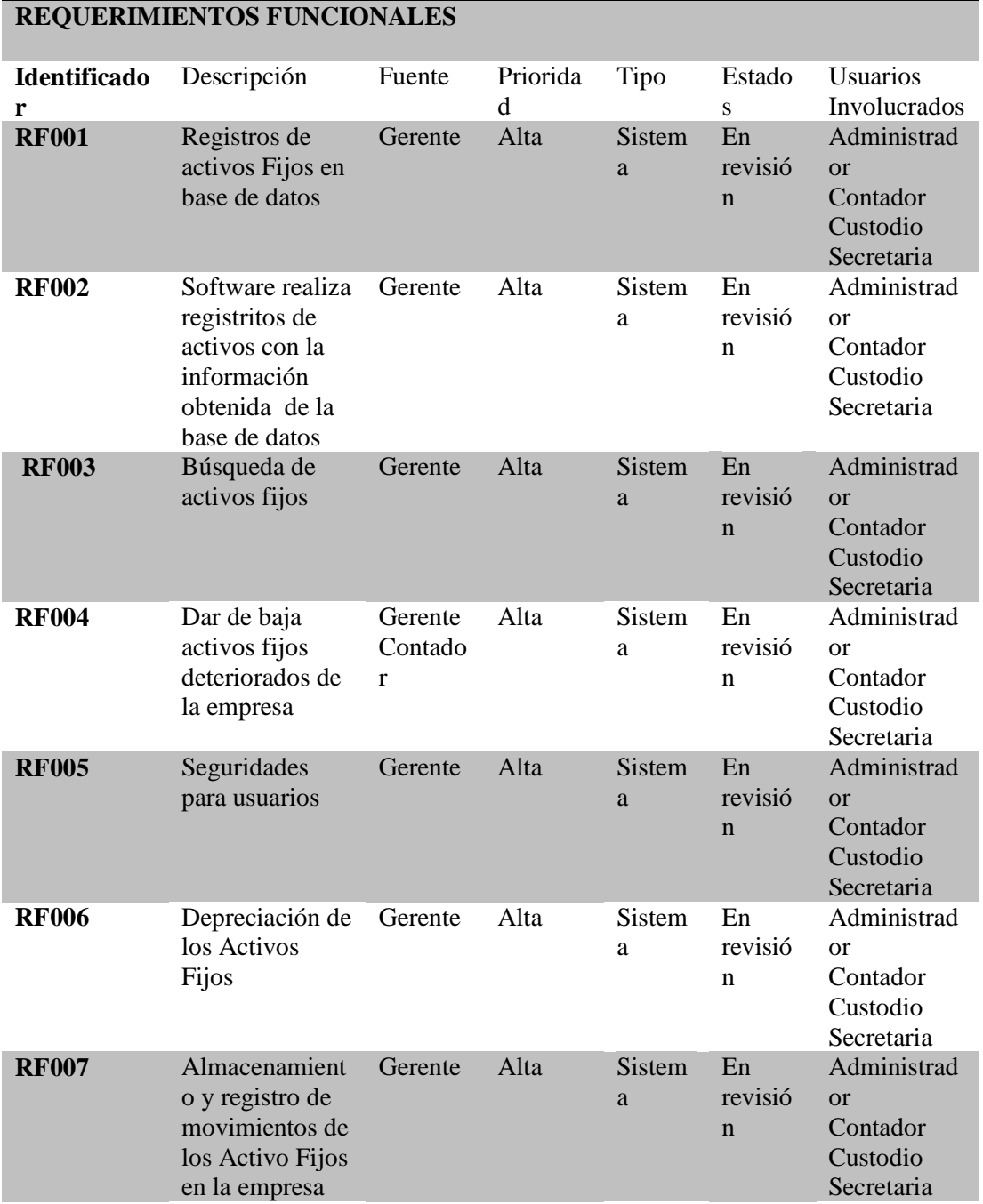

#### **REQUERIMIENTOS NO FUNCIONALES**

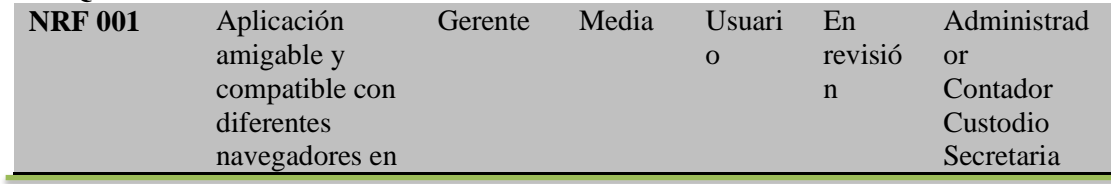

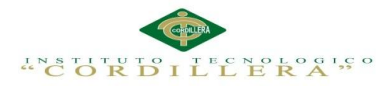

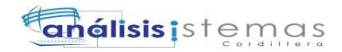

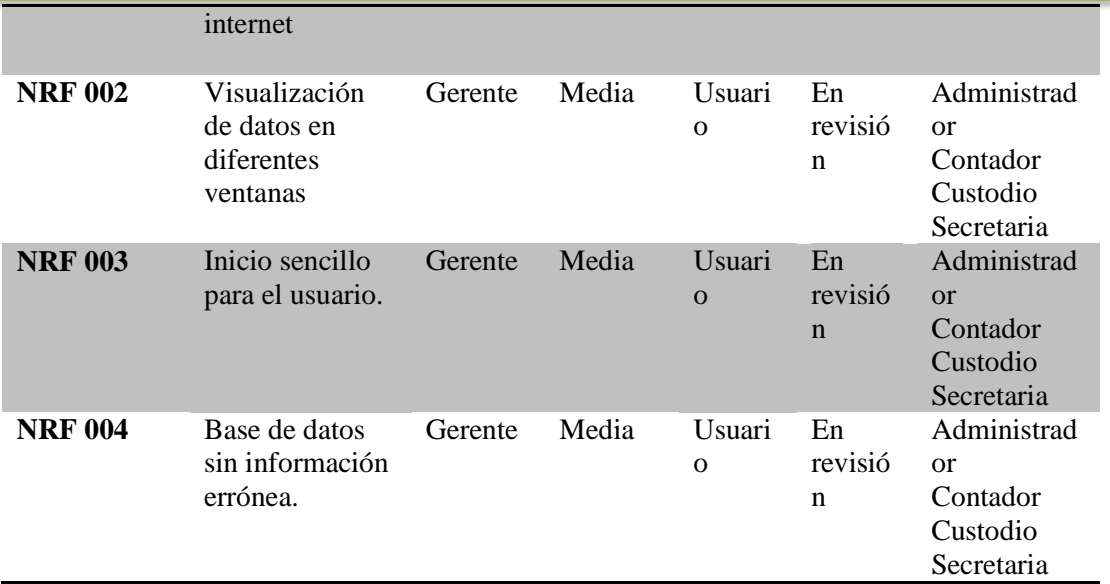

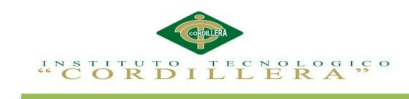

**A.02**

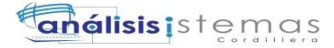

# **MANUAL**

# **DE**

# **INSTALACIÓN**

OPTIMATIZACIÓN DE LOS PROCESOS DE ACTIVOS FIJOS MEDIANTE UNA APLICACIÓN INFORMÁTICA WEB PARA LA EMPRESA ABS COMPUTER S.A EN LÑA CIUDAD DE QUITO.

78

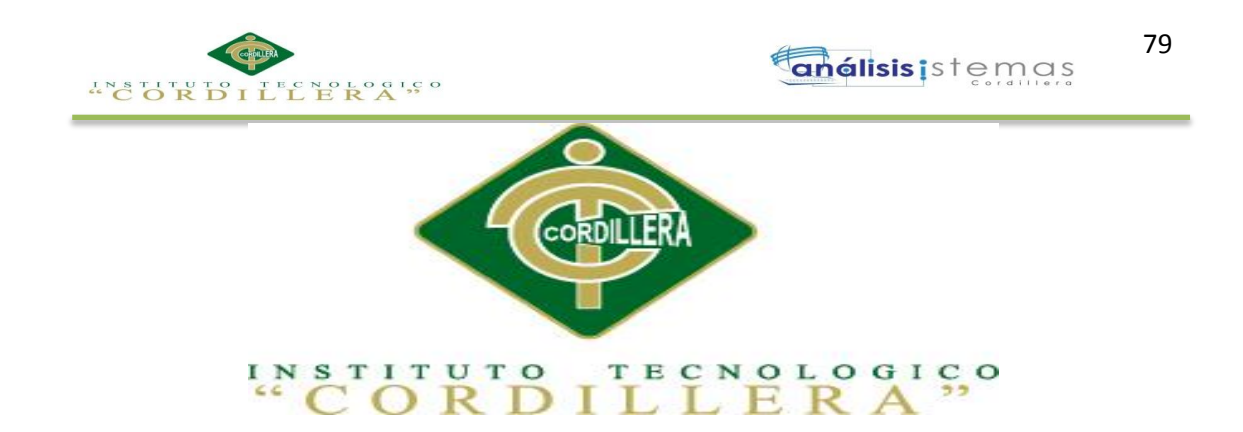

# CARRERA DE ANÁLISIS DE SISTEMAS

# OPTIMIZACIÓN DE LOS PROCESOS DE ACTIVOS FIJOS MEDIANTE UNA APLICACIÓN INFORMÁTICA WEB PARA LA EMPRESA ABS COMPUTER S. A EN LA CIUDAD DE QUITO.

Proyecto de investigación previo a la obtención del título de

Tecnólogo en Análisis de Sistemas

MANUAL DE INSTALACIÓN

Autor: Cauja Pilataxi Guillermo Patricio

Tutor: Ing. Marco Obando

Quito, Abril 2015

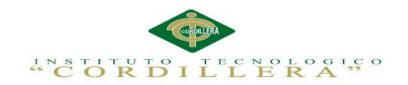

# **Figuras Manual de Instalación**

# **Visual Studio 2010**

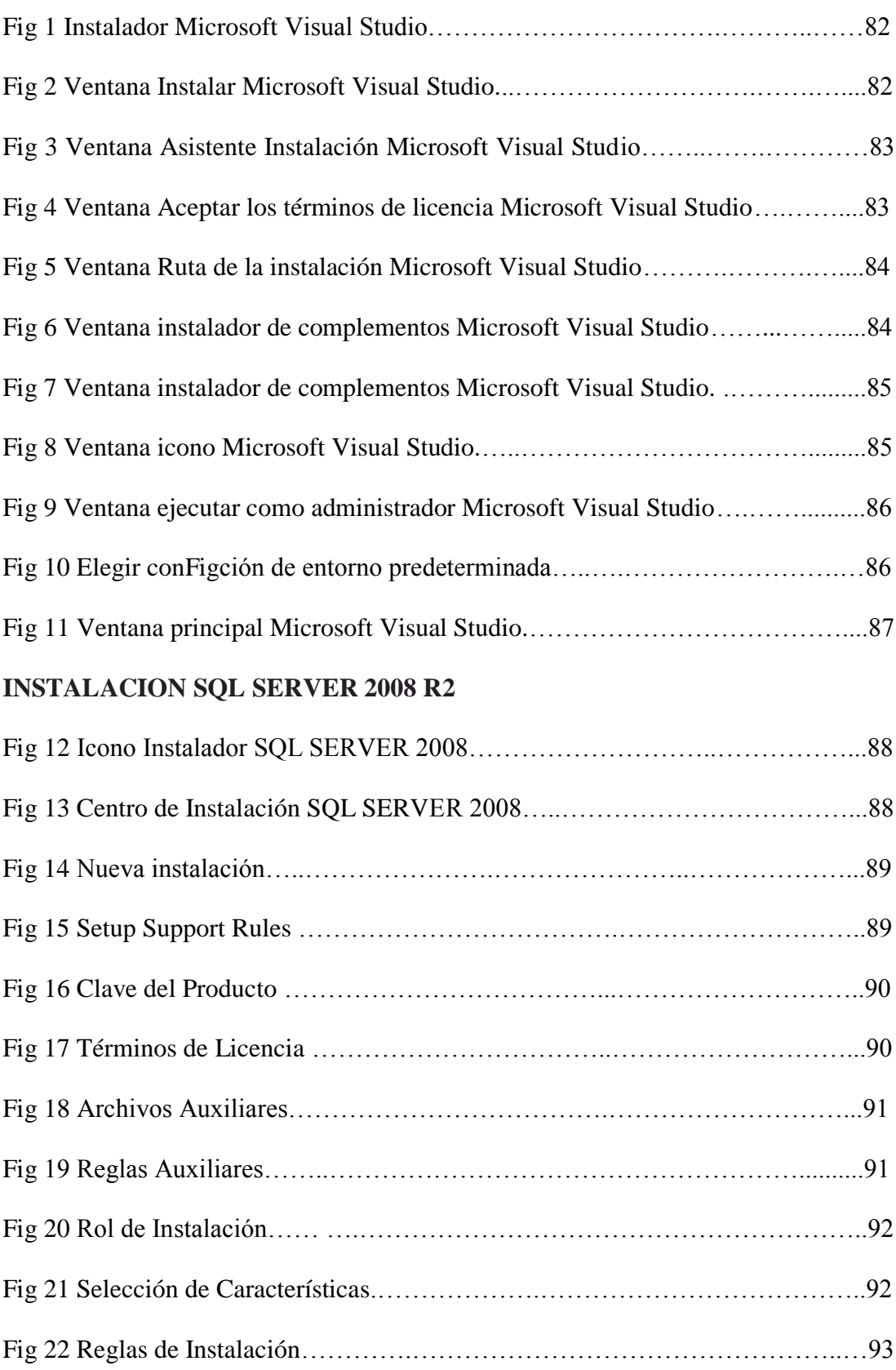

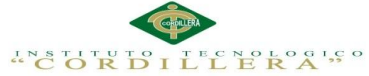

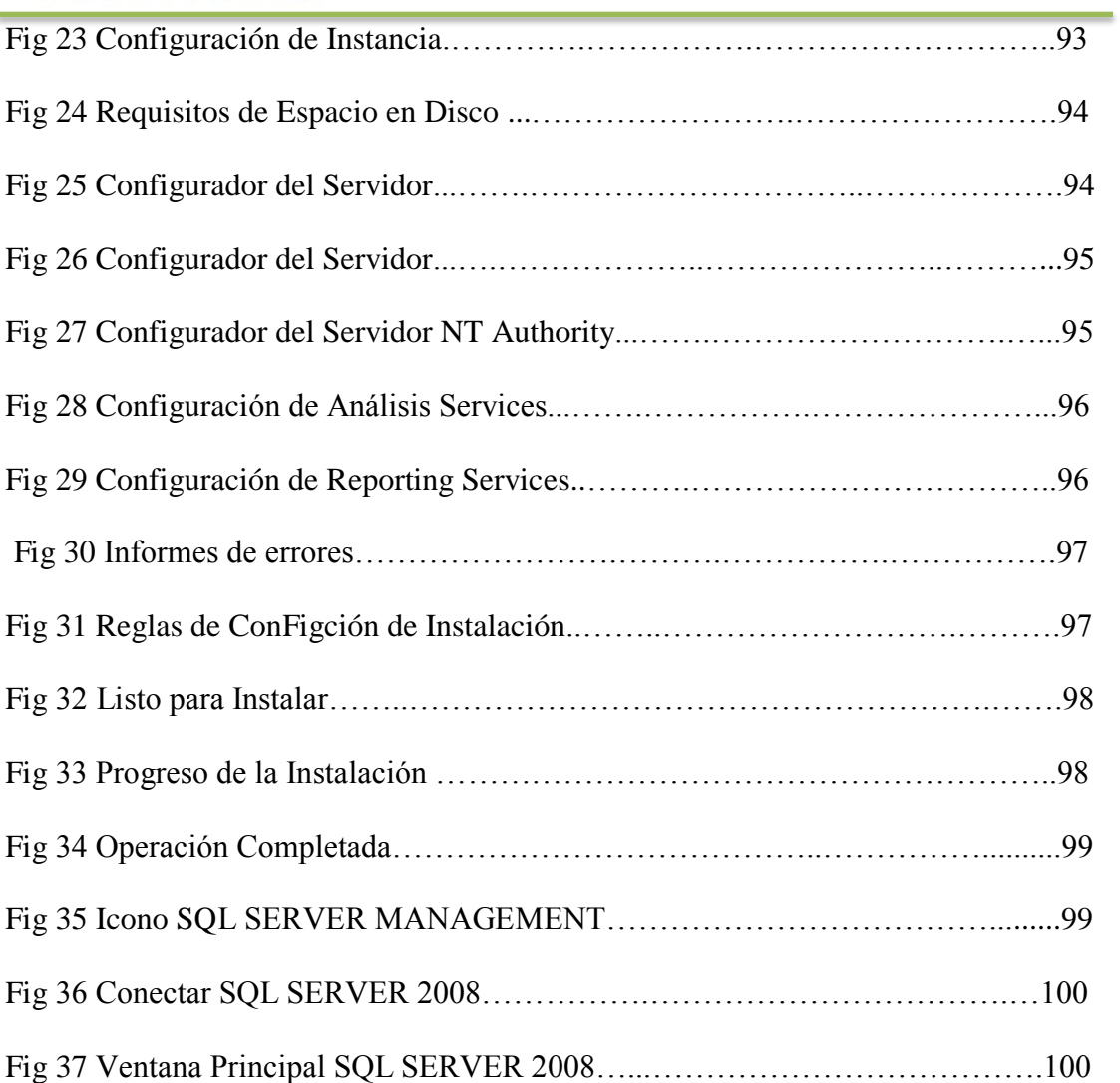

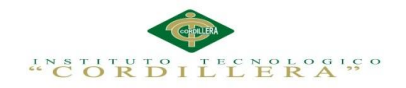

# **Instalación de Visual Studio 2010**

1.- En el icono de Setup dar clic derecho, elegir la opción Ejecutar como

#### Administrador

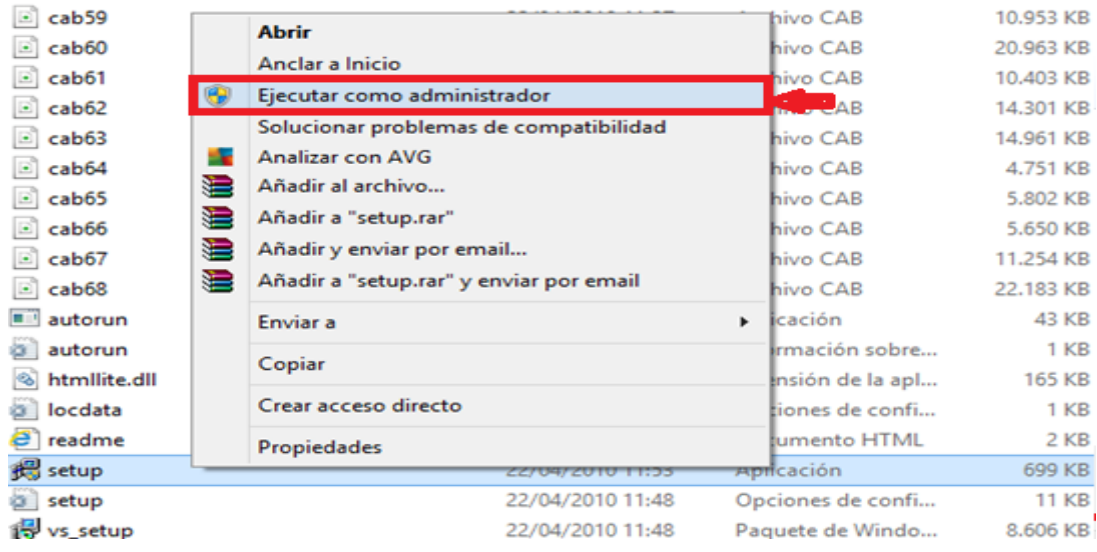

Fig1 Instalador Microsoft Visual Studio

2.- Aparecerá una ventana en la cual debe elegir la opción INSTALAR

MICROSOFT VISUAL STUDIO 2010.

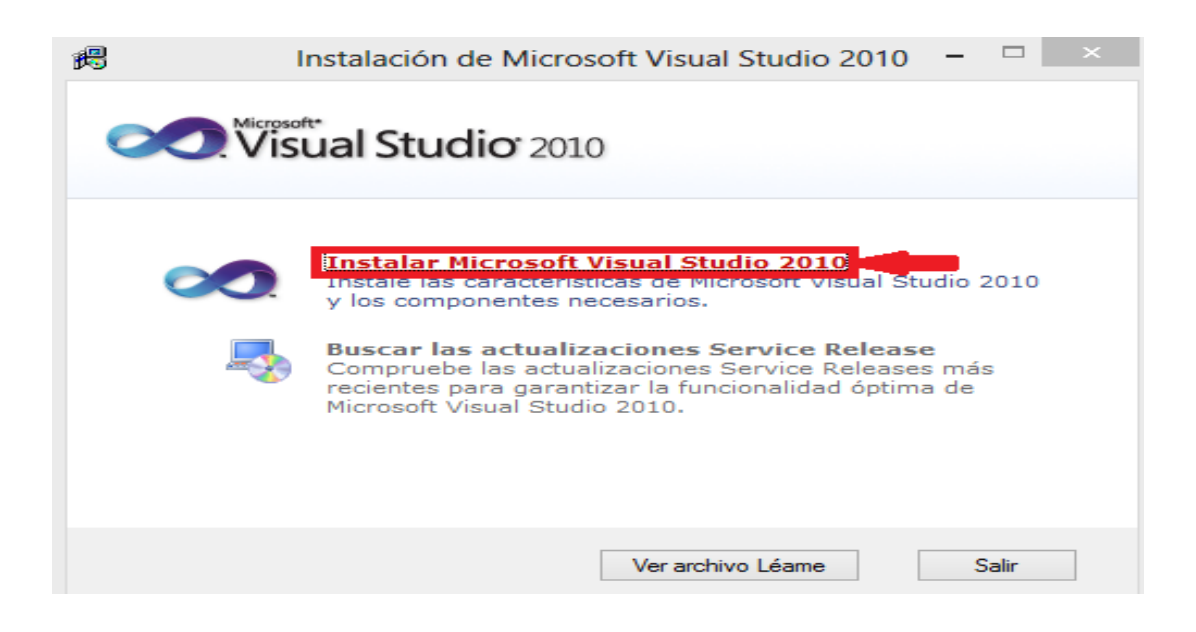

Fig 2 Ventana Instalar Microsoft Visual Studio

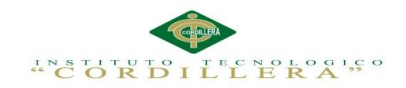

3.- En esta ventana debe elegir la opción SIGUIENTE, puede quitar el visto que

aparece al lado izquierdo en el cajón ya que es opcional.

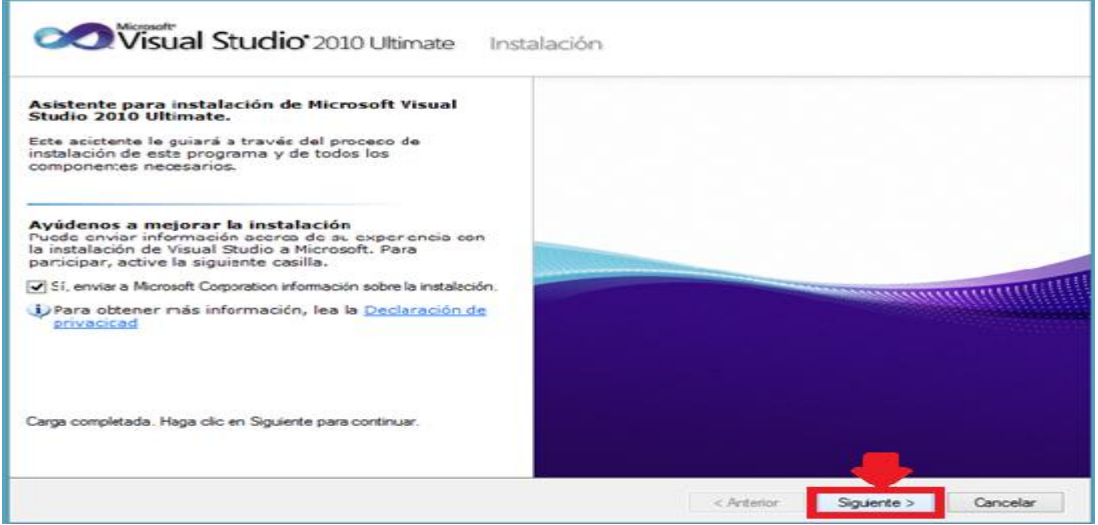

Fig 3 Ventana Asistente Instalación Microsoft Visual Studio

4.- En esta ventana puede leer los términos de la licencia de Microsoft e imprimir si

lo desea

5.- Dar clic en la casilla HE LEIDO LOS TERMINOS DE LA LICENCIA Y LO

ACEPTO

6.-Dar clic en SIGUIENTE

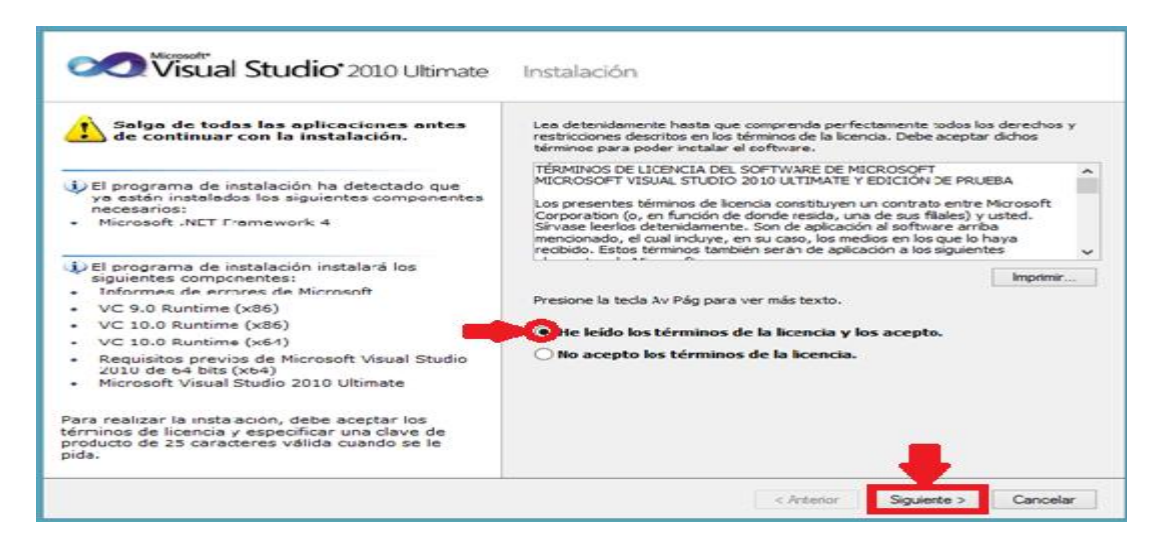

Fig 4 Ventana Aceptar los términos de licencia Microsoft Visual Studio

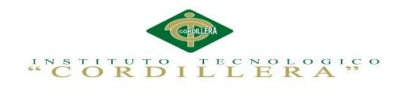

7.- En el lado izquierdo de esta pantalla aparecerá la opción de instalación en la cual

puede elegir que complementos desea instalar por esta ocasión seleccionaremos

TODOS.

- 8.- Al lado derecho de la pantalla aparece la ruta de instalación del sistema.
- 9.- Elegir el botón INSTALAR.

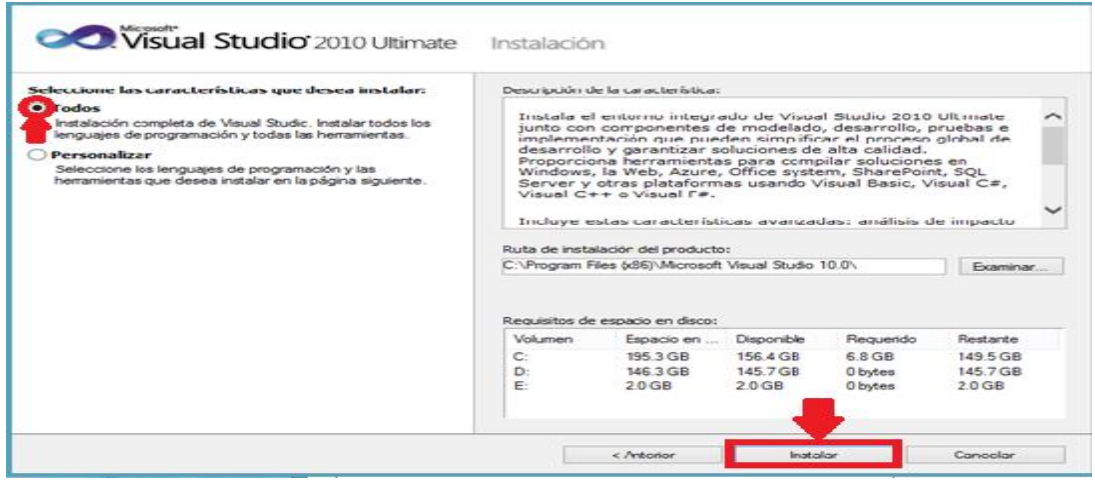

Fig 5 Ventana Ruta de la instalación Microsoft Visual Studio

10.- En esta ventana aparecerán los complementos que se instalaran en su ordenador

dar clic en SIGUIENTE.

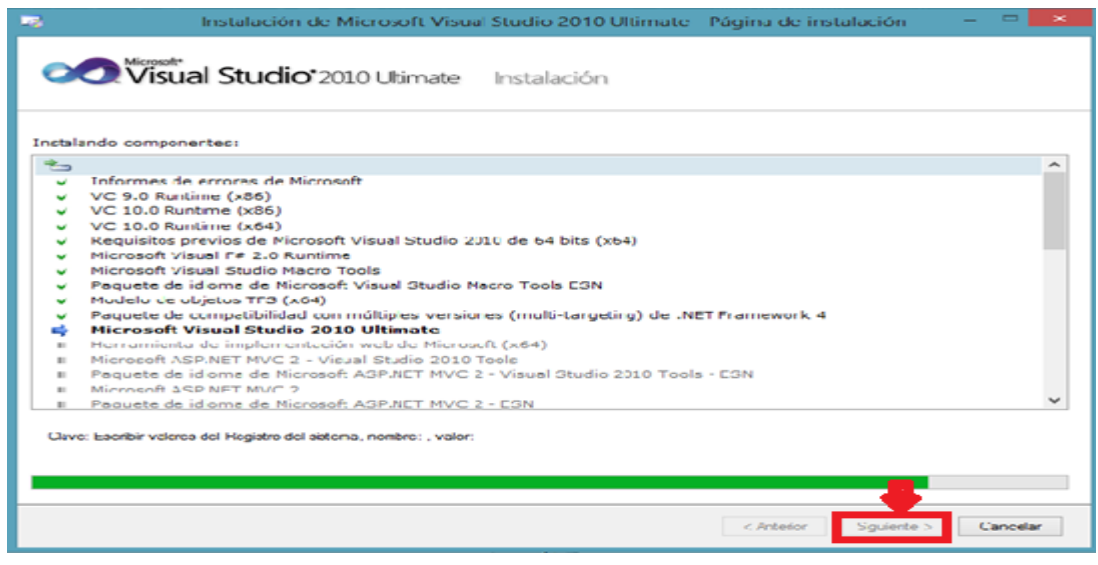

Fig 6 Ventana instalador de complementos Microsoft Visual Studio

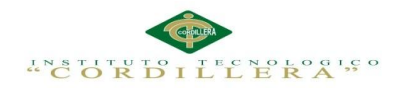

11.- Aparecerá una ventana en la cual mostrara el mensaje que el sistema se instaló

con satisfacción dar clic en FINALIZAR.

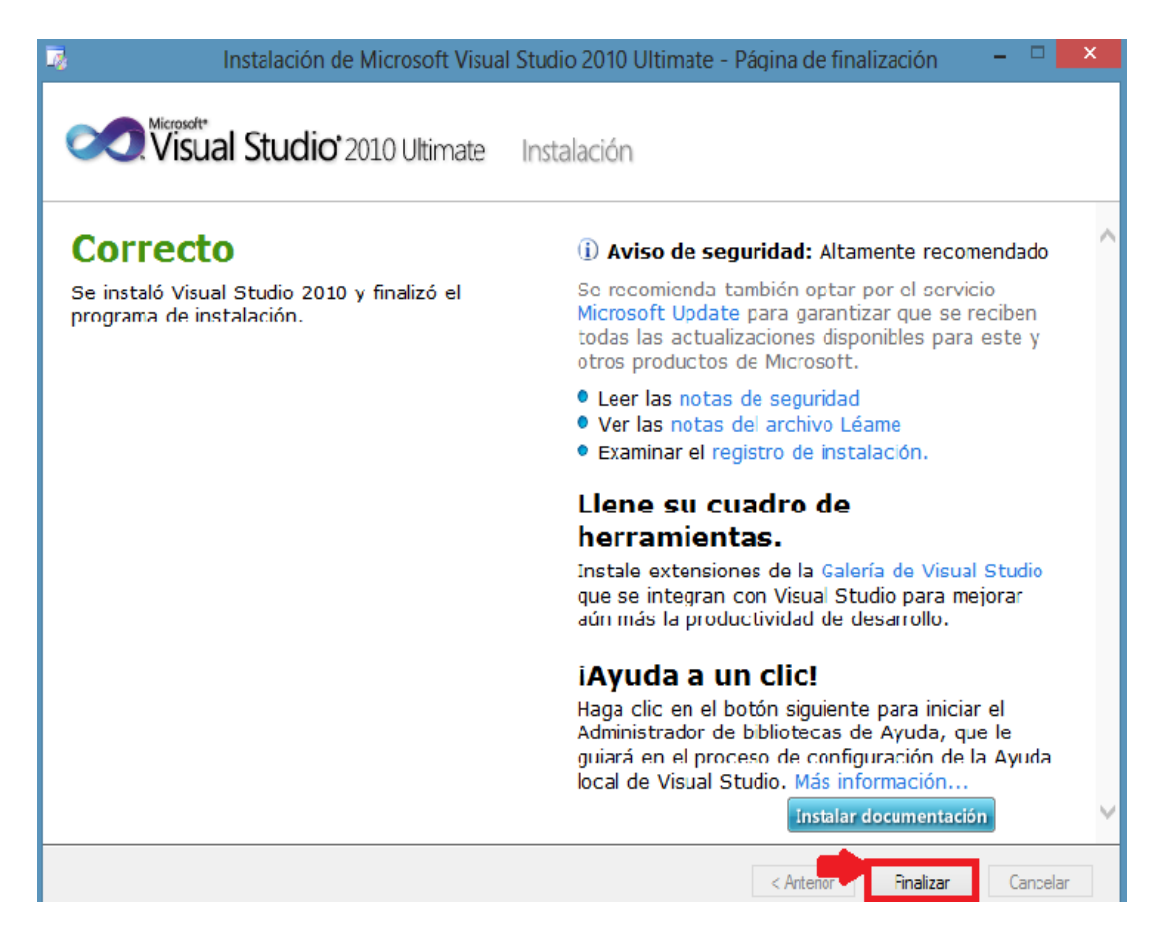

Fig 7 Ventana instalador de complementos Microsoft Visual Studio

# 12.- Dirigirse al icono MICROSOFT VISUAL STUDIO 2010

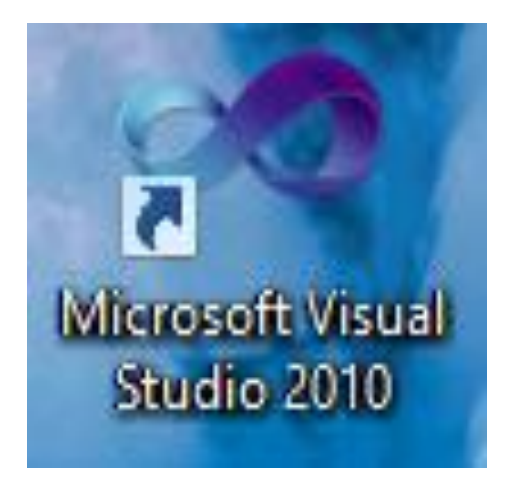

Fig 8 Ventana icono Microsoft Visual Studio

13.- Dar clic derecho en el icono de MICROSOFT VISUAL STUDIO 2010 y elegir

la opción EJECUTAR COMO ADMINISTRADOR.

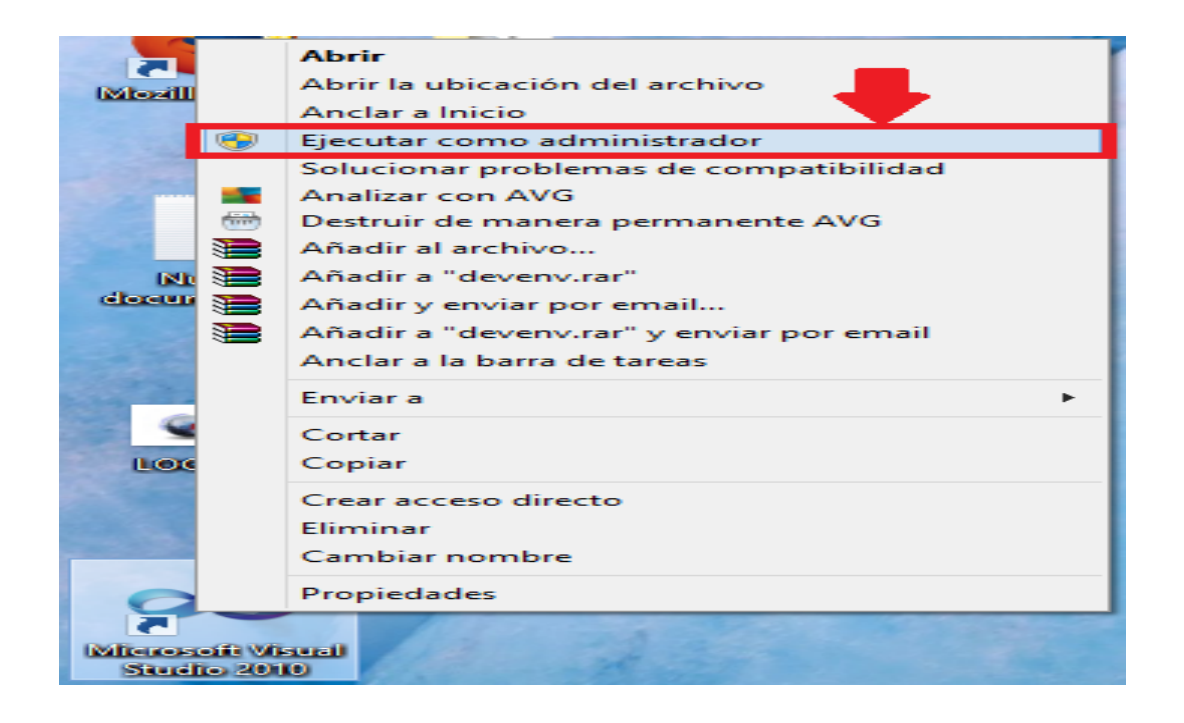

Fig 9 Ventana ejecutar como administrador Microsoft Visual Studio

14.- Deberá elegir la opción INICIAR VISUAL STUDIO

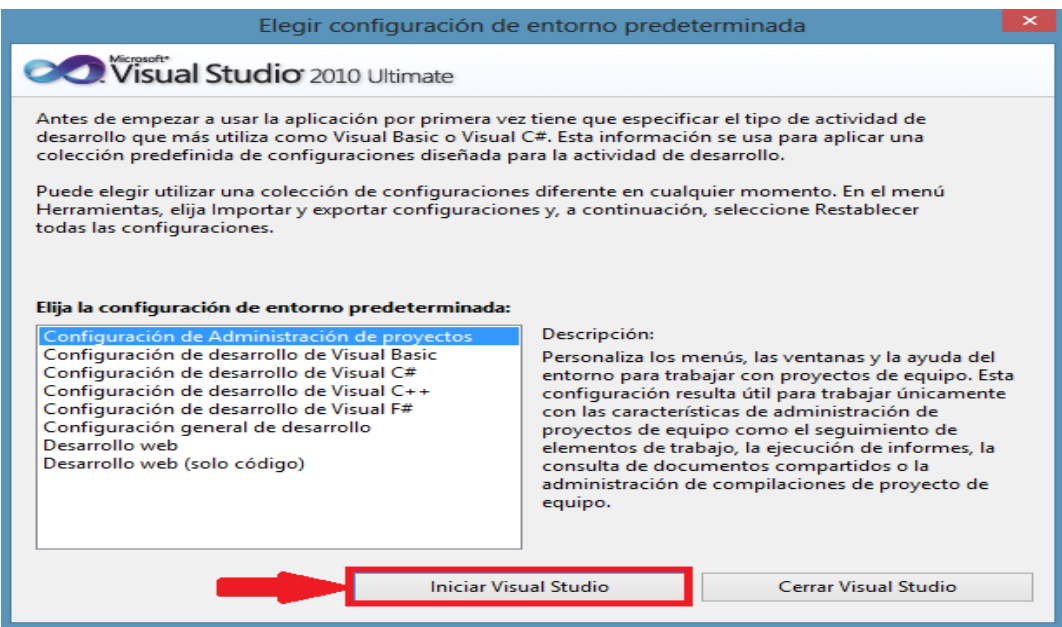

Fig 10 Elegir configuración de entorno predeterminada

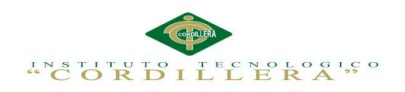

15.- Aparecerá la ventana para el desarrollo de la aplicación.

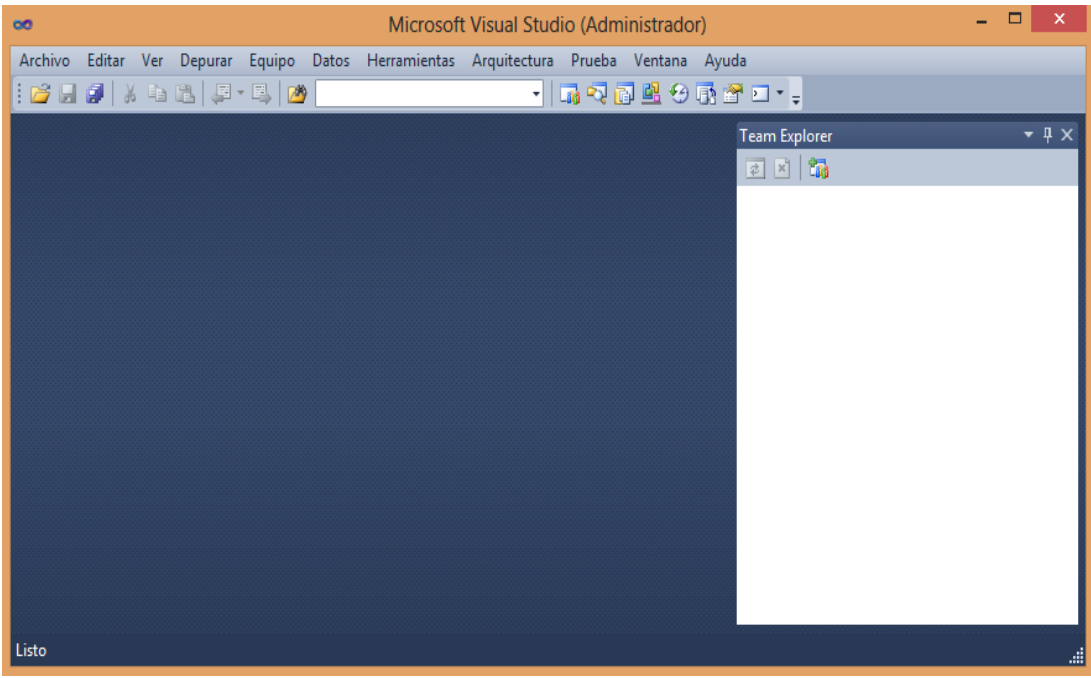

Fig 11 Ventana principal Microsoft Visual Studio

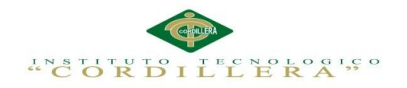

# **INSTALACION SQL SERVER 2008 R2**

1.- Dar clic derecho y elegir la opción INSTALAR O EJECUTAR EL PROGRAMA

DESDE LOS MEDIOS.

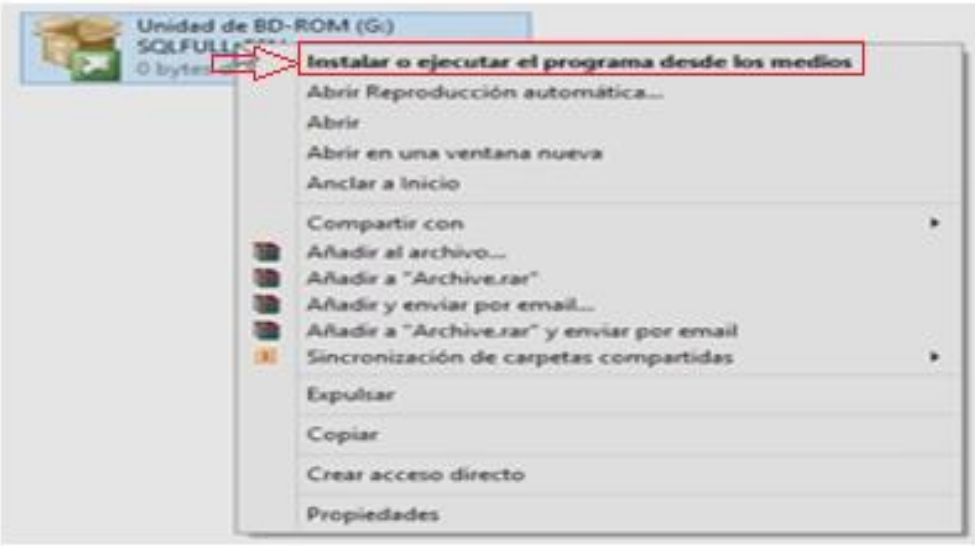

Fig 12 Icono Instalador SQL SERVER 2008

2.- En la parte izquierda de esta pantalla elegir la opción INSTALACION

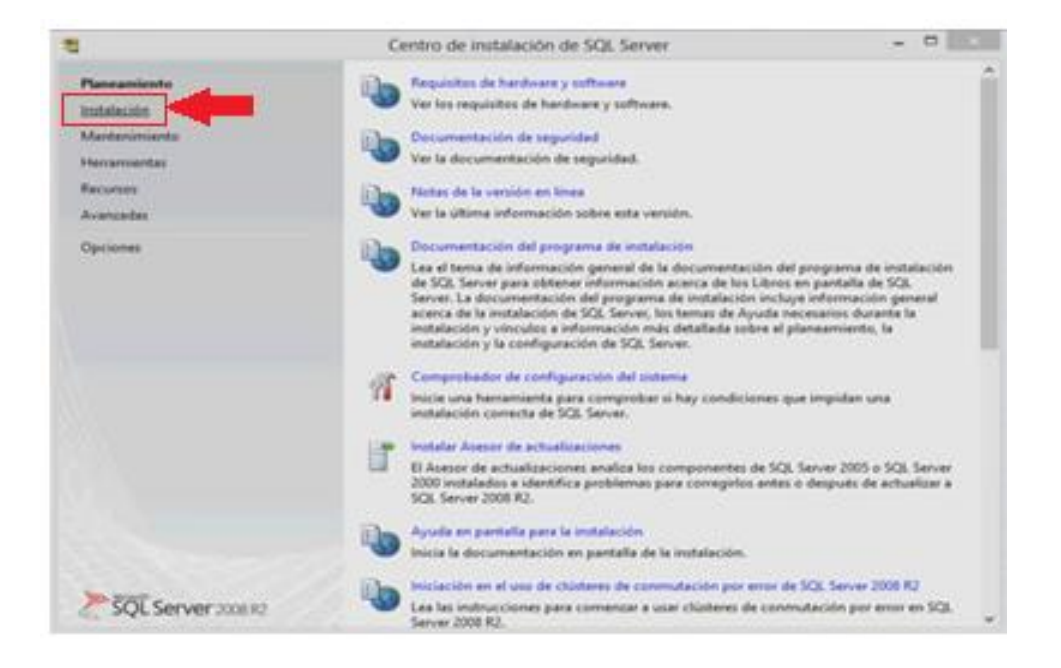

Fig 13 Centro de Instalación SQL SERVER 2008
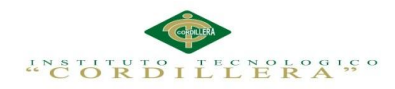

3.- Se desplegara una nueva pantalla en la cual se debe dirigirse al lado derecho y dar clic en opción NUEVA INSTALACION O AGREGAR CARACTERISTICAS A UNA INSTALACION EXISTENTE.

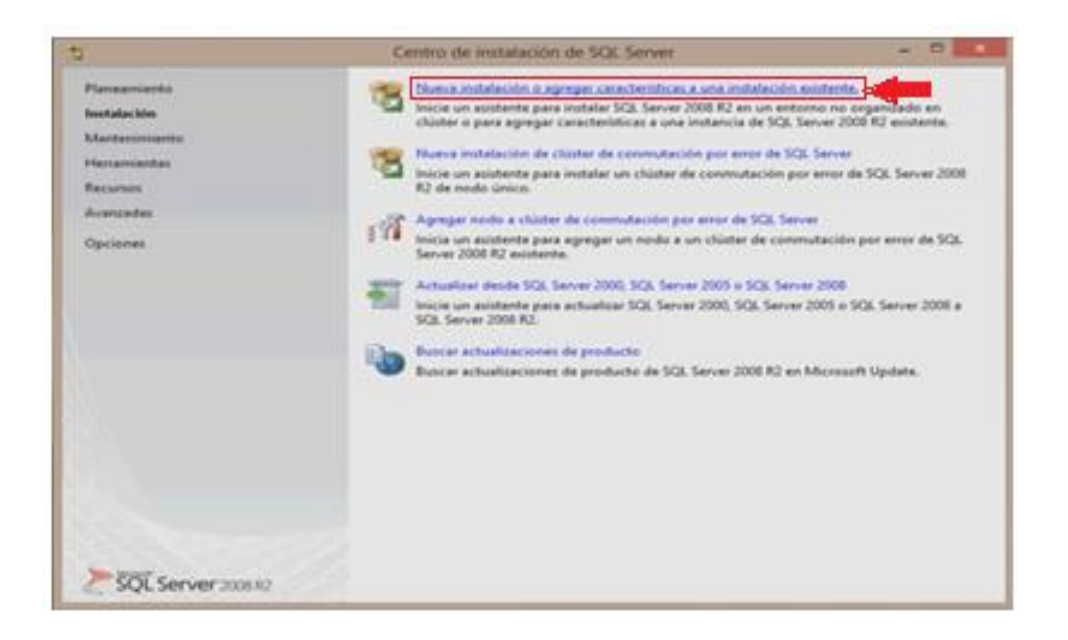

## Fig 14 Nueva instalación

4.- Se desplegara una nueva ventana en la que debe comprobar que su ordenador haya pasado todas las pruebas y dar clic en la opción ACEPTAR

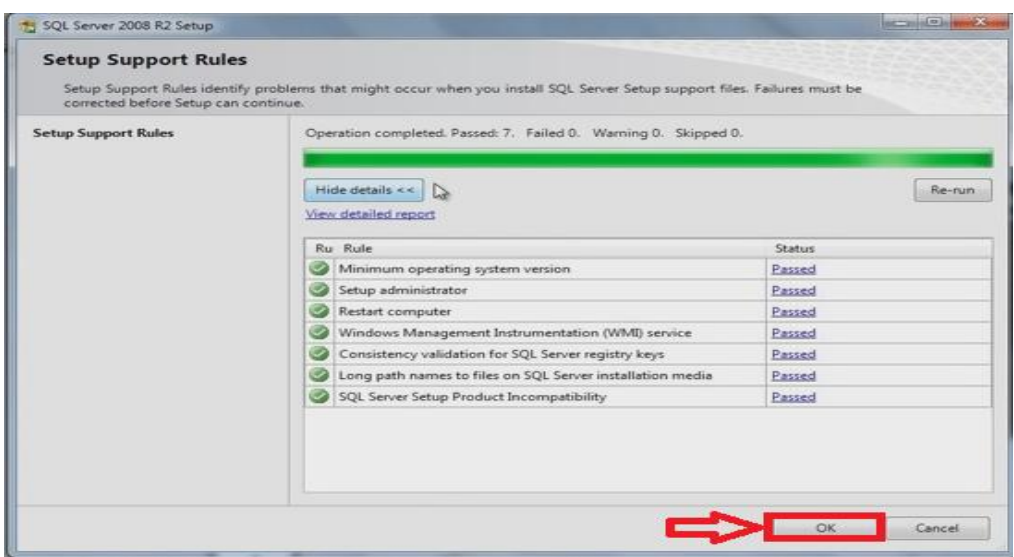

Fig 15 Setup Support Rules

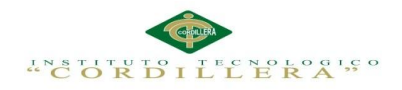

5.- En esta ventana aparecerá el tipo de producto que va a instalar y debe escribir la

clave de producto.

6.- Dar clic en Siguiente

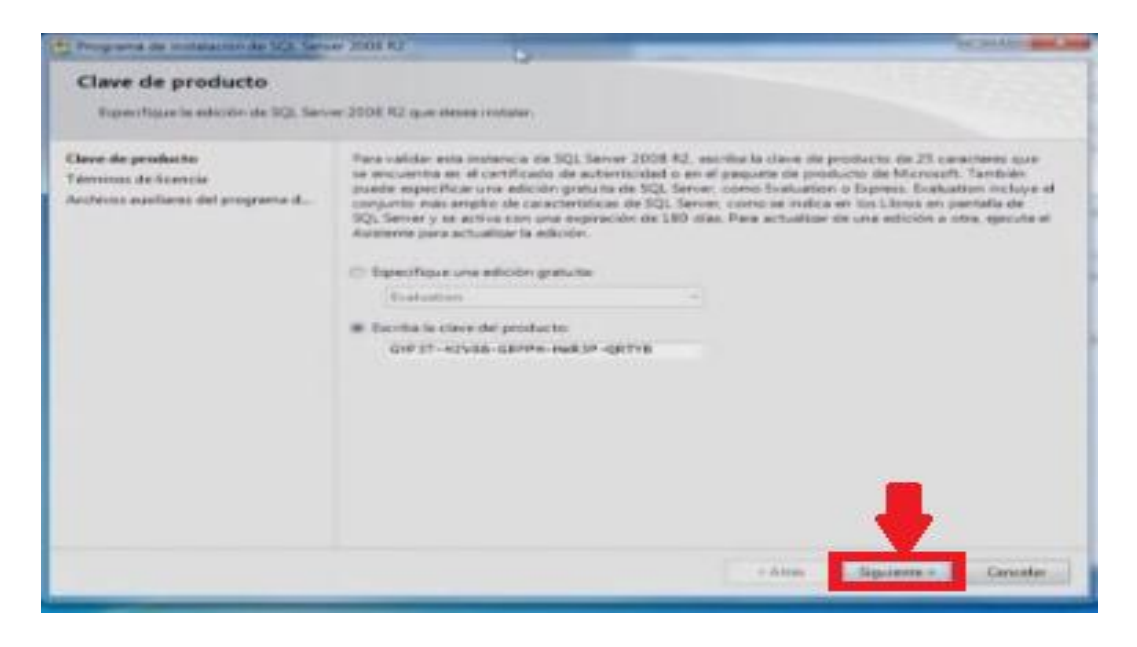

Fig 16 Clave del Producto

7.- Aparecerá una nueva ventana en la que debe Aceptar los términos de licencia y dar clic en Siguiente.

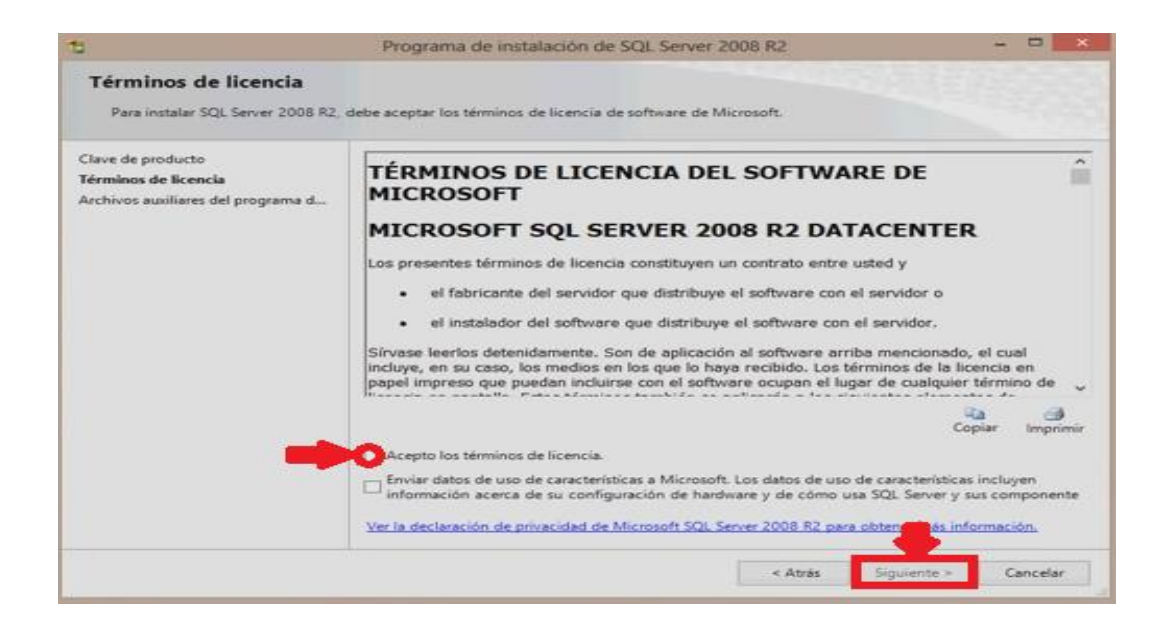

Fig 17 Términos de Licencia

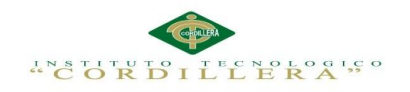

8.- En esta ventana se instalaran los archivos de soporte dar clic en Instalar.

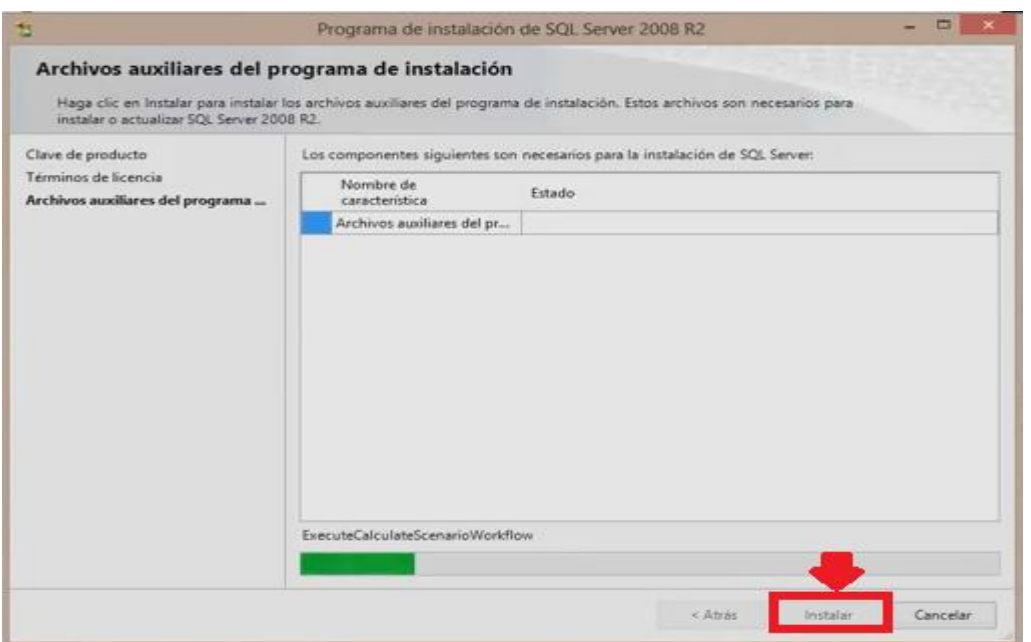

Fig 18 Archivos Auxiliares

9.- Verificar que todos los archivos de soporte hayan pasado las pruebas de soporte

y dar clic en Siguiente.

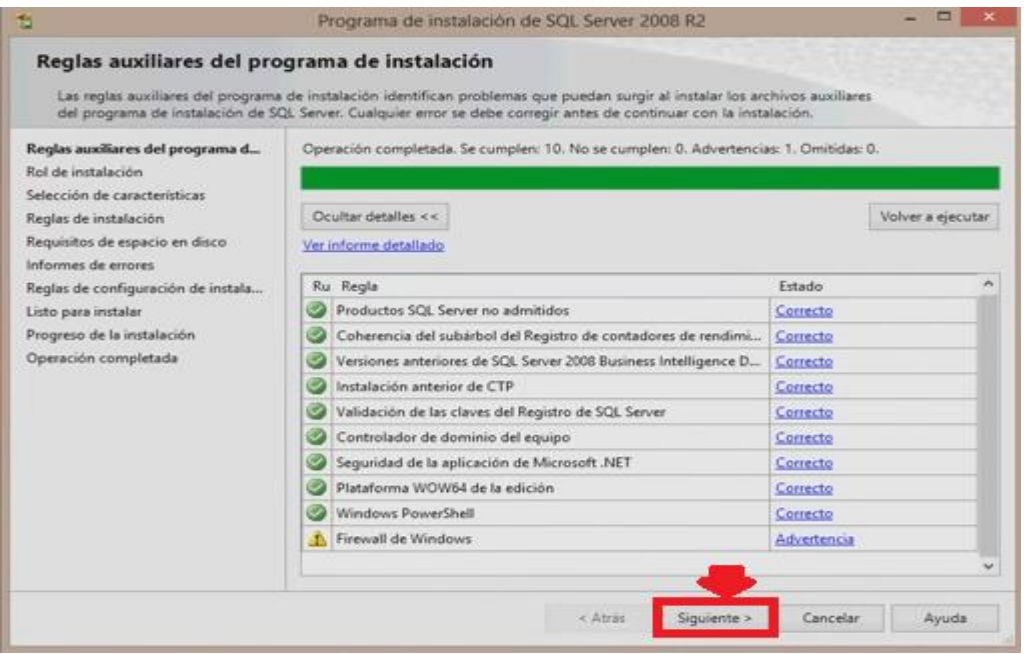

Fig 19 Reglas Auxiliares

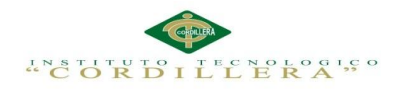

10.- Seleccionar la opción SQL Server Instalación de características de SQL Server y

dar clic en Siguiente.

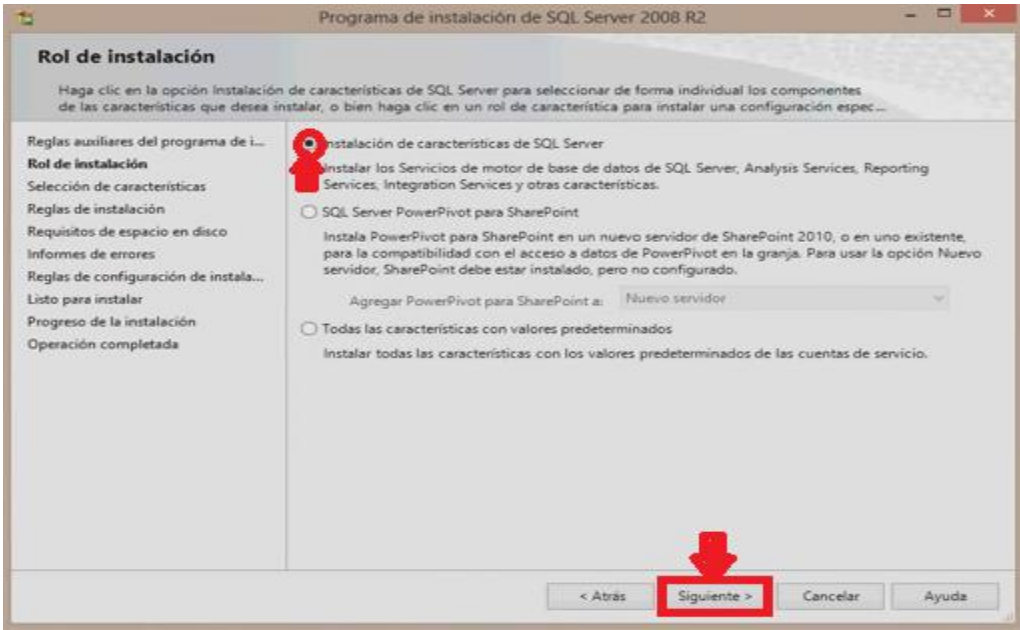

Fig 20 Rol de Instalación

11.- Escoger las características que desee instalar y dar clic en NEXT.

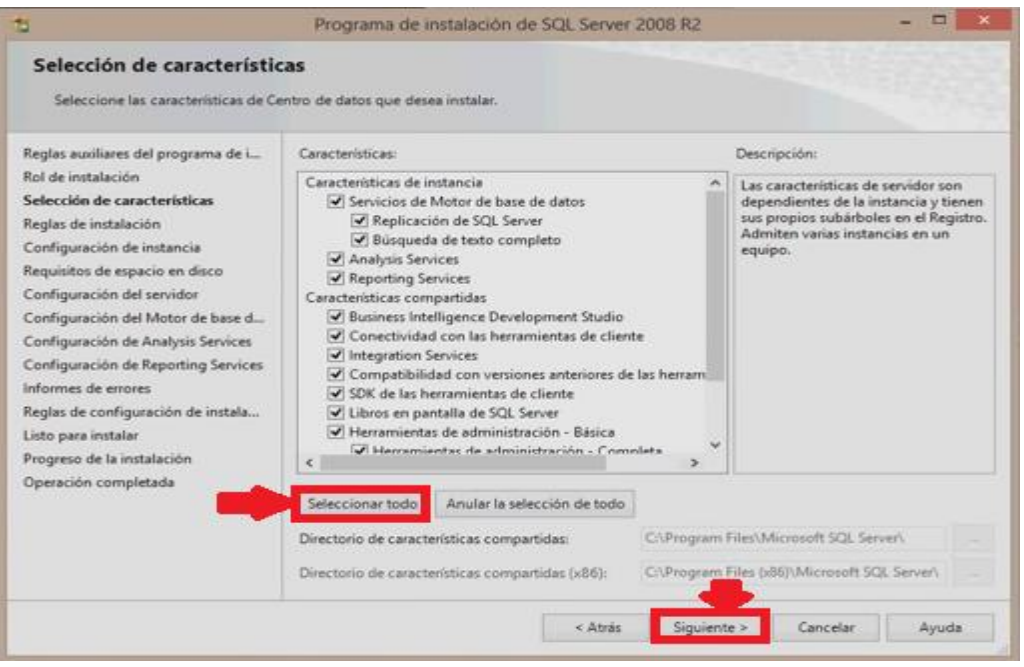

Fig 21 Selección de Características

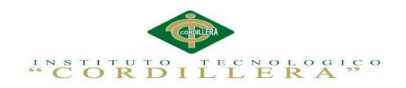

12.- Muestra en esta pantalla que paso las pruebas y dar clic en Siguiente.

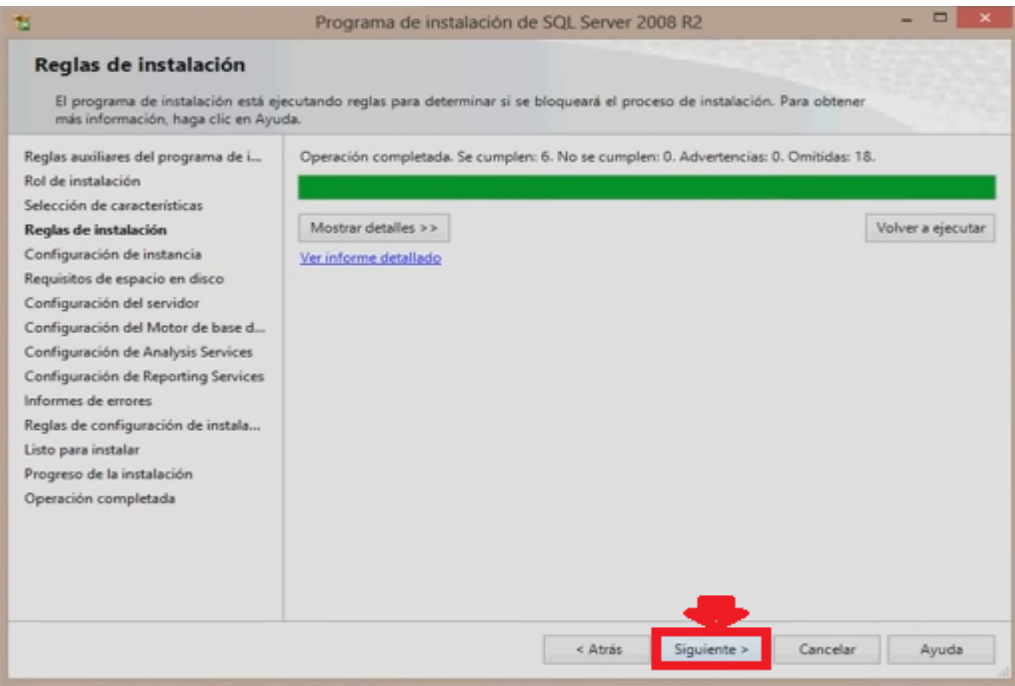

Fig 22 Reglas de Instalación

13.- Escoger la opción Instancia Predeterminada y dar clic en Siguiente.

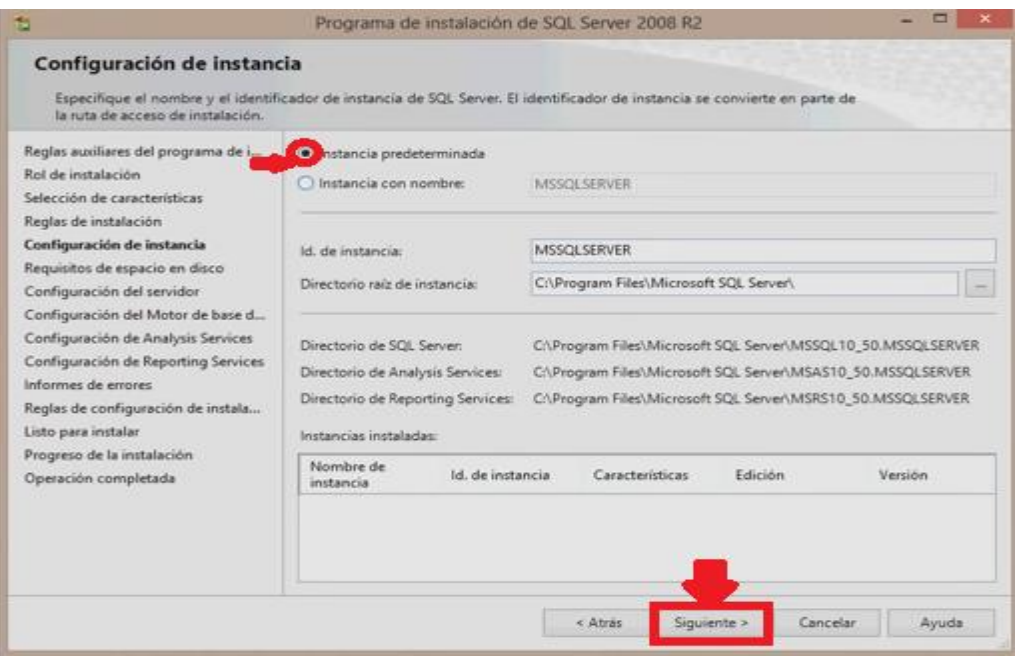

Fig 23 Configuración de Instancia

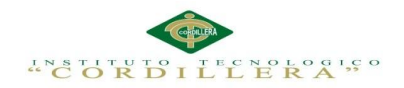

## 14.- Muestra el espacio de requerimiento del disco dar clic en Siguiente.

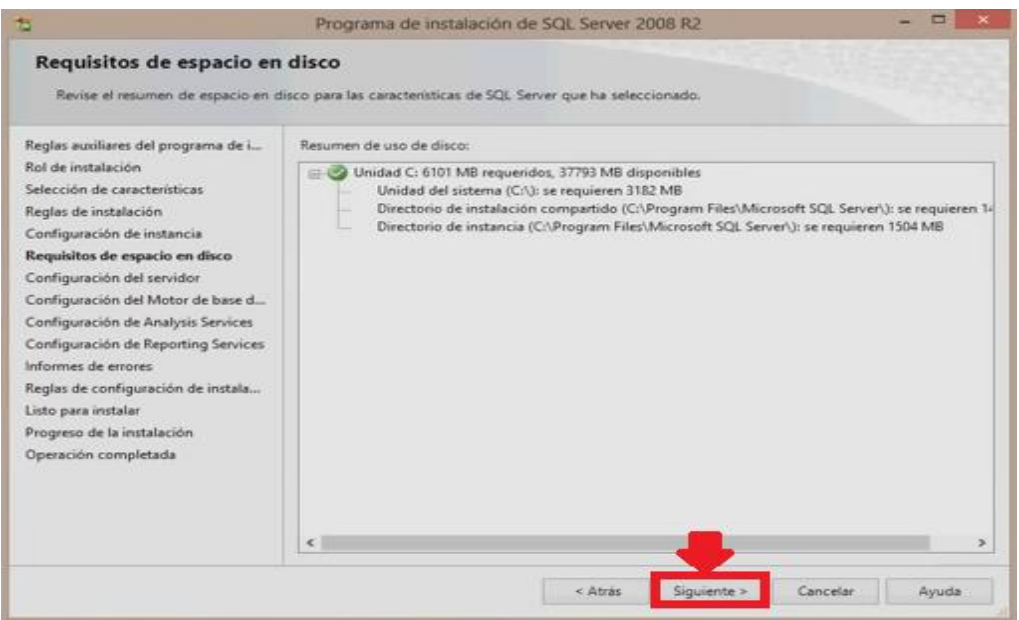

Fig 24 Requisitos de Espacio en Disco

15.- En esta ventana se debe elegir la opción USAR LA MISMA CUENTA PARA

TODOS LOS SERVIVIOS DE SQL SERVER.

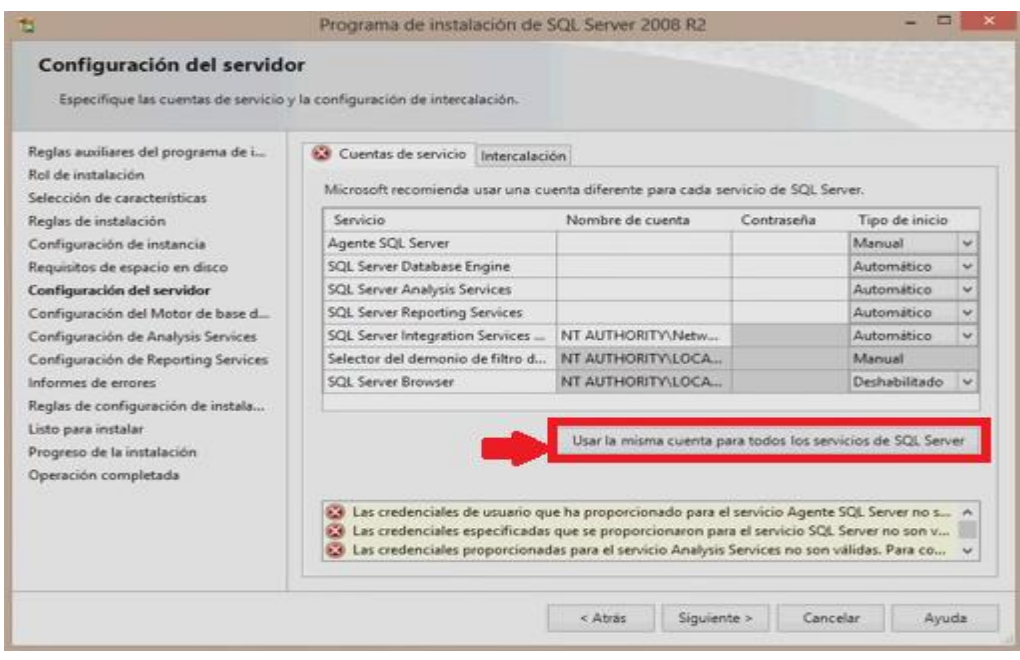

Fig 25 Configurador del Servidor

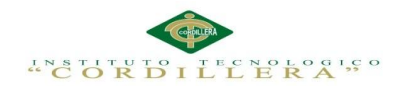

## 16.-Elegir la opción NT AUTHORITY SYSTEM y ACEPTAR.

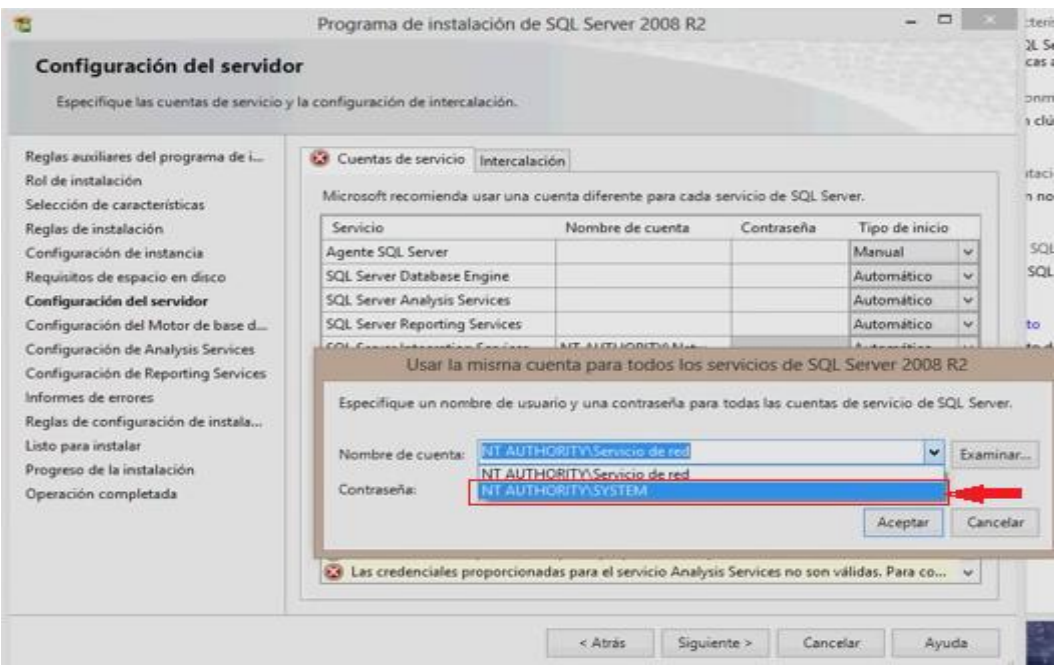

Fig 26 Configurador del Servidor

## 17.- Dar clic en siguiente

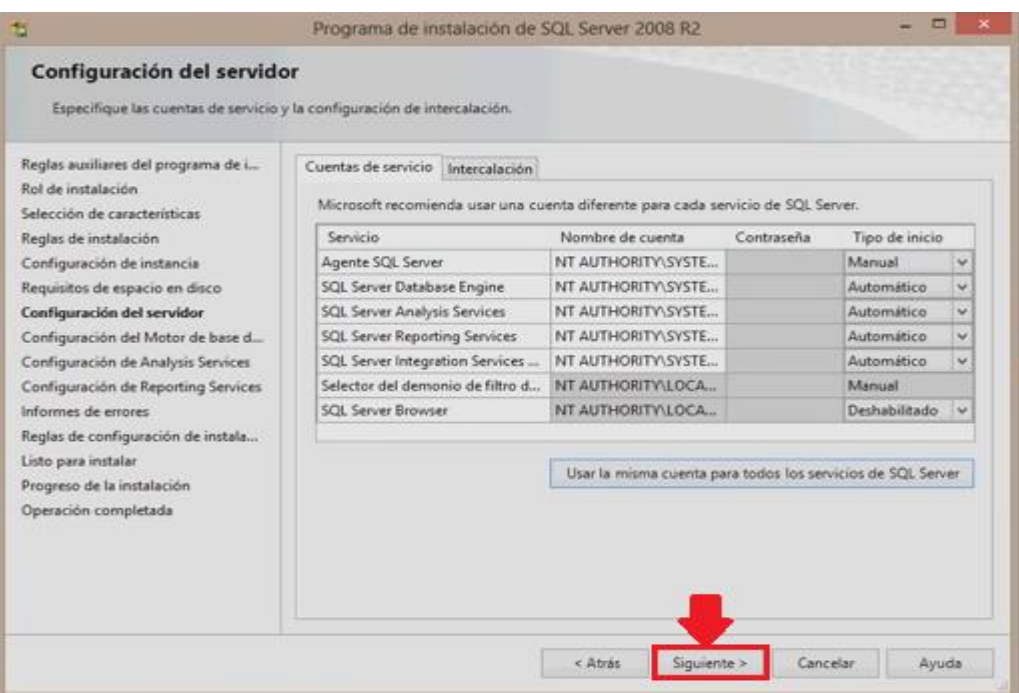

Fig 27 Configurador del Servidor NT Authority

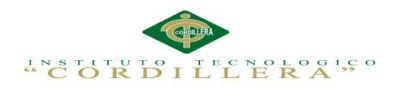

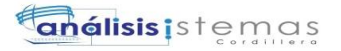

## 18.- Elegir MODO AUTENTIFICACION DE WINDOWS y dar clic en

## SIGUIENTE.

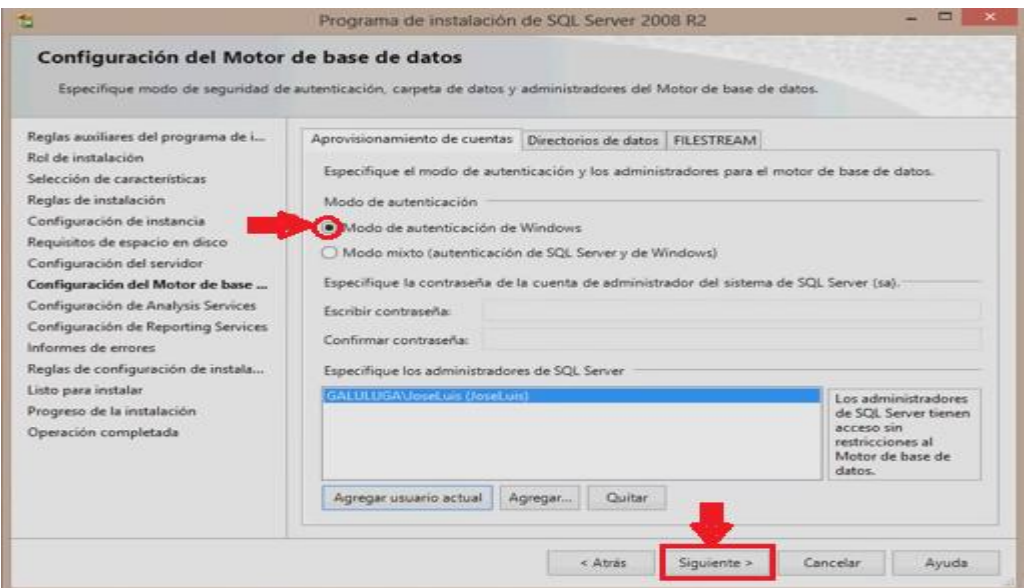

Fig 28 Configuración del Motor de Base de Datos

19.- Dar clic en AGREGAR USUARIO ACTUAL y SIGUIENTE.

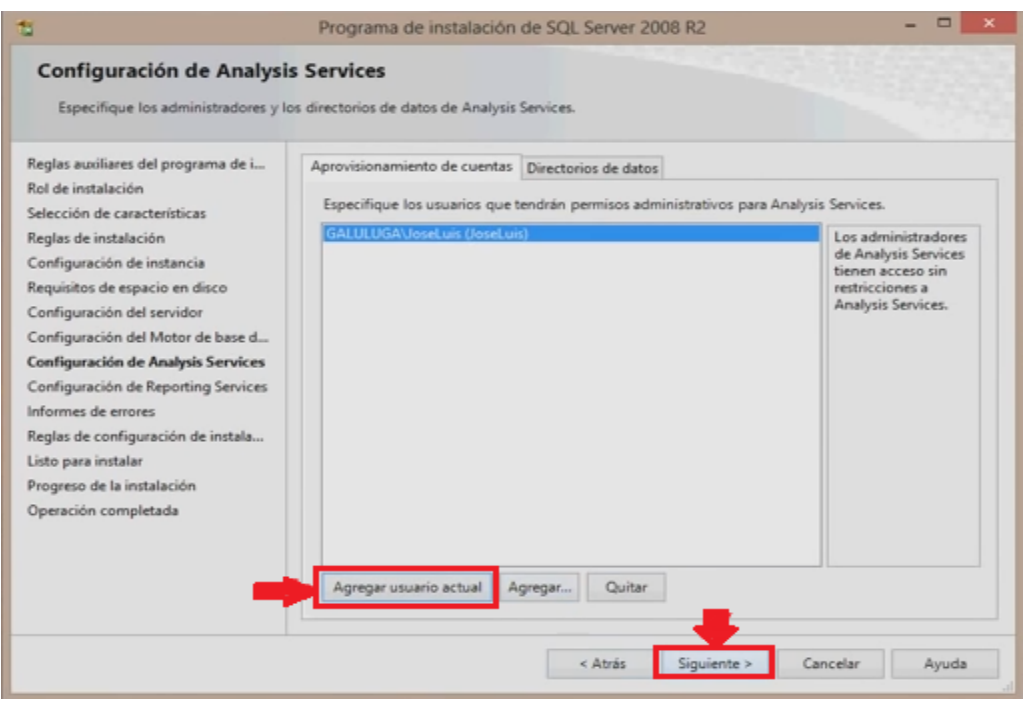

Fig 30 Configuración de Análisis Services

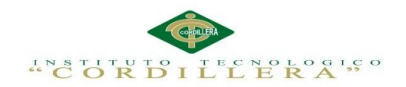

## 20.- Elegir la opción INSTALAR LA CONFIGCION PREDETERMINADA DEL

## MODO NATIVO Y SIGUIENTE.

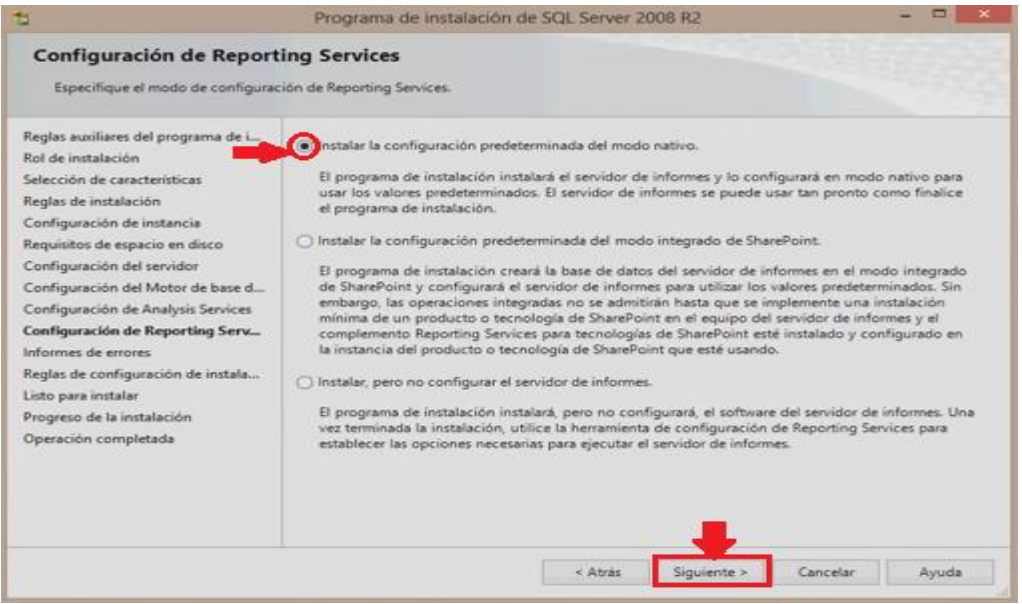

## Fig 31 Configuración de Reporting Services

## 21.- Dar clic en el botón SIGUIENTE.

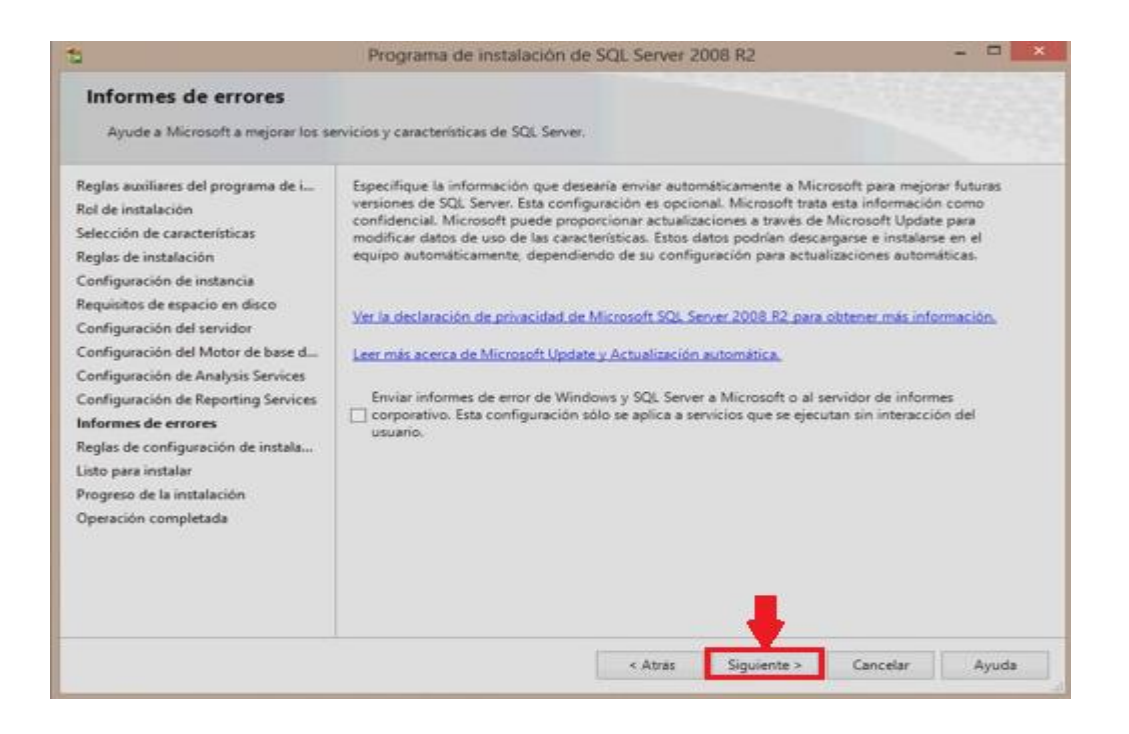

Fig 32 Informes de errores

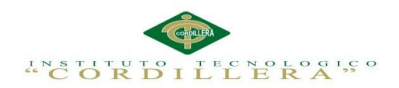

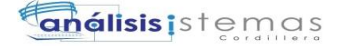

## 22.- Dar clic en siguiente

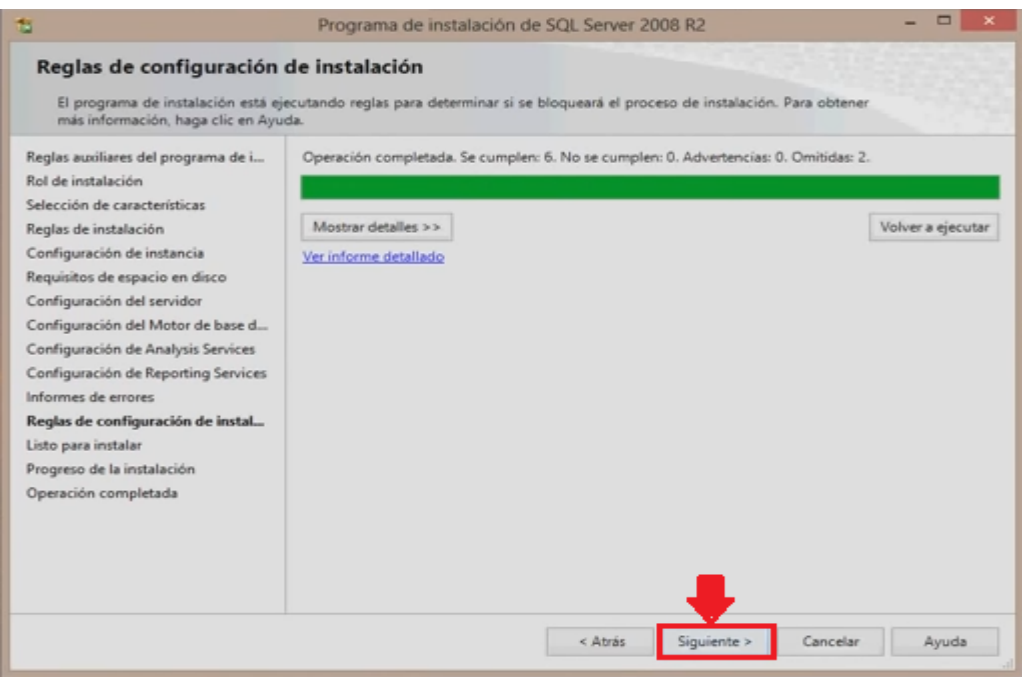

Fig 33 Reglas de ConFigción de Instalación

## 23.- Dar clic en INSTALAR

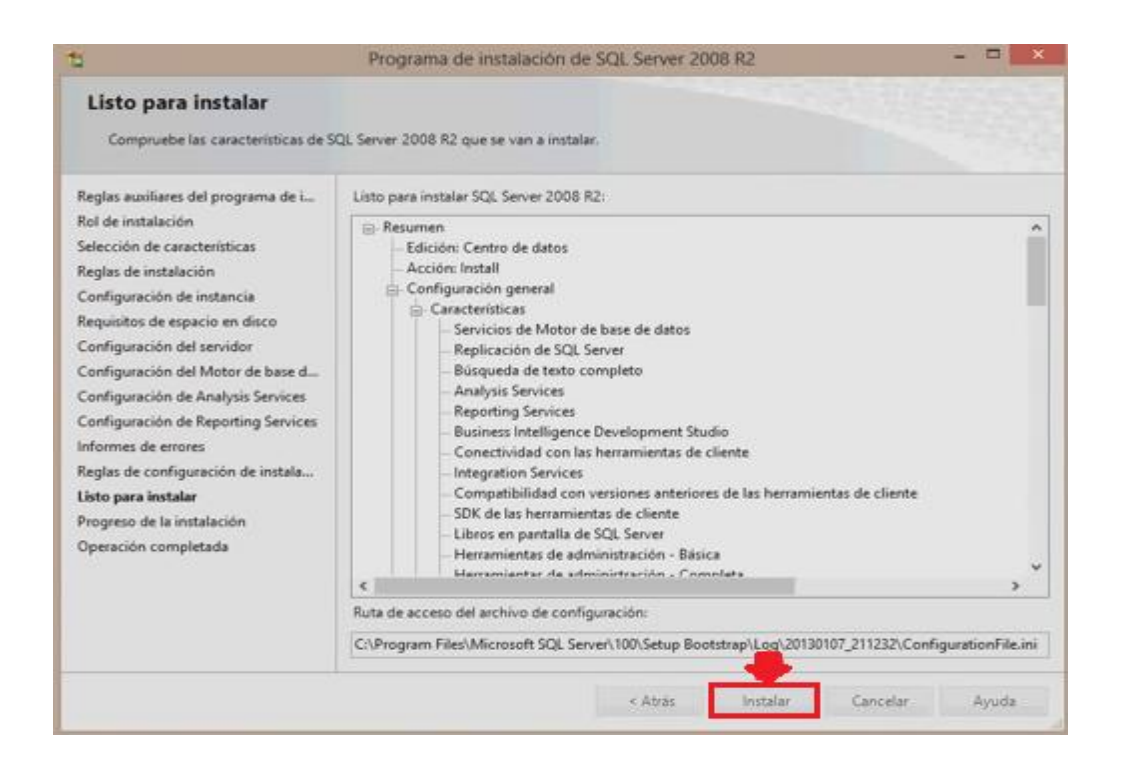

Fig 34 Listo para Instalar

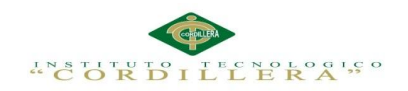

24.- En esta ventana se presentara el progreso de la instalación.

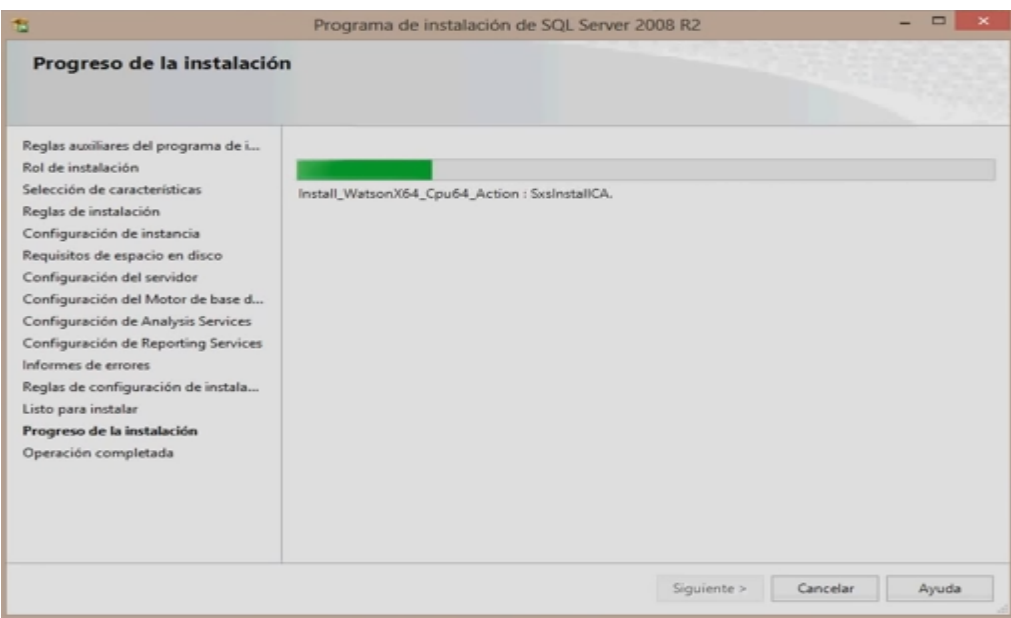

## Fig 35 Progreso de la Instalación

25.- En esta ventana se muestra que la instalación ha terminado dar clic en

## CERRAR.

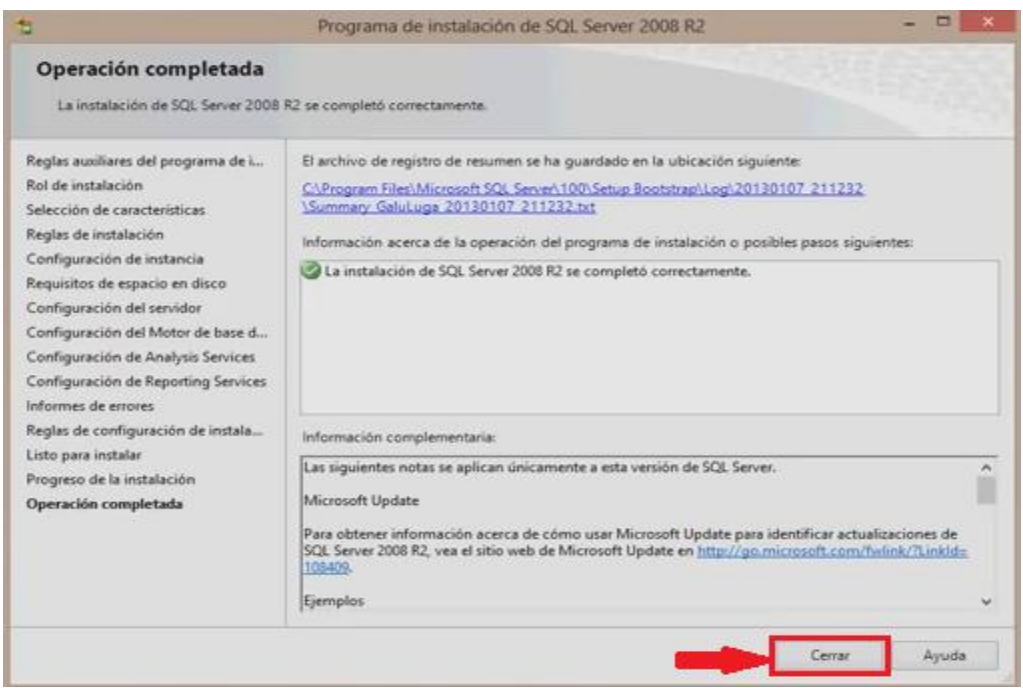

Fig 36 Operación Completada

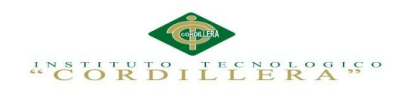

26.- Dar clic en el icono de SQL SERVER MANAGEMENT.

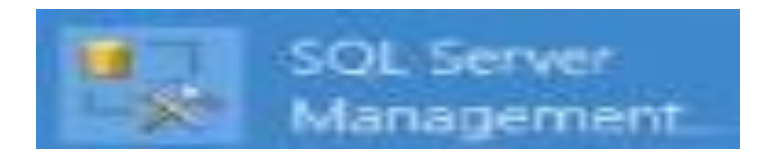

Fig 37 Icono SQL SERVER MANAGEMENT

27.- En esta ventana en el NOMBRE DEL SERVIDOR se debe poner (local) y dar

clic en el botón CONECTAR.

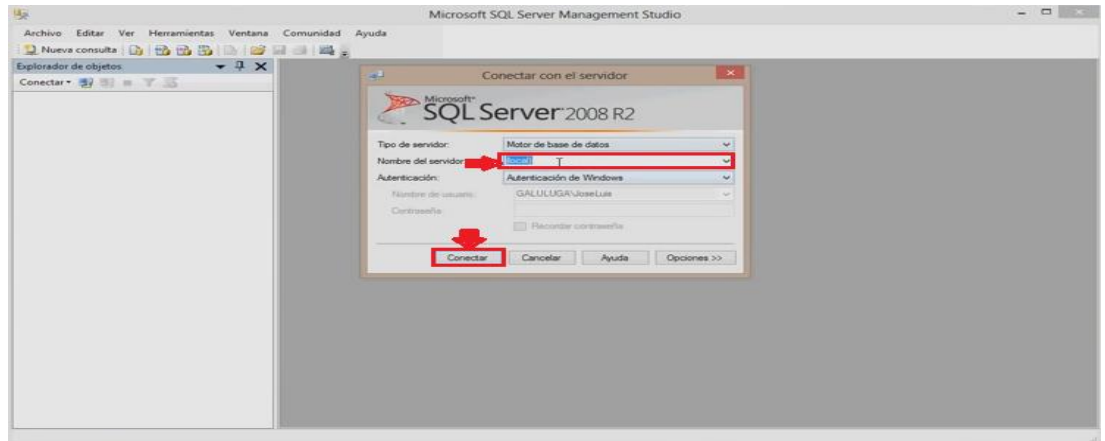

Fig 38 Conectar SQL SERVER 2008

28.- SQL SERVER está listo para utilizar.

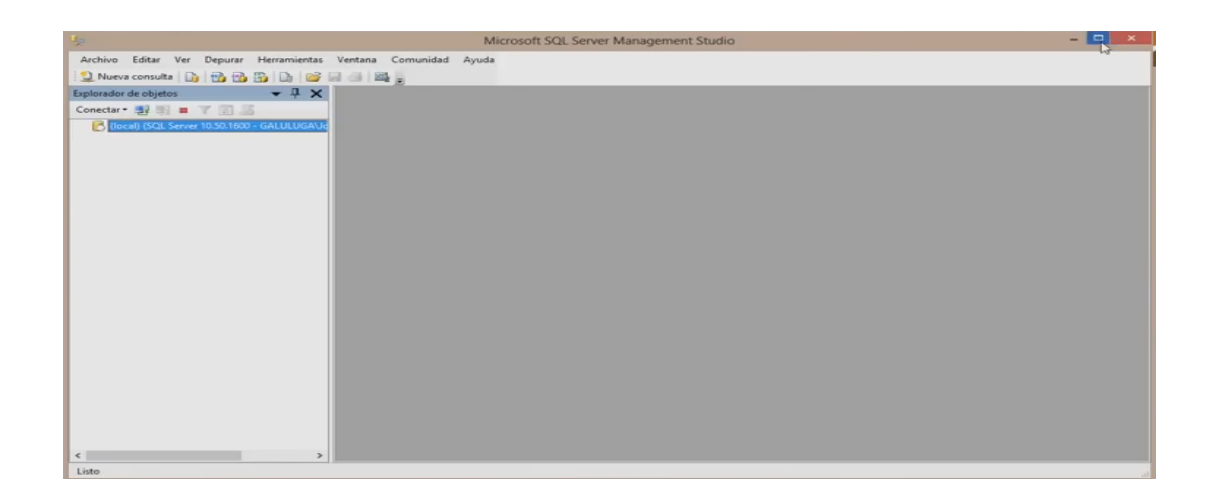

Fig 39 Ventana Principal SQL SERVER 2008

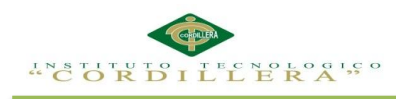

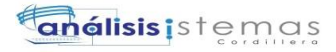

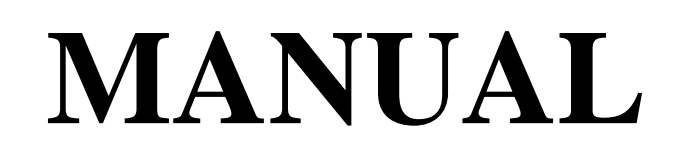

# **DE**

# **USUARIO**

OPTIMATIZACIÓN DE LOS PROCESOS DE ACTIVOS FIJOS MEDIANTE UNA APLICACIÓN INFORMÁTICA WEB PARA LA EMPRESA ABS COMPUTER S.A EN LÑA CIUDAD DE QUITO.

**A.03**

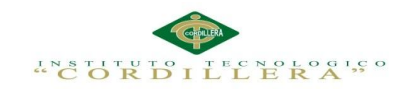

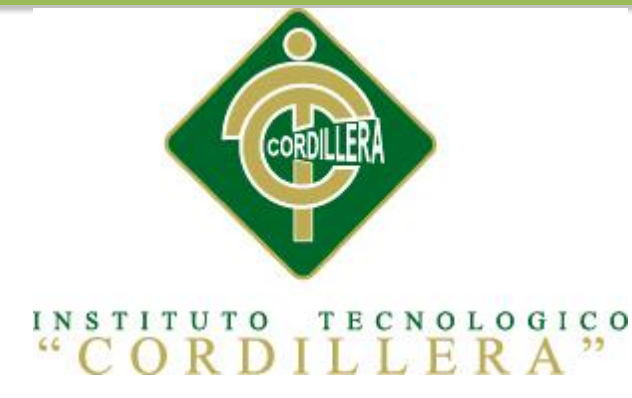

## CARRERA DE ANÁLISIS DE SISTEMAS

## OPTIMIZACIÓN DE LOS PROCESOS DE ACTIVOS FIJOS MEDIANTE UNA APLICACIÓN INFORMÁTICA WEB PARA LA EMPRESA ABS COMPUTER S. A EN LA CIUDAD DE QUITO

Proyecto de investigación previo a la obtención del título de

Tecnólogo en Análisis de Sistemas

**MANUAL DE USUARIO**

Autor: Cauja Pilataxi Guillermo Patricio

Tutor: Ing. Marco Obando

Quito, Marzo 2015

OPTIMATIZACIÓN DE LOS PROCESOS DE ACTIVOS FIJOS MEDIANTE UNA APLICACIÓN INFORMÁTICA WEB PARA LA EMPRESA ABS COMPUTER S.A EN LÑA CIUDAD DE QUITO.

102

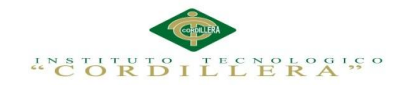

## **Figuras Manual de Usuario**

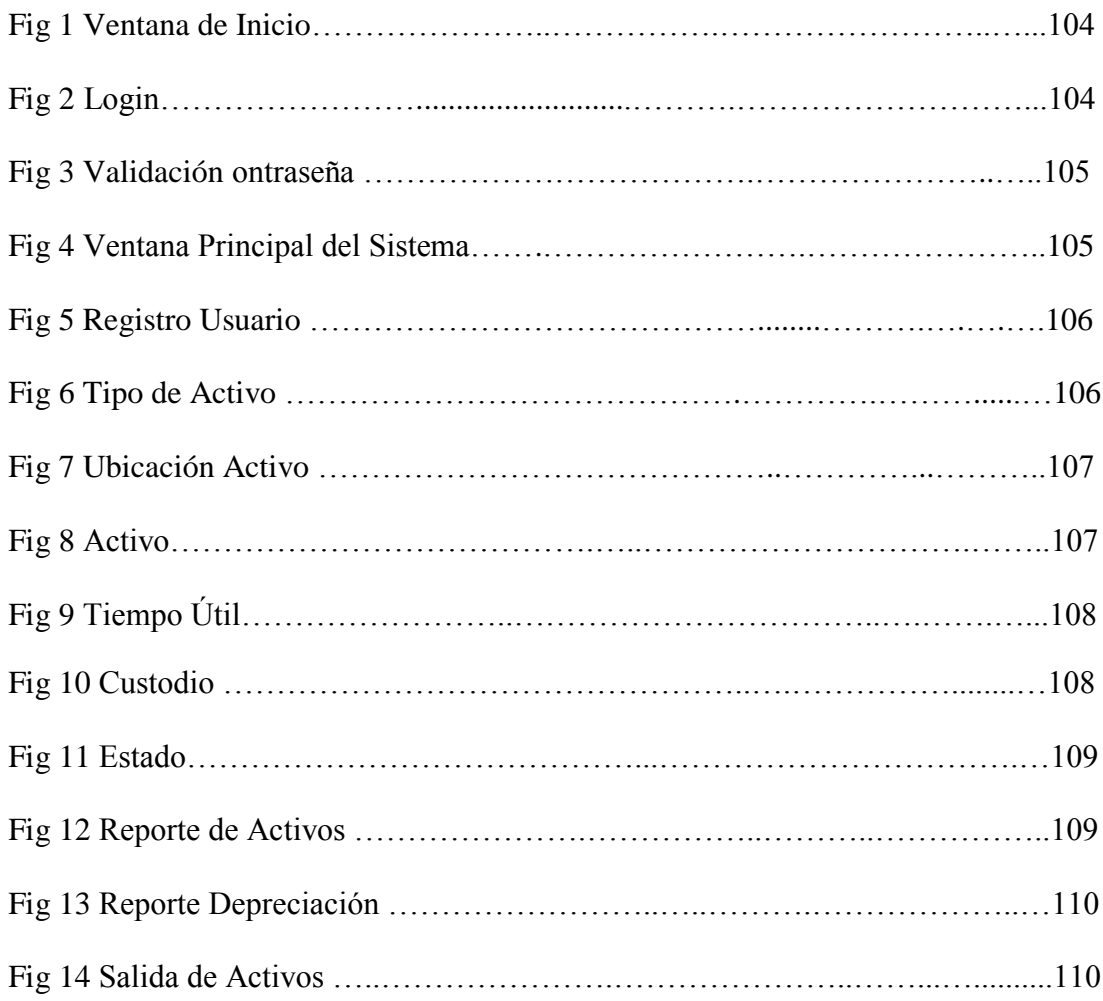

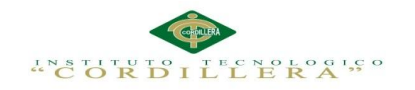

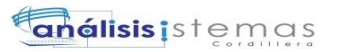

## **Administrador**

**1.-** En esta pantalla nos muestra los logos de la empresa, en la parte superior se encuentra el Botón de Ingreso al Sistema.

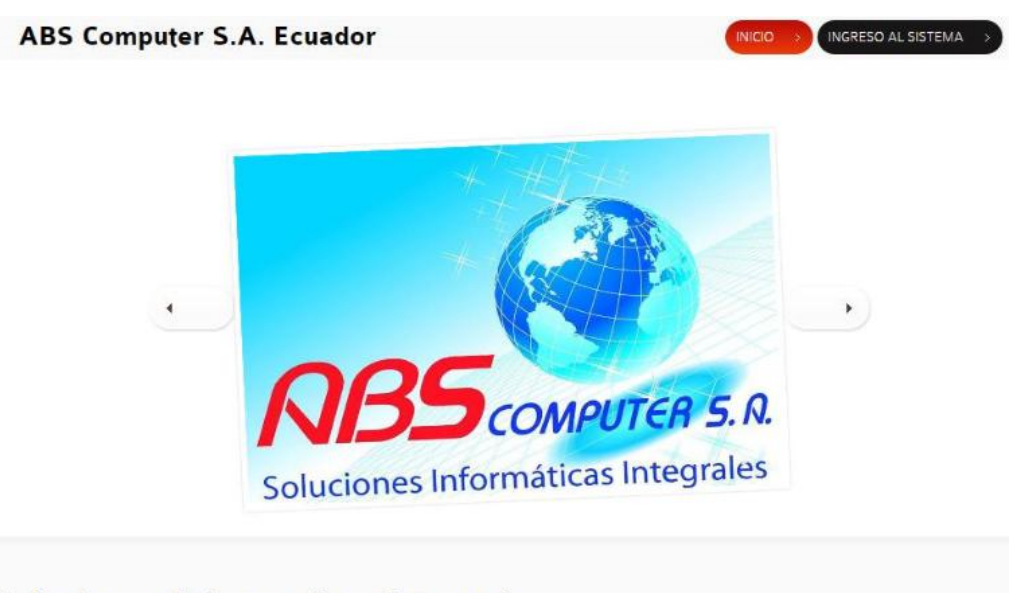

Soluciones Informaticas Integrales

Fig 1 Ventana de Inicio

**2.-** En esta pantalla muestra dos cajas de texto en el cual se debe poner el usuario y

la contraseña válidos al perfil de cada uno, luego presionar el botón ingresar.

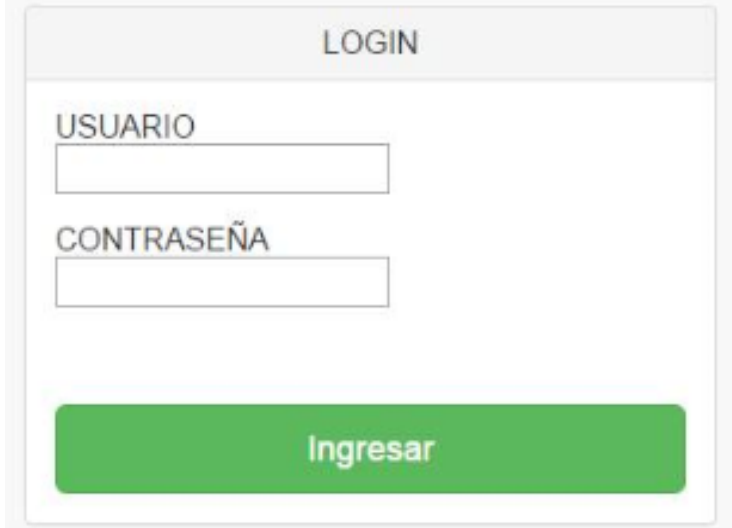

Fig 2 Login

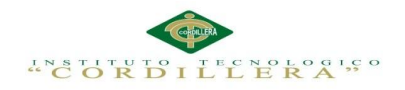

3.- El usuario y la contraseña deben ser válidos o en caso de solo ingresar el usuario y no la contraseña por varias ocasiones le saldrá un mensaje indicando que excedido

el número de intentos lo que procederá a bloquear al usuario.

## **Entrada al Sistema**

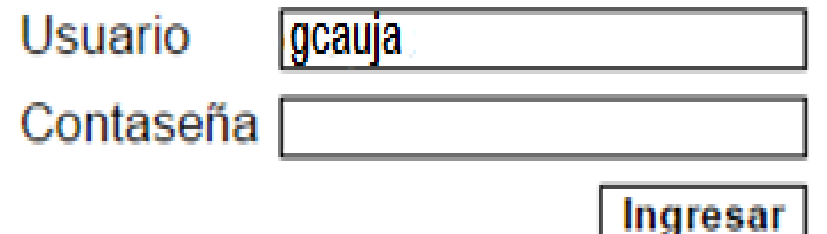

## Ha exedido el número de intentos permitidos

Fig 3 Validación Contraseña

4.- El administrador contara con acceso al sistema por completo y a todos los menús

tal como lo muestra esta pantalla.

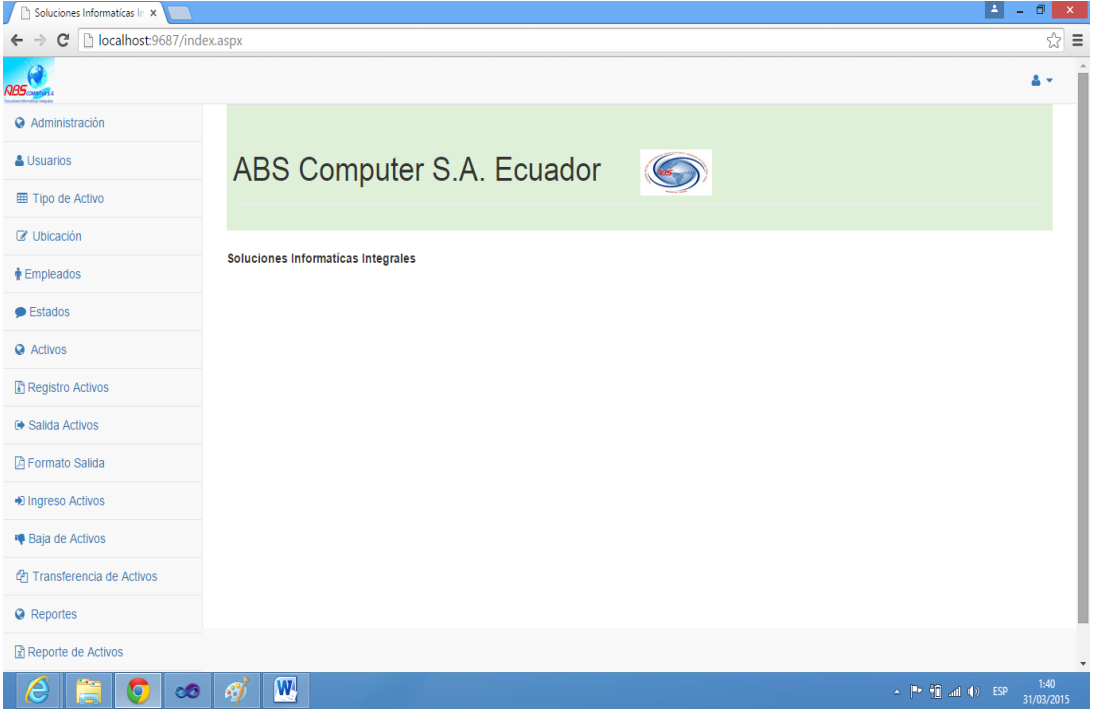

Fig 4 Ventana Principal del Sistema

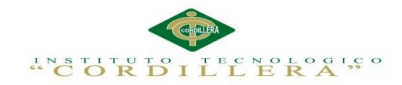

5.- Si escoge la opción usuario del menú nos aparecerá esta pantalla en la cual deberá llenar con el usuario, nombre, apellido, perfil, contraseña del usuario a registrar acompañando el proceso con el botón Ingresar. En la parte inferior aparece un cuadro con los usuarios ya registrados da opción a editar la información de los usuarios.

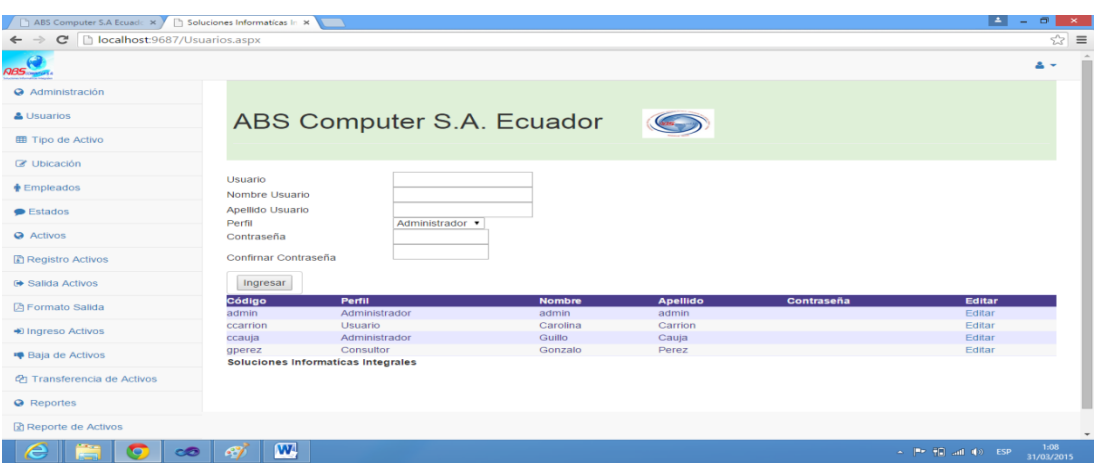

## Fig 5 Registro Usuario

6.-Si escoge la opción Tipo de Activo aparecerán dos cuadros de texto en el que debe llenar el nombre el nombre, identificador, tiempo de vida útil y dar clic en el botón ingresar. Podrá modificar Tipos de activos ya ingresado con la opción editar que aparece en la parte inferior derecha de la pantalla.

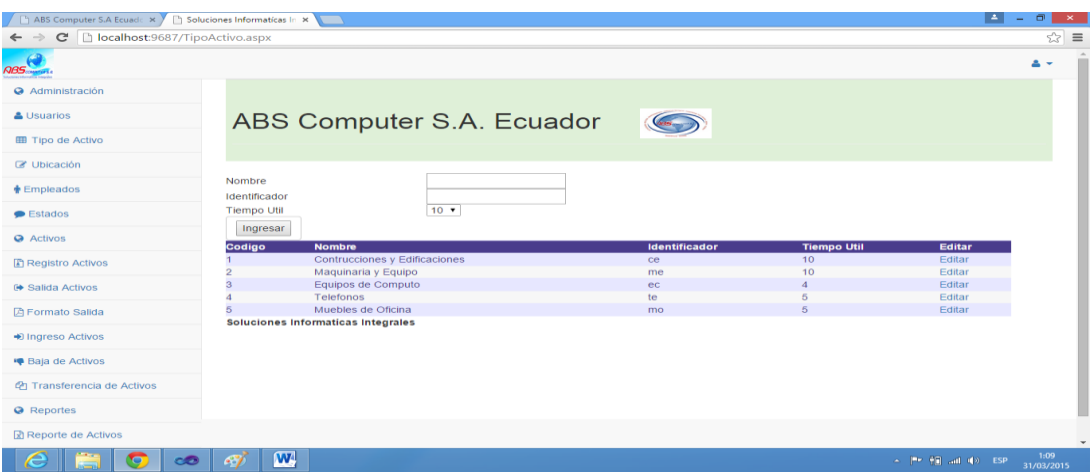

Fig 6 Tipo de Activo

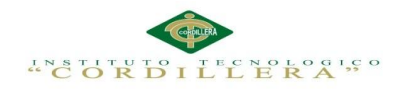

7.- Si escoge la opción Ubicación aparecerán cuatro cuadros de texto en la cual debe llenar Nombre Dirección, Teléfono y si es la ubicación principal donde se encuentra el activo luego dar clic en ingresar.

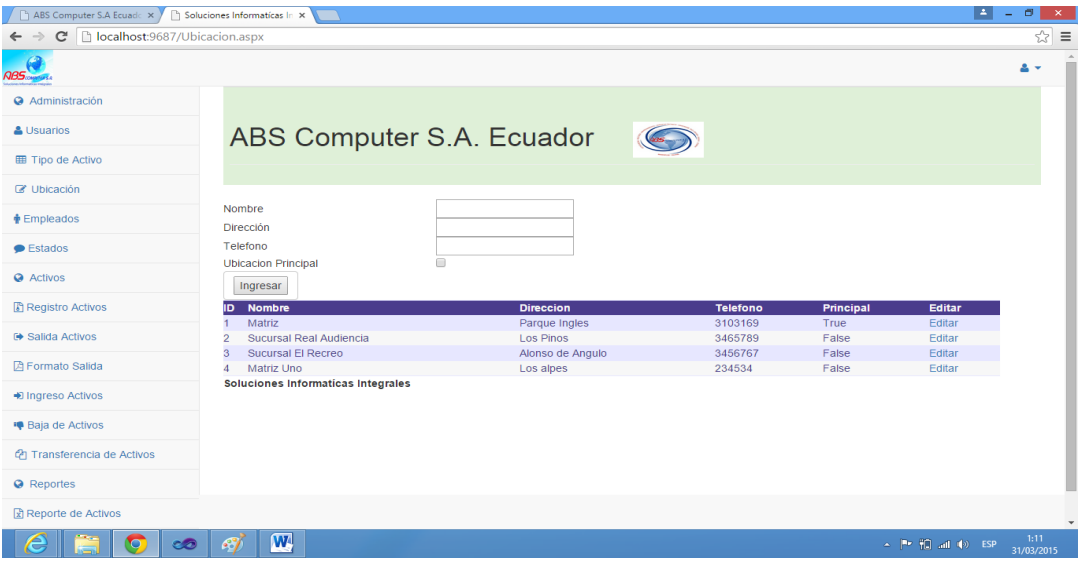

Fig 7 Ubicación Activo

8.- Si escoge la opción Activo aparecerán ocho cuadros de texto en la cual debe llenar Ubicación, Área, Tipo de Activo, Nombre, Modelo, Serial, Valor y Fecha de Ingreso luego dar clic en ingresar.

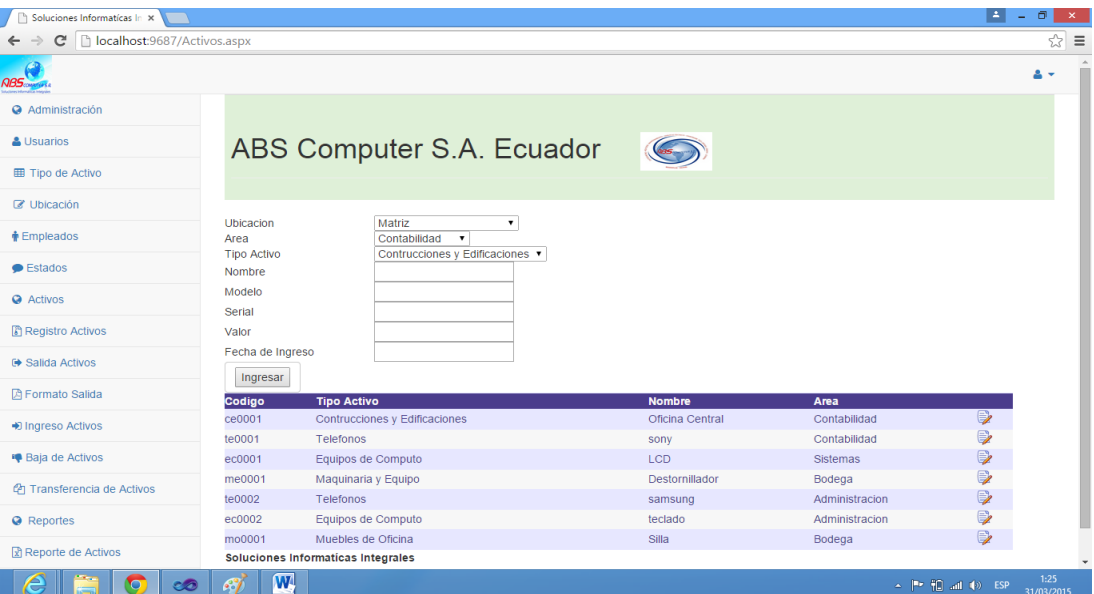

Fig 8 Activo

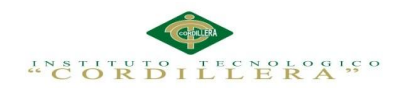

9.-Si escoge la opción Custodio aparecerán dos cuadros de texto en la cual debe

llenar Nombre de la persona jefe de área y luego el asignara a un custodio.

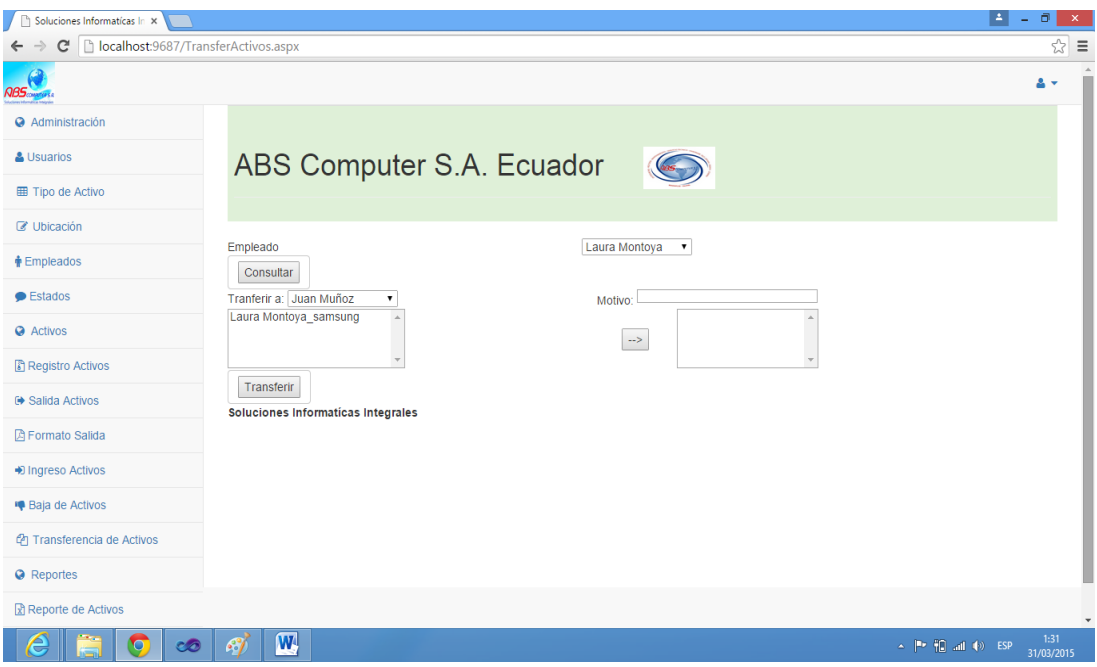

Fig 9 Custodio

10.- Si escoge la opción Estado aparecerá un cuadro de texto en la cual debe llenar los estados de un activo.

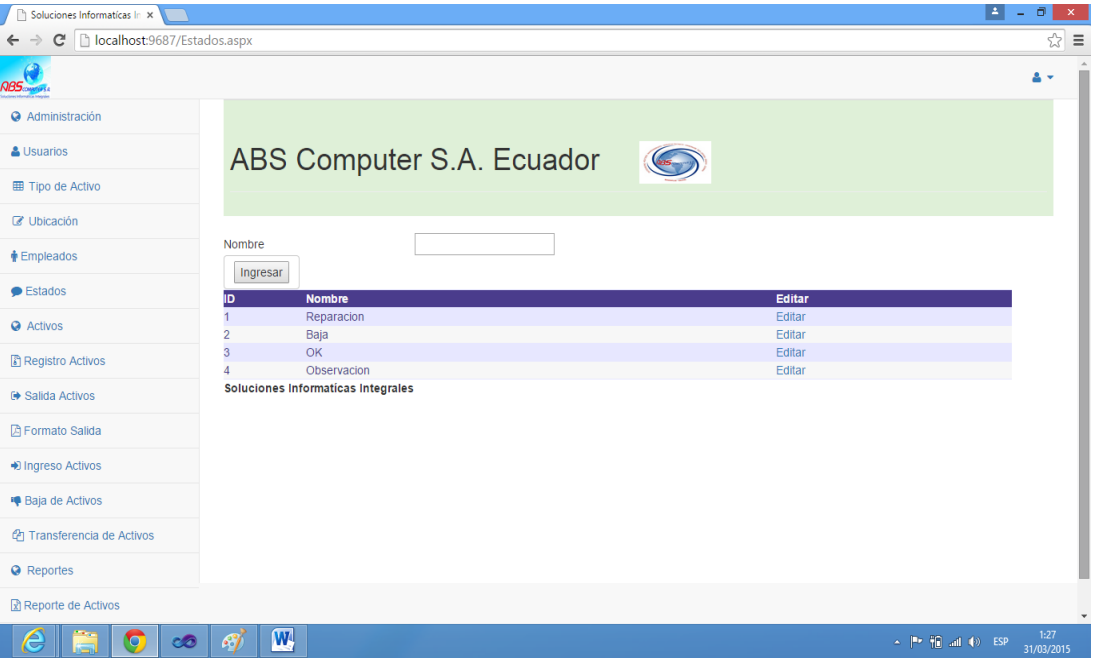

Fig 10 Estado

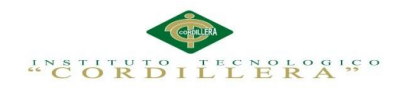

11.- Si escoge la opción Reporte de Activos se generara la consulta de los Activos al

presionar el botón Consultar se procede a la consulta de los Activos.

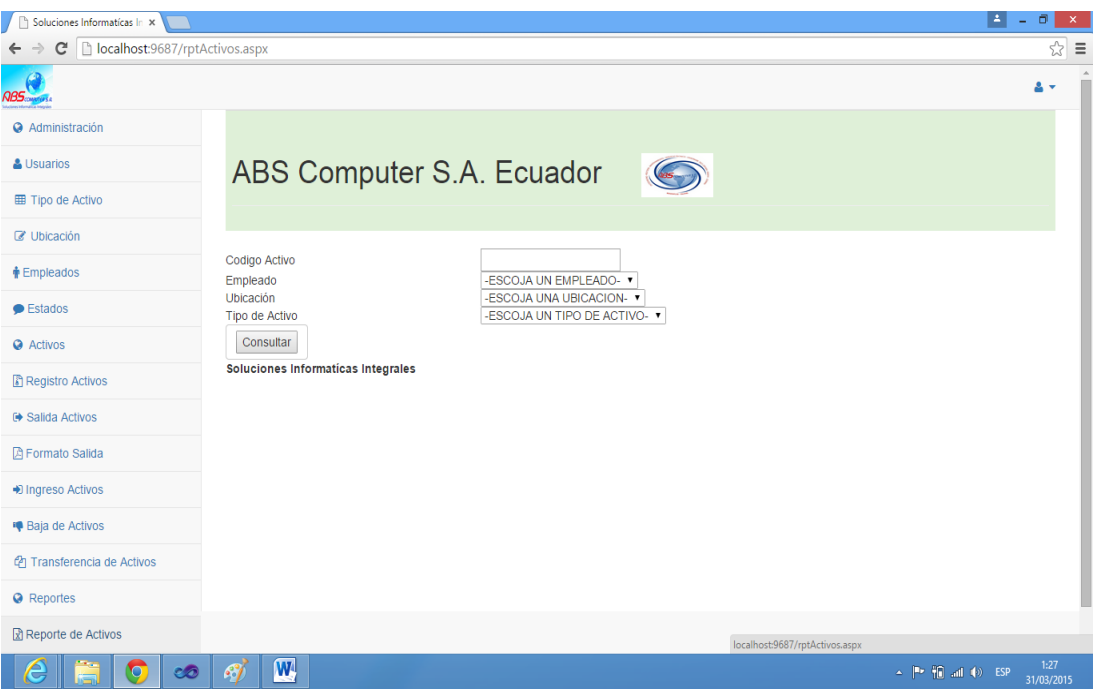

Fig 11 Reporte de Activos

12.- Si escoge la opción Reporte Depreciación se generara la consulta de la depreciación de los Activos al presionar el botón Consultar.

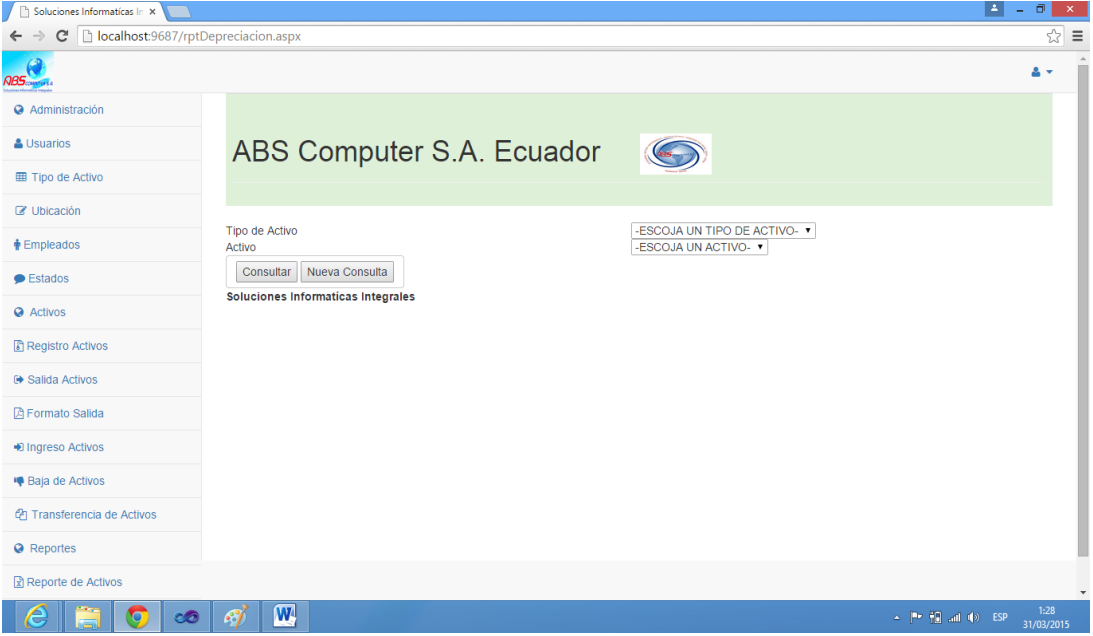

Fig 12 Reporte Depreciación

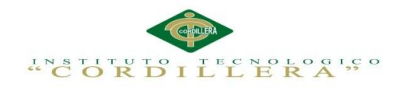

13.- Si escoge la opción Salida de Activo se registrara la salida de los activos dados de baja presionando el botón Registrar. Se deberán llenar los siguientes campos de texto Tipo de Activo, Detalle, Código Activo, Modelo Activo, Serie Activo, Custodio y Nombre Autorizador.

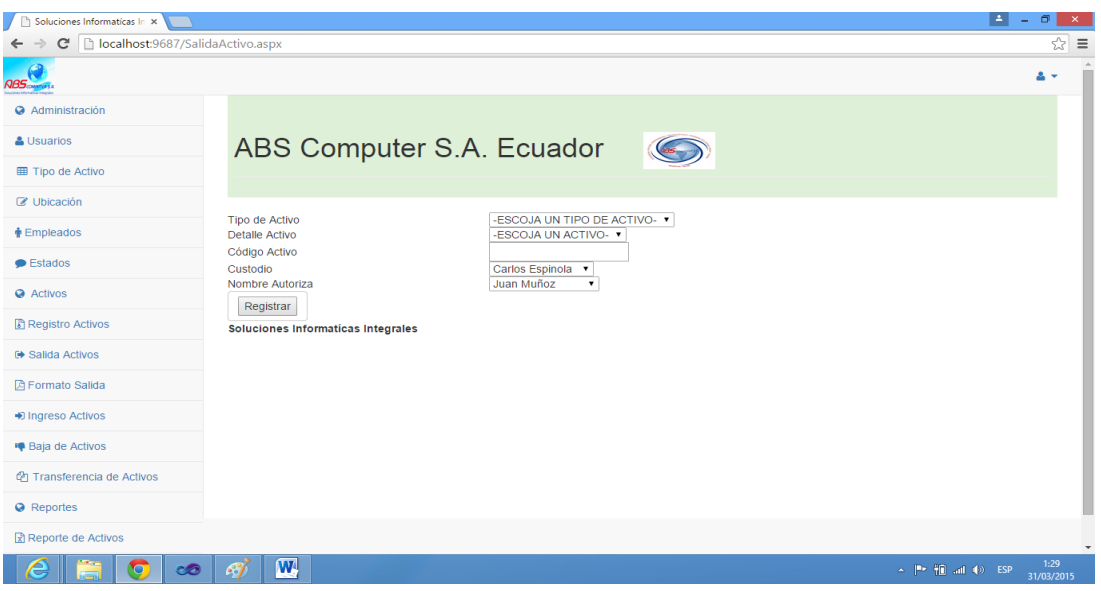

Fig 13 Salida de Activos

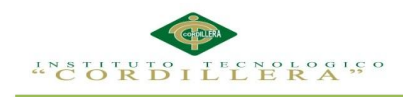

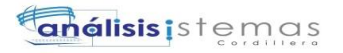

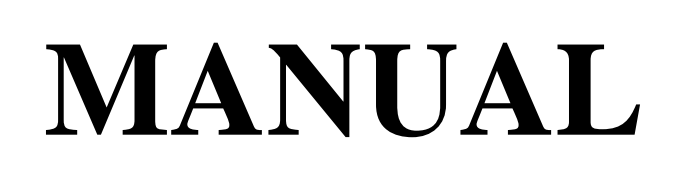

# **TÉCNICO**

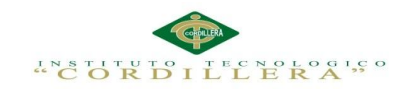

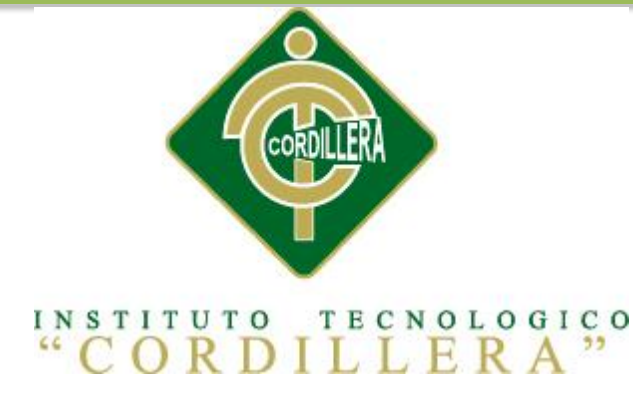

## CARRERA DE ANÁLISIS DE SISTEMAS

## OPTIMIZACIÓN DE LOS PROCESOS DE ACTIVOS FIJOS MEDIANTE UNA APLICACIÓN INFORMÁTICA WEB PARA LA EMPRESA ABS COMPUTER S. A EN LA CIUDAD DE QUITO

Proyecto de investigación previo a la obtención del título de

Tecnólogo en Análisis de Sistemas

**MANUAL TÉCNICO**

Autor: Cauja Pilataxi Guillermo Patricio

Tutor: Ing. Marco Obando

Quito, Abril 2015

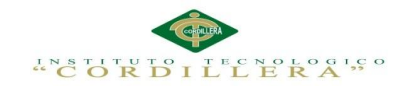

## **SCRIPT BASE DE DATOS**

GO ALTER DATABASE [DB\_ACTIVOS] SET COMPATIBILITY\_LEVEL = 110 GO IF (1 = FULLTEXTSERVICEPROPERTY('IsFullTextInstalled')) begin EXEC [DB\_ACTIVOS].[dbo].[sp\_fulltext\_database] @action = 'enable' end GO ALTER DATABASE [DB\_ACTIVOS] SET ANSI\_NULL\_DEFAULT OFF GO ALTER DATABASE [DB\_ACTIVOS] SET ANSI\_NULLS OFF GO ALTER DATABASE [DB\_ACTIVOS] SET ANSI\_PADDING OFF GO ALTER DATABASE [DB\_ACTIVOS] SET ANSI\_WARNINGS OFF GO ALTER DATABASE [DB\_ACTIVOS] SET ARITHABORT OFF GO ALTER DATABASE [DB\_ACTIVOS] SET AUTO\_CLOSE OFF GO ALTER DATABASE [DB\_ACTIVOS] SET AUTO\_CREATE\_STATISTICS ON GO ALTER DATABASE [DB\_ACTIVOS] SET AUTO\_SHRINK OFF GO ALTER DATABASE [DB\_ACTIVOS] SET AUTO\_UPDATE\_STATISTICS ON GO ALTER DATABASE [DB\_ACTIVOS] SET CURSOR\_CLOSE\_ON\_COMMIT OFF GO ALTER DATABASE [DB\_ACTIVOS] SET CURSOR\_DEFAULT GLOBAL GO ALTER DATABASE [DB\_ACTIVOS] SET CONCAT\_NULL\_YIELDS\_NULL OFF GO ALTER DATABASE [DB\_ACTIVOS] SET NUMERIC\_ROUNDABORT OFF GO ALTER DATABASE [DB\_ACTIVOS] SET QUOTED\_IDENTIFIER OFF GO ALTER DATABASE [DB\_ACTIVOS] SET RECURSIVE\_TRIGGERS OFF GO ALTER DATABASE [DB\_ACTIVOS] SET DISABLE\_BROKER GO ALTER DATABASE [DB\_ACTIVOS] SET AUTO\_UPDATE\_STATISTICS\_ASYNC OFF GO ALTER DATABASE [DB\_ACTIVOS] SET DATE\_CORRELATION\_OPTIMIZATION OFF GO ALTER DATABASE [DB\_ACTIVOS] SET TRUSTWORTHY OFF GO ALTER DATABASE [DB\_ACTIVOS] SET ALLOW\_SNAPSHOT\_ISOLATION OFF GO ALTER DATABASE [DB\_ACTIVOS] SET PARAMETERIZATION SIMPLE GO ALTER DATABASE [DB\_ACTIVOS] SET READ\_COMMITTED\_SNAPSHOT OFF GO ALTER DATABASE [DB\_ACTIVOS] SET HONOR\_BROKER\_PRIORITY OFF GO ALTER DATABASE [DB\_ACTIVOS] SET RECOVERY FULL GO ALTER DATABASE [DB\_ACTIVOS] SET MULTI\_USER

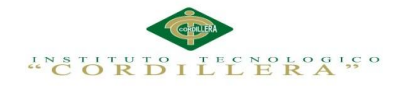

GO ALTER DATABASE [DB\_ACTIVOS] SET PAGE\_VERIFY CHECKSUM GO ALTER DATABASE [DB\_ACTIVOS] SET DB\_CHAINING OFF GO ALTER DATABASE [DB\_ACTIVOS] SET FILESTREAM( NON\_TRANSACTED\_ACCESS = OFF ) GO ALTER DATABASE [DB\_ACTIVOS] SET TARGET\_RECOVERY\_TIME = 0 SECONDS GO EXEC sys.sp\_db\_vardecimal\_storage\_format N'DB\_ACTIVOS', N'ON' GO USE [DB\_ACTIVOS] GO /\*\*\*\*\*\* Object: StoredProcedure [dbo].[BajaActivo] Script Date: 16/03/2015 10:30:24 \*\*\*\*\*\*/ SET ANSI NULLS ON GO SET QUOTED\_IDENTIFIER ON GO CREATE PROCEDURE [dbo].[BajaActivo]

@activo int,

@motivo varchar(MAX)

AS

INSERT INTO [TB\_BAJAS]

([ID\_ACTIVO]

,[FECHA\_BAJA]

,[MOTIVO])

VALUES

(@activo,

getdate(),

@motivo)

UPDATE TB\_ACTIVOS SET ID\_ESTADO = 3 WHERE ID\_ACTIVO = @activo

GO

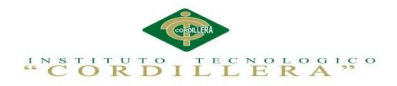

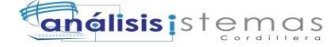

/\*\*\*\*\*\* Object: StoredProcedure [dbo].[BloqueaUsuario] Script Date: 16/03/2015 10:30:24 \*\*\*\*\*\*/

SET ANSI\_NULLS ON GO SET QUOTED IDENTIFIER ON GO

CREATE PROCEDURE [dbo].[BloqueaUsuario]

@usuario varchar(12)

AS

declare @intentos int

select @intentos = ISNULL(INTENTOS,0) from TB\_USUARIOS where ID\_USUARIO = @usuario

select @intentos

GO

/\*\*\*\*\*\* Object: StoredProcedure [dbo].[ConsultaActivo] Script Date: 16/03/2015 10:30:24 \*\*\*\*\*\*/ SET ANSI\_NULLS ON GO SET QUOTED\_IDENTIFIER ON GO

CREATE PROCEDURE [dbo].[ConsultaActivo]

@codigo varchar(20),

@empleado int,

@ubicacion int,

@tipo int

AS

declare @sql varchar(max)

set @sql = 'SELECT a.[ID\_ACTIVO],[CODIGO\_ACTIVO],NOMBRE\_TIPO,NOMBRE\_UBICACION,[NOMBRE\_EM PLEADO] + " " + [APELLIDO\_EMPLEADO] EMPLEADO,[NOMBRE\_ACTIVO],[MODELO],[SERIAL], '

+ '[VALOR],a.[FECHA\_INGRESO],NOM\_ESTADO '

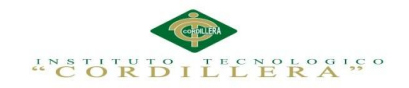

+ 'FROM [TB\_ACTIVOS] a '

 + 'LEFT JOIN [TR\_MOVIMIENTO\_ACTIVO] b on a.ID\_ACTIVO = b.ID\_ACTIVO AND a.ID  $TIPO = b.ID TIPO'$ 

+ 'INNER JOIN TB\_UBICACION c on a.ID\_UBICACION = c.ID\_UBICACION '

+ 'INNER JOIN TB\_TIPO\_ACTIVO d on a.ID\_TIPO = d.ID\_TIPO '

+ 'INNER JOIN TB\_ESTADO e on a.ID\_ESTADO = e.ID\_ESTADO '

+ 'LEFT JOIN TR\_ASIGNA\_ACTIVO f on a.ID\_ACTIVO = f.ID\_ACTIVO '

+ 'LEFT JOIN TB\_EMPLEADO g on f.ID\_EMPLEADO = g.ID\_EMPLEADO '

if  $@codeo!=$  "

begin

set  $@sql = @sql + 'WHERE [CODIGO_ACTIVO] = " + @codigo + "'']$ 

if  $\omega$ ubicacion != 0

set  $@sol = @sol + 'AND a.ID UBICACION = ' + cast@ubicacion as varchar)$ 

if @empleado  $!= 0$ 

set  $@sql = @sql + 'AND f.[ID\_EMPLEADO] = ' + cast(@empleado as varchar)$ 

if  $@$ tipo != 0

set  $@sql = @sql + 'AND a.ID_TIPC = ' + cast(@tipo as varchar)$ 

end

else

begin

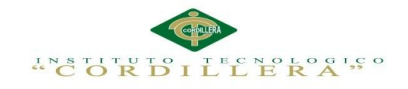

117

if  $\omega$ ubicacion != 0

begin

set @sql = @sql + 'WHERE a.ID\_UBICACION = ' + cast(@ubicacion as varchar)

if @empleado  $!= 0$ 

set @sql = @sql + ' AND f.[ID\_EMPLEADO] = ' + cast(@empleado as varchar)

if @tipo  $!= 0$ 

set  $@sql = @sql + 'AND a.ID_TIPO = ' + cast@tipo as varchar)$ 

end

else

begin

if @empleado  $!= 0$ 

begin

set @sql = @sql + 'WHERE f.[ID\_EMPLEADO] = ' + cast(@empleado as varchar)

if @tipo  $!= 0$ 

set  $@sql = @sql + 'AND a.ID_TIPC = ' + cast(@tipo as varchar)$ 

end

else

begin

if @tipo  $!= 0$ 

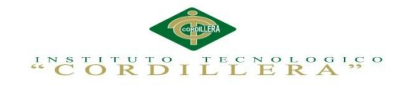

**análisis**istemas

set  $@sql = @sql + 'WHERE a.ID_TIPO = ' + cast@tipo as varchar)$ 

end

end

end

```
set @sql = @sql + 'GROUP BYa.[ID_ACTIVO],[CODIGO_ACTIVO],NOMBRE_TIPO,NOMBRE_UBICACION,[NOMBRE_EM
PLEADO],[APELLIDO_EMPLEADO],[NOMBRE_ACTIVO],[MODELO],[SERIAL], '
```
+ '[VALOR],a.[FECHA\_INGRESO],NOM\_ESTADO'

exec (@sql)

GO

```
/****** Object: StoredProcedure [dbo].[ExisteUsuario] Script Date: 16/03/2015 10:30:24 ******/
SET ANSI_NULLS ON
GO
SET QUOTED_IDENTIFIER ON
GO
CREATE PROCEDURE [dbo].[ExisteUsuario]
```
@usuario varchar(12)

AS

```
if exists(select 1
```
 from TB\_USUARIOS where ID\_USUARIO =  $@$ usuario)

select 1

else

select 0

GO

/\*\*\*\*\*\* Object: StoredProcedure [dbo].[Ingresa\_Activo] Script Date: 16/03/2015 10:30:24 \*\*\*\*\*\*/ SET ANSI\_NULLS ON GO SET QUOTED\_IDENTIFIER ON GO CREATE PROCEDURE [dbo].[Ingresa\_Activo]

@ubicacion int,

@tipo int,

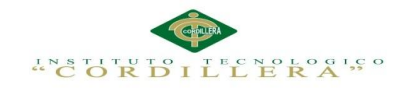

**análisis** istemas

@nombre varchar(100),

@modelo varchar(10),

@serial varchar(25),

@valor float,

@fecha datetime,

@area int

AS

declare @codigo varchar(20)

declare @ident varchar(5)

declare @secuencial varchar(5)

declare @empleado int

declare @activo int

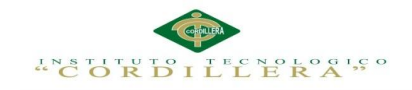

**anélisis** is temas

select @empleado = ID\_EMPLEADO

from [TB\_EMPLEADO]

where  $ID\_AREA = @area$ 

and PRINCIPAL  $= 1$ 

```
select @secuencial = isnull(cast(SUBSTRING(max(CODIGO_ACTIVO),3
,len(max(CODIGO_ACTIVO))) as int),0) + 1 ---
isnull(cast(SUBSTRING(max(CODIGO_ACTIVO),charindex('-',max(CODIGO_ACTIVO)) + 1 
,len(max(CODIGO_ACTIVO))) as int(0,0) + 1
```
from TB\_ACTIVOS

where ID\_TIPO = @tipo

select @ident = IDENTIFICADOR

from TB\_TIPO\_ACTIVO

where ID\_TIPO = @tipo

120

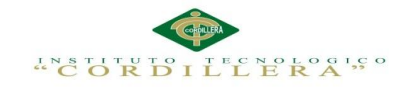

set @codigo = @ident + replicate('0',4-len(@secuencial)) + LTRIM(RTRIM(STR(@secuencial)))

## INSERT INTO [TB\_ACTIVOS]

([ID\_UBICACION]

,[ID\_TIPO]

,[CODIGO\_ACTIVO]

## ,[NOMBRE\_ACTIVO]

,[FECHA\_INGRESO]

,[MODELO]

,[SERIAL]

,[VALOR]

,[ID\_ESTADO]

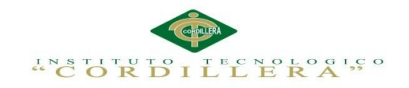

**anélisis** is temas

## ,[ID\_AREA])

VALUES

## (@ubicacion

,@tipo

,@codigo

#### ,@nombre

,@fecha

,@modelo

,@serial

,@valor

,1

,@area)

## set @activo = @@IDENTITY

## INSERT INTO [TR\_ACTIVO\_ESTADO]

([ID\_ACTIVO]

122

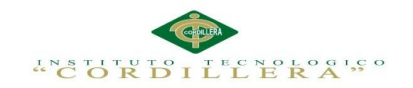

**anélisis** is temas

123

## ,[ID\_ESTADO])

VALUES

(@activo

,1)

## INSERT INTO [TR\_ASIGNA\_ACTIVO]

([ID\_ACTIVO]

,[ID\_EMPLEADO]

,[FECHA\_ASIGNA])

VALUES

(@activo

,@empleado

## ,GETDATE())

GO

/\*\*\*\*\*\* Object: StoredProcedure [dbo].[IngresoActivo] Script Date: 16/03/2015 10:30:24 \*\*\*\*\*\*/ SET ANSI\_NULLS ON GO SET QUOTED\_IDENTIFIER ON GO CREATE PROCEDURE [dbo].[IngresoActivo]

@tipoactivo int, @activo int, @estado int, @observacion varchar(max)

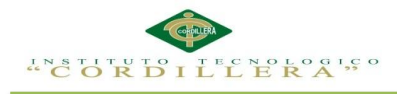

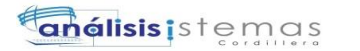

AS

UPDATE [TR\_MOVIMIENTO\_ACTIVO] SET [FEC\_ENTREGA] = GETDATE(), [ID\_ESTADO] = @estado, [OBSERVACION] = @observacion WHERE [ID\_TIPO] = @tipoactivo AND [ID\_ACTIVO] = @activo AND [FEC\_ENTREGA] IS NULL GO /\*\*\*\*\*\* Object: StoredProcedure [dbo].[InsertaCustodio] Script Date: 16/03/2015 10:30:24 \*\*\*\*\*\*/ SET ANSI\_NULLS ON GO SET QUOTED\_IDENTIFIER ON GO CREATE PROCEDURE [dbo].[InsertaCustodio]

@nombre varchar(100),

@estado int

AS

#### INSERT INTO [TB\_CUSTODIO]

## ([NOMBRE\_CUSTODIO]

,[FEC\_INGRESO]

,[ID\_CARGO])

#### VALUES

(@nombre,getdate(),@estado)

GO

/\*\*\*\*\*\* Object: StoredProcedure [dbo].[InsertPerfil] Script Date: 16/03/2015 10:30:24 \*\*\*\*\*\*/ SET ANSI\_NULLS ON GO SET QUOTED\_IDENTIFIER ON GO CREATE PROCEDURE [dbo].[InsertPerfil] ( @NOMBRE\_PERFIL varchar(50) ) AS SET NOCOUNT OFF; INSERT INTO [TB\_PERFIL] ([NOMBRE\_PERFIL]) VALUES (@NOMBRE\_PERFIL) GO /\*\*\*\*\*\* Object: StoredProcedure [dbo].[InsertTipoActivo] Script Date: 16/03/2015 10:30:24 \*\*\*\*\*\*/ SET ANSI\_NULLS ON

OPTIMATIZACIÓN DE LOS PROCESOS DE ACTIVOS FIJOS MEDIANTE UNA APLICACIÓN INFORMÁTICA WEB PARA LA EMPRESA ABS COMPUTER S.A EN LÑA CIUDAD DE QUITO.

124
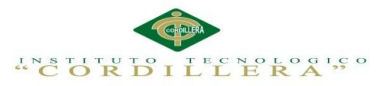

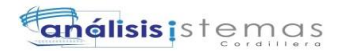

GO SET QUOTED\_IDENTIFIER ON GO CREATE PROCEDURE [dbo].[InsertTipoActivo] ( @NOMBRE\_TIPO varchar(50), @IDENTIFICADOR varchar(5) ) AS SET NOCOUNT OFF; INSERT INTO [TB\_TIPO\_ACTIVO] ([NOMBRE\_TIPO], [IDENTIFICADOR]) VALUES (@NOMBRE\_TIPO, @IDENTIFICADOR) GO /\*\*\*\*\*\* Object: StoredProcedure [dbo].[InsertUbicacion] Script Date: 16/03/2015 10:30:24 \*\*\*\*\*\*/ SET ANSI\_NULLS ON GO SET QUOTED\_IDENTIFIER ON GO CREATE PROCEDURE [dbo].[InsertUbicacion] ( @NOMBRE\_UBICACION varchar(100), @DIRECCION\_UBICACION varchar(100), @TELEFONO\_UBICACION varchar(15), @PRINCIPAL bit ) AS SET NOCOUNT OFF; INSERT INTO [dbo].[TB\_UBICACION] ([NOMBRE\_UBICACION], [DIRECCION\_UBICACION], [TELEFONO\_UBICACION], [PRINCIPAL]) VALUES (@NOMBRE\_UBICACION, @DIRECCION\_UBICACION, @TELEFONO\_UBICACION, @PRINCIPAL) GO /\*\*\*\*\*\* Object: StoredProcedure [dbo].[InsertUser] Script Date: 16/03/2015 10:30:24 \*\*\*\*\*\*/ SET ANSI\_NULLS ON GO SET QUOTED\_IDENTIFIER ON GO CREATE PROCEDURE [dbo].[InsertUser] ( @ID\_USUARIO varchar(12), @ID\_PERFIL int, @NOMBRE\_USUARIO varchar(50), @APELLIDO\_USUARIO varchar(50), @CLAVE\_USUARIO varchar(10) ) AS SET NOCOUNT OFF; INSERT INTO [dbo].[TB\_USUARIOS] ([ID\_USUARIO], [ID\_PERFIL], [NOMBRE\_USUARIO], [APELLIDO\_USUARIO], [CLAVE\_USUARIO]) VALUES (@ID\_USUARIO, @ID\_PERFIL, @NOMBRE\_USUARIO, @APELLIDO\_USUARIO, @CLAVE\_USUARIO) GO /\*\*\*\*\*\* Object: StoredProcedure [dbo].[LogIngresoUsuario] Script Date: 16/03/2015 10:30:24 \*\*\*\*\*\*/ SET ANSI\_NULLS ON GO SET QUOTED\_IDENTIFIER ON GO

CREATE PROCEDURE [dbo].[LogIngresoUsuario]

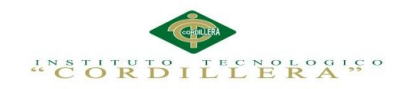

**análisis** istemas

@usuario varchar(15)

### AS

INSERT INTO [TB\_LOG\_INGRESO] ([ID\_USUARIO],[FECHA\_INGRESO]) VALUES (@usuario,GETDATE())

### GO

/\*\*\*\*\*\* Object: StoredProcedure [dbo].[LogTransaccionUsuario] Script Date: 16/03/2015 10:30:24 \*\*\*\*\*\*/ SET ANSI\_NULLS ON GO SET QUOTED\_IDENTIFIER ON GO

CREATE PROCEDURE [dbo].[LogTransaccionUsuario]

@usuario varchar(15), @operacion varchar(30), @campos varchar(max)

## AS

## INSERT INTO [TB\_LOG\_AUDITORIA] ([ID\_USUARIO] ,[OPERACION] ,[CAMPOS] ,[FECHA]) VALUES (@usuario ,@operacion ,@campos ,GETDATE())

GO

/\*\*\*\*\*\* Object: StoredProcedure [dbo].[rptDepreciacion] Script Date: 16/03/2015 10:30:24 \*\*\*\*\*\*/ SET ANSI\_NULLS ON GO SET QUOTED\_IDENTIFIER ON GO CREATE PROCEDURE [dbo].[rptDepreciacion]

@tipoactivo int,

@activo int

AS

declare @tiempo\_util int

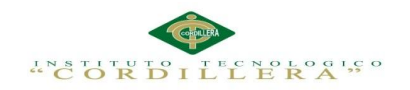

declare @depreciacion int

declare @nombreactivo varchar(100)

declare @nombretipo varchar(50)

declare @contador int

declare @valor float

declare @dpanual float

declare @acum float

declare @tbl table(anio int,concepto varchar(100),dpanual float,dpacum float,vactivo float)

declare @fechaingreso datetime

set  $@acum = 0$ 

set @contador = 1

select @tiempo\_util = TIEMPO\_UTIL, @depreciacion = DEPRECIACION

from TB\_TIPO\_ACTIVO

where ID\_TIPO = @tipoactivo

select @nombreactivo = ISNULL(NOMBRE\_ACTIVO,'ACTIVO'),@valor = VALOR,@fechaingreso = DATEADD(YY,1,FECHA\_INGRESO)

from TB\_ACTIVOS

where  $ID\_ACTIVO = @active$ 

set @dpanual = @valor / cast(@tiempo\_util as float) --- (@valor\*cast(@depreciacion as float))/100

while @contador <= @tiempo\_util

begin

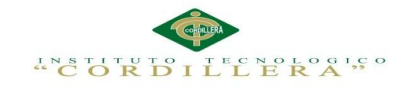

set @valor = @valor - @dpanual

set  $@acum = @acum + @dpanual$ 

insert into @tbl values(@contador,'Depreciación ' + @nombreactivo + ' ' + convert(varchar(10),@fechaingreso,120),@dpanual,@acum,@valor)

set @fechaingreso = DATEADD(YY,1,@fechaingreso)

set  $@contador = @contador + 1$ 

end

select anio,concepto,dpacum,dpanual,vactivo = case when vactivo  $< 1$  then 0 else vactivo end from @tbl

GO

/\*\*\*\*\*\* Object: StoredProcedure [dbo].[SalidaActivo] Script Date: 16/03/2015 10:30:24 \*\*\*\*\*\*/ SET ANSI\_NULLS ON GO SET QUOTED\_IDENTIFIER ON GO CREATE PROCEDURE [dbo].[SalidaActivo]

@tipoactivo int, @activo int, @codigo varchar(10), @empleado int, @supervisor int

## AS

if  $@$ codigo != "

select @activo = ID\_ACTIVO from TB\_ACTIVOS where CODIGO\_ACTIVO = @codigo

if not exists(select 1 from [TR\_MOVIMIENTO\_ACTIVO] where ID\_ACTIVO = @activo and FEC\_SALIDA is null) INSERT INTO [TR\_MOVIMIENTO\_ACTIVO] ([ID\_TIPO] ,[ID\_ACTIVO] ,[ID\_EMPLEADO]

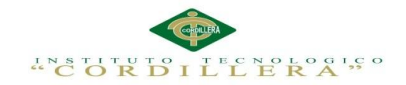

 ,[ID\_SUPERVISOR] ,[FEC\_SALIDA]  $\overline{\phantom{a}}$  VALUES (@tipoactivo ,@activo ,@empleado ,@supervisor ,getdate())

### GO

/\*\*\*\*\*\* Object: StoredProcedure [dbo].[SugiereTiempoUtil] Script Date: 16/03/2015 10:30:24 \*\*\*\*\*\*/ SET ANSI\_NULLS ON GO SET QUOTED\_IDENTIFIER ON GO

### CREATE PROCEDURE [dbo].[SugiereTiempoUtil]

@tipo int

#### AS

declare @tiempo int

```
 select @tiempo = [TIEMPO_UTIL] 
 from [TB_TIEMPO_UTIL] 
where [ID_TIPO] = @tipo
```
if  $@$  $@$ ROWCOUNT = 0 set @tiempo = 10

select @tiempo as [TIEMPO\_UTIL]

### GO

/\*\*\*\*\*\* Object: StoredProcedure [dbo].[TransfiereActivo] Script Date: 16/03/2015 10:30:24 \*\*\*\*\*\*/ SET ANSI\_NULLS ON GO SET QUOTED\_IDENTIFIER ON GO CREATE PROCEDURE [dbo].[TransfiereActivo]

@asigna int, @empleado int, @newempleado int, @motivo varchar(100)

### AS

declare @fechaant datetime declare @activo int

select @fechaant = [FECHA\_ASIGNA],@activo = [ID\_ACTIVO] from [TR\_ASIGNA\_ACTIVO]

129

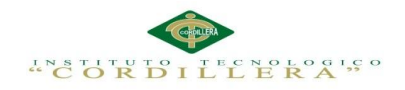

where  $[ID\_ASIGNACION] = @$ asigna

IF NOT EXISTS(SELECT 1 FROM [TR\_ASIGNA\_ACTIVO] WHERE ID\_ACTIVO = @activo AND ID\_EMPLEADO = @newempleado) BEGIN

UPDATE [TR\_ASIGNA\_ACTIVO] SET [ID\_EMPLEADO] = @newempleado  $,[ID\_EMP\_ANTERIOR] = @empleado$  $, [FECHA_A SIGNA] = getdate()$  $,$ [FECHA\_REGRESA] = @fechaant  $,[MOTIVO] = @$  motivo WHERE  $[ID \text{ ASIGNACION}] = @asigna$ 

INSERT INTO [TR\_ASIGNA\_ACTIVO] ([ID\_ACTIVO] ,[ID\_EMPLEADO] ,[FECHA\_ASIGNA]) VALUES (@activo

,@newempleado ,GETDATE())

# END

GO /\*\*\*\*\*\* Object: StoredProcedure [dbo].[Valida\_Usuario] Script Date: 16/03/2015 10:30:24 \*\*\*\*\*\*/ SET ANSI\_NULLS ON GO SET QUOTED\_IDENTIFIER ON GO

CREATE PROCEDURE [dbo].[Valida\_Usuario] @usuario varchar(12), @pwd varchar(10)

# AS

declare @valido int

SELECT @valido =  $1$ FROM [TB\_USUARIOS] WHERE [ID\_USUARIO] = @usuario AND [CLAVE\_USUARIO] = @pwd

```
if @@{\text{ROWCOUNT}} > 0set @valido = 1
else 
set @valido = 0
```
SELECT @valido GO /\*\*\*\*\*\* Object: StoredProcedure [dbo].[ValidaUsuario] Script Date: 16/03/2015 10:30:24 \*\*\*\*\*\*/ SET ANSI\_NULLS ON GO SET QUOTED\_IDENTIFIER ON GO

CREATE PROCEDURE [dbo].[ValidaUsuario]

@usuario varchar(12),

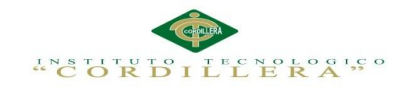

**análisis** is temas

131

@pwd varchar(20)

AS

```
if exists(select 1
          from TB_USUARIOS
          where ID_USUARIO = @usuario
          and CLAVE_USUARIO = @pwd)
```
begin

```
select '1',ID_PERFIL
from TB_USUARIOS
where ID_USUARIO = @usuario
               and CLAVE_USUARIO = @pwd
```
end else begin

update TB\_USUARIOS set INTENTOS = ISNULL(INTENTOS, $0$ ) + 1 where ID\_USUARIO =  $@$ usuario

select '0',0 end

## GO

```
/****** Object: Table [dbo].[TB_ACTIVOS] Script Date: 16/03/2015 10:30:24 ******/
SET ANSI_NULLS ON
GO
SET QUOTED IDENTIFIER ON
GO
SET ANSI_PADDING ON
GO
CREATE TABLE [dbo].[TB_ACTIVOS](
       [ID_ACTIVO] [int] IDENTITY(1,1) NOT NULL,
       [ID_UBICACION] [int] NULL,
       [ID_TIPO] [int] NULL,
       [ID_AREA] [int] NULL,
       [CODIGO_ACTIVO] [varchar](20) NULL,
       [NOMBRE_ACTIVO] [varchar](100) NULL,
       [FECHA_INGRESO] [datetime] NULL,
       [MODELO] [varchar](10) NULL,
       [SERIAL] [varchar](25) NULL,
       [VALOR] [float] NULL,
       [ID_ESTADO] [int] NULL,
CONSTRAINT [PK_TB_ACTIVOS] PRIMARY KEY CLUSTERED 
(
       [ID_ACTIVO] ASC
)WITH (PAD_INDEX = OFF, STATISTICS_NORECOMPUTE = OFF, IGNORE_DUP_KEY = 
OFF, ALLOW_ROW_LOCKS = ON, ALLOW_PAGE_LOCKS = ON) ON [PRIMARY]
) ON [PRIMARY]
GO
SET ANSI_PADDING OFF
GO
/****** Object: Table [dbo].[TB_AREA] Script Date: 16/03/2015 10:30:24 ******/
SET ANSI_NULLS ON
GO
```
OPTIMATIZACIÓN DE LOS PROCESOS DE ACTIVOS FIJOS MEDIANTE UNA APLICACIÓN INFORMÁTICA WEB PARA LA EMPRESA ABS COMPUTER S.A EN LÑA CIUDAD DE QUITO.

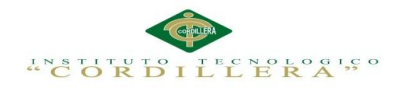

**análisis i**stemas

SET QUOTED IDENTIFIER ON GO SET ANSI\_PADDING ON GO CREATE TABLE [dbo].[TB\_AREA]( [ID\_AEREA] [int] IDENTITY(1,1) NOT NULL, [NOMBRE\_AREA] [varchar](50) NULL, CONSTRAINT [PK\_TB\_AREA] PRIMARY KEY CLUSTERED ( [ID\_AEREA] ASC )WITH (PAD\_INDEX = OFF, STATISTICS\_NORECOMPUTE = OFF, IGNORE\_DUP\_KEY = OFF, ALLOW\_ROW\_LOCKS = ON, ALLOW\_PAGE\_LOCKS = ON) ON  $[PRIMARY]$ ) ON [PRIMARY] GO SET ANSI\_PADDING OFF GO /\*\*\*\*\*\* Object: Table [dbo].[TB\_BAJAS] Script Date: 16/03/2015 10:30:24 \*\*\*\*\*\*/ SET ANSI\_NULLS ON GO SET QUOTED\_IDENTIFIER ON GO SET ANSI\_PADDING ON GO CREATE TABLE [dbo].[TB\_BAJAS]( [ID\_BAJA] [int] IDENTITY(1,1) NOT NULL, [ID\_ACTIVO] [int] NULL, [FECHA\_BAJA] [datetime] NULL, [MOTIVO] [varchar](max) NULL, CONSTRAINT [PK\_TB\_DEPRECIACION] PRIMARY KEY CLUSTERED ( [ID\_BAJA] ASC )WITH (PAD\_INDEX = OFF, STATISTICS\_NORECOMPUTE = OFF, IGNORE\_DUP\_KEY = OFF, ALLOW\_ROW\_LOCKS = ON, ALLOW\_PAGE\_LOCKS = ON) ON  $[PRIMARY]$ ) ON [PRIMARY] TEXTIMAGE\_ON [PRIMARY] GO SET ANSI\_PADDING OFF GO /\*\*\*\*\*\* Object: Table [dbo].[TB\_CARGO] Script Date: 16/03/2015 10:30:24 \*\*\*\*\*\*/ SET ANSI\_NULLS ON GO SET QUOTED\_IDENTIFIER ON GO SET ANSI\_PADDING ON GO CREATE TABLE [dbo].[TB\_CARGO]( [ID\_CARGO] [int] IDENTITY(1,1) NOT NULL, [NOMBRE\_CARGO] [varchar](50) NULL, CONSTRAINT [PK\_TB\_CARGO] PRIMARY KEY CLUSTERED ( [ID\_CARGO] ASC )WITH (PAD\_INDEX = OFF, STATISTICS\_NORECOMPUTE = OFF, IGNORE\_DUP\_KEY = OFF, ALLOW\_ROW\_LOCKS = ON, ALLOW\_PAGE\_LOCKS = ON) ON  $[PRIMARY]$ ) ON [PRIMARY] GO SET ANSI\_PADDING OFF GO /\*\*\*\*\*\* Object: Table [dbo].[TB\_CUSTODIO] Script Date: 16/03/2015 10:30:24 \*\*\*\*\*\*/

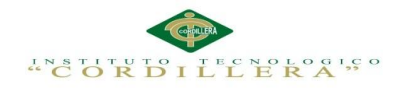

(

**análisis i**stemas

SET ANSI\_NULLS ON GO SET QUOTED\_IDENTIFIER ON GO SET ANSI\_PADDING ON GO CREATE TABLE [dbo].[TB\_CUSTODIO]( [ID\_CUSTODIO] [int] IDENTITY(1,1) NOT NULL, [NOMBRE\_CUSTODIO] [varchar](100) NULL, [FEC\_INGRESO] [datetime] NULL, [FEC\_SALIDA] [datetime] NULL, [ID\_CARGO] [int] NULL, CONSTRAINT [PK\_TB\_CUSTODIO] PRIMARY KEY CLUSTERED ( [ID\_CUSTODIO] ASC )WITH (PAD\_INDEX = OFF, STATISTICS\_NORECOMPUTE = OFF, IGNORE\_DUP\_KEY = OFF, ALLOW\_ROW\_LOCKS = ON, ALLOW\_PAGE\_LOCKS = ON) ON [PRIMARY] ) ON [PRIMARY] GO SET ANSI\_PADDING OFF GO /\*\*\*\*\*\* Object: Table [dbo].[TB\_EMPLEADO] Script Date: 16/03/2015 10:30:24 \*\*\*\*\*\*/ SET ANSI\_NULLS ON GO SET QUOTED\_IDENTIFIER ON GO SET ANSI\_PADDING ON GO CREATE TABLE [dbo].[TB\_EMPLEADO]( [ID\_EMPLEADO] [int] IDENTITY(1,1) NOT NULL, [ID\_AREA] [int] NULL, [NOMBRE\_EMPLEADO] [varchar](50) NULL, [APELLIDO\_EMPLEADO] [varchar](50) NULL, [CEDULA] [numeric](18, 0) NULL, [FECHA\_INGRESO] [datetime] NULL, [FECHA\_SALIDA] [datetime] NULL, [PRINCIPAL] [bit] NULL, CONSTRAINT [PK\_TB\_EMPLEADO] PRIMARY KEY CLUSTERED ( [ID\_EMPLEADO] ASC )WITH (PAD\_INDEX = OFF, STATISTICS\_NORECOMPUTE = OFF, IGNORE\_DUP\_KEY = OFF, ALLOW\_ROW\_LOCKS = ON, ALLOW\_PAGE\_LOCKS = ON) ON [PRIMARY] ) ON [PRIMARY] GO SET ANSI\_PADDING OFF GO /\*\*\*\*\*\* Object: Table [dbo].[TB\_ESTADO] Script Date: 16/03/2015 10:30:24 \*\*\*\*\*\*/ SET ANSI\_NULLS ON GO SET QUOTED\_IDENTIFIER ON GO SET ANSI\_PADDING ON GO CREATE TABLE [dbo].[TB\_ESTADO]( [ID\_ESTADO] [int] IDENTITY(1,1) NOT NULL, [NOM\_ESTADO] [varchar](30) NULL, CONSTRAINT [PK\_TB\_ESTADO] PRIMARY KEY CLUSTERED

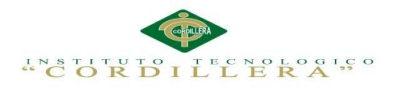

#### [ID\_ESTADO] ASC

)WITH (PAD\_INDEX = OFF, STATISTICS\_NORECOMPUTE = OFF, IGNORE\_DUP\_KEY = OFF, ALLOW\_ROW\_LOCKS = ON, ALLOW\_PAGE\_LOCKS = ON) ON  $[PRIMARY]$ ) ON [PRIMARY] GO SET ANSI\_PADDING OFF GO /\*\*\*\*\*\* Object: Table [dbo].[TB\_LOG\_AUDITORIA] Script Date: 16/03/2015 10:30:24 \*\*\*\*\*\*/ SET ANSI\_NULLS ON GO SET QUOTED IDENTIFIER ON GO SET ANSI\_PADDING ON GO CREATE TABLE [dbo].[TB\_LOG\_AUDITORIA]( [ID\_TRANSACCION] [int] IDENTITY(1,1) NOT NULL, [ID\_USUARIO] [varchar](15) NULL, [OPERACION] [varchar](30) NULL, [CAMPOS] [varchar](max) NULL, [FECHA] [datetime] NULL, CONSTRAINT [PK\_TB\_LOG\_AUDITORIA] PRIMARY KEY CLUSTERED ( [ID\_TRANSACCION] ASC )WITH (PAD\_INDEX = OFF, STATISTICS\_NORECOMPUTE = OFF, IGNORE\_DUP\_KEY = OFF, ALLOW\_ROW\_LOCKS = ON, ALLOW\_PAGE\_LOCKS = ON) ON [PRIMARY] ) ON [PRIMARY] TEXTIMAGE\_ON [PRIMARY] GO SET ANSI\_PADDING OFF GO /\*\*\*\*\*\* Object: Table [dbo].[TB\_LOG\_INGRESO] Script Date: 16/03/2015 10:30:24 \*\*\*\*\*\*/ SET ANSI\_NULLS ON GO SET QUOTED\_IDENTIFIER ON GO SET ANSI\_PADDING ON GO CREATE TABLE [dbo].[TB\_LOG\_INGRESO]( [ID\_LOG] [int] IDENTITY(1,1) NOT NULL, [ID\_USUARIO] [varchar](15) NULL, [FECHA\_INGRESO] [datetime] NULL, CONSTRAINT [PK\_TB\_LOG\_INGRESO] PRIMARY KEY CLUSTERED ( [ID\_LOG] ASC )WITH (PAD\_INDEX = OFF, STATISTICS\_NORECOMPUTE = OFF, IGNORE\_DUP\_KEY = OFF, ALLOW\_ROW\_LOCKS = ON, ALLOW\_PAGE\_LOCKS = ON) ON [PRIMARY] ) ON [PRIMARY] GO SET ANSI\_PADDING OFF GO /\*\*\*\*\*\* Object: Table [dbo].[TB\_PERFIL] Script Date: 16/03/2015 10:30:24 \*\*\*\*\*\*/ SET ANSI\_NULLS ON GO SET QUOTED\_IDENTIFIER ON GO SET ANSI\_PADDING ON GO CREATE TABLE [dbo].[TB\_PERFIL](

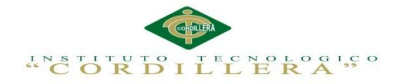

[ID\_PERFIL] [int] IDENTITY(1,1) NOT NULL, [NOMBRE\_PERFIL] [varchar](50) NULL, CONSTRAINT [PK\_TB\_PERFIL] PRIMARY KEY CLUSTERED ( **IID\_PERFILI ASC** )WITH (PAD\_INDEX = OFF, STATISTICS\_NORECOMPUTE = OFF, IGNORE\_DUP\_KEY = OFF, ALLOW\_ROW\_LOCKS = ON, ALLOW\_PAGE\_LOCKS = ON) ON [PRIMARY] ) ON [PRIMARY] GO SET ANSI\_PADDING OFF GO /\*\*\*\*\*\* Object: Table [dbo].[TB\_TIEMPO\_UTIL] Script Date: 16/03/2015 10:30:24 \*\*\*\*\*\*/ SET ANSI\_NULLS ON GO SET QUOTED IDENTIFIER ON GO CREATE TABLE [dbo].[TB\_TIEMPO\_UTIL]( [ID\_TIEMPO] [int] IDENTITY(1,1) NOT NULL, [ID\_TIPO] [int] NULL, [ID\_ACTIVO] [int] NULL, [TIEMPO\_UTIL] [int] NULL, [DEPRECIACION] [int] NULL, CONSTRAINT [PK\_TB\_TIEMPO\_UTIL] PRIMARY KEY CLUSTERED ( [ID\_TIEMPO] ASC )WITH (PAD\_INDEX = OFF, STATISTICS\_NORECOMPUTE = OFF, IGNORE\_DUP\_KEY = OFF, ALLOW\_ROW\_LOCKS = ON, ALLOW\_PAGE\_LOCKS = ON) ON [PRIMARY] ) ON [PRIMARY] GO /\*\*\*\*\*\* Object: Table [dbo].[TB\_TIPO\_ACTIVO] Script Date: 16/03/2015 10:30:24 \*\*\*\*\*\*/ SET ANSI\_NULLS ON GO SET QUOTED\_IDENTIFIER ON GO SET ANSI\_PADDING ON GO CREATE TABLE [dbo].[TB\_TIPO\_ACTIVO]( [ID\_TIPO] [int] IDENTITY(1,1) NOT NULL, [NOMBRE\_TIPO] [varchar](50) NULL, [IDENTIFICADOR] [varchar](5) NULL, [TIEMPO\_UTIL] [int] NULL, [DEPRECIACION] [int] NULL, CONSTRAINT [PK\_TB\_TIPO\_ACTIVO] PRIMARY KEY CLUSTERED ( [ID\_TIPO] ASC )WITH (PAD\_INDEX = OFF, STATISTICS\_NORECOMPUTE = OFF, IGNORE\_DUP\_KEY = OFF, ALLOW\_ROW\_LOCKS = ON, ALLOW\_PAGE\_LOCKS = ON) ON [PRIMARY] ) ON [PRIMARY] GO SET ANSI\_PADDING OFF GO /\*\*\*\*\*\* Object: Table [dbo].[TB\_UBICACION] Script Date: 16/03/2015 10:30:24 \*\*\*\*\*\*/ SET ANSI\_NULLS ON GO SET QUOTED\_IDENTIFIER ON GO SET ANSI\_PADDING ON

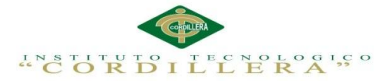

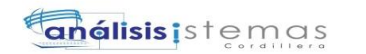

GO CREATE TABLE [dbo].[TB\_UBICACION]( [ID\_UBICACION] [int] IDENTITY(1,1) NOT NULL, [NOMBRE\_UBICACION] [varchar](100) NULL, [DIRECCION\_UBICACION] [varchar](100) NULL, [TELEFONO\_UBICACION] [varchar](15) NOT NULL, [PRINCIPAL] [bit] NULL, CONSTRAINT [PK\_TB\_UBICACION] PRIMARY KEY CLUSTERED ( [ID\_UBICACION] ASC )WITH (PAD\_INDEX = OFF, STATISTICS\_NORECOMPUTE = OFF, IGNORE\_DUP\_KEY = OFF, ALLOW\_ROW\_LOCKS = ON, ALLOW\_PAGE\_LOCKS = ON) ON  $[PRIMARY]$ ) ON [PRIMARY] GO SET ANSI\_PADDING OFF GO /\*\*\*\*\*\* Object: Table [dbo].[TB\_USUARIOS] Script Date: 16/03/2015 10:30:24 \*\*\*\*\*\*/ SET ANSI\_NULLS ON GO SET QUOTED\_IDENTIFIER ON GO SET ANSI\_PADDING ON GO CREATE TABLE [dbo].[TB\_USUARIOS]( [ID\_USUARIO] [varchar](12) NOT NULL, [ID\_PERFIL] [int] NULL, [NOMBRE\_USUARIO] [varchar](50) NULL, [APELLIDO\_USUARIO] [varchar](50) NULL, [CLAVE\_USUARIO] [varchar](10) NULL, [INTENTOS] [int] NULL, CONSTRAINT [PK\_TB\_USUARIOS] PRIMARY KEY CLUSTERED ( [ID\_USUARIO] ASC )WITH (PAD\_INDEX = OFF, STATISTICS\_NORECOMPUTE = OFF, IGNORE\_DUP\_KEY = OFF, ALLOW\_ROW\_LOCKS = ON, ALLOW\_PAGE\_LOCKS = ON) ON [PRIMARY] ) ON [PRIMARY] GO SET ANSI\_PADDING OFF GO /\*\*\*\*\*\* Object: Table [dbo].[TR\_ACTIVO\_ESTADO] Script Date: 16/03/2015 10:30:24 \*\*\*\*\*\*/ SET ANSI\_NULLS ON GO SET QUOTED IDENTIFIER ON GO CREATE TABLE [dbo].[TR\_ACTIVO\_ESTADO]( [ID\_ACTIVO\_STD] [int] IDENTITY(1,1) NOT NULL, [ID\_ACTIVO] [int] NULL, [ID\_ESTADO] [int] NULL, [FEC\_BAJA] [datetime] NULL, CONSTRAINT [PK\_TR\_ACTIVO\_ESTADO] PRIMARY KEY CLUSTERED ( [ID\_ACTIVO\_STD] ASC )WITH (PAD\_INDEX = OFF, STATISTICS\_NORECOMPUTE = OFF, IGNORE\_DUP\_KEY = OFF, ALLOW\_ROW\_LOCKS = ON, ALLOW\_PAGE\_LOCKS = ON) ON [PRIMARY] ) ON [PRIMARY]

GO

/\*\*\*\*\*\* Object: Table [dbo].[TR\_ASIGNA\_ACTIVO] Script Date: 16/03/2015 10:30:24 \*\*\*\*\*\*/

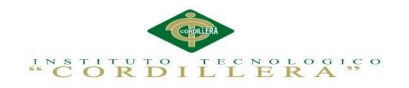

**análisis i**stemas

SET ANSI\_NULLS ON GO SET QUOTED\_IDENTIFIER ON GO SET ANSI\_PADDING ON GO CREATE TABLE [dbo].[TR\_ASIGNA\_ACTIVO]( [ID\_ASIGNACION] [int] IDENTITY(1,1) NOT NULL, [ID\_ACTIVO] [int] NULL, [ID\_EMPLEADO] [int] NULL, [ID\_EMP\_ANTERIOR] [int] NULL, [FECHA\_ASIGNA] [datetime] NULL, [FECHA\_REGRESA] [datetime] NULL, [MOTIVO] [varchar](100) NULL, CONSTRAINT [PK\_TR\_ASIGNA\_ACTIVO] PRIMARY KEY CLUSTERED ( [ID\_ASIGNACION] ASC )WITH (PAD\_INDEX = OFF, STATISTICS\_NORECOMPUTE = OFF, IGNORE\_DUP\_KEY = OFF, ALLOW\_ROW\_LOCKS = ON, ALLOW\_PAGE\_LOCKS = ON) ON [PRIMARY] ) ON [PRIMARY] GO SET ANSI\_PADDING OFF GO /\*\*\*\*\*\* Object: Table [dbo].[TR\_MOVIMIENTO\_ACTIVO] Script Date: 16/03/2015 10:30:24 \*\*\*\*\*\*/ SET ANSI\_NULLS ON GO SET QUOTED IDENTIFIER ON GO SET ANSI\_PADDING ON GO CREATE TABLE [dbo].[TR\_MOVIMIENTO\_ACTIVO]( [ID\_TIPO] [int] NULL, [ID\_ACTIVO] [int] NULL, [ID\_EMPLEADO] [int] NULL, [ID\_SUPERVISOR] [int] NULL, [FEC\_SALIDA] [datetime] NULL, [FEC\_ENTREGA] [datetime] NULL, [ID\_ESTADO] [int] NULL, [OBSERVACION] [varchar](max) NULL ) ON [PRIMARY] TEXTIMAGE\_ON [PRIMARY] GO SET ANSI\_PADDING OFF GO ALTER TABLE [dbo].[TB\_ACTIVOS] WITH CHECK ADD CONSTRAINT [FK\_TB\_ACTIVOS\_TB\_AREA] FOREIGN KEY([ID\_AREA]) REFERENCES [dbo].[TB\_AREA] ([ID\_AEREA]) GO ALTER TABLE [dbo].[TB\_ACTIVOS] CHECK CONSTRAINT [FK\_TB\_ACTIVOS\_TB\_AREA] GO ALTER TABLE [dbo].[TB\_ACTIVOS] WITH CHECK ADD CONSTRAINT [FK\_TB\_ACTIVOS\_TB\_TIPO\_ACTIVO] FOREIGN KEY([ID\_TIPO]) REFERENCES [dbo].[TB\_TIPO\_ACTIVO] ([ID\_TIPO]) GO ALTER TABLE [dbo].[TB\_ACTIVOS] CHECK CONSTRAINT [FK\_TB\_ACTIVOS\_TB\_TIPO\_ACTIVO] GO

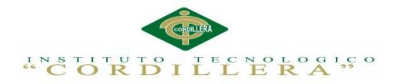

138

ALTER TABLE [dbo].[TB\_ACTIVOS] WITH CHECK ADD CONSTRAINT [FK\_TB\_ACTIVOS\_TB\_UBICACION] FOREIGN KEY([ID\_UBICACION]) REFERENCES [dbo].[TB\_UBICACION] ([ID\_UBICACION]) GO ALTER TABLE [dbo].[TB\_ACTIVOS] CHECK CONSTRAINT [FK\_TB\_ACTIVOS\_TB\_UBICACION] GO ALTER TABLE [dbo].[TB\_BAJAS] WITH CHECK ADD CONSTRAINT [FK\_TB\_DEPRECIACION\_TB\_ACTIVOS] FOREIGN KEY([ID\_ACTIVO]) REFERENCES [dbo].[TB\_ACTIVOS] ([ID\_ACTIVO]) GO ALTER TABLE [dbo].[TB\_BAJAS] CHECK CONSTRAINT [FK\_TB\_DEPRECIACION\_TB\_ACTIVOS] GO ALTER TABLE [dbo].[TB\_CUSTODIO] WITH CHECK ADD CONSTRAINT [FK\_TB\_CUSTODIO\_TB\_CARGO] FOREIGN KEY([ID\_CARGO]) REFERENCES [dbo].[TB\_CARGO] ([ID\_CARGO]) GO ALTER TABLE [dbo].[TB\_CUSTODIO] CHECK CONSTRAINT [FK\_TB\_CUSTODIO\_TB\_CARGO] GO ALTER TABLE [dbo].[TB\_EMPLEADO] WITH CHECK ADD CONSTRAINT [FK\_TB\_EMPLEADO\_TB\_AREA] FOREIGN KEY([ID\_AREA]) REFERENCES [dbo].[TB\_AREA] ([ID\_AEREA]) GO ALTER TABLE [dbo].[TB\_EMPLEADO] CHECK CONSTRAINT [FK\_TB\_EMPLEADO\_TB\_AREA] GO ALTER TABLE [dbo].[TB\_USUARIOS] WITH CHECK ADD CONSTRAINT [FK\_TB\_USUARIOS\_TB\_PERFIL] FOREIGN KEY([ID\_PERFIL]) REFERENCES [dbo].[TB\_PERFIL] ([ID\_PERFIL]) GO ALTER TABLE [dbo].[TB\_USUARIOS] CHECK CONSTRAINT [FK\_TB\_USUARIOS\_TB\_PERFIL] GO ALTER TABLE [dbo].[TR\_ACTIVO\_ESTADO] WITH CHECK ADD CONSTRAINT [FK\_TR\_ACTIVO\_ESTADO\_TB\_ACTIVOS] FOREIGN KEY([ID\_ACTIVO]) REFERENCES [dbo].[TB\_ACTIVOS] ([ID\_ACTIVO]) GO ALTER TABLE [dbo].[TR\_ACTIVO\_ESTADO] CHECK CONSTRAINT [FK\_TR\_ACTIVO\_ESTADO\_TB\_ACTIVOS] GO ALTER TABLE [dbo].[TR\_ACTIVO\_ESTADO] WITH CHECK ADD CONSTRAINT [FK\_TR\_ACTIVO\_ESTADO\_TB\_ESTADO] FOREIGN KEY([ID\_ESTADO]) REFERENCES [dbo].[TB\_ESTADO] ([ID\_ESTADO]) GO ALTER TABLE [dbo].[TR\_ACTIVO\_ESTADO] CHECK CONSTRAINT [FK\_TR\_ACTIVO\_ESTADO\_TB\_ESTADO] GO ALTER TABLE [dbo].[TR\_MOVIMIENTO\_ACTIVO] WITH CHECK ADD CONSTRAINT [FK\_TR\_MOVIMIENTO\_ACTIVO\_TB\_ACTIVOS] FOREIGN KEY([ID\_ACTIVO]) REFERENCES [dbo].[TB\_ACTIVOS] ([ID\_ACTIVO]) GO ALTER TABLE [dbo].[TR\_MOVIMIENTO\_ACTIVO] CHECK CONSTRAINT [FK\_TR\_MOVIMIENTO\_ACTIVO\_TB\_ACTIVOS] GO ALTER TABLE [dbo].[TR\_MOVIMIENTO\_ACTIVO] WITH CHECK ADD CONSTRAINT [FK\_TR\_MOVIMIENTO\_ACTIVO\_TB\_EMPLEADO] FOREIGN KEY([ID\_EMPLEADO]) REFERENCES [dbo].[TB\_EMPLEADO] ([ID\_EMPLEADO]) GO

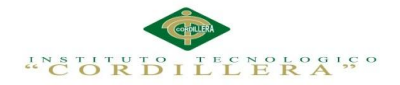

ALTER TABLE [dbo].[TR\_MOVIMIENTO\_ACTIVO] CHECK CONSTRAINT [FK\_TR\_MOVIMIENTO\_ACTIVO\_TB\_EMPLEADO] GO ALTER TABLE [dbo].[TR\_MOVIMIENTO\_ACTIVO] WITH CHECK ADD CONSTRAINT [FK\_TR\_MOVIMIENTO\_ACTIVO\_TB\_EMPLEADO1] FOREIGN KEY([ID\_SUPERVISOR]) REFERENCES [dbo].[TB\_EMPLEADO] ([ID\_EMPLEADO]) GO ALTER TABLE [dbo].[TR\_MOVIMIENTO\_ACTIVO] CHECK CONSTRAINT [FK\_TR\_MOVIMIENTO\_ACTIVO\_TB\_EMPLEADO1] GO ALTER TABLE [dbo].[TR\_MOVIMIENTO\_ACTIVO] WITH CHECK ADD CONSTRAINT [FK\_TR\_MOVIMIENTO\_ACTIVO\_TB\_UBICACION] FOREIGN KEY([ID\_TIPO]) REFERENCES [dbo].[TB\_TIPO\_ACTIVO] ([ID\_TIPO]) GO ALTER TABLE [dbo].[TR\_MOVIMIENTO\_ACTIVO] CHECK CONSTRAINT [FK\_TR\_MOVIMIENTO\_ACTIVO\_TB\_UBICACION] GO USE [master] GO ALTER DATABASE [DB\_ACTIVOS] SET READ\_WRITE GO

## **Diseño**

```
<!DOCTYPE html>
<html lang="en">
<head>
       <title></title>
       <meta charset="utf-8">
       <link rel="stylesheet" href="css/reset.css" type="text/css" 
media="all">
       <link rel="stylesheet" href="css/grid.css" type="text/css" media="all">
       <link rel="stylesheet" href="css/style.css" type="text/css" 
media="all">
      <link rel="stylesheet" href="css/jquery-ui-1.8.5.custom.css" 
type="text/css" media="all">
       <script type="text/javascript" src="js/jquery-1.4.2.min.js" ></script>
       <script type="text/javascript" src="js/jquery.cycle.all.js"></script>
       <script type="text/javascript" src="js/jquery-ui-
1.8.5.custom.min.js"></script>
</head>
<body>
        <header>
              <section class="adv-content">
         <nav>
                     <div class="container">

href="index.html">&nbsp&nbsp&nbsp<strong><font color="Black">ABS Computer S.A.
Ecuador</font></strong></a></h1>
                                   <ul>
                                          <li><a href="index.html" 
class="current">Inicio</a></li>
                                          <li><a href="login.aspx">ingreso al 
sistema</a></li>
                                          <li>&nbsp</li>
                                          <li>&nbsp</li>
                                   \langle/ul>
```
</form>

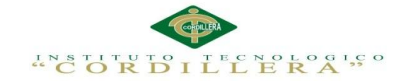

</div> </nav> </section><div class="ic">ABS Computer S.A. Ecuador</div> </header> <section id="content"> <div class="top"> <div class="container"> <div class="clearfix"> <section id="gallery"> <div class="pics"> <img src="images/ABS.jpg" alt="" width="495" height="329"> <img src="images/ABS2.jpg" alt="" width="495" height="329"> <img src="images/ABS3.jpg" alt="" width="495" height="329"> </div> <a href="#" id="prev"></a> <a href="#" id="next"></a> </section> <section id="intro"> </section> </div> </div> </div> <div class="middle"> <div class="container"> <div class="wrapper"> <div class="grid9"> <h2>Soluciones Informat&iacute;cas Integrales</h2> <p>  $\langle$ /p> <section class="images"> <figure><a href="#"><img src="images/quienes.jpg" alt=""></a></figure> <figure><a href="#"><img src="images/computadora11.jpg" alt=""></a></figure> <figure><a href="#"><img src="images/1page-img3.jpg" alt=""></a></figure> <figure><a href="#"><img src="images/Soluciones.jpg" alt=""></a></figure> </section> </div> </div> </div> </div> <div class="bottom"> <div class="container"> <div class="wrapper"> <div class="grid3"> <div id="datepicker"></div> <script type="text/javascript">

140

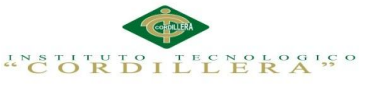

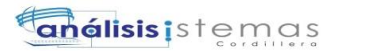

```
 $(document).ready(function () {
       $('.pics').cycle({
       fx: 'toss',
                   next: '#next',
                   prev: '#prev'
               });
               $('#datepicker').datepicker({
                   inline: true
               });
           });
      </script>
</body>
</html>
```
## **WEB CONFIG**

```
\langle 2xml version="1.0"?>\lt!!--
  For more information on how to conFigure your ASP.NET application, please visit
 http://go.microsoft.com/fwlink/?LinkId=169433
 -->
<conFigtion>
  <system.web>
   <httpHandlers>
    <add verb="*" path="Barcode.axd" type="Limilabs.Web.BarcodeHttpHandler"/>
   </httpHandlers>
   <compilation debug="true" targetFramework="4.0">
   <assemblies>
     <add assembly="System.Design, Version=4.0.0.0, Culture=neutral, 
PublicKeyToken=B03F5F7F11D50A3A"/>
     <add assembly="System.Web.Extensions.Design, Version=4.0.0.0, Culture=neutral, 
PublicKeyToken=31BF3856AD364E35"/>
     <add assembly="System.Windows.Forms, Version=4.0.0.0, Culture=neutral, 
PublicKeyToken=B77A5C561934E089"/>
     <add assembly="Barcode, Version=2.0.0.20, Culture=neutral, 
PublicKeyToken=6DC438AB78A525B3"/>
     <add assembly="System.Security, Version=4.0.0.0, Culture=neutral, 
PublicKeyToken=B03F5F7F11D50A3A"/>
    </assemblies>
   </compilation>
  </system.web>
  <connectionStrings>
  <add name="Activos" connectionString="Data Source=.;Initial Catalog=db_actiovos;Integrated
Security=True"/>
  </connectionStrings>
</conFigtion>
```
# NEGOCIO

using System; using System.Collections.Generic; using System.ConFigtion; using System.Data; using System.Data.SqlClient; using System.Data.Common; using System.Linq;

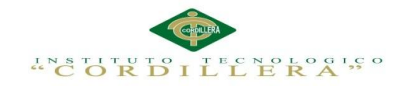

using System.Text;

{

#### namespace Activos.Conexion

 public class clsConexion {

private string cadena = ConFigtionManager.ConnectionStrings["Activos"].ConnectionString;

```
 public SqlConnection con;
      private SqlCommandBuilder cmb;
      public DataSet ds = new DataSet();
      public SqlDataAdapter da;
      public SqlCommand comando;
      public SqlDataReader dr;
     public SqlTransaction tr = null;
      private void conectar()
      {
        con = new SqlConnection(cadena);
      }
      public clsConexion()
      {
        conectar();
      }
      public void consultar(string sql, string tabla)
      {
        try
        {
           ds.Tables.Clear();
           da = new SqlDataAdapter(sql, con);
           cmb = new SqlCommandBuilder(da);
           da.Fill(ds, tabla);
        }
        catch
\left\{\begin{array}{c} \end{array}\right\} throw;
 }
      }
      public bool eliminar(string tabla, string condicion)
```

```
\left\{\begin{array}{ccc} \end{array}\right\} try
         {
            con.Open();
           string sql = "delete from " + tablea + " where " + condition; comando = new SqlCommand(sql, con);
           int i = comando.ExecuteNonQuery();
            con.Close();
           if (i > 0)
```
return true;

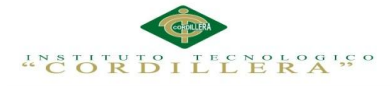

```
 else
       return false;
 }
 catch
 {
    throw;
 }
```
}

 public bool actualizar(string tabla, string campos, string condicion) {

```
 try
        {
          con.Open();
         string \text{sql} = \text{"update"} + \text{table} + \text{"set"} + \text{campos} + \text{"where"} + \text{condition}; comando = new SqlCommand(sql, con);
         int i = comando.ExecuteNonQuery();
          con.Close();
         if (i > 0) return true;
          else
             return false;
 }
        catch
        {
          throw;
 }
      }
     public DataTable consulta(string tabla)
      {
        try
        {
         string sql = "select * from " + table; da = new SqlDataAdapter(sql, con);
         DataSet ds = new DataSet;
          da.Fill(ds, tabla);
         DataTable dt = new DataTable();
          dt = ds.Tables[tabla]; return dt;
        }
        catch
\{ throw;
 }
      }
     public DataTable consultasql(string sql)
      {
        try
\{ con.Open();
          comando = new SqlCommand(sql, con);
           dr = comando.ExecuteReader(CommandBehavior.CloseConnection);
         DataTable dt = new DataTable();
          dt.Load(dr);
```
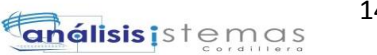

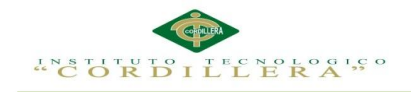

```
 return dt;
        }
        catch
        {
           throw;
        }
      }
      public bool insertar(string sql)
      {
        try
        {
           con.Open();
           comando = new SqlCommand(sql, con);
          int i = comando.ExecuteNonQuery();
           con.Close();
          if (i > 0) return true;
           else
             return false;
        }
        catch
        {
           throw;
 }
      }
   }
}
NEGOCIO
using System;
using System.Collections.Generic;
using System.Data;
using System.Linq;
using System.Text;
using Activos.Conexion;
namespace Activos.Negocio
{
   public class clsNegocio
   {
      clsConexion CN = new clsConexion();
      public DataTable ListadoPerfiles()
      {
        try
        {
           CN.consultar("SELECT * FROM TB_PERFIL", "TB_PERFIL");
           return CN.ds.Tables["TB_PERFIL"];
 }
        catch
```

```
145
análisis istemas
```

```
"CORBIL"
                 LERA'S
       {
          throw;
 }
     }
     public bool InsertaPerfil(string valor)
     {
       try
       {
          string sql = "INSERT INTO [TB_PERFIL] ([NOMBRE_PERFIL]) VALUES ('" + valor + 
"')";
         return CN.insertar(sql);
       }
       catch
       {
         throw;
 }
     }
     public DataTable ListadoUsuarios()
     {
       try
\{ string sql = "SELECT a.ID_USUARIO, a.ID_PERFIL, b.NOMBRE_PERFIL, 
a.NOMBRE_USUARIO, a.APELLIDO_USUARIO,CLAVE_USUARIO "
                 + "FROM TB_USUARIOS AS a INNER JOIN "
                 + "TB_PERFIL AS b ON a.ID_PERFIL = b.ID_PERFIL";
         return CN.consultasql(sql);
       }
       catch
\left\{\begin{array}{ccc} \end{array}\right\} throw;
 }
     }
     public DataTable ListadoUbicacion()
     {
       try
       {
        string sql = "SELECT[ID_UBICACION],[NOMBRE_UBICACION],[DIRECCION_UBICACION],[TELEFONO_UBICA
CION],[PRINCIPAL] "
                + "FROM [TB_UBICACION]";
         return CN.consultasql(sql);
       }
       catch
\{ throw;
 }
     }
```
OPTIMATIZACIÓN DE LOS PROCESOS DE ACTIVOS FIJOS MEDIANTE UNA APLICACIÓN INFORMÁTICA WEB PARA LA EMPRESA ABS COMPUTER S.A EN LÑA CIUDAD DE QUITO.

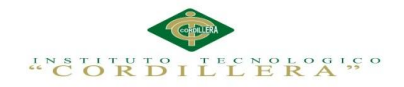

```
 public DataTable ListadoCustodio()
      {
        try
        {
          string sql = "SELECT 
[ID_CUSTODIO],[NOMBRE_CUSTODIO],[FEC_INGRESO],[FEC_SALIDA],a.ID_CARGO,[NO
MBRE_CARGO]"
               + "FROM [TB_CUSTODIO] a "
               + "INNER JOIN [TB_CARGO] b on a.[ID_CARGO] = b.[ID_CARGO]";
          return CN.consultasql(sql);
        }
        catch
\{ throw;
 }
      }
     public DataTable ListadoCargos()
     {
        try
        {
          string sql = "SELECT [ID_CARGO],[NOMBRE_CARGO] "
                  + "FROM [TB_CARGO]";
          return CN.consultasql(sql);
        }
        catch
        {
          throw;
 }
      }
     public DataTable ListadoEstados()
\left\{\begin{array}{ccc} \end{array}\right\} try
\{ string sql = "SELECT [ID_ESTADO],[NOM_ESTADO] "
                  + "FROM [TB_ESTADO]";
          return CN.consultasql(sql);
        }
        catch
\{ throw;
 }
      }
     public DataTable ListadoTipoActivo()
\left\{\begin{array}{ccc} \end{array}\right\} try
\left\{\begin{array}{c} \end{array}\right\} string sql = "SELECT 
[ID_TIPO],[NOMBRE_TIPO],[IDENTIFICADOR],[TIEMPO_UTIL],[DEPRECIACION] "
                   + "FROM [TB_TIPO_ACTIVO]";
```
return CN.consultasql(sql);

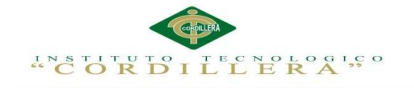

```
 }
       catch
\{ throw;
 }
     }
     public DataTable ListadoAreas()
\left\{\begin{array}{ccc} \end{array}\right\} try
       {
         string sql = "SELECT [ID_AEREA],[NOMBRE_AREA] "
               + "FROM [TB_AREA]";
         return CN.consultasql(sql);
 }
       catch
       {
         throw;
 }
     }
     public DataTable DetalleActivo(int activo)
     {
       try
       {
         string sql = "SELECT a.ID_UBICACION,a.ID_TIPO,CODIGO_ACTIVO, 
NOMBRE_ACTIVO, FECHA_INGRESO, SERIAL, MODELO,VALOR,a.ID_AREA "
               + "FROM TB_ACTIVOS a "
              + "INNER JOIN TB_UBICACION b on a.ID_UBICACION = b.ID_UBICACION "
               + "INNER JOIN TB_TIPO_ACTIVO c on a.ID_TIPO = c.ID_TIPO "
               + "INNER JOIN TB_ESTADO d on a.ID_ESTADO = d.ID_ESTADO "
               + "INNER JOIN TB_AREA e on a.ID_AREA = e.ID_AEREA "
              + "WHERE ID ACTIVO =" + activo;
         return CN.consultasql(sql);
       }
       catch
\{ throw;
 }
     }
     public DataTable ListadoActivos()
     {
       try
       {
        string sq = "SELECT ID ACTIVO,
a.ID_UBICACION,NOMBRE_UBICACION,a.ID_TIPO, NOMBRE_TIPO, CODIGO_ACTIVO, 
NOMBRE_ACTIVO, FECHA_INGRESO, SERIAL, 
MODELO,VALOR,a.ID_ESTADO,NOM_ESTADO,a.ID_AREA,NOMBRE_AREA "
               + "FROM TB_ACTIVOS a "
              + "INNER JOIN TB_UBICACION b on a.ID_UBICACION = b.ID_UBICACION "
               + "INNER JOIN TB_TIPO_ACTIVO c on a.ID_TIPO = c.ID_TIPO "
               + "INNER JOIN TB_ESTADO d on a.ID_ESTADO = d.ID_ESTADO "
              + "INNER JOIN TB AREA e on a.ID AREA = e.ID AEREA";
         return CN.consultasql(sql);
       }
```
 catch  $\{$  throw; } } public DataTable ListadoActivo() { try { string sql = "SELECT ID\_ACTIVO, CODIGO\_ACTIVO + '\_' + NOMBRE\_ACTIVO NOMBRE\_ACTIVO " + "FROM TB\_ACTIVOS"; return CN.consultasql(sql); } catch { throw; } } public DataTable ListadoActivo(int tipo) { try { string sql = "SELECT ID\_ACTIVO, CODIGO\_ACTIVO + '\_' + NOMBRE\_ACTIVO ACTIVO " + "FROM TB\_ACTIVOS "  $+$  "WHERE ID TIPO =" + tipo; return CN.consultasql(sql); } catch { throw; } } public DataTable ListadoTiempoUtil() { try { string sql = "SELECT [ID\_TIEMPO],a.ID\_TIPO ,b.NOMBRE\_TIPO,a.ID\_ACTIVO,NOMBRE\_ACTIVO, " + "[TIEMPO\_UTIL],[DEPRECIACION] " + "FROM [TB\_TIEMPO\_UTIL] a " + "INNER JOIN [TB\_TIPO\_ACTIVO] b on a.ID\_TIPO = b.ID\_TIPO " + "INNER JOIN TB\_ACTIVOS c on a.ID\_ACTIVO = c.ID\_ACTIVO and a.ID\_TIPO = c.ID\_TIPO"; return CN.consultasql(sql); } catch  $\{$  throw; }

"CORDILLERA""

OPTIMATIZACIÓN DE LOS PROCESOS DE ACTIVOS FIJOS MEDIANTE UNA APLICACIÓN INFORMÁTICA WEB PARA LA EMPRESA ABS COMPUTER S.A EN LÑA CIUDAD DE QUITO.

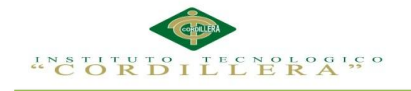

}

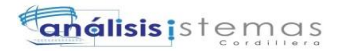

```
 public DataTable ListadoActivoVigente()
     {
       try
       {
         string sql = "SELECT [ID_ACTIVO] "
               + ",[CODIGO_ACTIVO] + '-' + [NOMBRE_ACTIVO] as ACTIVO "
               + "FROM [TB_ACTIVOS]"
               + "WHERE ID_ESTADO = 1";
         return CN.consultasql(sql);
       }
       catch
\{ throw;
 }
     }
     public DataTable ListadoActivoVigente(int tipo)
     {
       try
       {
         string sql = "SELECT [ID_ACTIVO] "
               + ",[CODIGO_ACTIVO] + '-' + [NOMBRE_ACTIVO] as ACTIVO "
               + "FROM [TB_ACTIVOS]"
               + "WHERE ID_ESTADO = 1"
               + "AND ID_TIPO =" + tipo;
         return CN.consultasql(sql);
       }
       catch
\left\{\begin{array}{ccc} \end{array}\right\} throw;
 }
     }
     public DataTable ListadoActivoSalida(int tipo)
     {
       try
       {
         string sql = "SELECT [ID_ACTIVO] "
               + ",[CODIGO_ACTIVO] + '-' + [NOMBRE_ACTIVO] as ACTIVO "
               + "FROM [TB_ACTIVOS] "
               + "WHERE [ID_ACTIVO] NOT IN (SELECT [ID_ACTIVO] "
               + "FROM [TR_MOVIMIENTO_ACTIVO]) "
               + "AND ID_ESTADO = 1 "
              + "AND ID_TIPO = " + tipo
               + " GROUP BY [ID_ACTIVO] ,[CODIGO_ACTIVO],[NOMBRE_ACTIVO] "
               + "UNION "
               + "SELECT a.[ID_ACTIVO] "
                + ",[CODIGO_ACTIVO] + '-' + [NOMBRE_ACTIVO] as ACTIVO "
                + "FROM [TB_ACTIVOS] a "
                + "INNER JOIN [TR_MOVIMIENTO_ACTIVO] b on a.ID_ACTIVO = 
b.ID_ACTIVO and a.ID_TIPO = b.ID_TIPO "
                + "WHERE a.ID_ESTADO = 2 "
```
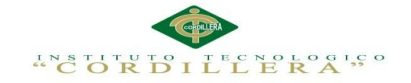

```
 + "AND FEC_ENTREGA IS NULL "
               + "AND a.ID_TIPO = " + tipo
                + " AND FEC_SALIDA IN (SELECT MAX(FEC_SALIDA) "
               + "FROM [TR_MOVIMIENTO_ACTIVO] X "
                + "WHERE b.ID_ACTIVO = X.ID_ACTIVO) "
                + "GROUP BY a.[ID_ACTIVO] ,[CODIGO_ACTIVO],[NOMBRE_ACTIVO]";
         return CN.consultasql(sql);
       }
       catch
\left\{\begin{array}{ccc} \end{array}\right\} throw;
 }
     }
     public DataTable ListadoActivoIngreso(int tipo)
     {
       try
\{ string sql = "SELECT a.[ID_ACTIVO] "
                + ",[CODIGO_ACTIVO] + '-' + [NOMBRE_ACTIVO] as ACTIVO "
                + "FROM [TB_ACTIVOS] a "
                + "INNER JOIN [TR_MOVIMIENTO_ACTIVO] b on a.ID_ACTIVO = 
b.ID_ACTIVO and a.ID_TIPO = b.ID_TIPO "
                + "WHERE a.ID_ESTADO = 1 "
                + "AND FEC_ENTREGA IS NULL "
                + "AND a.ID_TIPO = " + tipo
                + " GROUP BY a.[ID_ACTIVO] ,[CODIGO_ACTIVO],[NOMBRE_ACTIVO]";
         return CN.consultasql(sql);
       }
       catch
       {
          throw;
 }
     }
     public DataTable ListadoEmpleados()
     {
       try
       {
          string sql = "SELECT [ID_EMPLEADO] "
                + ",[ID_AREA],[NOMBRE_AREA] "
                + ",[NOMBRE_EMPLEADO],[APELLIDO_EMPLEADO] "
                + ",convert(varchar(20),[FECHA_INGRESO],120) 
FECHA_INGRESO,[PRINCIPAL] "
                + "FROM [TB_EMPLEADO] a "
                + "INNER JOIN [TB_AREA] b on a.ID_AREA = b.ID_AEREA";
         return CN.consultasql(sql);
 }
       catch
\left\{\begin{array}{c} \end{array}\right\} throw;
 }
     }
```
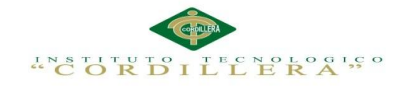

"

151

```
 public DataTable ListadoSupervisores()
     {
       try
       {
        string sq = "SELECT | ID | EMPLEADO" + ",[NOMBRE_EMPLEADO] + ' ' + [APELLIDO_EMPLEADO] EMPLEADO "
               + "FROM [TB_EMPLEADO] "
               + "WHERE [PRINCIPAL] = 1";
         return CN.consultasql(sql);
       }
       catch
       {
         throw;
 }
     }
     public DataTable ListadoPupilos()
     {
       try
\{ string sql = "SELECT [ID_EMPLEADO] "
               + ",[NOMBRE_EMPLEADO] + ' ' + [APELLIDO_EMPLEADO] EMPLEADO "
               + "FROM [TB_EMPLEADO] "
               + "WHERE [PRINCIPAL] = 0";
         return CN.consultasql(sql);
       }
       catch
       {
         throw;
 }
     }
     public DataTable ListadoSalida()
\left\{\begin{array}{ccc} \end{array}\right\} try
\{ string sql = "SELECT NOMBRE_TIPO as 'Tipo Activo' "
                + ",[CODIGO_ACTIVO] + '-' + [NOMBRE_ACTIVO] as 'Nombre Activo' "
                + ",d.NOMBRE_EMPLEADO + ' ' + d.APELLIDO_EMPLEADO as 'Custodio' "
                + ",e.NOMBRE_EMPLEADO + ' ' + e.APELLIDO_EMPLEADO as 'Autoriza' "
                + ",a.[FEC_SALIDA] as 'Fecha Salida' "
                + "FROM [TR_MOVIMIENTO_ACTIVO] a "
                + "INNER JOIN [TB_ACTIVOS] b on a.ID_ACTIVO = b.ID_ACTIVO "
                + "INNER JOIN [TB_TIPO_ACTIVO] c on a.ID_TIPO = c.ID_TIPO "
                + "INNER JOIN [TB_EMPLEADO] d on a.ID_EMPLEADO = d.ID_EMPLEADO 
                + "INNER JOIN [TB_EMPLEADO] e on a.ID_SUPERVISOR = 
e.ID_EMPLEADO "
                + "WHERE FEC_ENTREGA IS NULL";
         return CN.consultasql(sql);
       }
       catch
\{ throw;
 }
     }
```
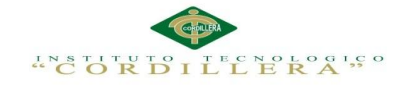

"

```
 public DataTable ListadoEntrada()
     {
       try
       {
          string sql = "SELECT NOMBRE_TIPO as 'Tipo Activo' "
                 + ",NOMBRE_ACTIVO as 'Nombre Activo' "
                 + ",d.NOMBRE_EMPLEADO + ' ' + d.APELLIDO_EMPLEADO as 'Custodio' "
                 + ",a.[FEC_SALIDA] as 'Fecha Salida' "
                 + ",a.[FEC_ENTREGA] as 'Fecha Ingreso' "
                 + ",[OBSERVACION] as 'Observacion',[NOM_ESTADO] as 'Estado' "
                 + "FROM [TR_MOVIMIENTO_ACTIVO] a "
                 + "INNER JOIN [TB_ACTIVOS] b on a.ID_ACTIVO = b.ID_ACTIVO "
                 + "INNER JOIN [TB_TIPO_ACTIVO] c on a.ID_TIPO = c.ID_TIPO "
                 + "INNER JOIN [TB_EMPLEADO] d on a.ID_EMPLEADO = d.ID_EMPLEADO 
                 + "INNER JOIN [TB_ESTADO] f on a.ID_ESTADO = f.ID_ESTADO";
          return CN.consultasql(sql);
 }
       catch
       {
          throw;
 }
     }
     public DataTable ListadoBajas()
     {
       try
\left\{ \begin{array}{c} \end{array} \right\}string \text{sql} = \text{VSELECT } b.CODIGO_ACTIVO + '-' + b.NOMBRE_ACTIVO
NOMBRE_ACTIVO,c.NOMBRE_TIPO,MOTIVO,FECHA_BAJA "
                + "FROM TB_BAJAS a "
                + "INNER JOIN TB_ACTIVOS b on a.ID_ACTIVO = b.ID_ACTIVO "
                + "INNER JOIN TB_TIPO_ACTIVO c on b.ID_TIPO = c.ID_TIPO "
                + "ORDER BY FECHA_BAJA";
          return CN.consultasql(sql);
       }
       catch
\left\{\begin{array}{c} \end{array}\right\} throw;
 }
     }
     public DataTable ListadoEmpleado()
\left\{\begin{array}{ccc} \end{array}\right\} try
\{ string sql = "SELECT [ID_EMPLEADO],[NOMBRE_EMPLEADO] + ' ' + 
[APELLIDO_EMPLEADO] EMPLEADO "
                + "FROM [TB_EMPLEADO] ";
          return CN.consultasql(sql);
       }
       catch
\{ throw;
 }
```
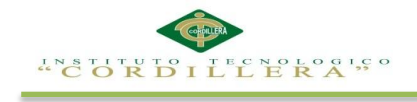

}

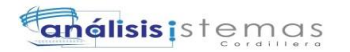

```
 public DataTable ListadoEmpleado(int empleado)
     {
       try
        {
          string sql = "SELECT [ID_EMPLEADO],[NOMBRE_EMPLEADO] + ' ' + 
[APELLIDO_EMPLEADO] EMPLEADO "
                + "FROM [TB_EMPLEADO] "
                + "WHERE [ID_EMPLEADO] !=" + empleado;
          return CN.consultasql(sql);
        }
        catch
\{ throw;
 }
     }
     public DataTable AsignacionActivo(int empleado)
     {
        try
\left\{ \begin{array}{c} \end{array} \right\} string sql = "SELECT cast([ID_ASIGNACION] as varchar) + '_' + 
cast(a.[ID_EMPLEADO] as varchar) CODIGO "
                + ", [NOMBRE_EMPLEADO] + ' ' + [APELLIDO_EMPLEADO] + '_' + 
NOMBRE_ACTIVO ASIGNACION "
                + "FROM [TR_ASIGNA_ACTIVO] a "
                + "INNER JOIN TB_ACTIVOS b on a.[ID_ACTIVO] = b.[ID_ACTIVO] "
                + "INNER JOIN TB_EMPLEADO c on a.[ID_EMPLEADO] = c.[ID_EMPLEADO] 
"
                + "WHERE a.[ID_EMPLEADO] = " + empleado 
                + " AND [ID_EMP_ANTERIOR] IS NULL";
          return CN.consultasql(sql);
        }
        catch
\{ throw;
 }
      }
     public DataTable ReporteDepreciacion(int tipoactivo, int activo)
     {
       try
        {
         string sql = "exec rptDepreciacion " + tipoactivo + "," + activo;
          return CN.consultasql(sql);
        }
        catch
\{ throw;
 }
     }
     public DataTable ReporteActivos(string activo, int ubicacion, int empleado, int tipo)
\left\{\begin{array}{ccc} \end{array}\right\} try
```
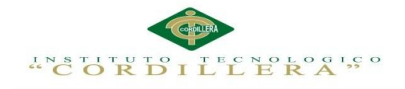

catch

```
 {
          string sql = "exec ConsultaActivo "" + activo + "'," + empleado + "," + ubicacion + "," +
tipo;
           return CN.consultasql(sql);
        }
        catch
        {
           throw;
 }
      }
     public string NombrePerfil(int idperfil)
      {
        try
        {
           string sql = "select nombre_perfil "
                   + "from tb_perfil "
                   + "where id_perfil =" + idperfil;
          DataTable dtNP = CN.consultasql(sql);
           return dtNP.Rows[0][0].ToString();
 }
        catch
        {
           throw;
 }
      }
      public string NombreUbicacion(int idubicacion)
      {
        try
        {
           string sql = "select [NOMBRE_UBICACION] "
                  + "from [TB_UBICACION] "
                  + "where [ID_UBICACION] =" + idubicacion;
          DataTable dtUB = CN.consultasql(sql);
           return dtUB.Rows[0][0].ToString();
        }
        catch
\{ throw;
 }
      }
      public string NombreArea(int idarea)
\left\{\begin{array}{ccc} \end{array}\right\} try
        {
           string sql = "SELECT [NOMBRE_AREA] "
                  + "FROM [TB_AREA] "
                  + "WHERE [ID_AEREA] = " + idarea;
          DataTable dtAr = CN.consultasql(sql);
           return dtAr.Rows[0][0].ToString();
 }
```

```
OPTIMATIZACIÓN DE LOS PROCESOS DE ACTIVOS FIJOS MEDIANTE UNA APLICACIÓN INFORMÁTICA WEB 
               PARA LA EMPRESA ABS COMPUTER S.A EN LÑA CIUDAD DE QUITO.
```
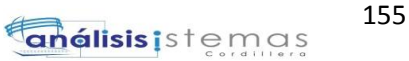

```
"CORDILLERA"
       {
          throw;
 }
     }
     public string NombreTipoActivo(int idtipo)
     {
       try
       {
          string sql = "select [NOMBRE_TIPO] "
                + "from [TB_TIPO_ACTIVO] "
                + "where [ID_TIPO] =" + idtipo;
         DataTable dTT = CN.consultasql(sql);
         return dtTI.Rows[0][0].ToString();
       }
       catch
       {
         throw;
 }
     }
     public string NombreTipoActivo(string nombre)
     {
       try
       {
          string sql = "select [NOMBRE_TIPO] "
                + "from [TB_TIPO_ACTIVO] "
               + "where [NOMBRE_TIPO] ="' + nombre + ""';
         DataTable dtTI = CN.consultasql(sql);
         return dtTI.Rows[0][0].ToString();
       }
       catch
       {
         throw;
 }
     }
     public string NombreIdenTipoActivo(string ident)
     {
       try
       {
         string sql = "select [IDENTIFICADOR]"
                + "from [TB_TIPO_ACTIVO] "
               + "where [IDENTIFICADOR] ="' + ident + ""';
        DataTable dtTI = CN.consultasql(sql);
         return dtTI.Rows[0][0].ToString();
       }
       catch
\{ throw;
 }
     }
```
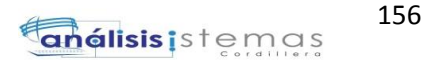

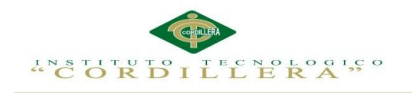

```
 public bool ExisteSerial(string serial)
     {
        try
        {
          string sql = "select [SERIAL] "
                 + "from [TB_ACTIVOS] "
                + "where [SERIAL] =" + serial + "";
         DataTable dTT = CN.consultasql(sql);
         if (dtTI.Rows.Count > 0) return true;
          else
            return false;
        }
        catch
        {
          throw;
 }
     }
     public bool ExisteEmpleado(string cedula)
     {
        try
        {
         string sql = "SELECT 1" + "FROM [TB_EMPLEADO] "
                + "WHERE [CEDULA] = " + cedula;
         DataTable dtE = CN.consultasql(sql);
         if(dtE.Rows.Count > 0) return true;
          else
            return false;
        }
        catch
        {
          throw;
        }
     }
     public string NombreCodigoActivo(int codigo)
     {
        try
        {
          string sql = "select [NOMBRE_ACTIVO],[CODIGO_ACTIVO] "
                 + "from [TB_ACTIVOS] "
                 + "where [ID_ACTIVO] =" + codigo;
         DataTable dtTI = CN.consultasql(sql);
          return dtTI.Rows[0][0].ToString() + "_" + dtTI.Rows[0][1].ToString();
        }
        catch
```
OPTIMATIZACIÓN DE LOS PROCESOS DE ACTIVOS FIJOS MEDIANTE UNA APLICACIÓN INFORMÁTICA WEB PARA LA EMPRESA ABS COMPUTER S.A EN LÑA CIUDAD DE QUITO.

{

```
"CORDILLERA"
```

```
 throw;
        }
     }
     public string NombreCargo(int idcargo)
     {
       try
       {
          string sql = "select [NOMBRE_CARGO] "
                + "from [TB_CARGO] "
                + "where [ID_CARGO] =" + idcargo;
         DataTable dIES = CN.consultasql(sql);
          return dtES.Rows[0][0].ToString();
       }
       catch
       {
          throw;
 }
      }
     public string NombreEstado(int idestado)
     {
       try
       {
          string sql = "select [NOM_ESTADO] "
                + "from [TB_ESTADO] "
                + "where [ID_ESTADO] =" + idestado;
          DataTable dtES = CN.consultasql(sql);
          return dtES.Rows[0][0].ToString();
       }
       catch
       {
          throw;
 }
     }
     public string NombreActivo(int idactivo)
     {
       try
       {
          string sql = "select [ID_ACTIVO],[CODIGO_ACTIVO] + '_' + [NOMBRE_ACTIVO] 
ACTIVO "
                 + "from [TB_ACTIVOS] "
                 + "where [ID_ACTIVO] =" + idactivo;
         DataTable dtES = CN.consultasql(sql);
          return dtES.Rows[0][0].ToString();
        }
       catch
\{ throw;
 }
     }
```
**análisis** istemas

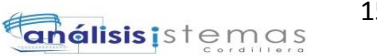

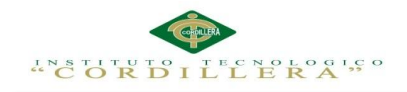

```
 public int TiempoUtil(int tipo)
      {
        try
        {
           string sql = "exec SugiereTiempoUtil " + tipo;
          DataTable dtT = CN.consultasql(sql);
           return Convert.ToInt32(dtT.Rows[0][0]);
         }
        catch
        {
           throw;
 }
      }
      public string ValidaUsuario(string user, string pwd)
      {
        try
        {
          string sql = "exec ValidUsuario " + user + ", " + pwd + ""; DataTable tbValida = CN.consultasql(sql);
          string valida = "0";
          string perfil = "0";
          if (tbValida.Rows.Count > 0)
           {
              valida = tbValida.Rows[0][0].ToString();
              perfil = tbValida.Rows[0][1].ToString();
           }
           return valida + "_" + perfil;
         }
        catch
        {
           throw;
         }
      }
      public int ExisteUsuario(string user)
\left\{\begin{array}{ccc} \end{array}\right\} try
        {
          string sql = "exec ExisteUsuario " + user + "";int existe = 0;
           DataTable tbExiste = CN.consultasql(sql);
```
if (tbExiste.Rows.Count  $> 0$ )

OPTIMATIZACIÓN DE LOS PROCESOS DE ACTIVOS FIJOS MEDIANTE UNA APLICACIÓN INFORMÁTICA WEB PARA LA EMPRESA ABS COMPUTER S.A EN LÑA CIUDAD DE QUITO.

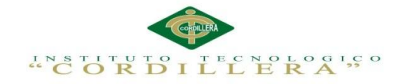

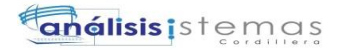

```
 existe = Convert.ToInt32(tbExiste.Rows[0][0]);
```

```
 return existe;
        }
        catch
        {
          throw;
 }
     }
     public int BloqueaUsuario(string user)
     {
        try
        {
         string sql = "exec BloqueaUsuario " + user + "";
         int intentos = 0;
         DataTable tbExiste = CN.consultasql(sql);
         if (tbExiste.Rows.Count > 0)
             intentos = Convert.ToInt32(tbExiste.Rows[0][0]);
          return intentos;
        }
        catch
        {
          throw;
 }
     }
     public bool InsertaUsuario(string sql)
     {
       try
        {
          return CN.insertar(sql);
        }
        catch
\{ throw;
 }
     }
     public bool InsertaUbicacion(string nombre, string direccion,string telefono, int principal)
     {
        try
        {
          string sql = "INSERT [TB_UBICACION] "
                 + "([NOMBRE_UBICACION] "
                 + ",[DIRECCION_UBICACION] "
                 + ",[TELEFONO_UBICACION] "
                 + ",[PRINCIPAL]) "
                 + "VALUES "
                + "(" + nombre + ""
                + ","' + direccion + ""
                + ","' + telefono + ""
```
OPTIMATIZACIÓN DE LOS PROCESOS DE ACTIVOS FIJOS MEDIANTE UNA APLICACIÓN INFORMÁTICA WEB PARA LA EMPRESA ABS COMPUTER S.A EN LÑA CIUDAD DE QUITO.

 $+$  "," + principal + ")";

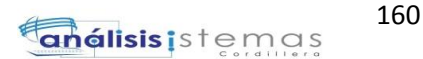

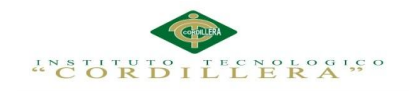

{

```
 return CN.insertar(sql);
        }
        catch
        {
          throw;
 }
     }
     public bool InsertaEstado(string nombre)
     {
        try
        {
          string sql = "INSERT INTO [TB_ESTADO]([NOM_ESTADO]) "
                + "VALUES("' + nombre + "')";
          return CN.insertar(sql);
        }
        catch
        {
          throw;
 }
     }
     public bool InsertaTiempoUtil(int tipo,int activo,int tiempo,int depreciacion)
     {
        try
        {
          string sql = "INSERT INTO [TB_TIEMPO_UTIL] "
                 + "([ID_TIPO],[ID_ACTIVO],[TIEMPO_UTIL],[DEPRECIACION]) "
                + "VALUES(" + tipo + "," + activo + "," + tiempo + "," + depreciacion + ")";
          return CN.insertar(sql);
        }
        catch
\{ throw;
 }
     }
     public bool InsertarCustodio(string nombre,int estado )
     {
       try
        {
          string sql = "exec InsertaCustodio '" + nombre + "'," + estado;
          return CN.insertar(sql);
        }
        catch
        {
          throw;
 }
     }
     public bool TransfiereActivo(int codigo, int empleado, int newempleado,string motivo)
```
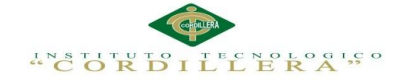

 try  $\{$  string sql = "exec TransfiereActivo " + codigo + "," + empleado + "," + newempleado + ",'" + motivo + "'"; return CN.insertar(sql); } catch { throw; } }

 public bool SalidaActivo(int tipo, int activo, string codigo, int empleado, int supervisor) {

try

 $\{$ string sql = "SalidaActivo " + tipo + "," + activo + "," + codigo + "'," + empleado + "," + supervisor;

```
 return CN.insertar(sql);
 }
        catch
        {
          throw;
 }
      }
     public bool IngresoActivo(int tipo, int activo, int estado, string observacion)
     {
        try
        {
         string sql = "IngresoActivo " + tipo + "," + activo + "," + estado + "," + observacion + """;
          return CN.insertar(sql);
        }
        catch
\{ throw;
 }
      }
     public bool InsertarTipoActivo(string nombre,string identificador,int tiempo,int depreciacion)
      {
        try
        {
          string sql = "INSERT INTO 
[dbo].[TB_TIPO_ACTIVO]([NOMBRE_TIPO],[IDENTIFICADOR],[TIEMPO_UTIL],[DEPRECIA
CION]) "
                  + "VALUES('" + nombre + "','" + identificador + "'," + tiempo + "," + depreciacion 
+ ")";
          return CN.insertar(sql);
        }
        catch
\{ throw;
 }
      }
```
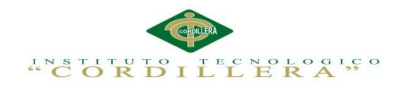

 public bool InsertarEmpleado(int area,long cedula,string nombre,string apellido,string fecha,int principal)

 { try

 $\{$ 

string sql = "INSERT INTO [TB\_EMPLEADO] "

 $+$ "([ID\_AREA],[CEDULA],[NOMBRE\_EMPLEADO],[APELLIDO\_EMPLEADO],[FECHA\_INGRE SO],[PRINCIPAL]) "

 $+$  "VALUES( " + area + ", " + cedula + ", "' + nombre + "', "' + apellido + "', "' + fecha + "',"  $+$  principal  $+$  ")";

return CN.insertar(sql);

 } catch { throw; }

}

 public bool InsertaActivos(int ubicacion,int tipo,string nombre,string modelo,string serial,double valor,string fecha,int area)

```
 {
         try
         {
           string sql = "exec Ingresa_Activo " + ubicacion + "," + tipo + "," + nombre + "'," + modelo
+ "',"' + serial + "'," + valor + ","' + fecha + "'," + area;
            return CN.insertar(sql);
         }
         catch
         {
            throw;
 }
      }
      public bool BajaActivos(int activo,string motivo)
      {
         try
         {
           string sql = "exec BajaActivo " + activo + "," + motivo + "";
            return CN.insertar(sql);
         }
         catch
         {
            throw;
 }
      }
      public bool ActualizaUsuario(string usuario, int perfil, string nombre, string apellido, string pwd)
\left\{\begin{array}{ccc} \end{array}\right\} try
         {
```
string tabla = "TB\_USUARIOS";

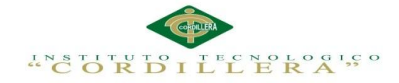

```
 string campos = "ID_PERFIL =" + perfil + ",NOMBRE_USUARIO='" + nombre + 
"',APELLIDO_USUARIO='" + apellido + "',CLAVE_USUARIO='" + pwd + "'";
         string condicion = "ID_USUARIO="" + usuario + "";
          return CN.actualizar(tabla, campos, condicion);
        }
        catch
\{ throw;
 }
      }
     public bool ActualizarTipoActivo(int codigo, string nombre, string identificador, int 
depreciacion)
      {
        try
\left\{\begin{array}{ccc} \end{array}\right\} string tabla = "TB_TIPO_ACTIVO";
          string campos = "NOMBRE_TIPO='" + nombre + "',IDENTIFICADOR='" + identificador 
+ "'"; //,DEPRECIACION=" + depreciacion;
         string condicion = "ID_TIPO=' + codigo; return CN.actualizar(tabla, campos, condicion);
        }
        catch
        {
          throw;
 }
      }
     public bool ActualizaEmpleado(int codigo,int area, string nombre, string apellido, string fecha, 
int principal)
      {
        try
\{ string tabla = "TB_EMPLEADO";
          string campos = "ID_AREA=" + area + ",NOMBRE_EMPLEADO='" + nombre + 
"',APELLIDO_EMPLEADO='" + apellido + "',FECHA_INGRESO='" + fecha + "',PRINCIPAL=" + 
principal;
          string condicion = "ID_EMPLEADO=" + codigo;
          return CN.actualizar(tabla, campos, condicion);
        }
        catch
        {
          throw;
 }
      }
     public bool ActualizarUbicacion(int codigo, string nombre, string direccion, string fono, int 
principal)
      {
        try
\{ string tabla = "TB_UBICACION";
```
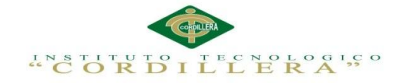

```
 string campos = "NOMBRE_UBICACION='" + nombre + 
"',DIRECCION_UBICACION='" + direccion + "',TELEFONO_UBICACION='" + fono + 
"',PRINCIPAL=" + principal;
         string condicion = "ID_UBICACION=" + codigo;
         return CN.actualizar(tabla, campos, condicion);
       }
       catch
       {
         throw;
 }
     }
```
 public bool ActualizaActivo(int codigo, int ubicacion, int tipo, string nombre, string modelo, string serial, double valor, int area)

```
 {
        try
\left\{\begin{array}{ccc} \end{array}\right\} string tabla = "TB_ACTIVOS";
           string campos = "ID_UBICACION=" + ubicacion + ",ID_TIPO=" + tipo + 
",NOMBRE_ACTIVO="' + nombre + "',MODELO="' + modelo + "', SERIAL="' + serial +
"',VALOR=\overline{ } + valor + ",ID_AREA=" + area;
           string condicion = "ID_ACTIVO=" + codigo;
           return CN.actualizar(tabla, campos, condicion);
         }
        catch
        {
           throw;
 }
      }
      public bool ActualizaCustodio(int codigo, string nombre, int estado)
\left\{\begin{array}{ccc} \end{array}\right\} try
\left\{\begin{array}{ccc} \end{array}\right\} string tabla = "TB_CUSTODIO";
           string campos = "NOMBRE_CUSTODIO ='" + nombre + "',ID_CARGO=" + estado;
           string condicion = "ID_CUSTODIO=" + codigo;
           return CN.actualizar(tabla, campos, condicion);
 }
        catch
\{ throw;
 }
      }
      public bool ActualizaEstado(int codigo, string nombre)
\left\{\begin{array}{ccc} \end{array}\right\} try
\{string tabla = "TB_ESTADO";
          string campos = "NOM_ESTADO ="' + nombre + "";
           string condicion = "ID_ESTADO=" + codigo;
           return CN.actualizar(tabla, campos, condicion);
         }
        catch
        {
```

```
 throw;
 }
```
}

 public bool ActualizaTiempoUtil(int codigo, int tipo,int activo, int tiempo,int depreciacion) {

```
 try
          {
             string tabla = "TB_TIEMPO_UTIL";
            string campos = "DEPRECIACION=" + depreciacion;
            string condicion = "ID_TIEMPO=" + codigo;
             return CN.actualizar(tabla, campos, condicion);
          }
          catch
\{ throw;
 }
       }
       public bool ValidaCedula(string cedula)
       {
         string[] digitos = new string[10];
         bool valido = true;
         int suma = 0;
         int digito = 0;
         int residuo = 0;
         if (cedula.Length != 10)
             valido = false;
          else
          {
            if (Convert.ToInt32(cedula.Substring(0, 2)) < 1 || Convert.ToInt32(cedula.Substring(0, 2)) >
22) 
               value = false; else
\{for (int i = 0; i < 10; i++)
\left\{ \begin{array}{c} 1 & 1 \\ 1 & 1 \end{array} \right\}if (i < 9) /
\left\{ \begin{array}{ccc} 0 & 0 & 0 \\ 0 & 0 & 0 \\ 0 & 0 & 0 \\ 0 & 0 & 0 \\ 0 & 0 & 0 \\ 0 & 0 & 0 \\ 0 & 0 & 0 \\ 0 & 0 & 0 \\ 0 & 0 & 0 \\ 0 & 0 & 0 \\ 0 & 0 & 0 \\ 0 & 0 & 0 \\ 0 & 0 & 0 \\ 0 & 0 & 0 & 0 \\ 0 & 0 & 0 & 0 \\ 0 & 0 & 0 & 0 \\ 0 & 0 & 0 & 0 \\ 0 & 0 & 0 & 0 & 0 \\ 0 & 0 & 0 & 0 & 0 \\ 0 & 0 & 0 & 0 & 0if (i % 2 = 0)
\{if (Convert.ToInt32(cedula.Substring(i, 1)) * 2 \ge 10)
                           suma += Convert.ToInt32((Convert.ToInt32(cedula.Substring(i, 1)) *2).ToString().Substring(0, 1)) + Convert.ToInt32((Convert.ToInt32(cedula.Substring(i, 1)) *
2).ToString().Substring(1, 1)); 
 }
                         else
                           suma += Convert.ToInt32(cedula.Substring(i, 1)) * 2;
 }
                      else
                        suma += Convert.ToInt32(cedula.Substring(i, 1));
 }
                  digits[i] = cedula.Substring(i, 1); }
               residuo = suma % 10;
               if (residuo != 0)
```
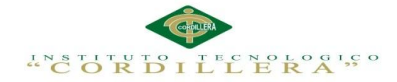

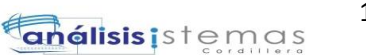

```
digito = 10 - residue;if (digito.ToString() != digitos[9]) /
               valido = false;
 }
        }
        return valido;
     }
```

```
 }
}
```
#### **USUARIO**

using System; using System.Collections.Generic; using System.Data; using System.Linq; using System.Web; using System.Web.UI; using System.Web.UI.WebControls; using Activos.Negocio;

```
namespace ActivosWeb.Administracion
{
   public partial class Usuarios : System.Web.UI.Page
    {
      clsNegocio nego = new clsNegocio();
      protected void Page_Load(object sender, EventArgs e)
\left\{\begin{array}{ccc} \end{array}\right\} try
         {
            if (!IsPostBack)
\left\{ \begin{array}{c} \end{array} \right.DataTable dtPerfil = nego.ListadoPerfiles();
               ddlPerfil.DataSource = dtPerfil;
               ddlPerfil.DataValueField = "ID_PERFIL";
               ddlPerfil.DataTextField = "NOMBRE_PERFIL";
               ddlPerfil.DataBind();
              Fill_Grid();
            }
         }
         catch (Exception ex)
\{ Response.Redirect("Error.aspx?error=" + ex.Message);
 }
       }
      private void Fill_Grid()
\left\{\begin{array}{ccc} \end{array}\right\} try
         {
```
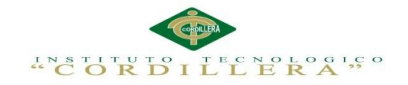

```
 DataTable dt = nego.ListadoUsuarios();
            grUsers.DataSource = dt;
            grUsers.DataBind();
         }
         catch (Exception ex)
\{ Response.Redirect("Error.aspx?error=" + ex.Message);
 }
      }
      protected void bt_Add_Click(object sender, EventArgs e)
\left\{\begin{array}{ccc} \end{array}\right\} try
\left\{\begin{array}{ccc} \end{array}\right\} string sql = "INSERT INTO [dbo].[TB_USUARIOS] ([ID_USUARIO], [ID_PERFIL], 
[NOMBRE_USUARIO], [APELLIDO_USUARIO], [CLAVE_USUARIO]) "
            + "VALUES ('" + txtUsuario.Text + "'," + ddlPerfil.SelectedValue + ",'" + txtNombre.Text 
+ "','" + txtApellido.Text + "','" + txtPwd.Text + "')";
            nego.InsertaUsuario(sql);
           Fill_Grid();
         }
         catch (Exception ex)
         {
           string[] msg = ex. Message. Split(':
            Response.Redirect("Error.aspx?error=" + msg[0] + " " + msg[1]);
 }
      }
      protected void grUsers_RowDataBound(object sender, GridViewRowEventArgs e)
\left\{\begin{array}{ccc} \end{array}\right\} try
\{ DataTable dtPerfil = nego.ListadoPerfiles();
            if (e.Row.RowType == DataControlRowType.DataRow)
\left\{ \begin{array}{c} \end{array} \right. Label lblPerfil = (Label)e.Row.FindControl("lblPerfil");
              if (lblPerfil != null)
\left\{\begin{array}{ccc} & & \\ & & \end{array}\right\} int perfil = Convert.ToInt32(lblPerfil.Text);
                 lblPerfil.Text = (string)nego.NombrePerfil(perfil);
 }
              DropDownList cmbPerfil = (DropDownList)e.Row.FindControl("cmbPerfil");
             if (\text{cmbPerfil} != \text{null})\left\{ \begin{array}{c} 1 & 1 \\ 1 & 1 \end{array} \right\} cmbPerfil.DataSource = dtPerfil;
                 cmbPerfil.DataTextField = "NOMBRE_PERFIL";
```
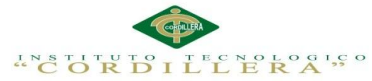

```
 cmbPerfil.DataValueField = "ID_PERFIL";
               cmbPerfil.DataBind();
               cmbPerfil.SelectedValue = grUsers.DataKeys[e.Row.RowIndex].Values[1].ToString();
 }
 }
        }
        catch (Exception ex)
\{ Response.Redirect("Error.aspx?error=" + ex.Message);
 }
      }
    protected void grUsers_RowCancelingEdit(object sender, GridViewCancelEditEventArgs e)
\left\{\begin{array}{ccc} \end{array}\right\} try
\{ grUsers.EditIndex = -1;
         Fill_Grid();
 }
        catch (Exception ex)
        {
          Response.Redirect("Error.aspx?error=" + ex.Message);
 }
 }
     protected void grUsers_RowUpdating(object sender, GridViewUpdateEventArgs e)
     {
        try
        {
         Label lblId = (Label)grUsers.Rows[e.RowIndex].FindControl("lblId");
          TextBox txtName = (TextBox)grUsers.Rows[e.RowIndex].FindControl("txtName");
          TextBox txtLastName = 
(TextBox)grUsers.Rows[e.RowIndex].FindControl("txtLastName");
          DropDownList cmbPerfil = 
(DropDownList)grUsers.Rows[e.RowIndex].FindControl("cmbPerfil");
          TextBox txtPass = (TextBox)grUsers.Rows[e.RowIndex].FindControl("txtPass");
          nego.ActualizaUsuario(lblId.Text, Convert.ToInt32(cmbPerfil.SelectedValue), 
txtName.Text, txtLastName.Text, txtPass.Text);
          grUsers.EditIndex = -1;
         Fill_Grid();
        }
        catch (Exception ex)
\{ Response.Redirect("Error.aspx?error=" + ex.Message);
 }
     }
     protected void grUsers_RowEditing(object sender, GridViewEditEventArgs e)
\left\{\begin{array}{ccc} \end{array}\right\} try
\{ grUsers.EditIndex = e.NewEditIndex;
         Fill_Grid();
        }
```
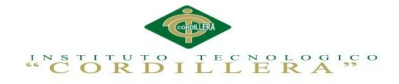

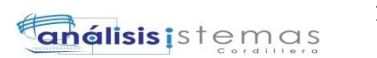

```
 catch (Exception ex)
\{ Response.Redirect("Error.aspx?error=" + ex.Message);
 }
     }
   }
}
```
### **UBICACIÓN**

{

```
using System;
using System.Collections.Generic;
using System.Data;
using System.Linq;
using System.Web;
using System.Web.UI;
using System.Web.UI.WebControls;
using Activos.Negocio;
namespace ActivosWeb.Administracion
   public partial class Ubicacion : System.Web.UI.Page
   {
      clsNegocio nego = new clsNegocio();
      protected void Page_Load(object sender, EventArgs e)
      {
        try
         {
           if (!IsPostBack)
             Fill_Grid();
 }
         catch (Exception ex)
         {
            Response.Redirect("Error.aspx?error=" + ex.Message);
 }
      }
      protected void bt_Add_Click(object sender, EventArgs e)
\left\{\begin{array}{ccc} \end{array}\right\} try
\left\{\begin{array}{ccc} \end{array}\right\}string nombre = txtNombre.Text;
            string direc = txtDireccion.Text;
            string fono = txtFono.Text;
           int prefe;
            if (chkPrincipal.Checked)
             \text{prefe} = 1;
            else
             \text{prefe} = 0;
            nego.InsertaUbicacion(nombre, direc, fono, prefe);
```

```
 Fill_Grid();
 }
       catch (Exception ex)
```
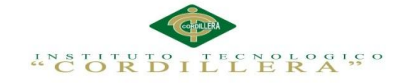

 $\overline{\phantom{a}}$ 

```
 Response.Redirect("Error.aspx?error=" + ex.Message);
 }
     }
     private void Fill_Grid()
     {
       try
\{DataTable dt = nego.ListadoUbicacion();
          grUbicacion.DataSource = dt;
          grUbicacion.DataBind();
       }
       catch (Exception ex)
\{ Response.Redirect("Error.aspx?error=" + ex.Message);
 }
     }
```
 protected void grUbicacion\_RowCancelingEdit(object sender, GridViewCancelEditEventArgs e) {

```
 try
\{ grUbicacion.EditIndex = -1;
         Fill_Grid();
        }
       catch (Exception ex)
       {
          Response.Redirect("Error.aspx?error=" + ex.Message);
 }
     }
```
protected void grUbicacion\_RowUpdating(object sender, GridViewUpdateEventArgs e)

```
\left\{\begin{array}{ccc} \end{array}\right\} try
\{int main = 0;
          Label lblId = (Label)grUbicacion.Rows[e.RowIndex].FindControl("lblId");
          TextBox txtName = (TextBox)grUbicacion.Rows[e.RowIndex].FindControl("txtName");
          TextBox txtAdress = (TextBox)grUbicacion.Rows[e.RowIndex].FindControl("txtAdress");
          TextBox txtPhone = (TextBox)grUbicacion.Rows[e.RowIndex].FindControl("txtPhone");
          CheckBox chkMain =
```
(CheckBox)grUbicacion.Rows[e.RowIndex].FindControl("chkMain");

```
 if (chkMain.Checked) main = 1;
```
 nego.ActualizarUbicacion(Convert.ToInt32(lblId.Text), txtName.Text, txtAdress.Text, txtPhone.Text, main);

```
grUbicacion.EditIndex = -1;
         Fill_Grid();
       }
       catch (Exception ex)
\{ Response.Redirect("Error.aspx?error=" + ex.Message);
       }
```
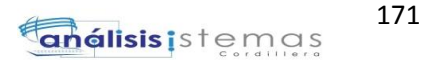

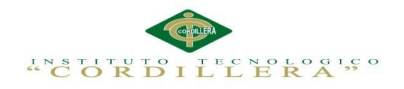

```
 }
```
}

{

protected void grUbicacion\_RowEditing(object sender, GridViewEditEventArgs e)

```
 {
         try
         {
            grUbicacion.EditIndex = e.NewEditIndex;
           Fill_Grid();
 }
         catch (Exception ex)
\left\{\begin{array}{ccc} \end{array}\right\} Response.Redirect("Error.aspx?error=" + ex.Message);
 }
      }
   }
```
## **TRANSFERIR ACTIVO**

```
using System;
using System.Collections.Generic;
using System.Data;
using System.Linq;
using System.Web;
using System.Web.UI;
using System.Web.UI.WebControls;
using Activos.Negocio;
```

```
namespace ActivosWeb
```

```
 public partial class TransferActivos : System.Web.UI.Page
   {
      clsNegocio nego = new clsNegocio();
      protected void Page_Load(object sender, EventArgs e)
\left\{\begin{array}{ccc} \end{array}\right\} try
\{ if (!IsPostBack)
\left\{ \begin{array}{c} \end{array} \right\}DataTable dE = nego.ListadoEmpleado(); ddlEmpleado.DataSource = dtE;
              ddlEmpleado.DataTextField = "EMPLEADO";
              ddlEmpleado.DataValueField = "ID_EMPLEADO";
              ddlEmpleado.DataBind();
           }
         }
         catch (Exception ex)
\{ Response.Redirect("Error.aspx?error=" + ex.Message);
 }
      }
      protected void bt_Search_Click(object sender, EventArgs e)
\left\{\begin{array}{ccc} \end{array}\right\} try
         {
```
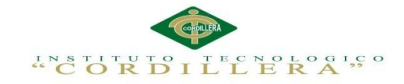

 int empleado = Convert.ToInt32(ddlEmpleado.SelectedValue); DataTable dtE = nego.ListadoEmpleado(empleado); ddlNewEmpleado.DataSource = dtE; ddlNewEmpleado.DataTextField = "EMPLEADO"; ddlNewEmpleado.DataValueField = "ID\_EMPLEADO"; ddlNewEmpleado.DataBind(); DataTable dtAsg = nego.AsignacionActivo(empleado); if  $(dtAsg.RowsCount > 0)$  $\{$  $ListBox1.DataSource = dtAsg;$  ListBox1.DataValueField = "CODIGO"; ListBox1.DataTextField = "ASIGNACION"; ListBox1.DataBind();  $ListBox1.Visible = true;$  $ListBox2.Visible = true;$  Button1.Visible = true;  $//$ Button2.Visible = true; ddlNewEmpleado.Visible = true;  $bt$  Tran. Visible = true; } } catch (Exception ex) { Response.Redirect("Error.aspx?error=" + ex.Message); } } protected void Button1\_Click(object sender, EventArgs e)  $\left\{\begin{array}{ccc} \end{array}\right\}$  foreach (ListItem item in ListBox1.Items)  $\{$  if (item.Selected)  $\{$  string codigo = item.Value; string valor  $=$  item. Text; string coempleado = ddlNewEmpleado.SelectedValue; string nomempleado = ddlNewEmpleado.SelectedItem.ToString(); string motivo = txtMotivo.Text; string[] codigos = codigo.Split('\_'); string[] valores = valor.Split('\_'); string newcode = codigos $[0] +$  " $" + \text{codigos}[1] +$  " $" + \text{cogenpleado} + " + \text{motivo};$ string newvalor = nomempleado + "\_" + valores $[1]$  + "\_" + motivo;

ListBox2.Items.Insert(0,new ListItem(newvalor,newcode));

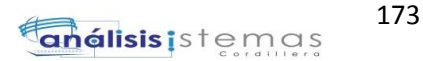

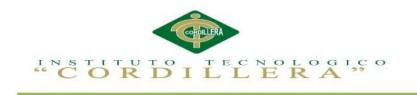

```
 }
        }
     }
     protected void Button2_Click(object sender, EventArgs e)
     {
       foreach (ListItem item in ListBox2.Items)
       {
          if (item.Selected)
\{ ListBox2.Items.Remove(item);
 }
       }
     }
     protected void bt_Tran_Click(object sender, EventArgs e)
     {
       try
\{ foreach (ListItem item in ListBox2.Items)
\{ string codigo = item.Value;
           string[] codigos = codigo.Split('_');
            bool trans = nego.TransfiereActivo(Convert.ToInt32(codigos[0]), 
Convert.ToInt32(codigos[1]), Convert.ToInt32(codigos[2]),codigos[3].ToString());
            if (trans)
              lblOk.Text = "Transferencia Exitosa";
 }
       }
       catch (Exception ex)
\{ Response.Redirect("Error.aspx?error=" + ex.Message);
 }
     }
   }
}
TIPO ACTIVO
using System;
using System.Collections.Generic;
using System.Data;
using System.Linq;
using System.Web;
using System.Web.UI;
using System.Web.UI.WebControls;
using Activos.Negocio;
namespace ActivosWeb.Administracion
{
```
public partial class TipoActivo : System.Web.UI.Page

{

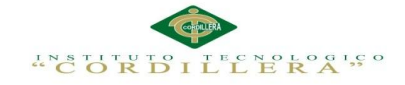

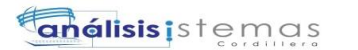

clsNegocio nego = new clsNegocio();

```
 protected void Page_Load(object sender, EventArgs e)
      {
         try
         {
            if (!IsPostBack)
\{ ddlAnio.SelectedValue = "10";
              Fill_Grid();
            }
         }
         catch (Exception ex)
\{ Response.Redirect("Error.aspx?error=" + ex.Message);
 }
       }
      protected void bt_Add_Click(object sender, EventArgs e)
\left\{\begin{array}{ccc} \end{array}\right\} try
\{string nombre = nego.NombreTipoActivo(txtNombre.Text);
            string ident = nego.NombreIdenTipoActivo(txtIdent.Text);
           if (nombre != "")
            {
              if (ident != "")
\left\{ \begin{array}{c} 1 & 1 \\ 1 & 1 \end{array} \right\} nego.InsertarTipoActivo(txtNombre.Text, txtIdent.Text, 
Convert.ToInt32(ddlAnio.SelectedValue), Convert.ToInt32(txtDeprecia.Text));
                 Fill_Grid();
                 lblMsg.Text = "";
                  lblMsg.Visible = false;
               }
               else
\left\{ \begin{array}{c} 1 & 1 \\ 1 & 1 \end{array} \right\} lblMsg.Text = "Ya existe un tipo de activo con este identificador";
                 lblMsg. Visible = true;
 }
 }
            else
\left\{ \begin{array}{c} \end{array} \right. lblMsg.Text = "Ya se ha ingresado este tipo de activo";
              lblMsg. Visible = true;
 }
         }
         catch (Exception ex)
\{ Response.Redirect("Error.aspx?error=" + ex.Message);
 }
      }
      private void Fill_Grid()
\left\{\begin{array}{ccc} \end{array}\right\} try
\{ DataTable dt = nego.ListadoTipoActivo();
```
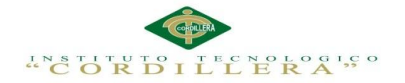

 $\left\{\begin{array}{c} \end{array}\right\}$ 

```
grTipo.DataSource = dt; grTipo.DataBind();
 }
        catch (Exception ex)
\{ Response.Redirect("Error.aspx?error=" + ex.Message);
 }
      }
      protected void grTipo_RowDataBound(object sender, GridViewRowEventArgs e)
\left\{\begin{array}{ccc} \end{array}\right\} }
      protected void grTipo_RowCancelingEdit(object sender, GridViewCancelEditEventArgs e)
\left\{\begin{array}{ccc} \end{array}\right\} try
\{grTipo.EditIndex = -1;
          Fill_Grid();
 }
        catch (Exception ex)
        {
           Response.Redirect("Error.aspx?error=" + ex.Message);
 }
      }
      protected void grTipo_RowUpdating(object sender, GridViewUpdateEventArgs e)
\left\{\begin{array}{ccc} \end{array}\right\} try
\{Label lblId = (Label)grTipo.Rows[e.RowIndex].FindControl("lblId");
           TextBox txtName = (TextBox)grTipo.Rows[e.RowIndex].FindControl("txtName");
           TextBox txtIdenti = (TextBox)grTipo.Rows[e.RowIndex].FindControl("txtIdenti");
           //TextBox txtDepr = (TextBox)grTipo.Rows[e.RowIndex].FindControl("txtDepr");
           //nego.ActualizarTipoActivo(Convert.ToInt32(lblId.Text), txtName.Text, 
txtIdenti.Text,Convert.ToInt32(txtDepr.Text));
           nego.ActualizarTipoActivo(Convert.ToInt32(lblId.Text), txtName.Text, txtIdenti.Text, 0);
          grTipo.EditIndex = -1; Fill_Grid();
        }
        catch (Exception ex)
\{ Response.Redirect("Error.aspx?error=" + ex.Message);
 }
      }
      protected void grTipo_RowEditing(object sender, GridViewEditEventArgs e)
\left\{\begin{array}{ccc} \end{array}\right\} try
```
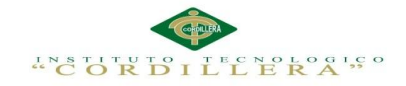

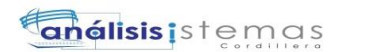

 $grTipo.EditIndex = e.NewEditIndex;$ 

```
 Fill_Grid();
 }
          catch (Exception ex)
\left\{ \begin{array}{c} \end{array} \right\} Response.Redirect("Error.aspx?error=" + ex.Message);
 }
       }
    }
}
```
#### **DEPRECIACION**

```
using System;
using System.Collections.Generic;
using System.ConFigtion;
using System.Data;
using System.Drawing;
using System.Linq;
using System.IO;
using System.Web;
using System.Web.UI;
using System.Web.UI.WebControls;
using Activos.Negocio;
```

```
namespace ActivosWeb
```
{

```
 public partial class rptDepreciacion : System.Web.UI.Page
   {
      clsNegocio nego = new clsNegocio();
      protected void Page_Load(object sender, EventArgs e)
\left\{\begin{array}{ccc} \end{array}\right\} try
\left\{ \begin{array}{c} \end{array} \right\} if (!IsPostBack)
\left\{ \begin{array}{c} \end{array} \right. DataTable dtTipo = nego.ListadoTipoActivo();
              ddlTipo.DataSource = dtTipo;
              ddlTipo.DataTextField = "NOMBRE_TIPO";
              ddlTipo.DataValueField = "ID_TIPO";
              ddlTipo.DataBind();
              DataTable dtActivos = nego.ListadoActivoVigente();
              ddlActivo.DataSource = dtActivos;
              ddlActivo.DataTextField = "ACTIVO";
              ddlActivo.DataValueField = "ID_ACTIVO";
              ddlActivo.DataBind();
 }
        }
        catch (Exception ex)
\{ Response.Redirect("Error.aspx?error=" + ex.Message);
```
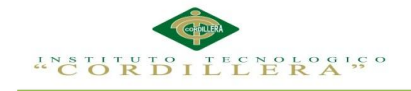

 } }

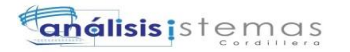

 protected void bt\_search\_Click(object sender, EventArgs e)  $\left\{\begin{array}{ccc} \end{array}\right\}$  try {

DataTable dt = nego.ReporteDepreciacion(Convert.ToInt32(ddlTipo.SelectedValue), Convert.ToInt32(ddlActivo.SelectedValue));

```
if (dt.Rows.Count > 0)\{ grDeprecia.DataSource = dt;
              grDeprecia.DataBind();
             grDeprecia.Visible = true;lblMsg.Visible = false;
             bt Excel. Visible = true;
 }
           else
\left\{ \begin{array}{c} \end{array} \right. grDeprecia.Visible = false;
              lblMsg.Text = "Aun no se ha ingresado la depreciación de este activo";
             lblMsg. Visible = true;
             bt Excel.Visible = false;
 }
         }
        catch (Exception ex)
        {
           Response.Redirect("Error.aspx?error=" + ex.Message);
 }
      }
      protected void bt_new_Click(object sender, EventArgs e)
\left\{\begin{array}{ccc} \end{array}\right\} Response.Redirect("rptDepreciacion.aspx");
      }
      protected void bt_Excel_Click(object sender, ImageClickEventArgs e)
\left\{\begin{array}{ccc} \end{array}\right\} Response.Clear();
        Response.Buffer = true;
        Response.AddHeader("content-disposition", "attachment;filename=GridViewExport.xls");
        Response.Charset = "";
        Response.ContentType = "application/vnd.ms-excel";
       using (StringWriter sw = new StringWriter())
\left\{\begin{array}{c} \end{array}\right\} HtmlTextWriter hw = new HtmlTextWriter(sw);
          \sqrt{\text{gr}}Deprecia.AllowPaging = false;
           grDeprecia.HeaderRow.BackColor = Color.White;
           foreach (TableCell cell in grDeprecia.HeaderRow.Cells)
\left\{ \begin{array}{c} \end{array} \right. cell.BackColor = grDeprecia.HeaderStyle.BackColor;
 }
```
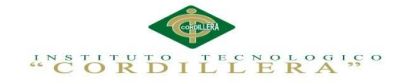

```
 foreach (GridViewRow row in grDeprecia.Rows)
\{ row.BackColor = Color.White;
                  foreach (TableCell cell in row.Cells)
\left\{ \begin{array}{c} 1 & 1 \\ 1 & 1 \end{array} \right\}if (row.RowIndex % 2 == 0)
 {
                         cell.BackColor = grDeprecia.AlternatingRowStyle.BackColor;
 }
                     else
\left\{ \begin{array}{ccc} 0 & 0 & 0 \\ 0 & 0 & 0 \\ 0 & 0 & 0 \\ 0 & 0 & 0 \\ 0 & 0 & 0 \\ 0 & 0 & 0 \\ 0 & 0 & 0 \\ 0 & 0 & 0 \\ 0 & 0 & 0 \\ 0 & 0 & 0 \\ 0 & 0 & 0 \\ 0 & 0 & 0 \\ 0 & 0 & 0 \\ 0 & 0 & 0 & 0 \\ 0 & 0 & 0 & 0 \\ 0 & 0 & 0 & 0 \\ 0 & 0 & 0 & 0 \\ 0 & 0 & 0 & 0 & 0 \\ 0 & 0 & 0 & 0 & 0 \\ 0 & 0 & 0 & 0 & 0 cell.BackColor = grDeprecia.RowStyle.BackColor;
 }
                     cell.CssClass = "phone";
 }
              }
              //grDeprecia.RenderControl(hw);
              d.RenderControl(hw);
             string style = @" < style > .textmode { mso-number-format:\@; } < style >";
              Response.Write(style);
              Response.Output.Write(sw.ToString());
              Response.Flush();
              Response.End();
 }
       }
       public override void VerifyRenderingInServerForm(Control control)
\left\{\begin{array}{ccc} \end{array}\right\} /* Verifies that the control is rendered */
        }
```
## **PERFILES**

{

 } }

```
using System;
using System.Collections.Generic;
using System.Data;
using System.Linq;
using System.Web;
using System.Web.UI;
using System.Web.UI.WebControls;
using Activos.Negocio;
```

```
namespace ActivosWeb.Administración
{
   public partial class Perfiles : System.Web.UI.Page
   {
     clsNegocio nego = new clsNegocio();
     protected void Page_Load(object sender, EventArgs e)
```
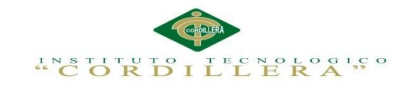

**análisis i**stemas

```
 Fill_Grid();
```

```
 }
      private void Fill_Grid()
      {
        DataTable dtPerfil = nego.ListadoPerfiles();
        grPerfil.DataSource = dtPerfil;
        grPerfil.DataBind();
      }
      protected void Button1_Click(object sender, EventArgs e)
      {
        bool inserta = nego.InsertaPerfil(txtPerfil.Text);
      }
   }
}
INGRESO ACTIVO
using System;
using System.Collections.Generic;
using System.Data;
using System.Linq;
using System.Web;
using System.Web.UI;
using System.Web.UI.WebControls;
using Activos.Negocio;
namespace ActivosWeb
{
   public partial class IngresoActivo : System.Web.UI.Page
   {
      clsNegocio nego = new clsNegocio();
      protected void Page_Load(object sender, EventArgs e)
      {
        try
        {
           if (!IsPostBack)
\left\{ \begin{array}{c} \end{array} \right. DataTable dtT = nego.ListadoTipoActivo();
            ddlTipo.DataSource = df;
             ddlTipo.DataTextField = "NOMBRE_TIPO";
             ddlTipo.DataValueField = "ID_TIPO";
             ddlTipo.DataBind();
```
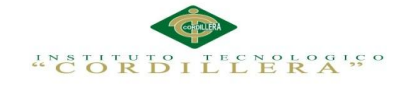

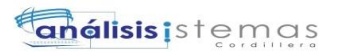

```
DataTable dtA = nego.ListadoActivoVigente();
```

```
ddlActivo.DataSource = dtA:
 ddlActivo.DataTextField = "ACTIVO";
 ddlActivo.DataValueField = "ID_ACTIVO";
 ddlActivo.DataBind();
```
DataTable  $dtE = nego.ListadoEstados$ ;

```
 ddlEstado.DataSource = dtE;
 ddlEstado.DataTextField = "NOM_ESTADO";
 ddlEstado.DataValueField = "ID_ESTADO";
 ddlEstado.DataBind();
```

```
 FillGrid();
 }
        }
        catch (Exception ex)
        {
          Response.Redirect("Error.aspx?error=" + ex.Message);
 }
      }
     protected void btregistrar_Click(object sender, EventArgs e)
     {
        try
        {
```
 nego.IngresoActivo(Convert.ToInt32(ddlTipo.SelectedValue), Convert.ToInt32(ddlActivo.SelectedValue), Convert.ToInt32(ddlEstado.SelectedValue), txtObservacion.Text);

```
 FillGrid();
        }
        catch (Exception ex)
\{ Response.Redirect("Error.aspx?error=" + ex.Message);
 }
      }
      private void FillGrid()
      {
        try
        {
           DataTable dt = nego.ListadoEntrada();
           grIngresa.DataSource = dt;
           grIngresa.DataBind();
         }
        catch (Exception ex)
\left\{\begin{array}{c} \end{array}\right\} Response.Redirect("Error.aspx?error=" + ex.Message);
 }
      }
   }
```
}

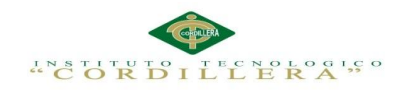

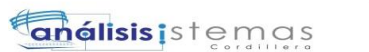

#### **EMPLEADOS**

{

```
using System;
using System.Collections.Generic;
using System.Data;
using System.Linq;
using System.Web;
using System.Web.UI;
using System.Web.UI.WebControls;
using Activos.Negocio;
namespace ActivosWeb
   public partial class Empleados : System.Web.UI.Page
   {
      clsNegocio nego = new clsNegocio();
      protected void Page_Load(object sender, EventArgs e)
\left\{\begin{array}{ccc} \end{array}\right\} txtIngresa.Attributes.Add("readonly", "readonly"); 
         if (!IsPostBack)
\left\{ \begin{array}{c} \end{array} \right\}DataTable dt = nego.ListadoAreao(); ddlArea.DataSource = dt;
            ddlArea.DataTextField = "NOMBRE_AREA";
            ddlArea.DataValueField = "ID_AEREA";
            ddlArea.DataBind();
            FillGrid();
 }
      }
      private void FillGrid()
\left\{\begin{array}{ccc} \end{array}\right\} DataTable dt = nego.ListadoEmpleados();
         grEmpleado.DataSource = dt;
         grEmpleado.DataBind();
       }
      protected void bt_add_Click(object sender, EventArgs e)
\left\{\begin{array}{ccc} \end{array}\right\} int principal;
         if (chkPrincipal.Checked)
           principal = 1;
         else
           principal = 0;
         bool valido = nego.ValidaCedula(txtCedula.Text);
```
if (valido)

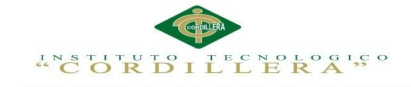

{

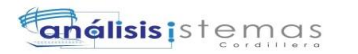

```
 if (!nego.ExisteEmpleado(txtCedula.Text))
\left\{ \begin{array}{c} \end{array} \right. nego.InsertarEmpleado(Convert.ToInt32(ddlArea.SelectedValue), 
Convert.ToInt64(txtCedula.Text), txtNombre.Text, txtApellido.Text, txtIngresa.Text, principal);
             FillGrid();
           }
           else
\left\{ \begin{array}{c} \end{array} \right. lblMsg.Text = "Empleado ya existe";
            lblMsg. Visible = true:
 }
        }
        else
\left\{ \begin{array}{c} \end{array} \right\} lblMsg.Text = "Cedula Invalida";
          lbIMsg.Visible = true;
 }
      }
      protected void grEmpleado_RowDataBound(object sender, GridViewRowEventArgs e)
      {
        try
\{ DataTable dtA = nego.ListadoAreas();
           if (e.Row.RowType == DataControlRowType.DataRow)
\left\{ \begin{array}{c} \end{array} \right. Label lblArea = (Label)e.Row.FindControl("lblArea");
             if (lblArea != null)
\{ int area = Convert.ToInt32(lblArea.Text);
                lblArea.Text = (string)nego.NombreArea(area);
 }
             DropDownList cmbArea = (DropDownList)e.Row.FindControl("cmdArea");
             if (cmbArea != null)
\{ cmbArea.DataSource = dtA;
                cmbArea.DataTextField = "NOMBRE_AREA";
                cmbArea.DataValueField = "ID_AREA";
                cmbArea.DataBind();
                cmbArea.SelectedValue = 
grEmpleado.DataKeys[e.Row.RowIndex].Values[4].ToString();
 }
           }
        }
        catch (Exception ex)
\left\{\begin{array}{c} \end{array}\right\} Response.Redirect("Error.aspx?error=" + ex.Message);
 }
      }
```
protected void grEmpleado\_RowCancelingEdit(object sender, GridViewCancelEditEventArgs e)

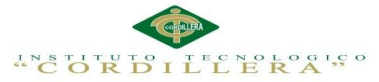

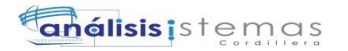

```
 {
       grEmpleado.EditIndex = -1;
       FillGrid();
      }
      protected void grEmpleado_RowEditing(object sender, GridViewEditEventArgs e)
\left\{\begin{array}{ccc} \end{array}\right\} grEmpleado.EditIndex = e.NewEditIndex;
        FillGrid();
      }
      protected void grEmpleado_RowUpdating(object sender, GridViewUpdateEventArgs e)
\left\{\begin{array}{ccc} \end{array}\right\}int main = 0:
        Label lblId = (Label)grEmpleado.Rows[e.RowIndex].FindControl("lblId");
        DropDownList cmbArea = 
(DropDownList)grEmpleado.Rows[e.RowIndex].FindControl("cmbArea");
        TextBox txtName = (TextBox)grEmpleado.Rows[e.RowIndex].FindControl("txtName");
        TextBox txtLast = (TextBox)grEmpleado.Rows[e.RowIndex].FindControl("txtLast");
        TextBox txtDate = (TextBox)grEmpleado.Rows[e.RowIndex].FindControl("txtDate");
        CheckBox chkMain = (CheckBox)grEmpleado.Rows[e.RowIndex].FindControl("chkMain");
        if (chkMain.Checked) main = 1;
        nego.ActualizaEmpleado(Convert.ToInt32(lblId.Text), 
Convert.ToInt32(ddlArea.SelectedValue), txtName.Text, txtLast.Text, txtDate.Text, main);
        grEmpleado.EditIndex = -1;
        FillGrid();
      }
   }
BAJA DE ACTIVOS
using System;
using System.Collections.Generic;
using System.Data;
using System.Linq;
using System.Web;
using System.Web.UI;
using System.Web.UI.WebControls;
using Activos.Negocio;
namespace ActivosWeb
   public partial class BajaActivos : System.Web.UI.Page
   {
      clsNegocio nego = new clsNegocio();
      protected void Page_Load(object sender, EventArgs e)
```

```
\left\{\begin{array}{ccc} \end{array}\right\} try
\left\{\begin{array}{c} \end{array}\right\} if (!IsPostBack)
\left\{ \begin{array}{c} \end{array} \right. Fill_Grid();
 }
                   }
```
}

{

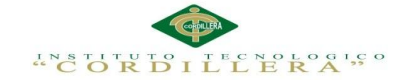

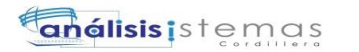

```
 catch
\{ throw;
 }
      }
      protected void bt_Baja_Click(object sender, EventArgs e)
\overline{\mathcal{L}} int activo = Convert.ToInt32(ddlActivo.SelectedValue);
        nego.BajaActivos(activo,txtMotivo.Text);
       Fill_Grid();
      }
      private void Fill_Grid()
      {
        try
\left\{ \begin{array}{c} \end{array} \right\}DataTable dt = nego.ListadoBajas(); grBajas.DataSource = dt;
           grBajas.DataBind();
 }
        catch
        {
           throw;
 }
 }
   }
```
## **ESTADOS**

}

{

using System; using System.Collections.Generic; using System.Data; using System.Linq; using System.Web; using System.Web.UI; using System.Web.UI.WebControls; using Activos.Negocio;

namespace ActivosWeb.Administracion

```
 public partial class Estados : System.Web.UI.Page
   {
      clsNegocio nego = new clsNegocio();
      protected void Page_Load(object sender, EventArgs e)
\left\{\begin{array}{ccc} \end{array}\right\} try
         {
            if (!IsPostBack)
              Fill_Grid();
         }
         catch (Exception ex)
\{ Response.Redirect("Error.aspx?error=" + ex.Message);
         }
```
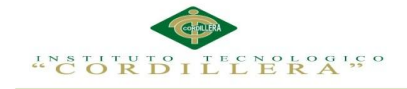

Fill\_Grid();

catch (Exception ex)

}

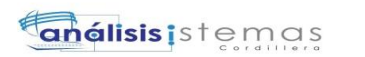

```
 }
      protected void bt_add_Click(object sender, EventArgs e)
\left\{\begin{array}{ccc} \end{array}\right\} try
         {
            nego.InsertaEstado(txtNombre.Text);
           Fill_Grid();
         }
         catch (Exception ex)
\left\{ \begin{array}{c} \end{array} \right\} Response.Redirect("Error.aspx?error=" + ex.Message);
 }
      }
      private void Fill_Grid()
\left\{\begin{array}{ccc} \end{array}\right\} try
\{DataTable dt = nego.ListadoEstados(); grEstado.DataSource = dt;
            grEstado.DataBind();
         }
         catch (Exception ex)
         {
            Response.Redirect("Error.aspx?error=" + ex.Message);
 }
      }
      protected void grEstado_RowCancelingEdit(object sender, GridViewCancelEditEventArgs e)
      {
         try
\left\{ \begin{array}{c} \end{array} \right\}grEstado.EditIndex = -1;Fill_Grid();
 }
         catch (Exception ex)
\left\{\begin{array}{c} \end{array}\right\} Response.Redirect("Error.aspx?error=" + ex.Message);
 }
      }
      protected void grEstado_RowUpdating(object sender, GridViewUpdateEventArgs e)
\left\{\begin{array}{ccc} \end{array}\right\} try
         {
            Label lblId = (Label)grEstado.Rows[e.RowIndex].FindControl("lblId");
            TextBox txtName = (TextBox)grEstado.Rows[e.RowIndex].FindControl("txtName");
            nego.ActualizaEstado(Convert.ToInt32(lblId.Text), txtName.Text);
           grEstado.EditIndex = -1;
```
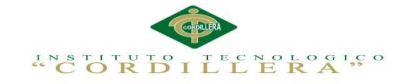

}

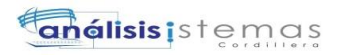

```
 {
          Response.Redirect("Error.aspx?error=" + ex.Message);
        }
     }
     protected void grEstado_RowEditing(object sender, GridViewEditEventArgs e)
     {
       try
        {
          grEstado.EditIndex = e.NewEditIndex;
          Fill_Grid();
        }
        catch (Exception ex)
        {
          Response.Redirect("Error.aspx?error=" + ex.Message);
 }
     }
   }
```
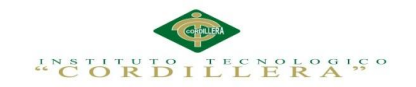

# **Bibliografía**

<http://www.monografias.com/trabajos14/implantacion-datos/implantacion-datos.shtml>

[http://cic.puj.edu.co/wiki/lib/exe/fetch.php?media=materias:modelo4\\_1.pdf](http://cic.puj.edu.co/wiki/lib/exe/fetch.php?media=materias:modelo4_1.pdf)

<http://es.slideshare.net/cliceduca/pruebas-de-software-2420588>

<http://www.yiiframework.com/doc/guide/1.1/es/quickstart.what-is-yii>

[http://www.monografias.com/trabajos14/implantacion-datos/implantacion-](http://www.monografias.com/trabajos14/implantacion-datos/implantacion-datos.shtml)

[datos.shtml](http://www.monografias.com/trabajos14/implantacion-datos/implantacion-datos.shtml)

www.oocities.org/.../Documento\_de\_Estandares\_de\_Programacion\_Final.

https://www.google.com.ec/.../diagrama\_archivos\_insumo.

https://www.google.com.ec/.../documentacion-arquitectura.

http://aprenderaprogramar.com/..../ curso-aprender-a-programar-visual-basic-desde-cero